Das Magazin für aktives und kreatives Computern

7 Juli 1986

**Mein Home-Comput** 

1Z3409 E  $DM 5, -$ 

# **Preiswerte Software für C 16 Schneider CPC ietzt IBM-kompatibel**

Die Preisknüller

Osterreich öS 44, Schweiz sir 5,50, Niederlande in 6,50

**GYSO** 

**HH** 

 $\frac{1}{2}$ 

 $\frac{1}{2}$ 

Π

# Die Preisknüller<br>**20 PC unter 3000 Mark**

## Aktiv Computern

- **Atari ST: Disassembler**
- **e** Spectrum: **DFU·Umwandlung e Schneider: Joystick-Cursor**

Supererweiterung GEOS **Windows für C64** 

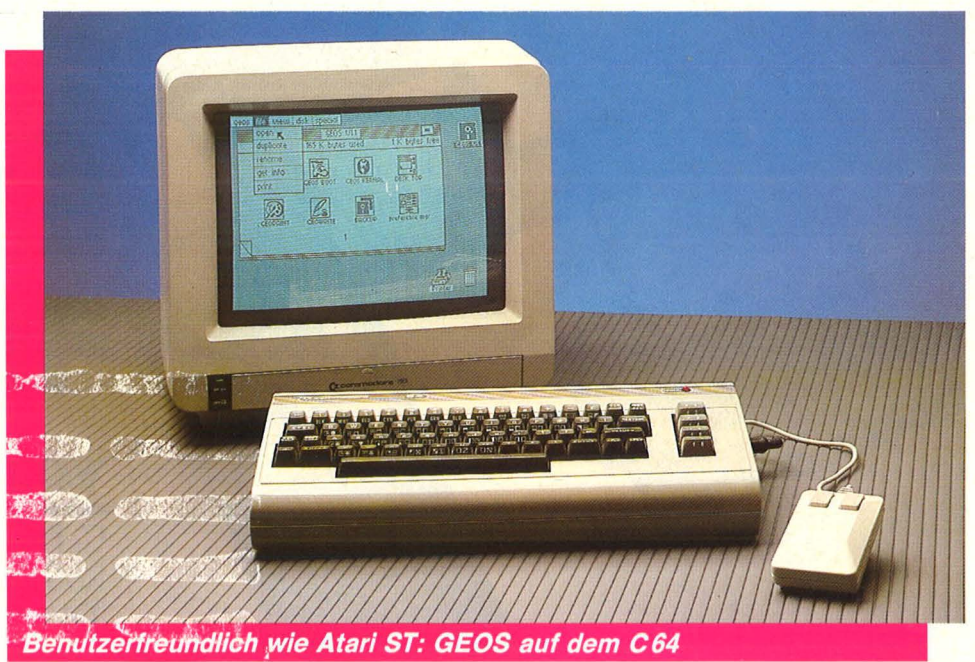

**MANIFESTRATION** 

## DAMIT IHR PC SICH KLAR AUSDRUCKT:

# DAS PRINZIP RITEMAN

FünfRitemaus geben Ihnen die freie Wahl: genau das Modell einzusetzen, das Ihren Anforderungen voll entspricht. Diesen Matrix-Druckern gemeinsam sind reichhaltige Zeichensätze, unbeschränkte Grafik-Fähigkeit – und ein besonders vorteilhaftes Verhältnis von Leistung zu Preis.

## **RITEMAN15**

### Spitzenmodell für den professionellen Einsatz.

Kompatibel zu EPSON FX-100 und - bei entsprechender Standardsoftware - IBM®-PC.

160 Zeichen/s.,<br>nach DIN 32751 (Dr. Grauert Text) NLQ in 85 sec.

Standard, Fettdruck, Doppeldruck, Schönschrift. Leise arbeitend.

Druckbreite: bis 136 Stellen bei 10 cpi.

Müheloser Druck auch von mehrlagigen Papieren - z. 8. Formularsätzen durch Papiereinzug von unten.

Sicherheit bei längeren<br>Ausdrucken: der ein-<br>gebaute Traktor ist von<br>Zug auf Schub umstellbar. Einhand-Bedienung<br>auch beim Einzug.von<br>Einzelblatt- oder Endlospapier. Durch optimal<br>angepaßte Papier-<br>führungen Schutz vor Papierstaus.

## **RITEMANII**

Hochleistung im Kompakt-Format.

Kompatibel zu EPSON FX-80 und- bei entsprechender Standardsoftware - IBM®-PC.

160 Zeichen/s.; nach DIN 32751 (Dr. Grauert Text) NLQ in 85 sec.

Standard, Fettdruck, Doppeldruck, Schönschrift. Leise arbeitend.

Druckbreite: 80 Stellen bei 10 cpi.

Außerordentlich kompakt: der Riteman II findet auf jedem Schreibtisch Platz - und paßt sogar in Ihren Aktenkoffer.

Durch optimal angepaßte Papierführungen Schutz vor Papierstaus. Traktor optional.

## **RITEMAN BLUE+ Speziell für Ihren**

**IBM®-PC.** 

Anzuschließen an alle IBM®- und IBM®-kompatiblen PCs - ohne besonderen Software-Aufwand.

140 Zeichen/s. Standard, Fettdruck,<br>Doppeldruck, IBM®-PC Zeichensatz.

Druckbreite: 80 Stellen bei 10 cpi.

Abmessungen identisch mit Riteman II - mit seinem "Aktenkoffer-<br>Format" findet auch der RITEMAN BLUE PLUS Platz auf der kleinsten Fläche.

Durch optimal angepaßte Papierführungen Schutz vor Papierstaus. Traktor optional.

> $B_{ED1}$ RITEMAN F .

*SUPER*  RITEMANF+ Der kleine Riese mit den vielen Talenten.

Kompatibel zu EPSON FX-80 und IBM®-PC Zeichensatz.

120 Zeichen/s. Standard, Fettdruck, Doppeldruck, Schön-schrift. -~

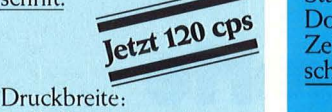

80 Stellen bei 10 cpi. Bidirektionaler Traktor eingebaut.

Mühelose Etiketten- und Einzelblattverarbeitung durch waagerechten Papiereinzug. Kompakte Bauweise: Druckerständer ausklappbar; Papierablage unter dem Drucker.

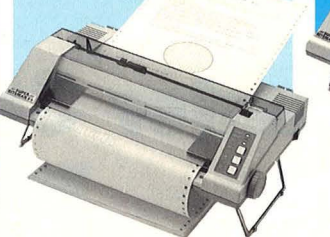

## <mark>≣S U P E R</mark>≣<br>RITEMAN C+ **Speziell für Ihren** Commodore.

Kompatibel zu Commodore (mit Kabel für Direktanschluß) und EPSON (MX-80)-Druckern.

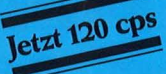

Druckbreite: 80 Stellen bei 10 cpi. **Bidirektionaler Traktor** eingebaut.

Müheloses Papierhandling wie beim<br>Riteman F+.

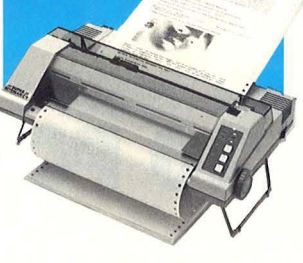

Wählen Sie jetzt genau den Riteman, den Sie brauchen. Unser dichtes Händler- und Service-Netz macht Ihnen den Zugriff leicht.

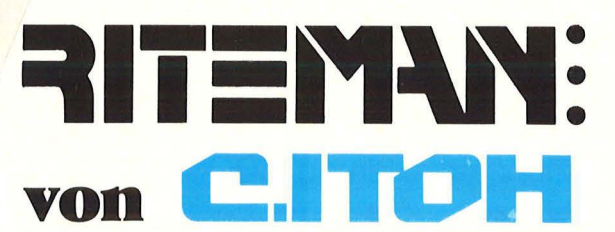

C. ITOH ELECTRONICS GMBH Roßstr. 96 · 4000 Düsseldorf 30 Telefon:0211/ 45498-0 · Telex:8584102

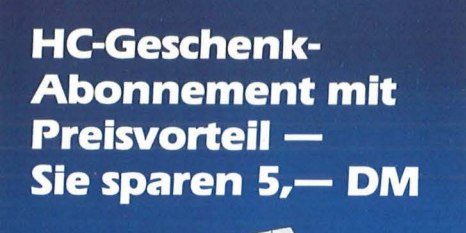

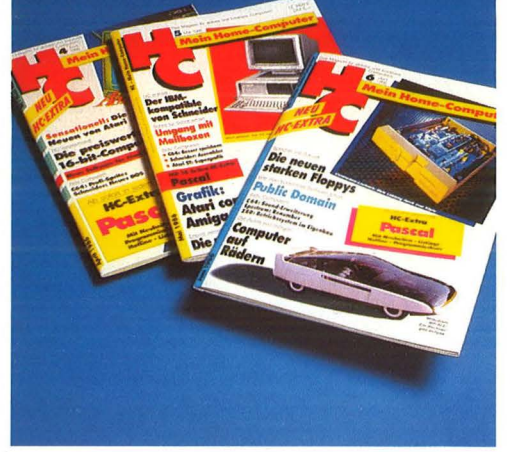

**Praktisch zum Aufbewahren und** Ordnen die HC-Sammelbox

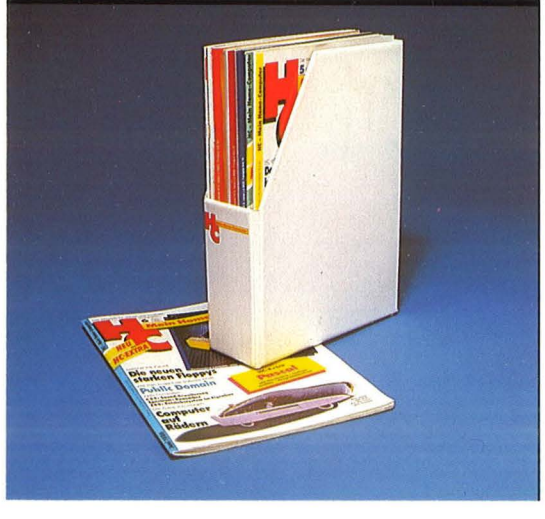

**Antwort** 

Scan: S. Höltgen

## **HC-Leserservice Vogel-Verlag Postfach 67 40**

## **D-8700 Würzburg 1**

---------- 60 Pfennig, die sich lohnen

60 Pfennig, die sich lohnen

**Antwort** 

**HC-Leserservice Vogel-Verlag Postfach 67 40** 

**D-8700 Würzburg 1** 

HC erscheint 12mal im Jahr und kommt regelmäßig ins Haus. Pünktlich und direkt mit der Post.

Zum günstigen Abonnementpreis von nur DM 55,-\* im Jahr, statt DM 60,-

\* Porto und Versandkosten trägt der HC-Leserservice

\* Außerdem können Sie Ihre Bestellung innerhalb einer Woche beim Vogel-Verlag, HC-Leserservice, Postfach 67 40, D-8700 Würzburg 1 widerrufen. Zur Wahrung der Frist genügt die rechtzeitige Absendung des Widerrufs.

\* Sammeln Sie HC - mit der praktischen Sammelbox. Damit Sie Informationen nicht lange suchen müssen.

\* Verschenken Sie HC an Computerfans, die Spaß haben am aktiven und kreativen Computern.

**Nutzen Sie diese Vorteile. Bestellen Sie gleich mit der entsprechenden Postkarte.** 

\* **D1eser Pre1s g1lt nur m der Bundesrepublik Deutschland und West-B rlm** 

## **Das sind Vorteile für Sie!**

**Das HC-Abonnement bringt viele Vorteile, denn es ist** 

**\* preisgünstig**<br>Für 12 Hefte bezahlen Sie nur<br>DM 55,—\* statt DM 60,—

**\* bequem**<br>Ihr persönliches HC-Heft wird<br>jeden Monat direkt ins Haus geliefert.

**\* pünktlich** Sie verpassen keine Ausgabe

<mark>☀ problemlos</mark><br>Sie können jederzeit kündigen,<br>ohne Kündigungsfristen einhalten<br>zu müssen.

**Nutzen Sie diese Vorteile. Bitte verwenden Sie für Ihre Bestellung gleich eine der Bestellkarten aus dem vor- deren Heftteil.** 

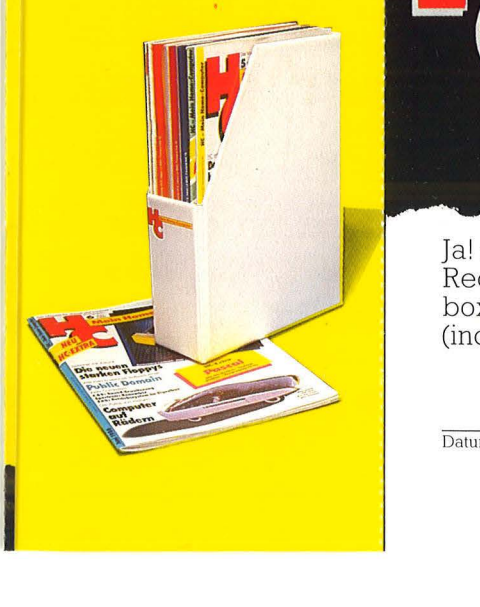

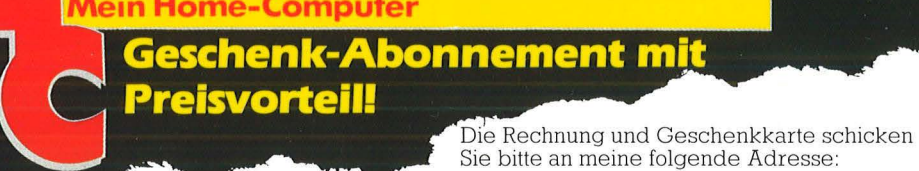

**Ja!** Ich möchte HC verschenken. Bitte schicken Sie das Magazin ab Monat -:-:--------:---für I Jahr zum günstigen Abonnementpreis von nur DM 55,- \* (statt

DM 60,-) inkl. Porto und Versandkosten an folgende Anschrift:

**Vorname, Name** 

Straße, Hausnummer

PLZ, Ort

**\*Dieser Pre1s g1lt nur m der ßundesrepubhk Deutschland und West-Berlin. {Aus\andspreJse s1ehe Impressum.)** 

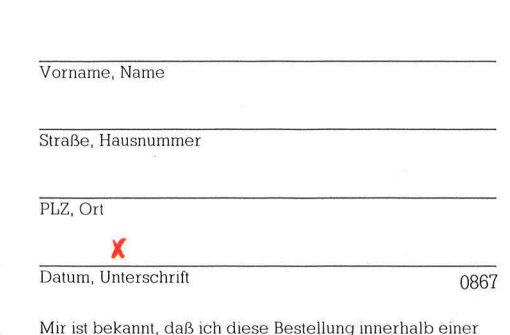

Mir ist bekannt, daß ich diese Bestellung innerhalb einer<br>Woche beim Vogel-Verlag, HC-Leserservice, Postfach<br>67 40, D-8700 Würzburg 1 widerrufen kann. Zur Wahrung<br>der Frist genügt die rechtzeitige Absendung des Wider-<br>rufs

 $\ddot{\phantom{0}}$ 

## )(

Datum, Unterschrift des Auftraggebers

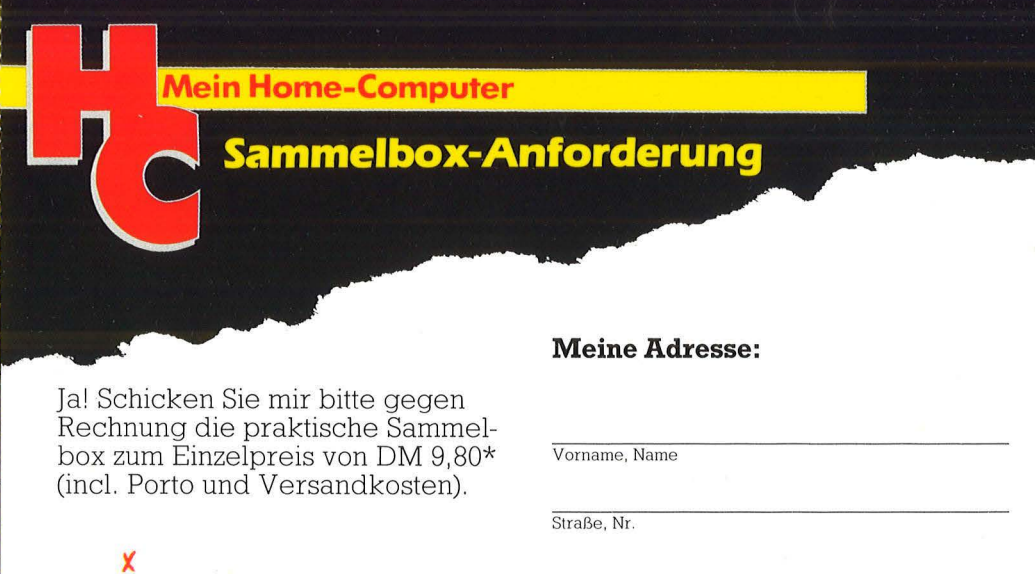

**Datum, Unterschrift** 0868

PLZ, Ort

**'01eses Angebot gilt nur für d1e Bundesrepublik Deutschland und West-ßerhn ( Auslandspreise auf Anfrage beim Verlag)** 

## **Mein Home-Computer**

Das Magazin für aktives und kreatives **Computern** 

## **1. HC zum Selberlesen**

\* In HC finden Sie jeden Monat aktuelle Informatio- nen über alle gängigen Home-Computer.<br> **\*** HC bringt News in Sachen Hard- und Soft- ware, gibt Tips, verrät Tricks.<br>**<u>** $\frac{1}{\sqrt{2}}$  **Und ab sofort exklusive</u>** 

in jeder HC der neue Son-<br>derteil HC EXTRA Pascal.

## **2. HCzum Verschenken**

\* Ein Jahresabonnement ist ein ideales Geschenk für alle Computerfans, die Spaß haben am aktiven **\* Ihr Vorteil dabei: Durch** den günstigen Abo-Preis bezahlen Sie hier nur 55,-DM\* pro Jahr (statt 60,--<br>DM). Porto und Versand-<br>kosten übernimmt der HC-Leserservice.

## **3. HCzum Sammeln**

\* Mit der HC-Sammelbox können Sie Ihre HC-Hefte übersichtlich und praktisch ordnen. Sie sparen Zeit, denn Sie haben alle Informationen schnell zur

Hand. \* Die praktische HC- Sammelbox kostet nur DM 9,80\* incl. Porto<br>und Versandkosten. und Ve rsandkosten. \* Ihre HC-Sammelbox- Bestellkarte finden Sie im hinteren Teil dieses Heftes.

## **Im Abonnement** mit Preisvorteil

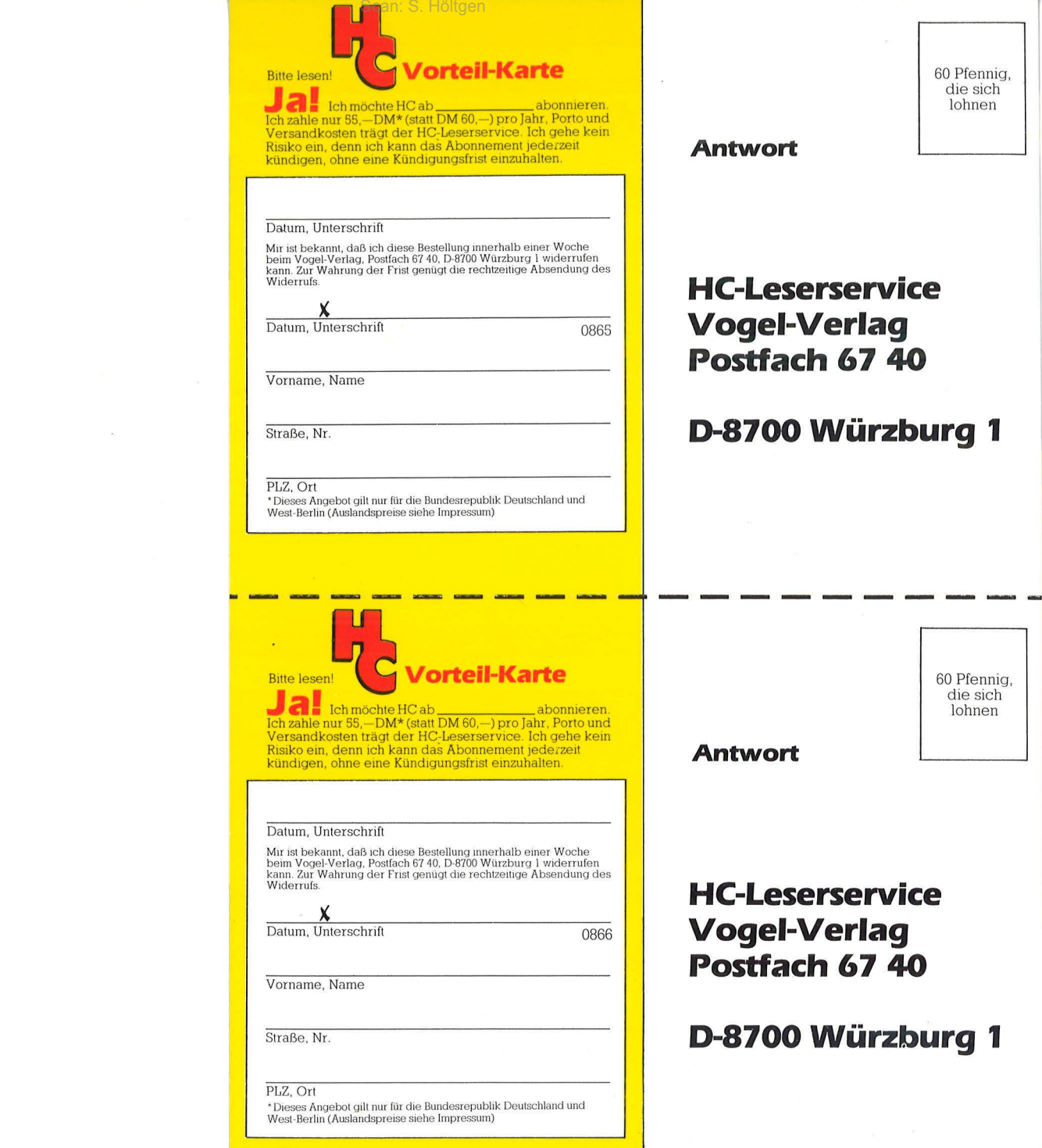

 $\frac{d}{dt} \left( \frac{d}{dt} \right) = \frac{d}{dt} \left( \frac{d}{dt} \right)$ 

 $\mathcal{L}^{\text{max}}_{\text{max}}$  and  $\mathcal{L}^{\text{max}}_{\text{max}}$ 

 $\label{eq:2.1} \mathbf{B}_{\mathbf{p}} = \frac{\mathbf{B}_{\mathbf{p}}}{\mathbf{B}_{\mathbf{p}}}$ 

 $\label{eq:1.1} \begin{array}{ll} \mathcal{R}^{\text{R}} & \mathcal{R}^{\text{R}} \end{array}$ 

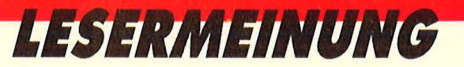

### Vogel-Verlag Redaktion HC Schillerstraße 23 a 8000 München 2

## **Titelbild**

Monat für Monat freue ich mich über die wohlgestylten und vor allen Dingen farbenprächtigen Titelbilder. Mit dem neuen Titel bild kann ich mich deshalb überhaupt nicht anfreun den. Hoffentlich hat Frau Barbara Buchwald nur eine Grippe und kann den Zeitschriften ab sofort wieder ein angenehmes Bild verpassen. Gute Besserung! STEPHAN LIPPHARDT 4600 DORTMUND 1

Was mir von Anfang an mißfiel, war das in Marvei-Comic-Manier gestaltete Titelbild. Marvel bringt

"HULK", "Spiderman" und ähnliche Niedrigniveau-Comics heraus. Ich möchte Ihre Zeichnerin gewiß nicht arbeitslos machen, aber etwas weniger , Superman"like könnte die Aufmachung der HC für meinen Geschmack schon sein. KARSTEN LEMM 3111 OETZEN

Ihr neues Titelbild macht auf mich einen wesentlich professionelleren Eindruck als bisher. Endlich kann man die einzelnen Ausgaben voneinander unterscheiden. OLIVER WITTNER 8390 PASSAU

## **Aussteiger**

Nach dem Durchlesen der April-Ausgabe habe ich mich entschlossen, Ihre Zeitschrift zum nächstmöglichen Termin abzubestellen. Ein Grund: der peinliche Bericht über AXIS, ei ner Firma, die fast durchweg nur Schrottprogramme vertreibt (Ausnahme: Cavelord und Schreckenstein). RAINER MARIA EHR-**HARDT** 8382 FRIEDRICHSDORF

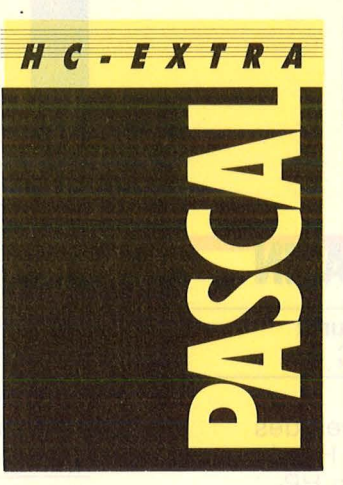

## **HC-Extra:**  Pascal

Als ich die April-Ausgabe Ihres Magazins HC durchblätterte, war ich von dem Sonderteil Pascal angenehm überrascht. BERND BLEYMEHL 6690 ST. WENDEL

ln Ihrer Zeitschrift HC fand ich erfreulicherweise einen Pascal-Teil. Das hat mich sehr gefreut, da ich Pascal für eine besonders interessante Programmiersprache halte und selbst gerne in Pascal programmiere. MICHAEL BERLEMANN 4300 ESSEN-KETTWIG

Ich bin glücklich zu sehen, daß sich Pascal langsam, aber immer stärker durchsetzt. CHRISTOF NIEHÖRSTEN 5060 GLADBACH

Ich möchte mich für den Pascalteil bedanken, der mir doch recht sinnvoll erscheint. Was mir allerdings gar nicht behagt, ist die Unverdrossenheit, mit der Sie nicht dem Wirth-Standard entsprechende Spracherweiterungen ohne ein Wort der Erklärung verwenden. Ich glaube, daß nicht alle Leser über Turbo-Pascal verfügen, und so sollte man doch vielleicht eine allgemeingültige Einführung in die Sprache anbieten. VOLKER MÜHLHAUS 4322 SPROCKHÖVEL 1

## **Wünschenswert** -------------

Computerzeitschriften sollten sich mehr bei den Autozeitschriften abgucken. Dort werden nämlich auch ab und zu Autos wie Rolls Royce, Ferrari und Lam borghini getestet, obwohl sich kaum einer der Leser je ein solches Fahrzeug leisten kann. Warum testen Sie also nicht auch mal Minicomputer und stellen ruhig mal Vergleiche zu Home- und Personal-Computern an? WOLFGANG TURNSCHEK 6438 LUDWIGSAU-REILOS

Anm. der Red. : Apple- und IBM-kompatible hatten wir schon in den letzten HG-Ausgaben, und Minicomputer kommen bei unseren vielen Anwendungs-Reportagen vor.

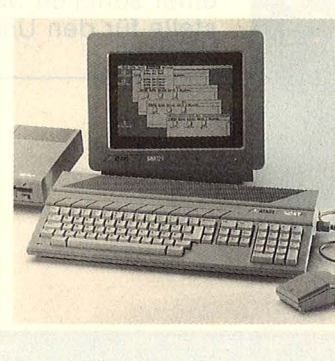

**Es lebe der Atari ...** 

Ich möchte hiermit kundtun, daß ich mit meiner Meinung voll hinter Arndt Meier stehe. ln seinem Leserbrief (HC 5/86) hat er bewiesen, daß wir Atarianer nicht "hinter dem Mond" leben und alle Beleidigungen still über uns ergehen lassen. Denn ein Mensch, der ein bißchen Verstand vorweisen kann, merkt, daß der C64-Rechner, ich weigere mich so ein Mistding "Computer" zu nennen, ein Spielzeug ist. Für den C64 gibt es viel Software, das ist aber schon alles. Will man selbst programmieren und verlangt viel mehr als den PRINT-Befehl, ist der C64 schon überfordert. Man muß Maschinensprache beherrschen. Über die "Disketten -Röster" 1541, 1570 will ich erst gar nicht sprechen . RENE SCHUSTER A-8020 GRAZ

## **Nicht bestochen**

HG 5186, Seite 29 Es lebe der Atari Ein Leserbrief, und zwar der Brief des Arndt Meier hat es mir angetan. Sie sind nicht von Commodore bestochen! Sie würden nämlich sonst den C16, in jeder Hinsicht, nicht derart in den Hintergrund drängen. Es ist beileibe so gut wie gar nichts über dieses Gerät in Ihrer Zeitschrift zu finden.

JÜRGEN LAUBE 8201 SCHECHEN

Anm. der Red. : Aufgrund mehrerer Zuschriften bringen wir bereits in dieser Ausgabe eine Übersicht mit preiswerter Software für den C16. Und das ist erst der Anfang.

## **Rambo**

HG 4186, Seite 91 Wie im Kino Ich finde es eine Unverschämtheit, daß Ihr Autor -hs den Filmhelden Rambo als dick bezeichnet und sich auch noch darüber freut, daß er im Spiel eins übergebraten bekommt. KARL RULANDER 7000 STUTTGART 1

## **Wie ist lhre Meinung?**

Wenn Ihnen zu einem Artikel in HC oder zur Meinung anderer Leser etwas einfällt, können Sie uns gerne schreiben. Wir freuen uns über Ihre Zuschriften. Je kürzer ein Leserbrief ist, um so größer ist seine Chance, veröffentlicht zu werden . Die HG-Redaktion

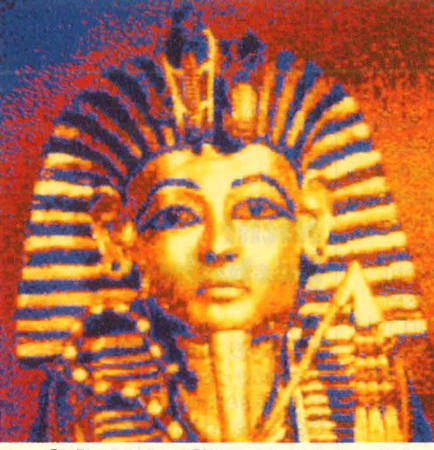

**Perfekte Grafik:** Ein Video-Digitizer nutzt die Grafik-Fähigkeiten des Atari ST. Ein Test ab Seite 112

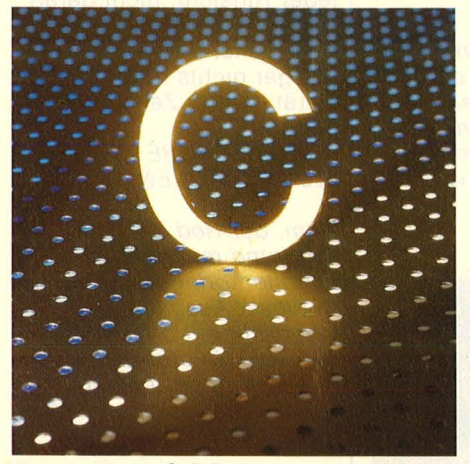

**Neue Entwicklungssprache:**  Eine umfangreiche Vorstellung der Sprache "C" ab Seite 100

## **MAGAZIN**

**Computer mit Zukunft Manuform 14 Der Trend zum PC** 

**Eine Hackernacht**  Die digitalen Reisen des HackerS. in eine Hamburger VAX und einen HP-**Rechner** 

**Vorsicht Kamera**  Ein Video-Digitizer für Atari ST im Test

## **WORKSHOP**

**30** 

**112** 

**94** 

**RS232 an Commodore**  Eine Anleitung zum Bau einer seriellen Schnittstelle für den Userport des C64/128

## **HARDWARE**

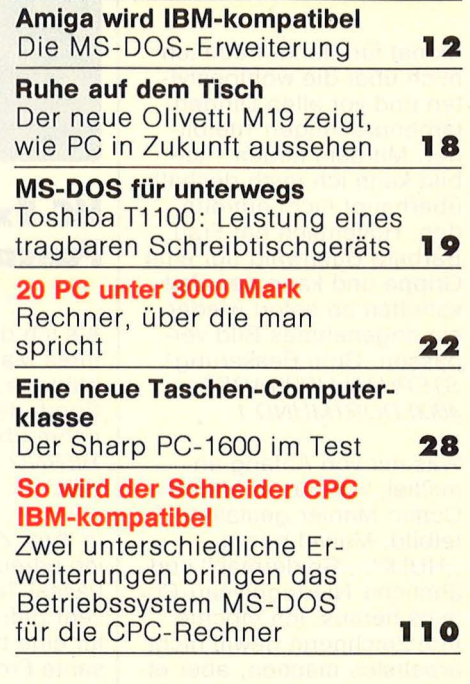

## **SOFTWARE**

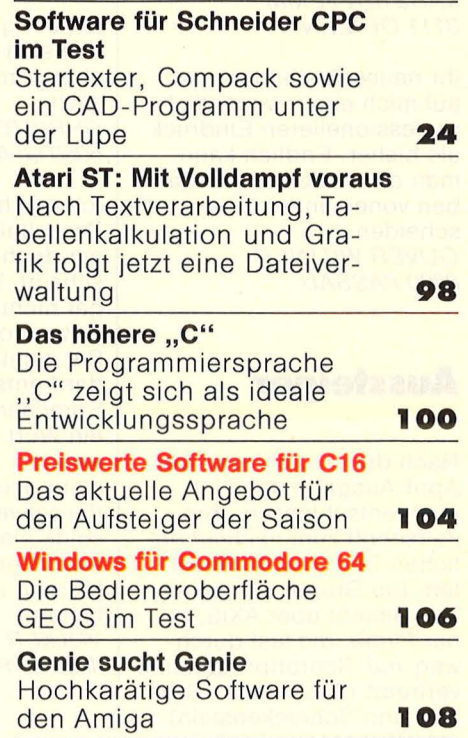

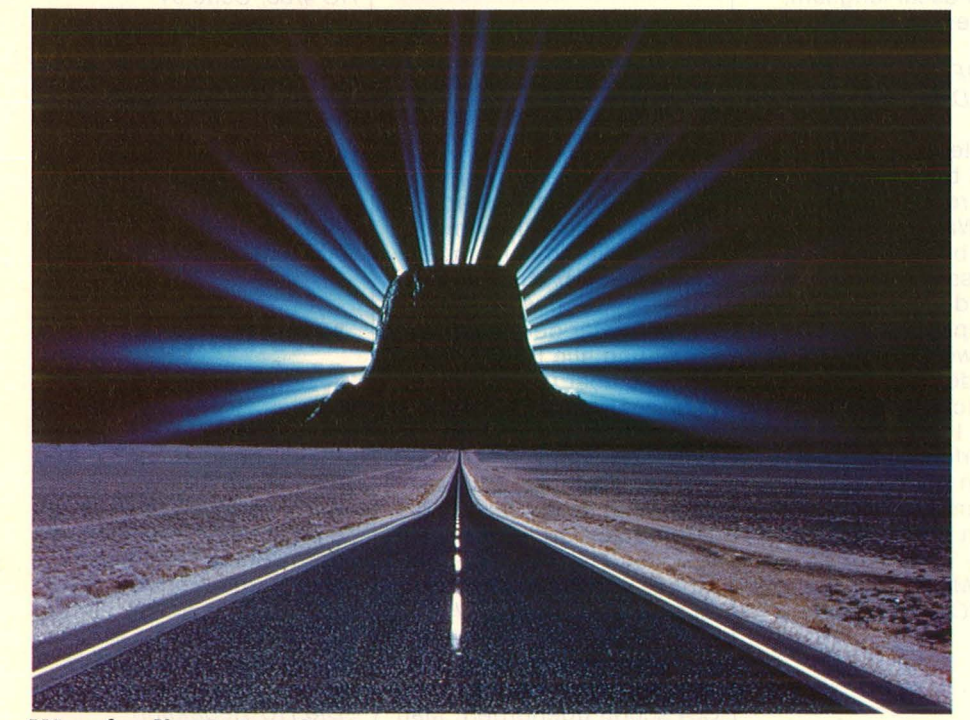

**Weg in die Zukunft:** Der Trend zum PC ab Seite 14

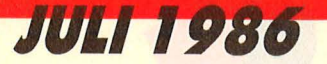

## **HCEXTRA: PASCAL**

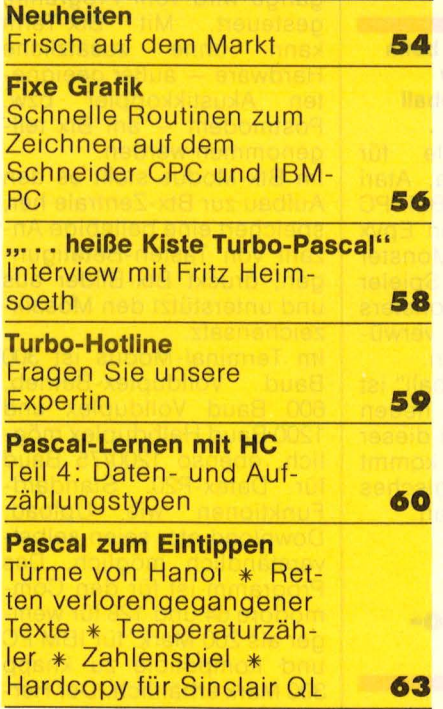

## **RUBRIKEN**

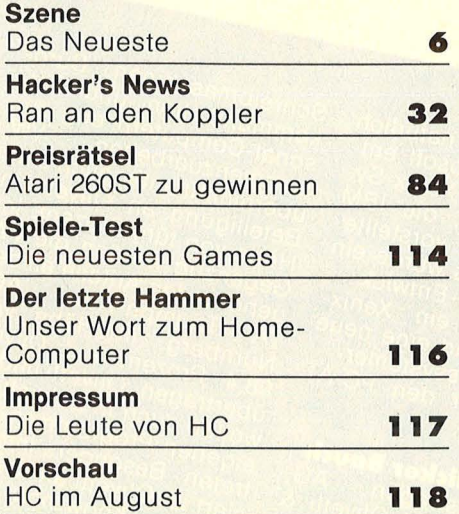

## **AKTIV COMPUTERN**

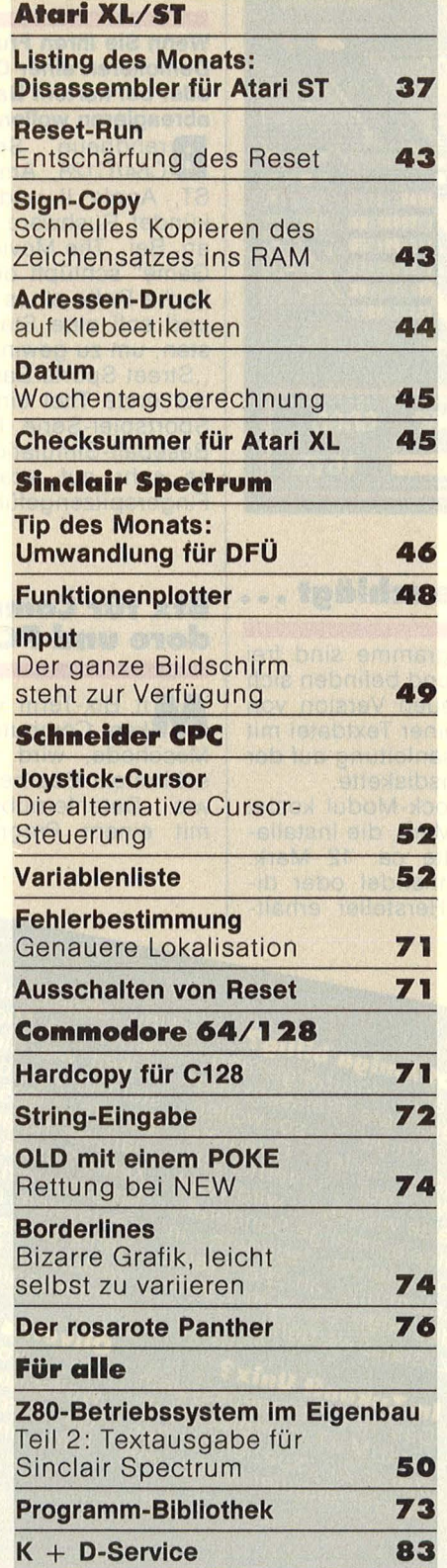

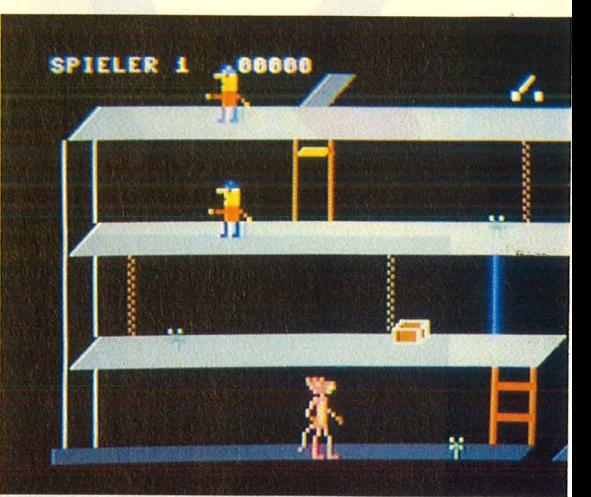

**Der rosarote Panther:**  Labyrinthe auf dem C64 Seite 76

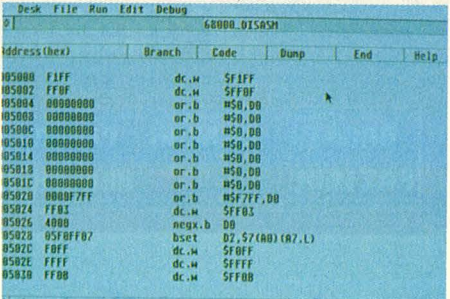

**Disassembler:** Analyse von MG-Programmen im Atari ST Seite 37

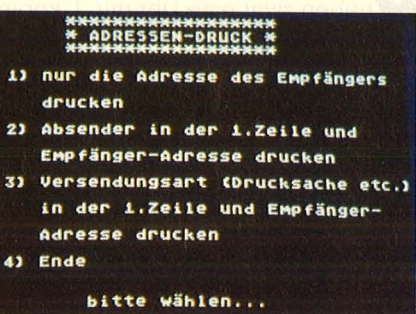

**Adressen-Druck:** Atari XL beschriftet Klebeetiketten Seite 44

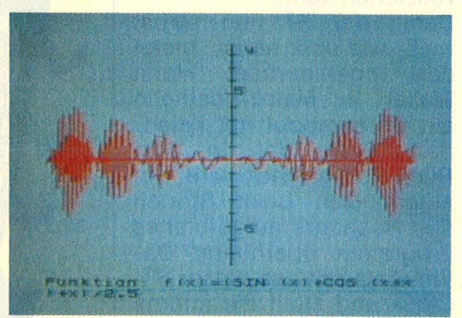

**Funktionenplotter: Darstellung** mit dem Spectrum Seite 48

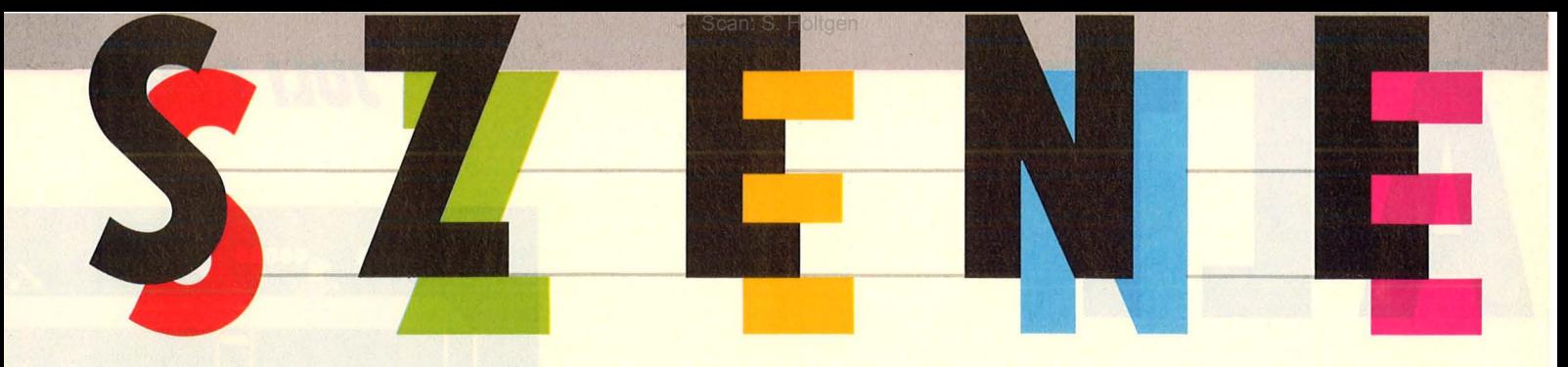

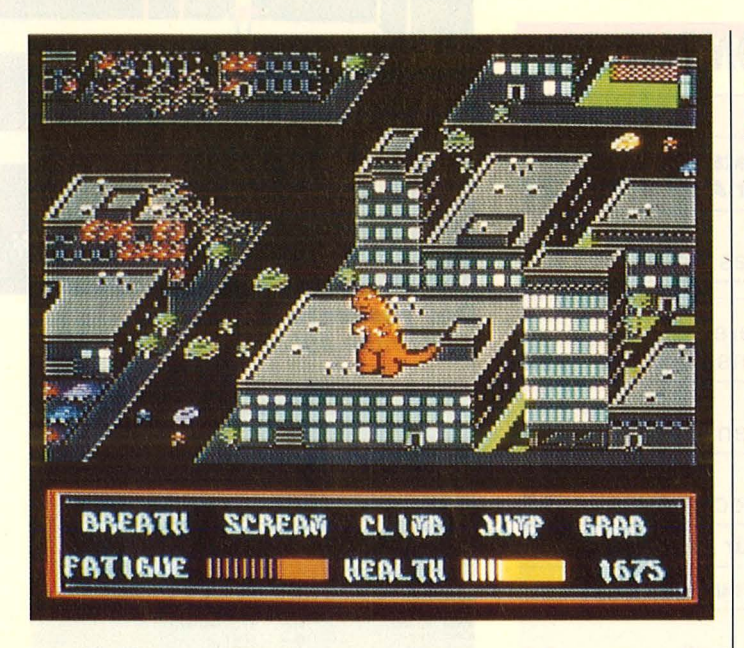

## **Wenn dem Atari die Stunde schlägt** •••

**Die Atari ST-Computer**<br>Kelender zwar eine Uhr mit Kalenderfunktion eingebaut, doch ist sie nicht batteriegepuffert, so daß sie jedesmal beim Einschalten neu gestellt werden muß. Das ist nicht nur lästig, sondern wird auch leicht vergessen . Abgesehen von Anwenderprogrammen, die eine Zeitinformation benötigen, wird jeder Directory-Eintrag mit Datum und Zeit versehen, so daß man leicht dessen Geschichte nachvollziehen kann.

Damit der ST nun selbst weiß, wie spät es ist, bietet das Ingenieurbüro Horst Walter in Mainz-Kostheim ein Uhrenmodul mit Kalenderfunktion, das in dem ROM-Port gesteckt wird. Ein automatisch beim Starten des Rechners aufgerufenes Programm übernimmt Datum und Zeit aus dieser ST-Ciock und stellt die interne Uhr des Atari. Weitere Programme auf der Installationsdiskette dienen zum Stellen der Uhr und zum Anzeigen von Wochentag, Datum und Zeit zusätzlich in der Menüleiste.

Diese Programme sind frei kopierbar und befinden sich mit der neuen Version von TOS und einer Textdatei mit Gebrauchsanleitung auf der Installationsdiskette.

Das ST-Ciock-Modul kostet unter 120 Mark, die Installationsdiskette ca. 12 Mark. Beim Fachhandel oder direkt vom Hersteller erhältlich.

### **Schaurig schönes Schauspiel**

### **Wenn Sie Ihren Frust beim Demolieren einer City oder bei hartem Baseball**

**abreagieren wollen ...**<br>**Bo**randneue Spiele **Drandneue Spiele für** C64/C128, Amiga, Atari ST, Apple II und IBM PC kündet Rushware von Epyx an. Bei "The Movie Monster Game" schlüpft der Spieler in die. Rolle eines Monsters und soll eine Stadt verwüsten, um zu gewinnen.

"Street Sports Baseball" ist der erste Titel einer neuen Sportspiei-Serie. Bei dieser Baseball-Simulation kommt es sehr auf strategisches Fingerspitzengefühl an.

### **Btx für Commodore und PC**

M it Btx-Term von Stok-kem Computertechnik, Meschede, wird die Bildschirmtext-Bearbeitung sowie Datenfernübertragung mit einem Programm ermöglicht. Die Umschaltung in die gewünschten Arbeitsgänge wird vom Programm gesteuert. Mit Btx-Term kann ohne zusätzliche Hardware - außer geeigneten Akustikkoppler bzw. Postmodem - am Btx teilgenommen werden.

Im Btx-Modus stellt es den Aufbau zur Btx-Zentrale her, speichert eine beliebige An zahl von Tasten-Betätigungen, druckt Btx-Bilder aus und unterstützt den Mosaikzeichensatz.

Im Terminal-Modus ist 300 Baud Vollduplex-Betrieb, 600 Baud Vollduplex und 1200 Baud Halbduplex möglich, ebenso 1200/75 Baud<br>für Datex-P20, Standard-Datex-P20. Standard-Funktionen wie Upload, Download etc. seien selbstverständlich möglich. Das Programm ist für den Commodore 64 und 128 für weniger als 200 Mark, für IBM PC und Kompatible zu knapp 300 Mark erhältlich. Der Hersteller bietet noch ein komplettes Set mit Interface und Akustikkoppler (Dataphon S 23 D) für unter 500 bzw. 600 Mark an.

Bleibt Amiga billig?<br>Bleibt Amiga billig?<br>Die als , vorübergehend<br>Diezejchnete Preissenkung **Bleibt Amige**<br>Die als "vorübergehend<br>Die als "vorübereissenkung<br>bezeichniga "– Quadratte Die als , vorupelissenkung<br>Die als , vorupelissenkung<br>bezeichniga – Quadrate<br>des Amiga – Quadrate miga quadrate<br>entierte unterrichtete<br>gut unterrichtete<br>wissen conderak des Amiga<br>des nientierte<br>desorientierte des crientierte unterrichtete<br>desorientierte unterrichtete<br>bzw. gut – wird wohl<br>kreise wissen – Sonderak<br>krien bleiben, sondern, in<br>tion bleiben, an die Preiler ozw.<br>Kreise wissen<br>keine einmalige Sondern, in<br>keine bleiben, sondern, in<br>tionennung an zum Dauer-The eventuality of the einformal solution<br>
tion bleiben, sonde Preise<br>
tion bleiben, sonde Preise<br>
tion bleiben, sonde Preise<br>
Anlehnung an die Preise<br>
des Atari ST, zum Dauer-<br>
zustand werden.

the Alam Werden.<br> **In Zukunft Unix?**<br> **In Zukunft Betriebssystem**<br>
Das neue Betriebssystem<br>
für IBM AT-Computer heißt<br>
für IBM AT-Computer Warkt von The neue Bethouter helpt<br>Das neue AT-Computer helpt<br>iv enix 2.0, speziell für den<br>Xaikrocomputer-Markt von yas IIM AT-Computer für den<br>jür IBM 2.0, speziell für den<br>Xenix 2.0, speziell für von NR. 1918 CROWND

Unix abgeleitet, natürlich<br>Unix abgeleitet, natürlich<br>ujeder von Mie Xenix-BN Unix abgeleitet, natürlich<br>wieder von Microsoft ent-<br>wieder von Mie Zenix-Sy-<br>wickelt wie die Jute Unix abgeleller, osoft em-<br>wieder von Microsoft em-<br>wieder wie die Venix-Sy-<br>wiedelt wie die UBM<br>wiem-III-Version, vorsteller Jnix appon Microsomix-Sy-<br>wieder wie die Xenix-Sy-<br>wickelt wie die Venix-Sy-<br>wickelt wie die Venix-Sy-<br>stem-liter 1985 wurde ein<br>bereiter hinaus-Entwickvicken.<br>stem. 11. Version, vorstellie,<br>bereits hinaus wurde ein<br>parüber hinaus Entwickpereits<br>pereits hinaus wurde en<br>parüber hinaus – Entwick-<br>xenix-Software-Entwickbeliever hinaus Entwick-<br>Cariber hinaus Entwick-<br>Xenix-Software-Ein Xenix-<br>Jungssystem, und eine neue<br>Lungsystem, unssystemer-Darup Software-Limited Martin<br>Kenix-Software-Limited Reue<br>Jungssystem und eine neue<br>Textsystem und Sespitemerungssystem und eine now<br>Textsystem und eine now<br>Textsystem und eine PC-/<br>Xenix-Betriebsystem PC-/ ungsortem und original<br>Texts Betriebssystem PC-AT<br>
Xenix-Betriebssystem PC-AT<br>
weiterung für den PC-AT<br>
weiterung für den PC-AT weiterung<br>angekündigt.

enekündigt.<br>**Olivettis dicker Bauch**<br>Olivettis dicker Bauch AG, **Olivettis dicker**<br>Die Volkswagen AG,<br>Die Volkswagen verein-<br>Wolfsburg, und Olivetti &<br>Co., <sup>Ivrea</sup>, haben verein-<br>Co., <sup>Ivrea</sup>, den Bereichen<br>bart, in den Bereichen

Schreibmaschinen, Büro-<br>Schreibmaschinen, Büro-Schreibmaschinen, Büro-<br>Schreibmaschion und Per-<br>Kommunikation eng zuw<br>Konal-Computeiten Schreibnisstion und zu-<br>kommunikation eng vw<br>sonal-Computerin eine<br>sonal-computering in eine communition of the samment and provided to the samment and process and the process of the same of the same of the same detailed to the same of the same of the same of the same of the same of the same of the same of the sam sominum<br>sonal-Computern.<br>sammenzuarbeiten.<br>sammenzuarbeiten. Höhe von funnition die Verlagenzug werden die Verlagen<br>Gegenzug werden Ander AG,<br>gehörenden Ander von<br>TA Triumph-Ader von Triumph-Regentlement Adder AG,<br>genörenden Anlen von Höhe von<br>TA Triumph-Adder von<br>Münnberg, in auf Olivetti<br>98,4 Prozent olivetti und TA<br>ibertragen. Olivetti und Thri<br>ibertragen. Dixuntt mit<br>ivollen auch in Zukunft auf yumber Prozent<br>198,4 Prozent Divetti und IA<br>198,4 Prozent Divetti mit<br>1990 Programmen aufbo<sub>r</sub> tragen. Un Zukunft IIII<br>wollen auch in Zukunft auf-<br>eigenen Programmen auf-<br>eigenen. Besonders intereswollen auch wird minen auf<br>eigenen Programmen auf<br>treten. Besonders interes-<br>treten. Besonders in FAS Bü-Volliern Program<br>eigenen Besonders interes<br>treten Besonders TAS Bü-<br>siert ist Olivetti an TOW-<br>siertem-Know-howtreten. Bolivetti an Imagent ist<br>siert ist Olivetti an Imagent<br>rosystem-Know-how.

## **Hacken bleibt straffrei**

**Zweites Gesetz zur Bekämpfung der Wirtschaftskriminalität (2. WiKG) verabschiedet**  Die CDU konnte ihr Ziel,<br>das Hacken unter Strafe zu stellen, nicht durchsetzen. Im *"2.* Gesetz zur Bekämpfung der Wirtschaftskriminalität", das am 27. Februar vom Deutschen Bundestag verabschiedet wurde, wird zwar das "Ausspähen von Daten" unter Strafe gestellt. Jedoch fand der Antrag der CDU, auch den unbefugten Zugang zu Daten unter Strafe zu stellen, im Wirtschaftsausschuß keine Mehrheit.

Im Gegenteil: Mit der Begründung, *"der Gefahr ei*ner Überkriminalisierung von Verhaltensweisen" vorzubeugen, ist Hacking in der Begründung des Gesetzentwurfs ausdrücklich<br>"von Strafe verschont" verschont". Auch der sogenannte Zeitdiebstahl, von der CDU als<br>"§291: Unbefugter Ge-"§291: Unbefugter Ge-<br>brauch von Computern" von Computern" vorgeschlagen, wurde nicht in das Gesetz aufgenommen. Eindringen in Rech-

ner, das Herumspielen in ihnen, das Lesen von ungeschützten Dateien und der<br>Versuch, besonders gebesonders geschützte Dateien zu lesen. ist also weiterhin erlaubt. Strafbar macht sich nur, wem es gelingt, die Dateien zu lesen, oder wer dem Rechnerbetreiber Schaden zufügt: Das Ausspähen von Daten (§202a StGB) wird mit Freiheitsstrafe bis zu drei Jahren; der Computerbetrug (§263a StGB) – die Veränderung von elektronischen Daten, um sich einen Vermögensvorteil zu verschaffen - mit bis zu fünf Jahren; die Fälschung beweiserheblicher Daten im Rechtsverkehr (§269 StGB) mit bis zu fünf Jahren; die Datenveränderung (§303a StGB) mit bis zu zwei und<br>die Computersabotage Computersabotage (§303b StGB) mit bis zu fünf Jahren Gefängnis bestraft.

Gegenüber dem Entwurf (siehe HC 4/86) ist das jetzt gültige 2. WiKG sicher ein Fortschritt.

Joachim Graf

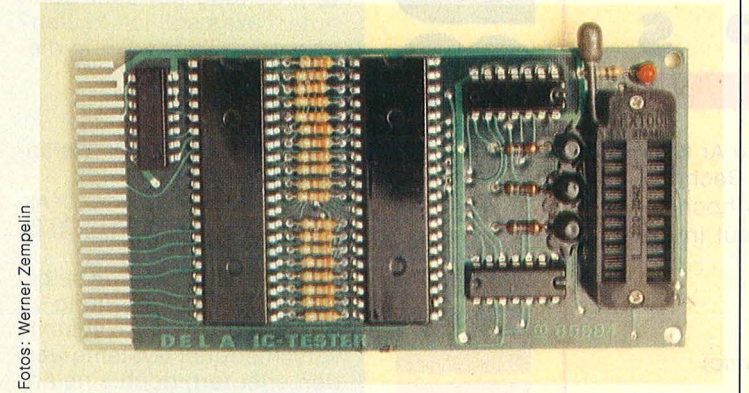

**IC-Tester für besseren Durchblick** 

**Preiswertes Zusatzgerät für den Commodore 64 zum Testen von Logik-ICs der Serie 74XXX.** 

Der DELA IC-Tester identifiziert bei der Einzeltest-Funktion die IC. Deren Langzeitverhalten erkennt er bei der Dauertestfunktion. Die Platine muß bei ausgeschaltetem Rechner in den Modulport gesteckt werden. Nach Laden und Starten des Steuerprogramms erscheint das Tester-Menü auf dem Bildschirm. Es beginnt immer mit einer Kontrolle des

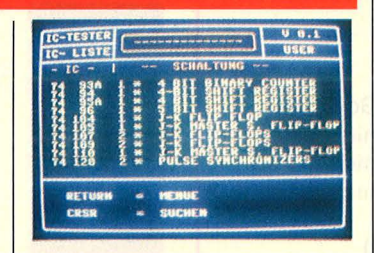

DELA-Testers. Ist er in Ordnung, erscheint die Mel-<br>dung "Tester bereit" im dung "Tester bereit" im Menü. Ein Gerätefehler wird entsprechend angezeigt. Nach der Erfolgsmeldung kann mit dem eigentlichen

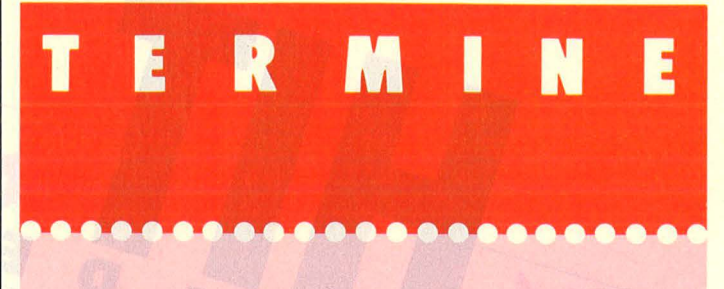

### **Kunstmedium Fernsehen**

**eArs Electronica: Compu**terkultur-Tage Linz. Bei Ars Electronica 86 geht der ORF als Rundfunkanstalt neue Wege: Der Schwerpunkt des Festivals liegt im<br>elektronischen Medium elektronischen Medium<br>selbst. Elektronische selbst. Elektronische Kunst, also ars electronica, soll sich im Medium Fernsehen ereignen. Linz, 20.-27. 6. 86, Festival für Kunst, Technologie und Gesellschaft. ORF-Videonale 86: 19. -27. 6. 86 im Programm von FS 1 und 2.

**Betriebssystem und Programme** 

**eKurse:** PC-DOS, Einführung und Grundlagen. Krefeld, 2, 8, 86. Einführung in Lotus 1-2-3. Krefeld, 4. 8. 86. Einführung in MS-Multiplan. Krefeld, 26. 7. 86. dBase 111 für Fortgeschrittene.

Krefeld, 24. - 25. 7. 86.

**Veranst.:** SVI, Gesellschaft für angewandte Problemlösungen in der Datenverarbeitung mbH, Krefeld. Info : Tel. 02151/36056.

### **Sprachen und Software**

**eKurse:** Assemblertraining. München, 21. - 25. 7. 86. Programmieren in Pascal. Frankfurt, 28, 7, -1, 8, 86.

**eKurse:** Arbeiten mit Lotus 1-2-3.

München, 7. - 9. 7. 86. Programmieren mit Dbase 111. Frankfurt, 2. - 4. 7. 86 Erstellen von Texten mit Wordstar.

München, 28. - 30. 7. 86.

**Veranst.: Control Data In**stitut. Info: Tel. 0 89/ 52 39 10.

Test der integrierten Bausteine begonnen werden. Die IC werden linksbündig in die Textooi-Fassung gesteckt. Klappt man den Hebel des Sockels nach unten, ist der IC fest und hat richtigen Kontakt. Der Menüpunkt, Testen" wird nun angewählt. Der Tester sucht den IC-Typ heraus und zeigt diesen oder vergleichbare Typen auf dem Bildschirm an. Die Software hat die Da ten von 161 Typen und damit fast alle der IC-Serie 74XXX gespeichert.

Ist der IC defekt, so erscheint "IC defekt oder unbekannt" auf dem Bildbekannt" auf dem Bild-<br>schirm. An ausgelöteten Bauteilen müssen die Pins sorgfältig gerade gebogen werden, damit es keine Kontaktprobleme gibt.

Bei einem positiven Ausfall des Tests kann in den Dauertest gegangen werden, um so eventuelle Langzeit-<br>fehler (Temperaturabhän-(Temperaturabhängigkeit) aufzuspüren. ln diesem Modus wird der IC so lange getestet, bis die RUN/ STOP-Taste gedrückt wird. Die Anzahl der erfolgreichen Tests und möglicherweise aufgetretene Fehler werden aufgelistet.

Bei einem Preis von unter 140 Mark dürfte dieses Gerät für Bastler wie Profis gleichermaßen interessant sein, da damit nicht erkennbare oder abgeschliffene Beschriftungen wieder rekonstruiert werden können.

Werner Zempelin

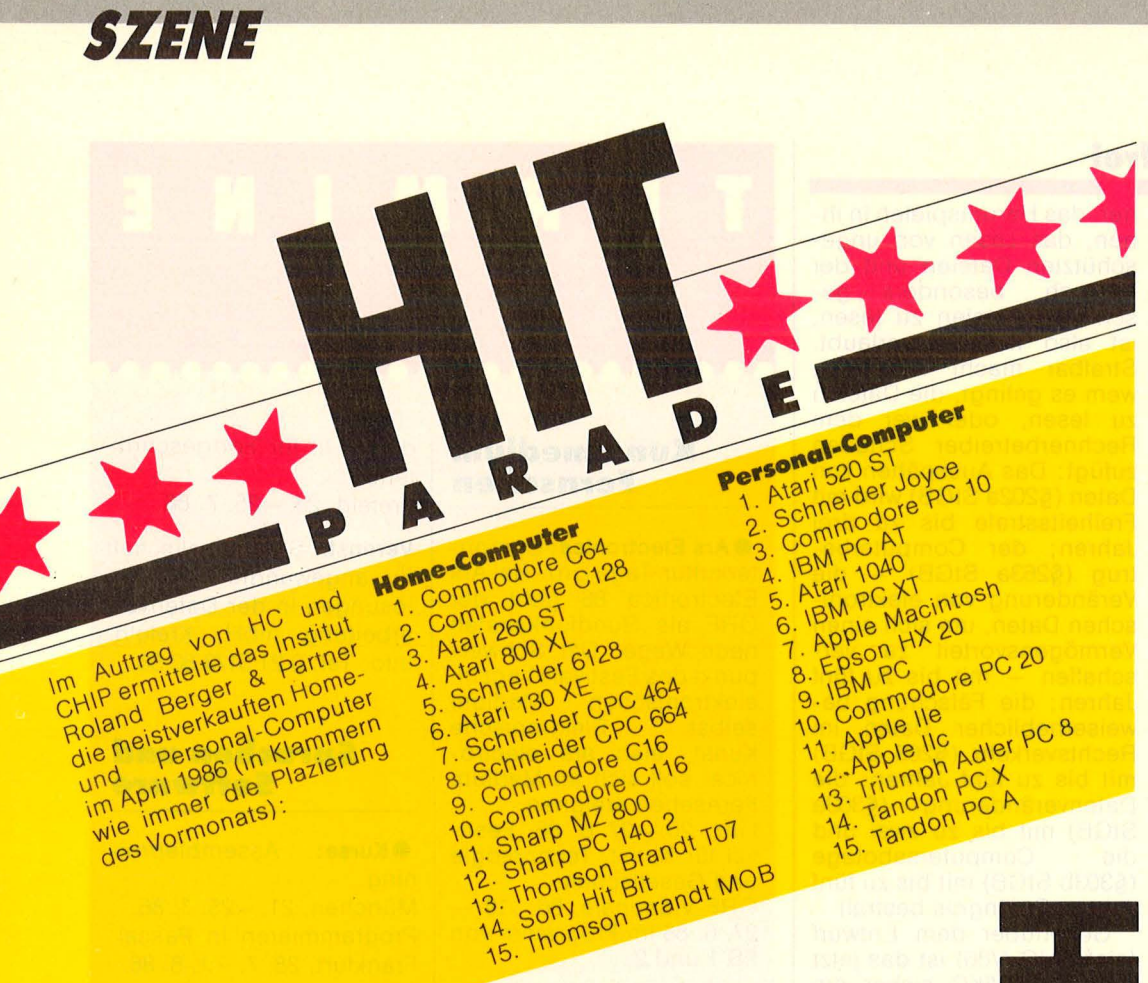

## **Neuer 512K· Macintosh**

Mit 800-KB-Laufwerk, hierarchischer File-Struktur und Standard-Schnittstelle. Ausbau ist möglich.

Apple Computer stellte in sion des .Einsteigermodells" ihres Macs, den 512K Enhanced, vor. Das interne<br>Floppy-Laufwerk arbeitet Floppy-Laufwerk nun auch mit 800 KByte, 128 KByte ROM sorgen für schnelleren Bildaufbau und Datenzugriff mit HFS. Ausbau zum Mega-Mac ist möglich.

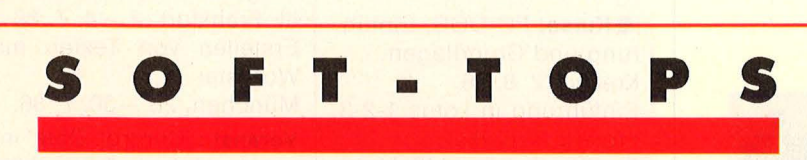

ln die englischen Charts ist Bewegung gekommen: Yie Ar Kung Fu hat den ersten Platz an Hardball (für Commodore-Rechner) abtreten müssen. Rambo hat sich wieder auf Platz 4 hochgekämpft und der Oldie Sky Fox schmuggelte sich erneut in die Spiele-Hitparade (aus: Computer + Video Games).

- 1. Hardball **Charles Cold (US Gold)**
- 2. Yie Ar Kung Fu **Chamber (Imagine)**
- 
- 
- 5. FA Cup Football (Virgin)
- 
- 
- 
- **9. Hypersports** (Imagine)
- 
- 
- 12. Finders Keepers (Mastertronic)
- 
- 14. Commando (Elite)
- 15. They sold a Million (Hit Squad)
- 16. Way of the Exploding Fist (Melbourne House)
- 
- 
- 
- 

3. Formula One Simulator (Massertronic)<br>4. Rambo (Ocean) 6. One Man and his Droid (Mastertronic)<br>
7. Sky Fox (Ariolasoft) **7. Sky Fox (Ariolasoft)**<br>**8. Movie** (Ariolasoft) (Imagine) (Imagine) 10. Winter Games (Epyx/US Gold) 11. Action Biker (Mastertronic) 13. Mr Puniverse (Mastertronic) 17. Elite (Acornsoft) 18. Elektra Glide **(Activision)** 19. BMX Racers **(Mastertronic) 19. BMX Racers** 20. Zoids (Martech)

# **i5ECKEIII**  = **&a**

Lohnt sich für mich die Textverarbeitung auf dem Computer? Was soll ich kaufen? Antworten finden Sie in diesen Büchern.

## Curran, Susan:

**-**

Textverarbeitung für Anfänger.

Mvg-Verlag, Landsberg, 1984, 162 Seiten, 29,80 Mark.

Von einer Autorin, die selbst viel mit Textverarbeitung zu tun hat. Vor- und Nachteile verschiedener Systeme werden erläutert, doch eine Anpassung an deutsche Verhältnisse und neue Geräte wäre nötig.

### Eirich, Dietmat:

#### Textverarbeitung auf dem Prüfstand.

Signum-Verlag, München, 1985, 239 Seiten, 48 Mark. Eirich als Vielschreiber hat nicht nur einen lockeren, leicht lesbaren Stil, sondern stellt auch hohe Anforderungen an vernünftige Textprogramme für PC. Mit über 30 Softwarepaketen setzt er sich kritisch in dieser Auswahlhilfe auseinander. Ein guter Berater.

### **Gehäuse werden farbenfroh**

High-Tech-Look ist out, mit Internorm 19 der Bopla Gehäuse Systeme in Bünde kommt Plastik und Farbe ins Spiel. Die Vorteile der Kunststoff-Spritztechnik wurden ausgenutzt, um ein Gehäusesystem zu entwickeln, dessen aufwendige, aber einfache Bautechnik eine Schutzart bis IP 54 zuläßt und bei drei Einbaubreiten zwölf ver-<br>schiedene Höhenausfüh-Höhenausführungen und drei Gehäusetiefen zuläßt.

Die identischen Halbschalen ermöglichen einen sym metrischen Aufbau, deshalb sind die Gehäuse vorn- und rückwärtig mit Baugruppenträgern oder Steckplatten bestückbar.

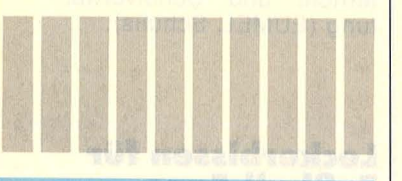

#### Görgens, Alfred:

**Textverarbeitung mit Homeund Personal-Computern.**  Falken-Verlag, Niedernhausen/Ts., 1986, 125 Seiten. Leistungsmerkmale von Textverarbeitungsprogrammen für HC und PC mit arundsätzlichen Erläuterungen und tabellarischer Darstellung verschiedener Programme für Heim- bis Profibereich .

#### Horx, Matthias : **Schrift und Chips.**

Rororo-Computer TB 8130, Reinbeck b. Hamb., 1986, 213 Seiten, 12,80 Mark. Keine Werbebroschüre für die Computerindustrie, sondern ein Handbuch für Schreibende. Ein Lesegenuß, vollgepackt mit handfesten Informationen. Unbedingt lesen!

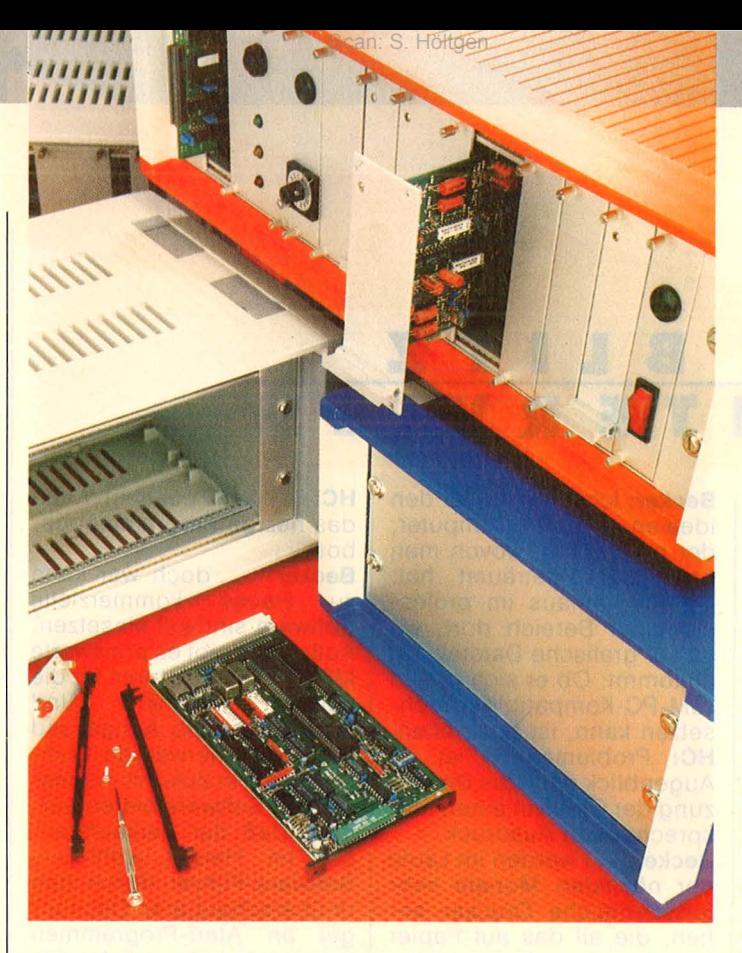

## **Begabtes Interface für Sinclairs ZX-Spectrum**

Das Multiface von T.S.<br>Datensysteme, Nürnberg, wird in den Adreßbus<sup>,</sup> des Spectrums gesteckt und benötigt keine weitere Stromversorgung. Eingebaut ist ein Betriebssystem mit 8 KB ROM, ein Joystickinterface (Typ Kempston), Video-Output und 8 KB RAM, die dem Benutzer zur Verfügung stehen.

In den Spectrum wird ein<br>Programm von Kassette Programm von oder Diskette geladen , dann ruft der Anwender durch Drücken eines roten Knopfes am Multiface mittels NMI das Menü auf. Hier kann ne-

ben den Programmnamen auch das Speichermedium ausgewählt werden. Darauf wird eine komprimierte Kopie des Speicherinhalts, sämtlicher Register und Systemvariablen überspielt. Auf diese Weise gespeicherte Programme können auch ohne Multiface wieder geladen werden. Multiface soll Sicherungskopien aller bekannten Programme erstellen können und kostet unter 160 Mark.

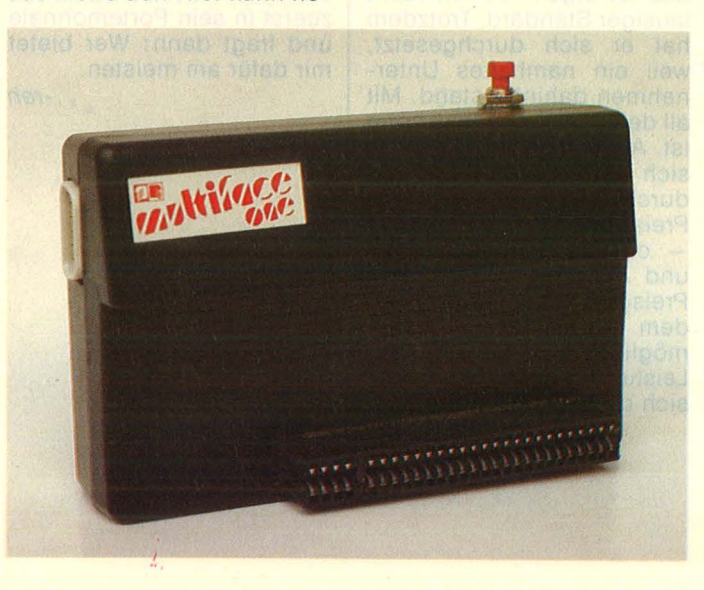

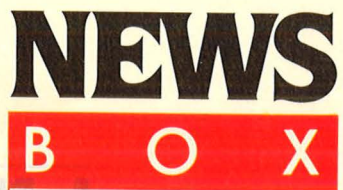

### **Monitorkabel für Cl28**

**Ein Monitorkabel von<br>Ein TS** Elektronik in<br>6657 Gersheim für<br>den C128 erspart das lä-TS Elektronik in 6657 Gersheim für den C128 erspart das lästige Umstöpseln beim Wechsel von 40- auf 80- Zeichendarstellung. Zwei Anschlüsse zu einem RGB-Stecker und ein Wechselschalter machen die Anwendung leicht.

### **Ein Probleni weniger**

**Von seriell nach parallel wandelt**<br>
ein Modul, eben-<br>
falls von TS Elektronik parallel wandelt falls von TS Elektronik<br>vertrieben. Baudraten Baudraten zwischen 150 und 19 200 können über einen Jumperblock eingestellt werden, die Spannungsversorgung erfolgt über den Parallel-Port oder über ein mitgeliefertes Netzteil. Die Parameter können softwaremäßig ein gestellt werden.

### **Neues Design**

**Commodore** hat nicht nur dem C64 ein neues Gesicht spendiert sondern auch nicht nur dem C64 spendiert, sondern auch dem Monitor. Das Modell 1801 löst den alten Monitor 1702 ab.

### **Assembler für den QL**

Yon Talent Computer Systems gibt es<br>
eine (Assembler ter Systems gibt es Workbench", die Hilfsmittel zum Schreiben, Editieren und Debuggen von Maschinensprache-Programmen bietet. Das Paket enthält einen Full-Screen-Editor, Assembler und Monitor mit Disassembler.

*IZINE* 

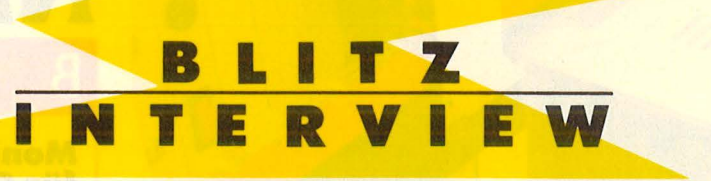

**Der Ausgang des Rennens ist noch offen** 

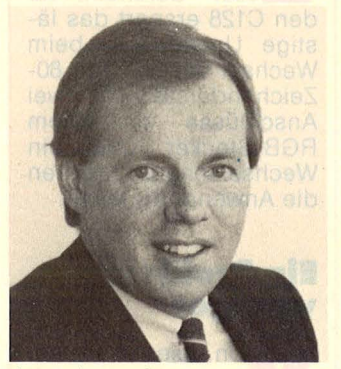

Interview mit Dr. Achim Becker, Inhaber von Data Becker

**HC:** Sie gelten als Atari-Freak, wie sehen Sie die Aussichten des Amiga von Commodore?

**Becker:** Das muß ich erst richtig stellen. Ich bin kein Atari-, sondern Jack-Tramiei-Freak. Doch das bezieht sich nicht auf die Person, sondern auf seine Leistung. Daß er es mit dem Commodore 64 geschafft hat, Computern für jedermann zu ermöglichen. Und wenn ich nun versuche, Tramiel zu helfen, dann in dem Sinne, daß die Computernutzung noch weitere Verbreitung findet. Das ist jedoch nicht an das Fabrikat gebunden.

**HC:** Wenn der Amiga noch volkstümlicher wird, werden Sie ihn ebenfalls voll unterstützen?

**Becker:** Auf jeden Fall. Und ich glaube, daß die Entscheidung von Commodore, den Preis für den Amiga auf unter 4000 Mark zu senken, sehr weise ist und viel zu seiner Verbreitung beitragen wird.

**HC:** Commodore hat noch Schwierigkeiten mit der Zielgruppe für den Amiga. Wofür halten Sie ihn?

**Becker:** Ich halte ihn für den<br>idealen Home-Computer. Home-Computer, der all das hat, wovon man beim 64er geträumt hat. Darüber hinaus im professionellen Bereich dort, wo es auf grafische Darstellung ankommt. Ob er sich gegen IBM-PC-Kompatible durchsetzen kann, ist noch offen. **HC,** Problematisch ist im Augenblick noch die Umsetzung der Grafik in einen entsprechenden Ausdruck.

**Becker:** Wir werden im Laufe der nächsten Monate sehr fortschrittliche Drucker sehen, die all das auf Papier bringen, was Atari, Amiga und Co. auf den Bildschirm zaubern.

**HC:** Sie vertreiben jetzt auch<br>Software für MS-DOS-Software für Rechner. Haben IBM-kompatible PC für den Home-Bereich eine Zukunft?

**Becker:** Im professionellen Bereich hat sich MS-DOS nun einmal durchgesetzt und wird sich da auch nicht mehr herausboxen lassen. Im Home-Bereich könnte es ebenfalls ein ernstzunehmender Gegner werden. Ob als "der" Standard, hängt davon ab, welche Geräte angeboten werden. Ob ein Rechner zum Standard wird,  $hat -$  leider  $-$  nichts damit zu tun, wie gut das Gerät ist. Denken Sie an den IBM-PC, das ist eigentlich ein recht lausiger Standard. Trotzdem hat er sich durchgesetzt, weil ein namhaftes Unternehmen dahinter stand. Mit allder Power, die dazu nötig ist. Als Home-Computer hat sich der Commodore 64 durch seinen günstigen Preis durchsetzen können - ob das auch für Amiga und Atari eintrifft, wird die Preisgestaltung zeigen. Wer dem Endverbraucher für möglichst wenig Geld viel Leistung bringen kann, wird sich durchsetzen.

**HC:** MS-DOS besticht durch das riesige Programmange $bot...$ 

**Becker: ... doch wer kann**<br>zu Hause kommerzielle Hause kommerzielle Software sinnvoll einsetzen. Außerdem gibt es preiswerte MS-DOS-Emulatoren für die<br>neuen – Rechner. Und Rechner. schließlich sind Amiga und Atari ST höherwertige Computer, die in Zukunft interessantere Software bieten werden. Daß der Verkaufsrenner im Herbst wohl ein Software-Führer durch den unüberschaubaren Dschungel an Atari-Programmen sein wird, habe ich bereits im letzten Jahr prophezeit. **HC:** Sie haben Software für Atari ST, Amiga und MS-DOS im Programm, wo sehen Sie die besten Aussich ten?

**Becker:** Wir wollen verstärkt für den geschäftlichen Bereich Software bieten. Wie es weitergeht, wird davon abhängen, wie sich MS-DOS gerade für Privatleute und kleinere Unternehmen durchsetzt. Und das wird davon abhängen, wie Atari und Commodore in Zukunft ihr Preis-/Leistungsverhältnis gestalten. Ich würde sagen, der Ausgang des Rennens ist im Moment noch offen. Wer Marktführer wird, kann nur der Endverbraucher entscheiden. Er schaut zuerst in sein Portemonnaie und fragt dann: Wer bietet mir dafür am meisten .

-reh

**M ikrocomputer zum Anfassen** 

**Ein Mikrocomputer-Zen-**<br>Etrum ist von der Gesellschaft für Mathematik und Datenverarbeitung (GMD) in Sankt Augustin bei Bonn eröffnet worden. Dieses in der Nähe des Hauptsitzes der<br>GMD gelegene Zentrum gelegene Zentrum richtet sich zunächst an Endanwender aus der Region. Mittelpunkt ist eine ständige lnformationsausstellung, in der im Endausbau 20 deutsche und ausländische Hersteller ihre neuesten Rechner zusammen mit den wichtigsten Programmen zeigen. Interessierte Anwender können sich neutral beraten lassen. Daneben gibt es eine GMD-Produktschau mit Ergebnissen der Forschungsarbeiten beispielsweise für Schulunterricht und Schulverwaltung (EUMEL, Schulis).

### **Leckerbissen für Fußball-Fans**

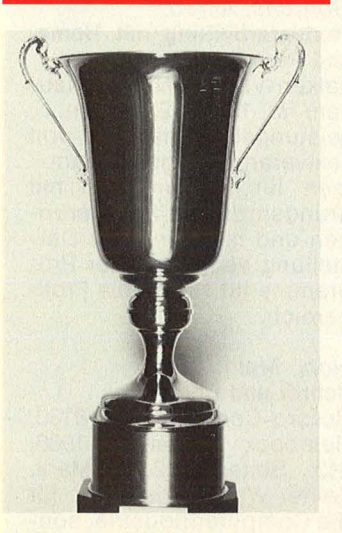

Um den Casio-Cup geht<br>
es am 25./27. 6. 86. Bayern München, Werder Bremen, Borussia Mönchengladbach und der Hamburger SV nutzen hier die Möglichkeit, gegen starke Bundesligakonkurrenz ihre Frühform zu testen. Nach dem spannenden Bundesligafinale dürfte einige Brisanz in diesem Turnier stecken, das zu einer ständigen Einrichtung im Vorfeld der jeweiligen Bundesliga-Saison werden soll.

## Nervenkitzel Loch und Löcher.

О

I

Zwischen ihm und dem letzten Loch liegen sechs Meter. Sechs 1 bieter, die an die Nerven gehen. Welcher Schläger? Woher weht 1 Name der Wind? Und wie stark? Wie wächst das Gras? Wie muß der | si Ball laufen? Dann ist es soweit. Konzentration, ein gefühlvoller ! P Kick und . . . . . den Rest lesen Sie im Sportteil Ihrer Zeitung. 1 An: ariolasoft, Carl-Bertelsmann-Str. 161, 4830 Gütersloh.

. .

. , .... . . . . . . , ...

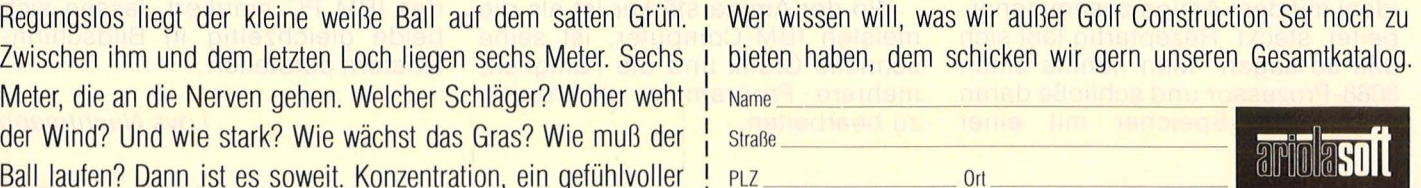

*X* 

Von Experten<br>für Experten.

 $\cdot$   $\cdot$  (

 $\ldots$ 

. . . .

l  $\frac{1}{2}$ . . . .

**HC 7/86** 

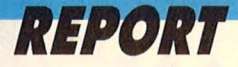

**Ein Zusatzgerät öffnet die MS-008-Welt für den Amiga. Der Rechner erhält damit Vorteile gegenüber dem IBM PC** 

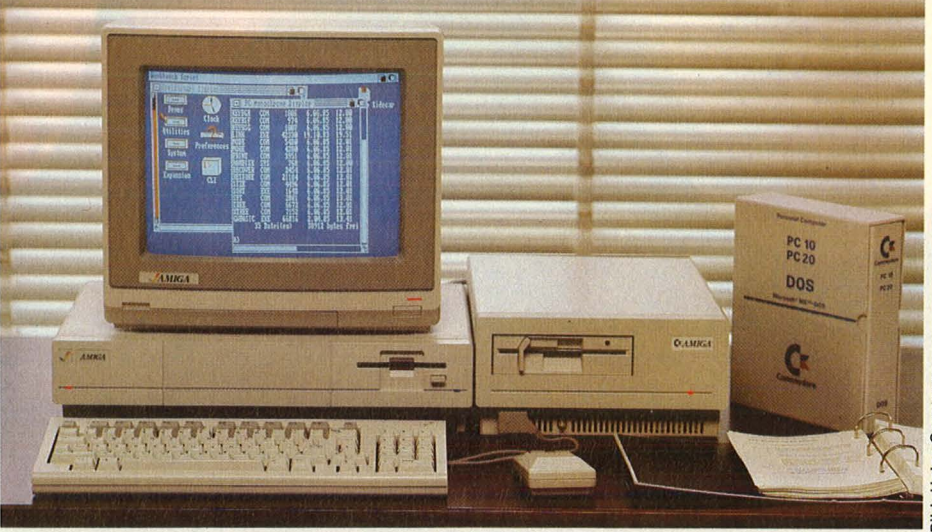

# **Amiga ist IBM-kompatibel**

**Rein äußerlich hat der Amiga<br>
neuen Zusatzgerät nichts mit<br>
neuen Zusatzgerät nichts mit<br>
neuen IBM PC gemeinsam Doch** von Commodore mit seinem einem IBM PC gemeinsam. Doch beim näheren Hinsehen bemerkt man schnell, daß er Software, die unter MS-DOS auf einem anderen Rechner erstellt wurde, besser schluckt als mancher IBM-Kompatible.

Zwei unterschiedliche Computer in einer idealen Symbiose: Der Amiga ist mit der modernen 68000-CPU bestückt und im Zusatzgerät, das jede MS-DOS-Diskette lesen und beschreiben kann, befindet sich ein 8088-Prozessor. Die hierzulande häufig gelobten Grafikmöglichkeiten des Amigas lassen sich mit fast aller IBM-Software kombinieren. Sicherlich ist mancher MS-DOS-Computer billiger, hat aber bei weitem nicht diese starke Grafik. Wer also auf Optik großen Wert legt und gerne mit Bildschirmfenstern arbeitet, aber auf die populären IBM-Programme zurückgreifen möchte, wird den Amiga mit seinem Zusatzgerät schnell schätzen. Und dann darf auch der Stereo-Sound-Snythesizer nicht vergessen werden, der das MS- DOS bereichert.

Es stellt sich die Frage, welche Technik in dem Zusatzgerät, das so ideal mit dem Amiga zusammenarbeitet, steckt. Rezeptartig läßt sich das so sagen: Man nehme einen 8088-Prozessor und schließe daran einen RAM-Speicher mit einer

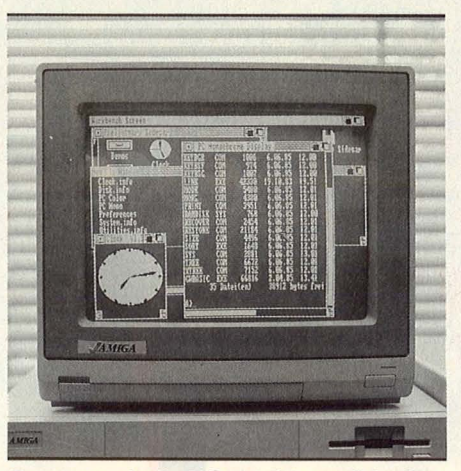

**Fenstertechnik: MS-DOS ist voll in das Amiga-Konzept integriert** 

Kapazität von 512 KByte an. Sowohl der 68000 als auch der 8088 können diesen Speicher lesen oder beschreiben. Dann dürfen ein Interrupt- und OMA-Controller nicht fehlen, denn nur so kommt Geschwindigkeit in den Rechner. Auch eine Festplatte muß sich einfach anschließen lassen. Deshalb sind im IBM-Zusatz des Amiga drei Slots vorgesehen, die alle handelsüblichen IBM-Karten aufnehmen können. Spezielle Hardware für die Ein- und Ausgabe ist nicht erforderlich, denn das ist die Domäne des 68000-Computers .

Wo der Amiga stärker ist als die meisten IBM-Computer, ist seine schnelle Grafik und die Fähigkeit, mehrere Programme gleichzeitig zu bearbeiten.

Wie uns Commodore mitteilte, werden wahrscheinlich in Zukunft viele Programme unter MS-DOS die Multitasking-Fähigkeiten des Amiga voll ausnutzen .

Wer gerne lange Programme schreibt oder viel mit Dateien arbeitet, die auf externen Speichermedien abgelegt sind, benötigt unbedingt eine Festplatte. Diese läßt sich dann sowohl vom 68000 wie auch vom 8088-Prozessor ansteuern. Ist aber beispielsweise das MS-DOS nicht geladen, dann kann der Amiga das RAM im IBM-Zusatzgerät als normalen Speicher<br>verwenden. Fazit: ein halbes Fazit: ein halbes MByte mehr Arbeitsspeicher.

Leistungsfähige Grafik, viele Sound-Möglichkeiten und Bedienerfreundlichkeit haben zweifels ohne ihren Preis. Der Amiga mit seinem IBM-Zusatz wird sicherlich nicht preisgünstiger sein können als die meisten Kompatiblen. Bemerkenswert ist jedoch, daß hier nicht bloß ein überaus populäres Betriebssystem auf einem Computer installiert wurde, sondern MS-DOS auf die in aller Munde gepriesenen Möglichkeiten des Amigas zurückgreifen kann, was zweifelsohne eine Bereicherung ist. Da die Amiga-Software die monochrome Text- wie auch die Farbgrafikkarte des IBM PC emuliert, lassen sich beide gleichzeitig in Bildschirmfenstern darstellen.

Loys Nachtmann

## **DIE KOMPATIBLEN QUALITÄTSCOMPUTER!**

## PT-16 AT<br>
CPU 80286, 8 MHz (80287 Option)<br>
640 KB RAM (max. 3.2 MB)<br>
8 Slots (2 PC/XT kompatibel)<br>
PC - 256 KB RAM (max. 1 MB on board)<br>
- 256 KB RAM (max. 1 MB on board) - 640 KB RAM (max. 3.2 MB) schneller als normale PC's settled als normale PC's settled als normale PC's settled a<br>- 8 Slots (2 PC/XT kompatibel) schneller als normale PC's settled and proportional settled and proportional -Color- oder Monochrom-Grafikkarte - 8 Slots<br>Parallele Schnittstelle - Color- - 6 Slots<br>Serielle Schnittstelle - Parallel<br>Parallel - Parallel -Parallele Schnittstelle -Color- oder Monochrom-Grafikkarte -Serielle Schnittstelle - Parallele Schnittstelle - Game Port - Serielle Schnittstelle

- Multi-Controller Karte<br>- 1.2 MB Diskettenlaufwerk

**Joséve**  $\frac{1}{2}$ 

**LEASTER** 

And industrial and

PLANTRON O

interfection

- 25.6 MB (brutto) Festplattenlaufwerk (bei PT-16 AT/20)<br>- Echtzeituhr - Echtzeituhr (bei PT -16 XT /20 Turbo)

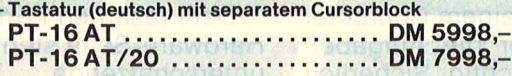

## DATENMONITORE: PREISKNÜLLER:

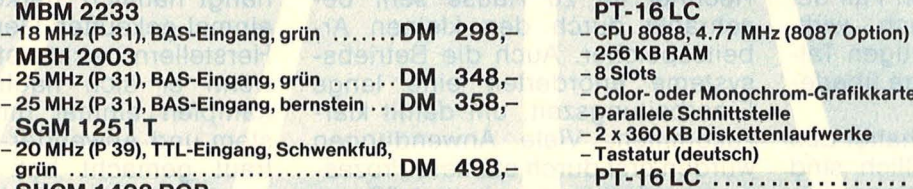

- SHCM 1403 RGB -18 MHz (0.31 Pitch), RGB-Eingang, Color DM 1398,-
- 

Weitere Informationen erhalten Sie bei Ihrem Fachhändler oder mit einem Händlerverzeichnis direkt von PLANTRON. Fordern Sie die<br>neuesten 86er Prospekte an. Für Fachhändler sind die entsprechen-<br>den Unterlagen abrufbereit.

Auf alle Produkte 6 Monate Vollgarantie. Die angegebenen Preise sind unverbindliche Preisempfehlungen.

Computer Vertriebs-GmbH Höhestraße 28 6380 Bad Homburg v.d.H.<br>Telefon 0 61 72 / 2 51 88\*<br>Telex 4 17 410 placo d

 $166666$ 

VIET ET

**STATISTIC** 

PLANTRON HIHHHHHH

- 
- de l'en
- 
- 
- 1.2 MB Diskettenlaufwerk 2 x 360 KB Diskettenlaufwerke
	- Echtzeituhr, Druckerspooler
	- Tastatur (deutsch) mit separatem Cursorblock
		- PT-16 XT Turbo ................. DM 2498,-PT-16 XT/20 Turbo ............ DM 4998,-

- 
- -8 Slots
- 
- Color- oder Monochrom-Grafikkarte<br>– Parallele Schnittstelle
- 2 x 360 KB Diskettenlaufwerke -Tastatur (deutsch)
- PT-16 LC ...................... DM 1998,-

**PLANTR@N** 

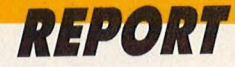

Ronald K. hat es schwer. Von Beruf ist er Computerhändler, doch gleichzeitig müßte er Hellseher sein. "Wenn ich mir jetzt Beruf ist er Computerhändler, doch gleichzeitig müßte er das Lager vollpacke mit bestimmten Rechnern, um der Nachfrage gerecht zu werden, können sie morgen schon wieder drastisch im Preis gesunken sein. Oder die Gunst der Käufer wendet sich einem neuen Modell zu ." Sein Name ist - wie immer - von der Redaktion frei erfunden, nicht jedoch sein Problem. Auch wer an der Quelle sitzt, weiß nicht, wie sich der Markt in nächster Zeit entwikkeln wird und ein heute abgeschlossener Computerkauf kann

Heute ein Renner, morgen reif für den<br>Heute ein Renner, morgen reif für den<br>Meute ein Renner, morgen trotzdem einer

Heute ein Renner, morgen reif für den<br>Heute ein Renner, morgen reihießen wie Pilze aus<br>Flohmarkt? Neue Rechner schießen einen Blick<br>Flohmarkt? Wir wagen trotzdem einen Blick<br>Roden. Wir wagen trotzdem einen gewisse Anz

Heute ein Renner, morgen rei.<br>Heute ein Renner, morgen schießen wie Plick<br>Flohmarkt? Neue Rechner schießen einen Blick<br>dem Boden. Wir wagen trotzdem da so gewisse Anzeichen ...<br>dem Boden. Wir wagen trotzdem da so gewisse A

gen auf dem Schreibtisch. Aber bitte zum Preis eines Commodore 64 und mit Anschluß an den heimischen Fernseher. Und möglichst kompatibel zu allen bisherigen Home- und Personal-Computern. Das erinnert stark an die Autoindustrie, die sich vor etlichen Jahren befleißigte, möglichst jedes Jahr ein neues Modell auf den Markt zu bringen. Und dabei nahm der Kunde in Kauf, sich bei jeder Verbesserung mit einer Menge an technischen Macken herumschlagen zu müssen. Zum Glück sind diese Zeiten vorbei. Ach hätten wir sie doch auch bei den Computern schon hinter uns.

der Wetterkarte die Richtung eines Tiefdruckgebietes aus seiner vergangenen Bewegung extrapoliert wird, verfolgen sie einen einmal eingeschlagenen Weg weiter. Das das nicht immer funktioniert, zeigt die Computergeschichte deutlich. Beispiel Arbeitsspeicher : Das Angebot und der Bedarf verläuft nicht geradlinig, sondern exponential. Genügten dem User eben noch 64 KByte RAM, so will er jetzt gleich satte Megabyte in der Kiste haben. Ein gut bestückter Amiga mit 512 KByte wirkt fast schon mager gegen den Atari ST+. Auch bei den IBM-Kompatiblen wächst der Anteil der PC AT mit größerem adres-

J

PART

sich schneller als gedacht als Fehlentscheidung erweisen. Sei es, daß das lautstark versprochene Riesenpaket an Software schließlich doch nicht den Erwartungen entspricht, sei es, daß angekündigte Erweiterungen in den Schubladen der Entwickler verbleiben. Oder daß im schlimmsten Fall der Hersteller das Handtuch wirft. Denn daß bei der derzeitigen Talfahrt der Preise nur wenige überleben, steht außer Frage.

Es nutzt nun nichts, "haltet den Dieb!" zu rufen, schließlich sind wir alle an dieser allgemeinen Verunsicherung schuld. Denn nur weil wir ständig nach neuen, besseren, schnelleren Computern rufen, arbeiten Entwicklungsingenieure wie besessen daran, diesem Wunsch gerecht zu werden. Planziel: ein Rechner mit Mainframe-Leistun-

Erfreulicherweise setzt sich langsam, aber sicher die Einstellung durch, daß es weniger auf das .Wie" als auf das "Was" ankommt. Was will ich mit meinem Computer machen - wie er die Aufgaben löst, ist nicht so wichtig. Sicherlich waren die Möglichkeiten der ersten Rechner für zu Hause sehr beschränkt durch den kleinen Arbeitsspeicher. Auch die Betriebssysteme erforderten eine lange Einarbeitungszeit, um damit klarzukommen. Viele Anwendungen wurden erst durch stärkere Prozessoren möglich, die einen größeren Speicherbereich adressieren kön nen. Und ohne diesen ist eine komfortable Bedienerführung wie GEM nicht möglich. Doch wie geht es nun weiter?

Die meisten Wahrsager und Propheten denken geradlinig: Wie bei sierbarem Speicher beängstigend. Die gleiche Entwicklung findet bei Diskettenlaufwerken und Harddisks statt.

Dem rasanten Fortschritt auf der Hardware-Seite steht eine nicht zu<br>unterschätzende blickköpfigkeit **Dickköpfigkeit** des Anwenders gegenüber. Der hängt nämlich stärker an seinem einmal gekauften Gerät als es den Herstellern recht ist. Vor allem, wenn er sich nach mühevollen Kämpfen einmal mit Betriebssystem und Anwender-Software vertraut gemacht hat. Das Beharrungsvermögen ist vielfach stärker als der Reiz, Neuland zu betreten. Gerade dann, wenn man den Com puter nicht nur zum Spielen ein setzt, sondern ersthaftere Dinge mit ihm erledigt. Schließlich gehörte zum lawinenartigen Erfolg des " Volks-Computers" von Com-

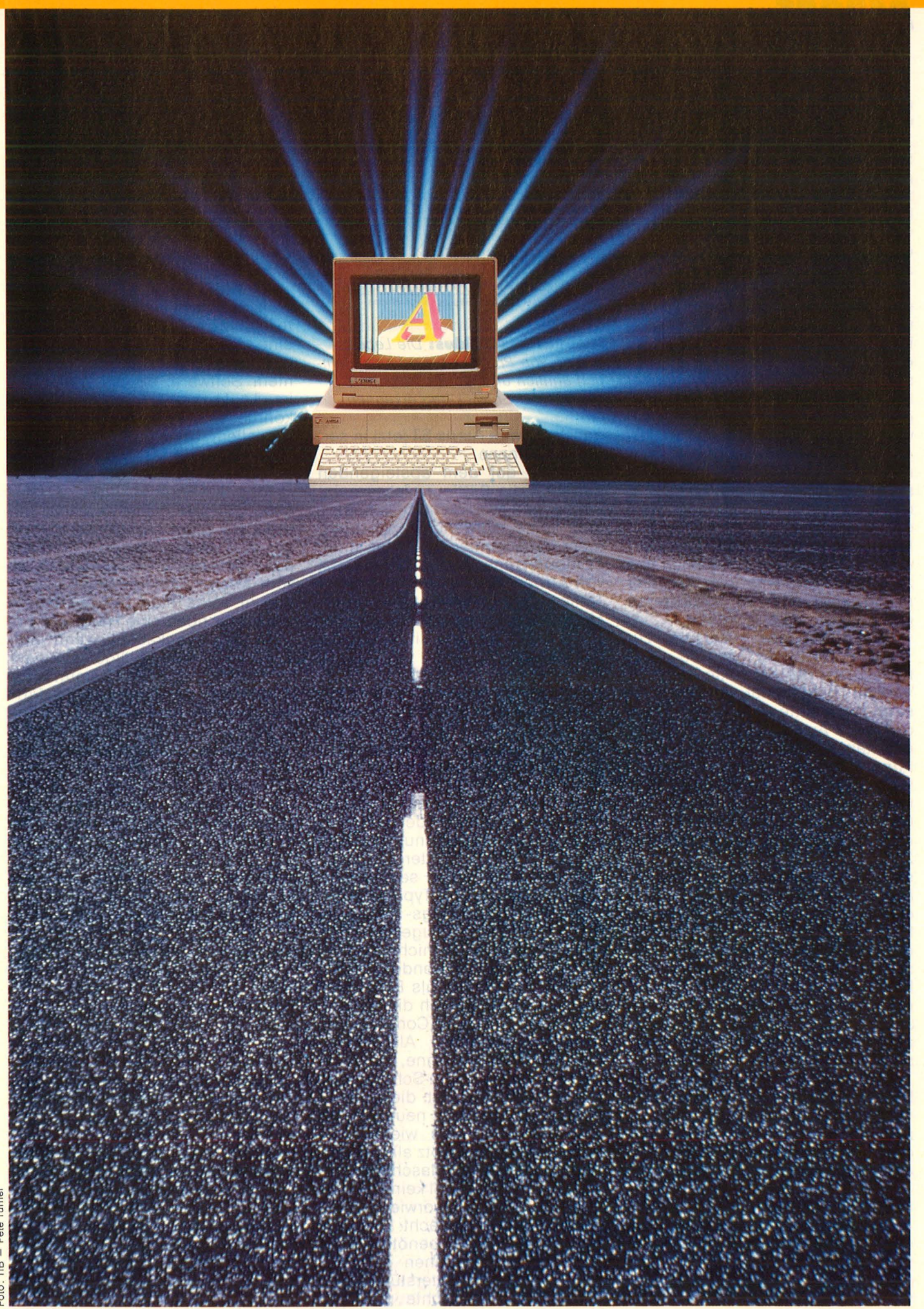

Turne Pete<sup>-</sup> Foto:

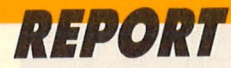

modore seine Vielseitigkeit. Auch wenn manche Lösung nur als "Krücke" zu sehen ist - man kann immerhin. Und man findet stets jemanden, der sich mit einem auftauchenden Problem auskennt. Allein die Dokumentationen zu dem C64 füllen ganze Regalwände und die Sekundärliteratur kommt teurer als die komplette Anlage.

Hochgelobte Neuentwicklungen und Vorhersagen über deren zu erwartenden Erfolg haben einen dikken Pferdefuß. Sie stammen von einem Hersteller, dessen wichtigstes Interesse sein wirtschaftlicher Erfolg ist und nicht, wie er uns gern glauben machen will, unsere Anwender-Bedürfnisse. Auch die sogenannten Marktprognosen dienen am meisten der Industrie oder sind von ihr in Auftrag gegeben, denn schließlich wollen sie Produkte herstellen, die sich in großen Mengen verkaufen lassen. Die An wender haben sich schließlich das zu wünschen, was die Anbieter produzieren oder zu produzieren gedenken.

Ein klassisches Hilfsmittel zur Trendbeobachtung ist die "Lebenskurve" der Produkte. Wie der Verkauf bestimmter Artikel über eine bestimmte Zeit verläuft, ist durch die Auswertung vieler Daten ermittelt worden. Anhand dieser Kurve, die als Instrument für Marketingstrategen dient, kann man umgekehrt als Verbraucher und Computernutzer abschätzen, welche Chancen ein Gerät in nächster Zukunft hat. Für die einzelnen Phasen gibt es bestimmte Indikatoren, aus denen zu erkennen ist, in welchem Teil der Kurve das jeweilige Produkt angesiedelt ist. Während der **Entwicklungsphase** sind nur In sider informiert, sonst dringen nur bruchstückhafte Informationen nach außen. Beispiel: vor gut zwei Jahren gab es die ersten Computer auf der Basis des 68000er Prozessors zum Selbstbau.

Während der **Wachstumsphase**  bemächtigen sich die Nachrichtenmagazine des Produktes, zunächst tauchen die Gerüchte, dann die Berichte über den Erfolg auf. Aktuelles Beispiel: der Amiga .

Es folgt die **Reifephase,** erkenn bar an der massiven Werbung des Herstellers. Bücher über das Produkt erscheinen auf dem Markt, schließlich beachten sogar die Illustrierten die neue Technologie. Geht man von diesen Beobachtun -

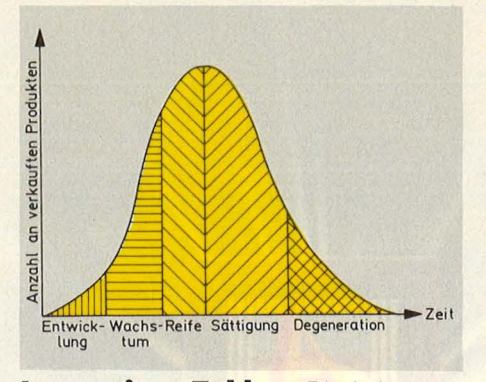

**Innovations-Zyklus:** Die Lebenskurven von Produkten sind sich ziemlich ähnlich und lassen bestimmte Phasen der Entwicklung erkennen

gen aus, wäre Ataris ST jetzt in seiner Reifephase.

Bereits auf dem absteigenden Ast setzt die **Sättigungsphase** ein, bei der das Produkt so bekannt ist, daß keine aufwendige Werbung mehr dafür gemacht werden muß. Computerzeitschriften leben jetzt von Anwenderberichten und User-Treffen, Clubs sind fest eingeführt. Man spricht von Produktverbesserungen. Typische Situation für Commodore 64 und die älteren Atari-Rechner.

Schließlich nähert sich das Produkt seiner Museumsreife, der **Degenerationsphase.** Mit drastischen Preissenkungen, Sonderangeboten und Wettbewerben versucht man , den Markt noch einmal zu beleben. Jeder erinnert sich noch an den "Schlußverkauf" des TI 99/4A.

Ein Rechnertyp ist nun nicht so einfach in dieses Raster einzuordnen: der IBM PC und seine vielen Kompatiblen. Dieser Typ müßte eigentlich der Sättigungs- bis Degenerationsphase zugeschrieben werden, gäbe es da nicht die Verschiebung der Anwendergruppe. Galt ein PC bislang als Bürowerkzeug, ist er jetzt durch die sinkenden Preise als Home-Computer interessant geworden. Als Home-Computer in dem Sinne, daß man ihn zu Hause auf dem Schreibtisch stehen hat. Und mit dieser Verschiebung zu einem neuen Markt hin kann die Kurve wieder von neuem beginnen. Trotz aller Nachteile, die MS-DOS-Maschinen haben : Sie sind nun mal keine Grafik-Computer, sondern vorwiegend für Textdarstellung gedacht. Für höhere Auflösungen benötigt man Grafikkarten, bei denen die CPU von Prozessoren unterstützt wird. Und schließlich dachte man bei der Entwicklung des Betriebssystems noch nicht an den Preisverfall der Speicherbausteine und begnügte sich mit 640 KByte als maximal adressierbaren Bereich. Allerdings gibt es bereits Speichererweiterungen im Mega-Byte-Bereich, die von Anwenderprogrammen und neuen Programmiersprachen genutzt werden.

Andererseits kann der "Industrie-Standard" einen Riesenvorteil für sich verbuchen: es steckt eine Menge an Hirnschmalz dahinter. Zu diesem Rechner gibt es mehr Software, als ein Redakteur im Laufe seines Lebens testen könnte. Und es gibt ständig mehr, vor allem auch sehr preiswerte. Und wer seinen Rechner nicht nur als Spielgerät, sondern als Vorbereitung für Studium oder beruflichen Einsatz sieht, kommt um MS-DOS nicht herum. Kein Wunder also, wenn Atari und Commodore sich bemühen, dieses Stück vom Kuchen mitzunehmen. Doch warum sollte man sich zu einem Computer noch eine Hardware-Erweiterung dazukaufen, wenn man ohne den Umweg billiger zu einem Original-Kompatiblen kommt? Vor allem mag der Gedanke für Programmierer wichtig sein, daß Software unter MS-DOS viel mehr Interessenten finden wird als unter einem anderen Betriebssystem. Denn schließlich haben die Anwender gelernt, daß ihr Computer ohne Software zu rein gar nichts taugt. Und - im Gegensatz zu allen anderen Computern außer MSX-Standard - kann hier die Software unabhängig von der Hardware entwickelt werden, wenn man nicht gar zu tief in rechnerspezifische Eigenarten geht.

Ein dickes Plus noch für den offenen Aufbau des Systems, der sich am Erfolg des Apple II orientierte. Mit relativ einfachen Mitteln kann das Grundmodell den verschiedensten Anwendungserfordernissen angepaßt werden, ohne daß gleich ein neuer Rechner gekauft werden muß. Und praktischerweise verschwinden diese Erweiterungen im meist sehr geräumigen Gehäuse der Zentraleinheit, so daß der Arbeitstisch aufgeräumt bleibt. Und wozu wohl werden interessante Ausbaumöglichkeiten angeboten? Doch für die Rechner, die am weitesten verbrei tet sind. Denn schließlich denkt die Industrie in Mark und Stück. - reh

# **Aktuelle COMMODORE Buchhits**

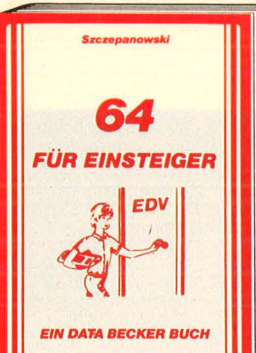

Von Anfang an ohne Probleme! Damit alles klar geht vom Anschluß des Gerätes bis zur ersten Programmierung, führt kein Weg<br>am Einsteigerbuch vorbei. Alle Themenbereiche werden systematisch abgedeckt, sei es Grundwissen in Handhabung, Einsatz und Ausbaumöglichkeiten oder die<br>BASIC-Programmierung. Einfach unentbehrlich für jeden, der richtig einsteigen<br>will.

**64 für Einsteiger 215 Seiten, DM 29,-**

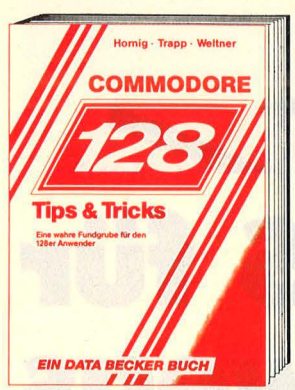

Eine Fundgrube für alle C-12B Besitzer! Ob man einen eigenen Zeichensatz erstellen, die doppelte Rechengeschwindigkeit im<br>64er Modus benutzen oder die vorhandenen ROM-Routinen verwenden will. Dieses<br>Buch ist randvoll mit wichtigen Informa-Buch ist randvoll mit wichtigen Informa-<br>tionen; z.B.: Bank-Switching/Speicherkonfi-<br>guration, Registererläuterungen zum<br>Video-Controller und 640 x 200 Punkte Auflösung. Dieses Buch darf bei keinem 12Ber fehlen!

**128 TIPS&TRICKS, 327 Selten, DM 49,-**

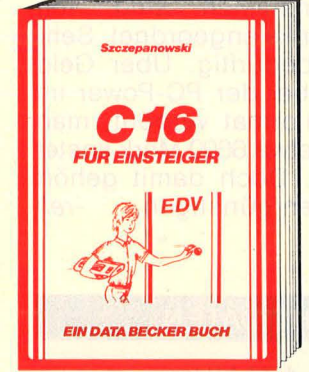

Mit diesem Buch zu Ihrem C16 verfügen<br>Sie über eine leichtverständliche Einfüh-Sie über eine leichtverständliche Einführung<br>rung in Handhabung, Einsatz und Program-<br>mierung des C16, die keinerlei Vorkenntnismierung des C16, die keinerlei Vorkenntnis-<br>se voraussetzt. Themen: Bedienung von<br>Tastatur und Editor, erster Befehl und<br>erstes Programm, BASIC Einführung mit<br>Erstellung einer kompletten Adressenverwaltung! Nur der richtige Einstieg garantiert den späteren Erfolg! **C 16für Einstelger 205 Selten, DM 29,-**

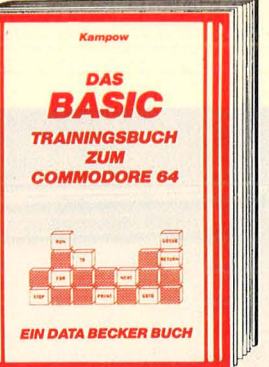

BASIC leichtgemacht! Das bietet dieser komplette Programmierkurs in der preis-<br>werten Buchform, Mit ihm lernen Sie von werten Buchform. Mit ihm lernen Sie von Grund auf das Beherrschen der einzelnen Befehle und ihre Anwendungen. Vieles über die Grundlagen des Programmierens,<br>über BIT, BYTE und ASCII-Code, Programmüber BIT, BYTE und ASCII-Code, Programm-<br>ablaufpläne, Unterprogramme und Menue-<br>techniken. Alles was Sie für Ihre zukünftigen Programmiererfolge benötigen. **Das BASIC-Tralningsbuch zum Commodore 64 308 Selten, DM 39,-**

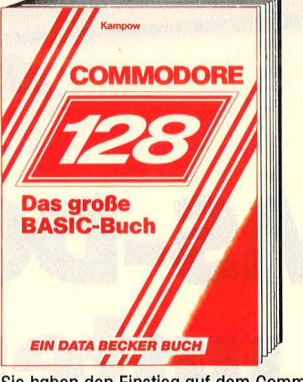

Sie haben den Einstieg auf dem Commo-dore 128 geschafft? Dann werden Sie mit diesem Buch zum Profi. Aus dem Inhalt:<br>Datenfluß- und Programmablaufpläne, Fortgeschrittene Programmiertechniken,<br>Menüerstellung, Grafikprogrammierung, mehrdimensionale Felder, Sortierroutlnen, Dateiverwaltung und viele nützliche Utili-ties. So lernen Sie professionelles Programmieren.

**Das große BASIC-Buch zum Commodore 128, 452 Selten, DM 39,-**

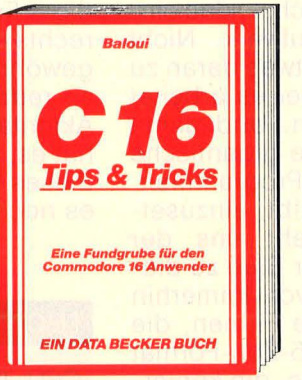

Haben Sie einen C 16/116 und kein Futter für ihn? Dann kann Ihnen mit diesem Buch geholfen werden. Aus dem Inhalt: Spiele,<br>Malprogramme, Laufschrift, Textverarbeitung, Doteiverwaltung, Vokabeltrainer, Hardcopy, Merge, Shopeeditor, simulierter Direktmodus, der integrierte Monitor, Zero-poge, Routinen des Betriebssystems und des BASIC-Interpreters. Dieses Buch gehört griffbereit neben Ihren Rechner. **C16 Tlps&Trlcks 201 Selten, DM 29,-**

**UJifelmann**  - ·-**· 1J11vn 64 Tips & Tricks EIN DATA BECKER BUCH** 

Das auflagenstärkste deutsche Computer-<br>buch bringt in einer komplett überarbeitebuch bringt in einer komplett überarbeite-<br>ten Neuauflage alle Tips & Tricks auf einen<br>Blick. Sparen Sie das lästige Blättern und Suchen in Büchern und Zeitschriften - mit dem Original können Sie Ihre Zeit sofort zum Programmieren verwenden! BASIC-<br>Programmierung effektiver und besser,<br>Grafik, Soundprogrammierung, die Schnitt-<br>stellen, die Peripherie, Befehlserweiterungen und ein ganzes Kapitel mit Kurz-Tips. **64 Tips & Tricks, Band 1 422 Selten, DM 49,-**

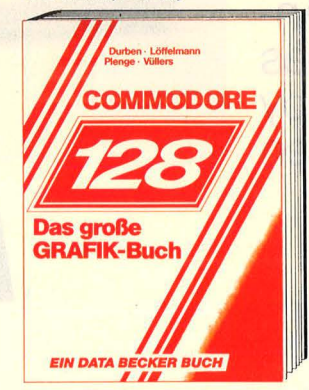

Lassen Sie sich verzaubern! Durch die Grafikmöglichkeiten des C-128. Aus dem Inhalt: die 3 Betriebsmodi, Grafikbefehle des BASIC 7.0, Textgrafik, Hi-Res/MC-Grafik, Sprites/Shapes, der VIC II und der VDC-Chip, Statistik, Funktlonsplotter, CAD. Ein/Ausgabe von Grafiken, farbige hoch- auflösende VDC-Grafik, Grafikprogrammierung in 8502 Assembler u.v.m. **Das große Grafikbuch zum C-128, 369 Selten, DM 39,-**

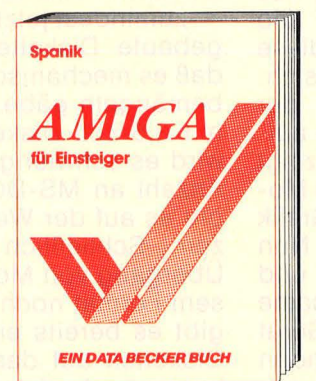

Der AMIGA ist ein Superrechner! Schritt für Schritt werden Sie mit dem AMIGA vertraut gemacht. Aufbau, Tastatur, Maus, Bedie-<br>nung und Programmierung in BASIC. Lernen Sie die phantastischen Grafik- und Soundmöglichkeiten des AMIGA kennen. Eine leichtverständlich geschriebene<br>Pflichtlektüre für jeden AMIGA-Interessen-<br>ten, ein Muß für Besitzer dieses **Rechners** 

**AMIGA für Einstelger, 360 Selten, DM 49,-**

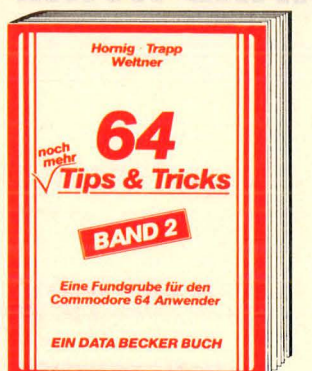

Auch der zweite Band weckt Experimentierfreude: mit umfangreichen Kapiteln über Softwareschutz – Zeiger und deren<br>Manipulation – mehr über Interrupt-Hand ling mit vielen Beispielen - Betriebssystem<br>ins RAM kopieren und dort manipulieren ins RAM kopieren und dort manipulieren –<br>und viele andere nützliche Befehlserweite-<br>rungen und Routinen. **64 Tlps&Trlcks, Band 2 259 Selten, DM 39,-**

**OMMODORE** Das große **Floppybuch** EIN DATA BE **B BUCH** 

Jetzt gibt es das große Floppybuch auch<br>zur 1570/1571! Mit einer Einführung für Einzur 1570/1571! Mit einer Einführung für Ein-<br>steiger, Arbeiten mit dem C-128 und BASIC<br>7.0, einer umfassenden Einführung in das Arbeiten mit sequentiellen und relativen Dateien, Programmierung für Fortgechrittene: Nutzung der Direktzugriffsbefehle,<br>Programme im DOS, wichtige DOS-Routi-<br>nen, und natürlich ein ausführlich dokumentiertes DOS-Listing **Das große Floppybuch zur 1570/1571, 583 Selten, DM 49,-**

## **DATA WELT 7 · 8/86**

**Die große Sommer-Doppelnummer, die Sie sich nicht entgehen lassen sollten. Vollgepackt mit aktuellen Artikeln zu ATARI ST, AM/GA, C 64 und C 128, CPC und PCs. DATA WELT 7 8/86 ab 23. Juni am Kiosk.** 

Download Marie of the Contractor of the Contractor of the Contractor of the Contractor of the Contractor of the Contractor of the Contractor of the Contractor of the Contractor of the Contractor of the Contractor of the Co

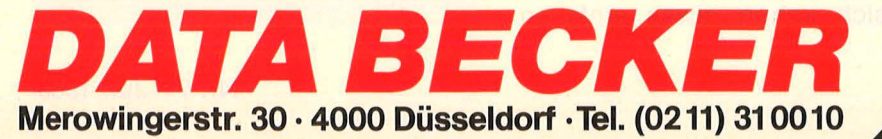

## **HARDWARE**

**Leistungen eines Schreibtischgerätes im Aktentaschen-Format - das reizt. Ab striche muß der Anwender von Toshibas Handheld bei Floppy und Anzeige machen** 

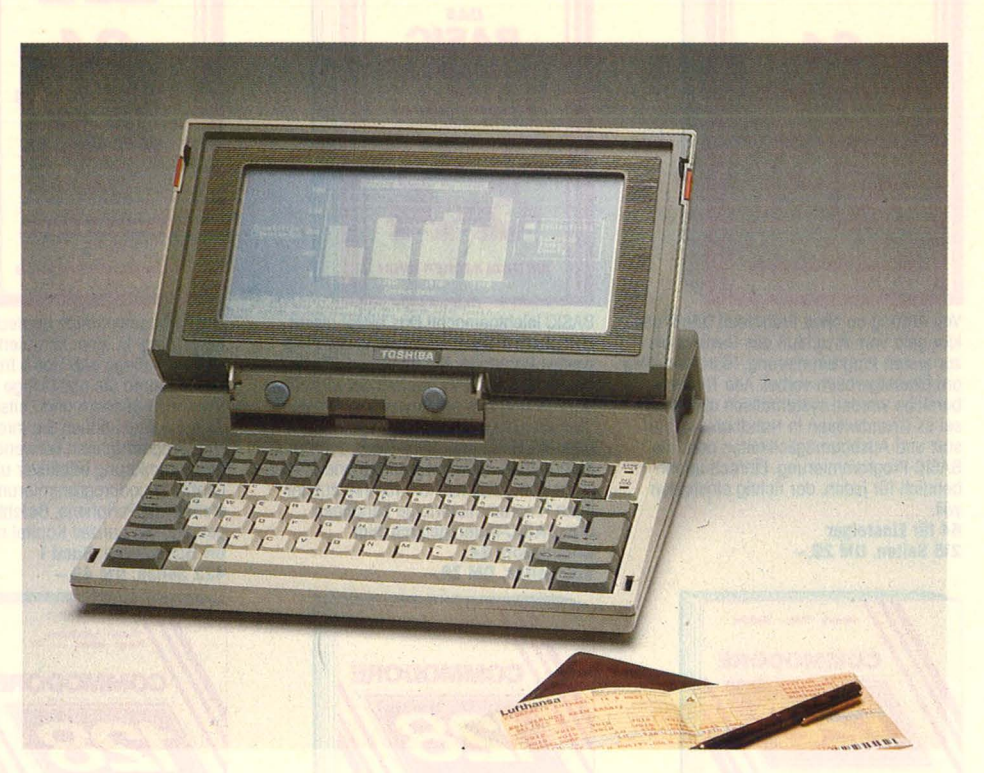

**MS-DOS für** 

**unterwegs** 

### **Also, ich meine, zu den**<br>Also, Handhelds" kann man den,<br>Fr hat nämlich keinen Griff zum .. Handhelds" kann man den Toshiba T1100 nicht zählen. Er hat nämlich keinen Griff zum Halten. Doch läßt er sich sehr dekorativ unter dem Arm tragen, was bei einem Gewicht von vier Kilo durchaus machbar ist. Und diese wenigen Kilo haben es in sich. 256 KByte Hauptspeicher in der Grundausführung, auf 512 KB aufrüstbar. Der LCD-Bildschirm zeigt 25 Zeilen zu 80 Zeichen wie ein Monitor, die hochauflösende Grafik tüpfelt 640 x 200 Punkte hin. Nun ja, LCD hat bekanntlich Vor- und Nachteile. Vorteil ist der sparsame Stromverbrauch, so daß das Gerät mit vollen Batterien etwa 8 Stunden unabhängig von Steckdosen ist. Nachteilig ist der magere Kontrast der Anzeige. Man ist ständig auf der Suche nach dem günstigsten Blickwinkel, wobei man meist mit dem eigenen Spiegelbild in der Abdeckung zu kämpfen hat. Doch muß man dem Toshiba eine sehr gut lesbare und kontrastreiche Flüssigkristallanzeige zubilligen. Vor allem läßt sich der Bildschirm,

der gleichzeitig Deckel für die Tastatur ist, um 180 Grad schwenken, so daß man auch mit dem Gerät auf den Knien gut arbeiten kann.

Doch wo Licht ist, gibt es auch Schatten. Und ein ganz dunkler ist - zumindest jetzt noch - das eingebaute Diskettenlaufwerk. Nicht daß es mechanisch etwas daran zu bemängeln gäbe, aber es arbeitet mit 3,5-Zoii-Disketten. Und damit wird es schwierig, die gigantische Anzahl an MS-DOS-Programmen, die es auf der Weit gibt, einzusetzen. Schließlich steht uns der Übergang von Mother Blue zu diesem Format noch bevor. Immerhin gibt es bereits einige Firmen, die Disketten auf das 3,5-Zoii-Format kopieren. Auch solche, die kopiergeschützt sind. Doch die Leistung dieses Laufwerks ragt über den üblichen Standard hinaus: 720 KB bringt man auf einer Diskette unter, also doppelt soviel wie auf den  $5<sup>1</sup>/4$ -Zöllern.

Und da gibt es noch so ein Problem. Das ist das Tastatur-Layout. Bei diesen kleinen Kästchen muß man sich schon etwas einfallen lassen, um all die Tasten unterzubringen, die man für die MS-DOS-Beherrschung braucht. Das ist hier etwas in die Hose gegangen, denn der Zahlen- und Cursorblock ist ausgesprochen unübersichtlich, die Funktionstasten sind von rechts nach links angeordnet. Sehr gewöhnungsbedürftig. Über Geld zu reden ist bei der PC-Power im Aktentaschenformat verpönt, man hat es, denn etwa 6600 Mark kostet dieses Gerät. Doch damit gehört es noch zu den günstigen. -reh

### TECHNISCHE DATEN

CPU: 80C88; 4,77 MHz; Hauptspeicher: 256 KB (bis 512 KB aufrüstbar); Massenspeicher: 3,5-Zoll-Laufwerk, 720 KB; Bildschirm: LCD, 25 Zeilen zu 80 Zeichen; Grafik: 640 × 200 Punkte; Schnittstellen: Parallel (Centronics), Monitor, 2. Laufwerk

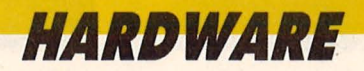

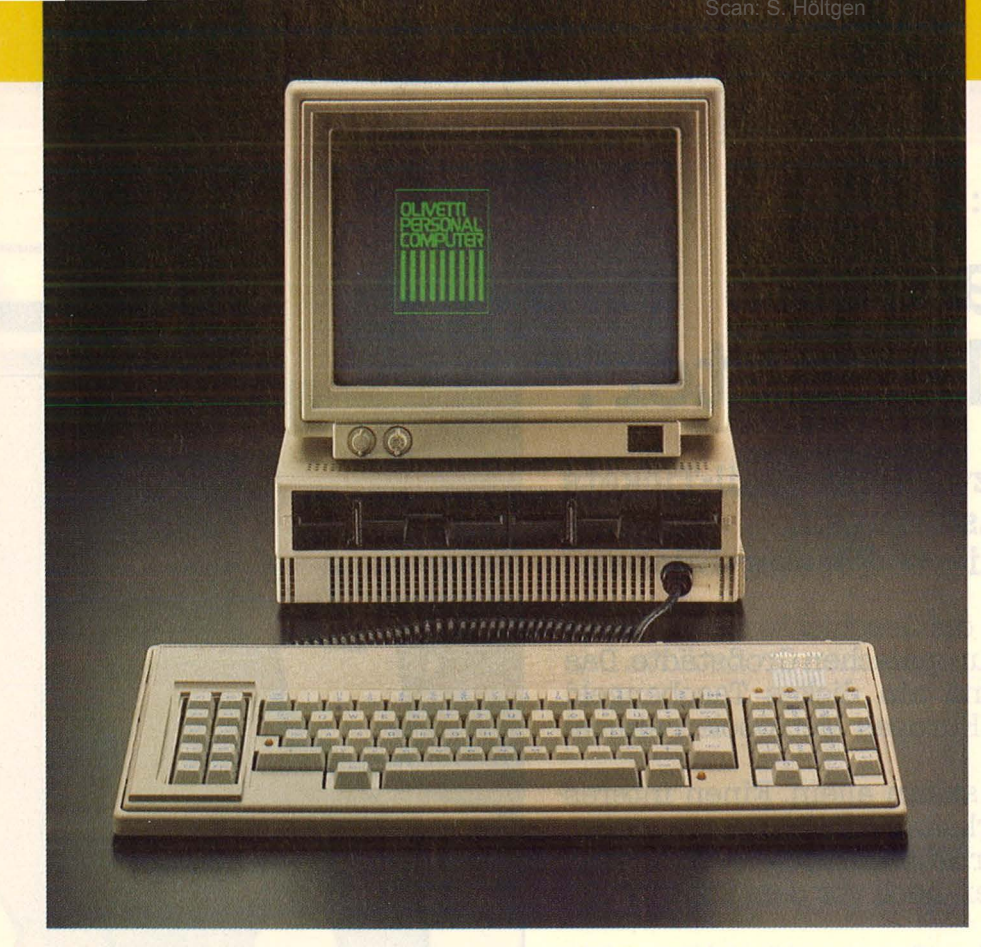

Das sperrige Blech-<br>gehäuse schien ge**gehäuse schien ge- nauso zum Industrie standard zu gehören wie ein vernehmbarer Lüfter. Doch der kleine M19 von Olivetti zeigt, daß es auch anders geht** 

# **Jetzt ist Ruhe auf dem Tisch**

m ersten Augenblick denkt man, das kleine Kästchen unter dem eleganten Monitor sei nur einetwas zu groß geratener Untersatz. Erst beim näheren Hinsehen bemerkt man die beiden schmalen Diskettenlaufwerke darin. Aha, das muß die Zentraleinheit sein . Gegen das übliche Werkzeugkasten-Design der IBM -kompatiblen Rechner hebt sich das Erscheinungsbild des M19 wohltuend ab. Endlich muß man nicht mühevoll seinen Schreibtisch leerfegen, um den Denkkameraden unterzubringen, er begnügt sich mit einer kleinen Ecke. Lediglich am Resopal-Look der Tastatur mögen sich einige Ästheten stören, doch greift man in die Tasten, merkt man, daß hier nicht gespart wurde. Leuchtdioden zeigen die jeweilige Stellung der Umschalttasten an, die Belegung entspricht den DIN-Vorstellungen. Etwas verwirrend sind die eingedeutschten Steuertasten, denn beispielsweise bei "STRG" denkt der an Operation Manuals gewöhnte User an "String" - und nicht an "Steuerung", wobei die klassische .. CTRL"-Taste gemeint ist.

Die Grundausstattung dieses für Einsteiger in die MS-DOS-Welt gedachten Gerätes läßt wenig Wünsche unerfüllt: 256 KByte Hauptspeicher, bis 640 KB aufrüstbar parallele und serielle Schnittstelle bereits eingebaut, Grafikauflösung 640 x 200 oder 640 x 400 Punkte. Und wer noch Sonderwünsche hat, kann zwei Erweiterungsschlitze mit kurzen Karten bestücken. Besonders angenehm sticht die Lösung des Wärmeproblems ins Ohr: Auf<br>einen nervtötenden Luftquirler einen nervtötenden konnte verzichtet werden, man packte die Stromversorgung in den Monitor und sorgte hier für gute Ventilation. So einfach ist das. Allerdings ist der Anwender dadurch auf den Originalmonitor des Herstellers angewiesen, doch das kennt man ja von Schneider.

Vom Preis her zählt der M19 mit etwa 5000 Mark zwar nicht gerade zu den billigsten, doch stellt er bereits in der Grundausstattung ein arbeitsfähiges Gerät dar, dessen Zentralprozessor wahlweise (gegen Aufpreis) auch mit 8 MHz arbeitet, was gegenüber den üblichen 4,77 MHz ganz schön Dampf macht. Und schließlich steht der Name eines Herstellers darauf, der in Europa auf Platz zwei hinter IBM liegt und in den nächsten Jahren noch Service bieten kann. -reh

### TECHNISCHE DATEN

Prozessor: Intel 8088, 4,77 MHz (optional mit 8 MHz); Hauptspeicher: 256 KB, bis 640

KB aufrüstbar; Massenspeicher: 2 Diskettenlauf-

werke je 360 KB; wahlweise mit 10-MB-Festplatte;

Monitor: 12-Zoll Monochrom, Farbmonitor nachrüstbar; Grafik: 640 x 200 oder 640 x 400; Tastatur: Olivetti-Standard, 86 Tasten, LED-Kontrolleuchten ;

Schnittstellen: 1 serielle (V.24),

1 parallele (Centronics);

Steckplätze: 2 freie für kurze Karten, Terminal-Emulationen für Netzwerkbetrieb

## **Karlheinz Förster fragt:**

## **,Wer war wann** Fußballweltmeister?"

## **Wüstenrot verlost 3mal zwei Inter-Rail-Tickets plus 3mal 2000 Mark Taschengeld, außerdem 100 handsignierte Förster-Bücher.**

So abwechslungsreich wie die Geschichte des Fußballs ist auch eine Reise durch die europäischen Großstädte. Das vielseitige Inter-Rail-Ticket und ein dickes Taschengeld bieten eine tolle Gelegenheit, Europas Metropolen einmal hautnah zu erleben.

Doch eine Chance kommt selten allein. Einen interes-<br>santen Weg, die vermögenswirksamen Leistungen gewinnbringend anzulegen, kennt der Wüstenrot-Berater. Fragen Sie ihn einfach mal - am besten noch vor dem Eintritt ins Berufsleben.

Jetzt aber schnell den Gewinn-Coupon einschicken- bis 15. Juli 1986 - und an der Verlosung teilnehmen.

## **wüstenrot Zum Glück berät Sie Wüstenrot.**

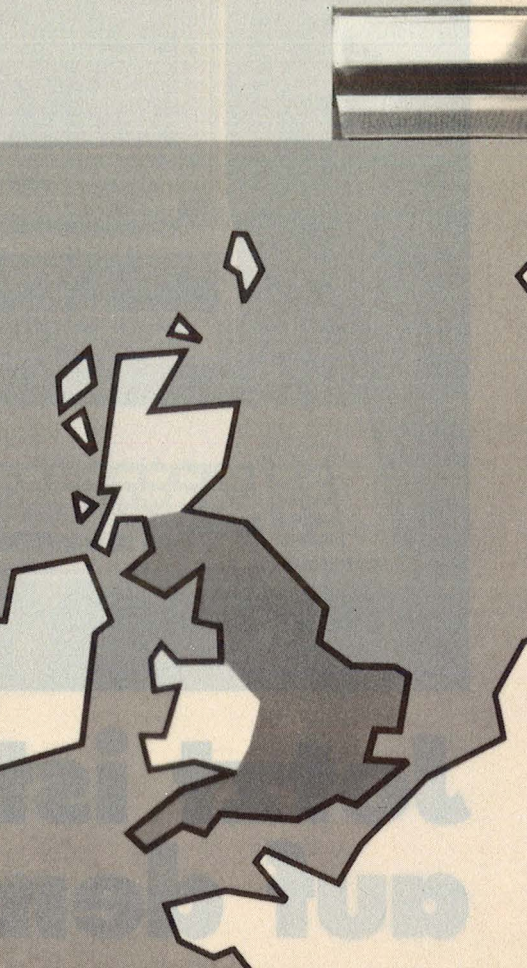

Ich möchte Tickets plus Taschengeld gewinnen. Auf jeden Fall erhalte ich die Broschüre zum Thema "Inter-Rail". Meine Lösung lautet: Fußballweltmeister war: **1966 1974 1982** ----

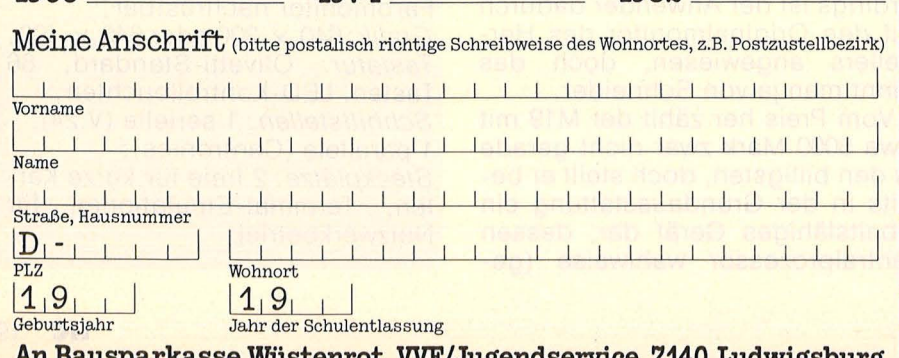

**An Bausparkasse Wüstenrot, VVF/Jugendservice, 7140 Ludwigsburg**  260/A-3-5

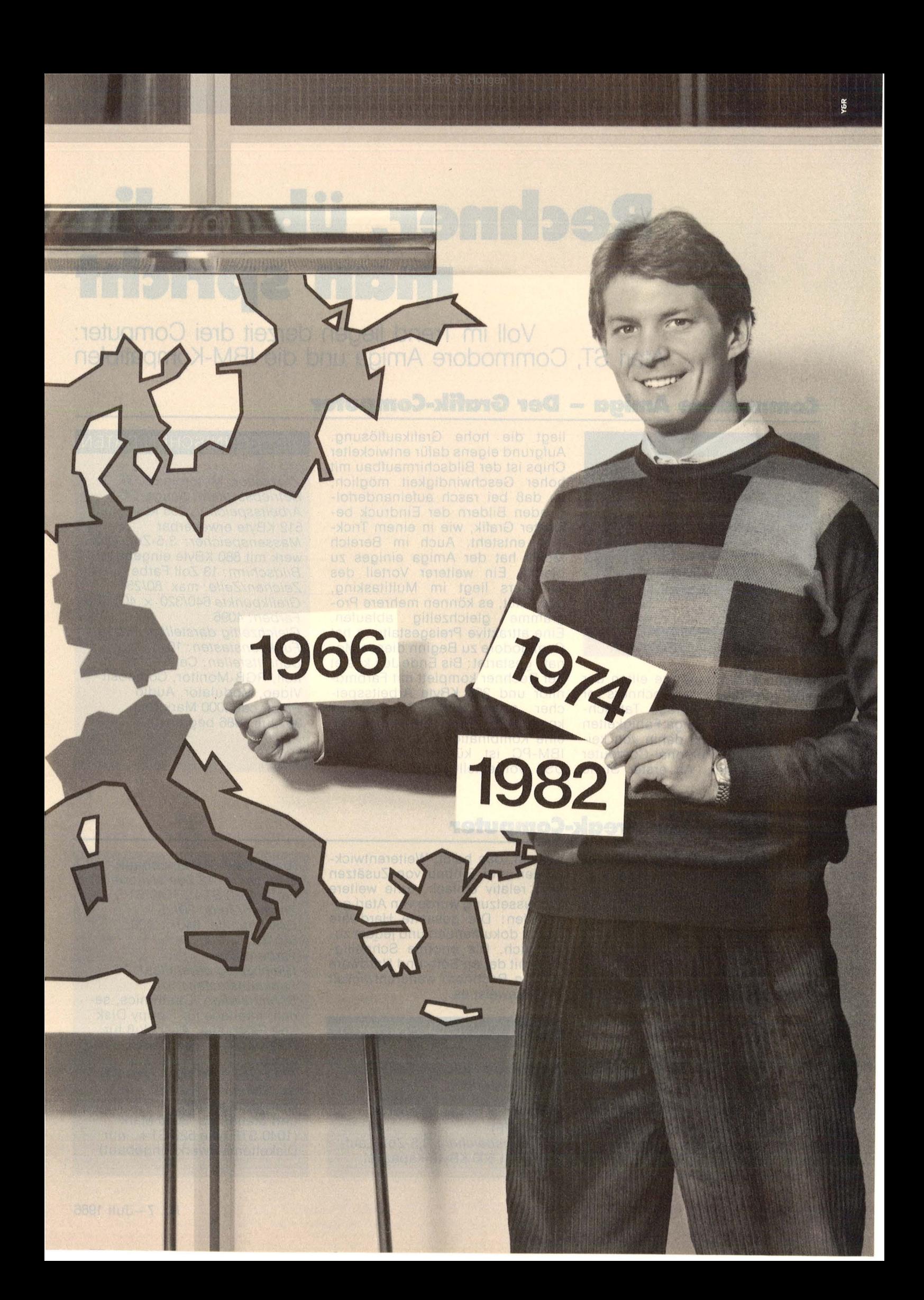

# **Rechner, über die man spricht**

**Voll im Trend liegen derzeit drei Computer: Atari ST, Commodore Amiga und die IBM-Kompatiblen** 

## **Commodore Amiga - Der Grafik-Computer**

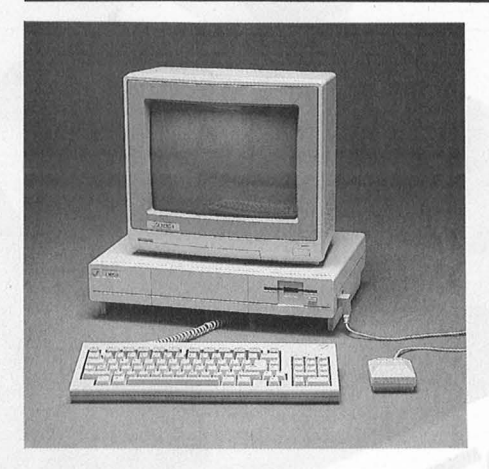

Wahre Wunderdinge eilten der Vorstellung des Rechners vor einigen Monaten voraus. Tatsächlich konnte der Amiga Fähigkeiten vorweisen, die bis dahin von keinem anderen Personal -Computer erreicht wurden. An erster Stelle

liegt die hohe Grafikauflösung. Aufgrund eigens dafür entwickelter Chips ist der Bildschirmaufbau mit hoher Geschwindigkeit möglich, so daß bei rasch aufeinanderfolgenden Bildern der Eindruck bewegter Grafik, wie in einem Trickfilm, entsteht. Auch im Bereich Musik hat der Amiga einiges zu bieten. Ein weiterer Vorteil des Rechners liegt im Multitasking, das heißt, es können mehrere Programme gleichzeitig ablaufen. Eine attraktive Preisgestaltung hat Commodore zu Beginn dieses Monats gestartet: Bis Ende Juli kostet der Rechner komplett mit Farbmonitor und 256 KByte Arbeitsspeicher sowie zwei Programmen knapp 4000 Mark. Ein Amiga PC, eine Kombination aus Amiga und IBM-PC ist kürzlich in Atlanta, USA, vorgestellt worden.

## DIE TECHNISCHEN DATEN

Prozessor: Motorola 68000 Betriebssystem: Amiga-DOS Arbeitsspeicher: 256 KByte auf 512 KByte erweiterbar Massenspeicher: 3,5-Zoii-Laufwerk mit 880 KByte eingebaut Bildschirm: 13 Zoll Farbe Zeichen/Zeile: max. 80/25 Grafikpunkte 6401320 x 400/200 Farben: 4096 Gleichzeitig darstellbar: 32/16 Funktionstasten: 10 Schnittstellen: Centronics, seriell, RGB-Monitor, Composit Video, Modulator, Audio Preis: ca. 4000 Mark (bis 30. Juli 1986 begrenzt)

## **Atari ST - Der Freak-Computer**

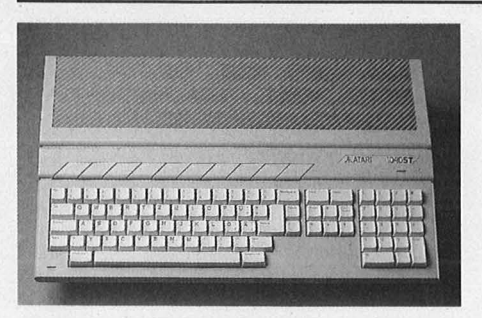

Eine große Zukunft wird dem Atari ST bereits jetzt vorausgesagt. Insider sind davon überzeugt, daß der ST in der Lage ist, einen ähnlichen Höhenflug wie der Commodore 64 zu erreichen. Zwei Gründe sprechen dafür: Beim Atari ST kommt mit dem 68000er-Mikroprozessor modernste Technologie zum Einsatz. Zweitens ist der Rechner ein sogenanntes offenes

System, das heißt, Weiterentwicklungen und Einbau von Zusätzen sind relativ einfach. Eine weitere Voraussetzung wurde von Atari geschaffen: Die gesamte Hardware ist gut dokumentiert und jedem zugänglich. Die enorme Schnelligkeit, mit der an Soft- und Hardware an den Rechnern weiterentwickelt wird, beweist es.

## DIE TECHNISCHEN DATEN

Prozessor: Motorola 68000 Betriebssystem : TOS Arbeitsspeicher: 524 KByte (260 ST) 1 MByte (520 ST +, 1040 STF) Massenspeicher: 3,5-Zoii-Laufwerk mit 500 KByte Kapazität

(beim 1040 STF eingebaut) *Bildschirm:* 12 Zoll s/w oder<br>Farbe (520 ST+, 1040 STF) Zeichen/Zeile: 80125 Grafikpunkte: 640  $\times$  400, 640/320 X 200 Farben: 256 Gleichzeitig darstellbar: 16 Funktionstasten: 10 Schnittstellen: Centronics, seriell, Interface für Floppy Disk und Festplatte, Anschluß für RGB-Monitor und Composit Video

Preis: ca. 1000 Mark (260 ST), ca. 2700 Mark (520 ST + mit Diskettenlaufwerk, s/w-Monitor und Maus), ca. 3000 Mark (1040 STF, wie 520 ST +, nur Piskettenlaufwerk eingebaut)

*MARKTÜBERSIGHT* 

## **IBM-Kompatible - 20 Rechner unter 3000 Mark**

Als Standard bei den Büro-<br>
PC durchgesetzt. Aufgrund<br>
des relativ günstigen Preises der Computern hat sich der IBMdes relativ günstigen Preises der sogenannten Kompatiblen beginnt sich dieser Computer auch im Horne-Bereich durchzusetzen. Der große Vorteil dieser Personal-

Computer liegt darin, daß über die freien Steckplätze (Siots) im Rechner das System mit den verschiedensten Karten aufrüstbar ist. Für die IBM-Kompatiblen spricht vor allem auch das sehr umfangreiche Angebot an professioneller Software. Auf der anderen Seite muß

beim Einstieg in die PC-Welt auch mit entsprechend höheren Preisen für Software und Zubehör als im Bereich der Home-Computer gerechnet werden. Unsere Übersicht zeigt zwanzig der preisgünstigsten Rechner unter 3000 Mark, die derzeit hierzulande erhältlich sind.

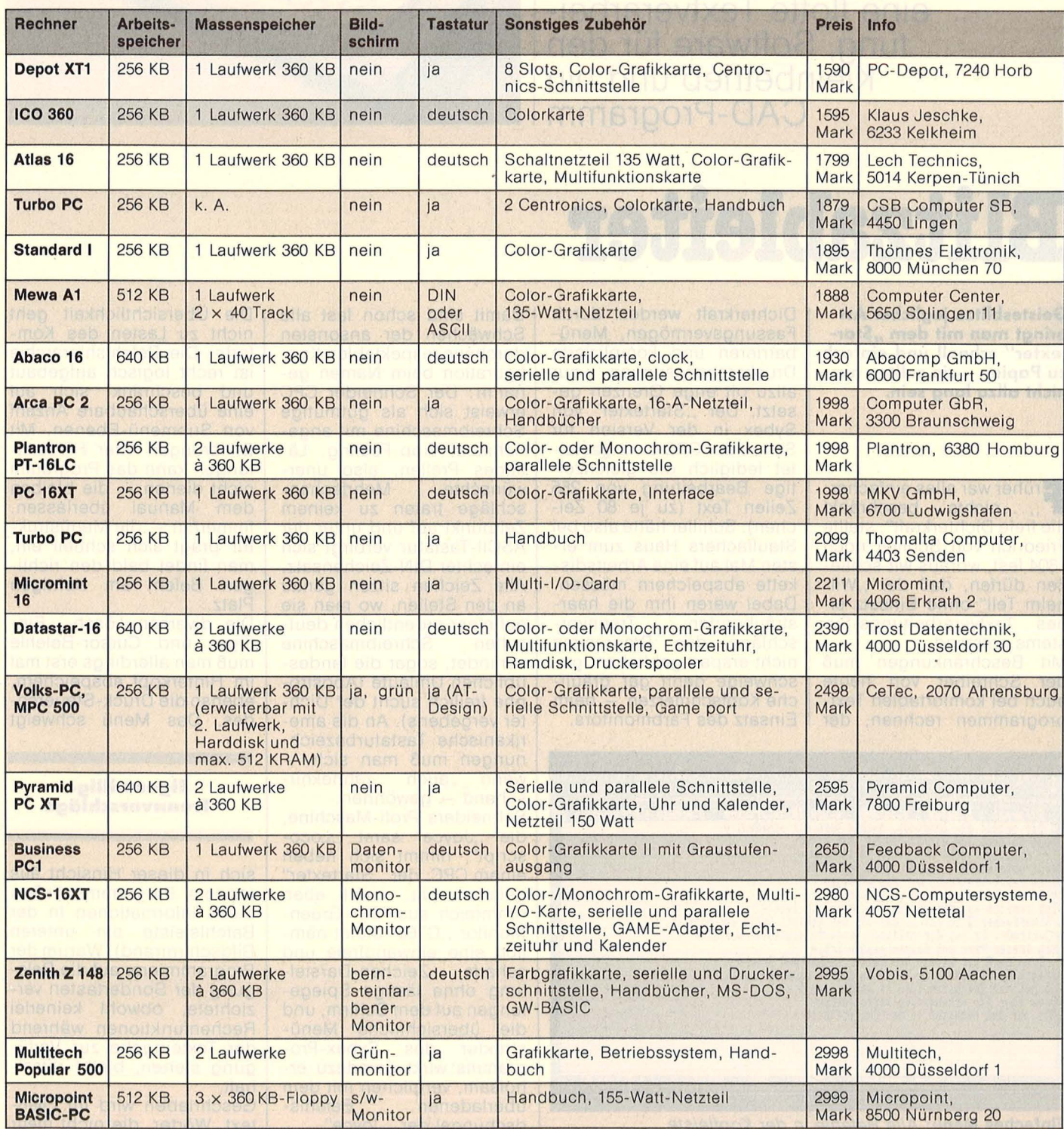

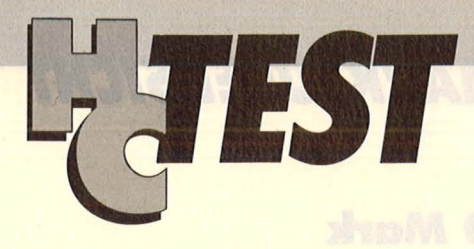

**Neues Futter für den Neues** Futter für den **Schneider: Wir testen eine flotte Textverarbeitung, Software für den Kleinbetrieb und ein CAD-Programm** 

Scan: S. Höltgen

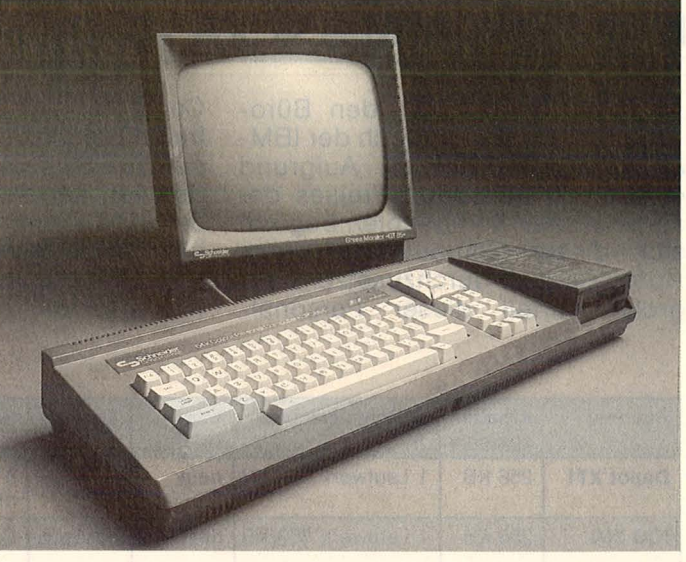

# **Blitzableiter**

**Geistesblitze jeglicher Art**  bringt man mit dem "Star**texter" schnell und einfach zu Papier - sie sollten nur nicht allzu lang sein.** 

rüher war alles einfacher:<br>,,...nichts beschränkt beschränkt die freie Dichterkraft", stellte Friedrich von Schiller noch 1804 fest, woraus wir schlie-Ben dürfen, daß der "Wilhelm Teil" ohne Einsatz eines Textverarbeitungs-Systems entstand.

Mit Beschränkungen muß der Schreiber von heute auch bei komfortablen Textprogrammen rechnen, der Dichterkraft werden durch Fassungsvermögen, Menübarrieren und komplizierte Druckeranpassungen nur allzu oft enge Grenzen gesetzt. Der "Startexter" von Sybex in der Version für Schneider CPC etwa gestattet lediglich die gleichzeitige Bearbeitung von 255 Zeilen Text (zu je 80 Zeichen). Schiller hätte also bei Stauffachers Haus zum ersten Mal auf eine Arbeitsdiskette abspeichern müssen. Dabei wären ihm die haarsträubenden Trennvorschläge des Programms nicht erspart geblieben, geschweige denn gar gräuliche Kopfschmerzen - beim Einsatz des Farbmonitors.

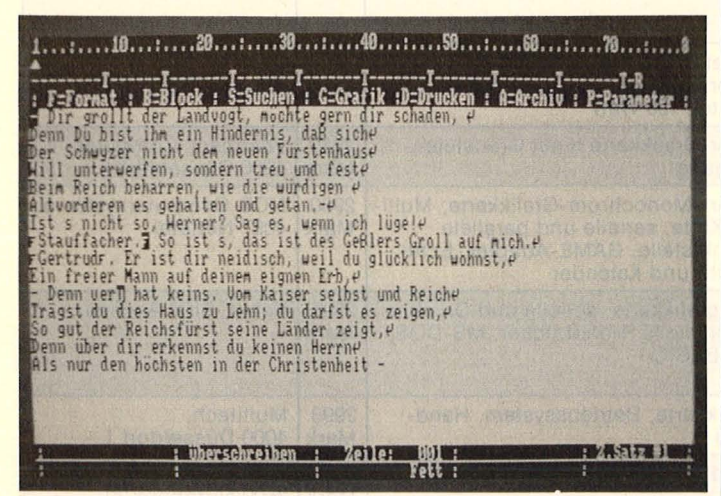

**Einfaches Menü:** Alle Befehle in der Kopfleiste

Damit sind schon fast alle Schwächen der ansonsten durchaus respektablen Konfiguration beim Namen genannt: Der Schneider CPC erweist sich als gutmütige Schreibmaschine mit angenehmem Tipp-Feeling. Lästiges Prellen, also uner-<br>wünschte Mehrfachan-Mehrfachanschläge traten zu keinem Zeitpunkt auf und unter der ASCII-Tastatur verbirgt sich ein echter DIN-Zeichensatz. Alle Zeichen sitzen genau an den Stellen, wo man sie auf einer ordentlichen deutschen Schreibmaschine vorfindet, sogar die landesüblichen Umlaute (Apostrophe freilich sucht der Dichter vergebens). An die amerikanische Tastaturbezeich $numgen$  muß man sich  $$ wenn auch zähneknirschend - gewöhnen.

Schneiders Profi- Maschine, die "Joyce" samt "Locoscript", nimmt sich neben einem CPC, der "Startexter" geladen hat, nicht eben ruhmreich aus. Der Green-Monitor "GT65" bietet nämlich eine einwandfreie und scharfe Zeichen-Darstellung ohne lästige Spiegelun gen auf dem Schirm, und die übersichtliche Menüstruktur des Sybex-Programms wirkt geradezu erholsam, verglichen mit dem überladenen Befehlsdschungel der "Joyce".

Die Übersichtlichkeit geht nicht zu Lasten des Komforts: Die Befehlshierarchie ist recht logisch aufgebaut und beschränkt sich auf eine überschaubare Anzahl von Submenü-Ebenen. Mit Erklärungen oder Hilfestellungen kann das Programm nicht dienen - die bleiben dem Manual überlassen. Immerhin - die Menüstruktur prägt sich schnell ein, man findet bald den richtigen Befehl am richtigen Platz.

Die diversen Lösch-, Einfüge- und Cursor-Befehle muß man allerdings erst mal im Hinterkopf abspeichern, ebenso die Druck-Steuercodes. Das Menü schweigt

### **Eigenwillige Trennvorschläge**

sich in dieser Hinsicht aus (andere Programme liefern diese Informationen in der Befehlsleiste am unteren Bildschirmrand). Warum der Programmierer auf die Belegung der Sondertasten verzichtete, obwohl keinerlei Rechenfunktionen während der Texteingabe zur Verfügung stehen, bleibt rätselhaft.

Geschrieben wird im Fließtext. Wörter, die nicht mehr in eine Zeile passen, bringt<br>der Startexter" automa-..Startexter" automatisch in der nächsten unter. Falls Blocksatz gewählt wird (Fiattersatz ist ebenfalls möglich), produziert das komfortable Verfahren ab und zu kahle Stellen im Text. Das Programm bekämpft derlei Schlaglöcher mit Trennvorschlägen, die per Druck auf die ENTER-Taste ausgeführt werden. Mit den einschlägigen Grammatik-Regeln steht der Texter auf<br>Kriegsfuß: Andere Pro-Andere Programme produzieren weit weniger Trennfehler. Und wenn der korrekt getrennte Text anschließend auf eine andere Spaltenbreite umformatiert wird, dann ist die nächste Totalrenovierung fällig. Der Bildschirm quittiert so attraktive Dinge wie Fett- und Breitschrift oder<br>automatisches Unterstreiautomatisches chen nur durch die einschlägigen Steuer-Codes ab, nicht etwa in der endgül-

#### **Steuercodes auf dem Monitor**

tigen Fassung "wie gedruckt".

Andererseits bietet das schnelle und preiswerte Programm Features, die man selbst bei professionel ler Software vergeblich sucht: So etwa die Option auf Zweispalten-Satz, Dezimal-Tabulator und BASIC-Editor. Der Anwender kann überdies bis zu neun Zeichensätze nach seinen eigenen Vorstellungen kreieren und Grafiken ohne Probleme in den Text stellen. Ebenso selten wie nützlich: Der Schreibmaschinen-Modus, in dem jede Zeile unmittelbar nach der Eingabe ausgedruckt wird - gerade recht für unverhoffte Geistesblitze und Kurztexte. Die üblichen Standardfunktionen wie "Finden und Ersetzen" oder Blockoperationen bietet das Programm natürlich auch an.

Die großen Vorteile des "Startexters" liegen jedoch in seiner Geschwindigkeit, der problemlosen Druckeranpassung, der Übersichtlichkeit, der einfachen Handhabung und nicht zuletzt im günstigen Preis von rund 85 Mark.  $-hs$ 

# **Mini-Manager**

**Viele Programme ver· sprechen auf den ersten Blick genau die Ausbau· fähigkeit, die man sich von einem System er· hofft, doch erst in mo· natelanger Praxis schä· len sich Stärken und Schwachpunkte heraus.** 

Wir wollten einmal wis-<br>Sen, wie es um die Fähigkeiten des kaufmännischen Programms Compack bestellt ist. Compack ist ein in Module gegliedertes Gesamtsystem für die Bearbeitung von Aufträgen, Lagerbestand, Rechnungen und sonstigen Aufgaben der Buchhaltung. Seit Herbst letzten Jahres wird es für die CPC-Computer angeboten und soll nun auch Joyce-Besitzer beglücken. Auf ein rund 200 Mark teures Grundmodul werden die anderen Module aufgesetzt; komplett kostet das System etwa 800 Mark.

Wer jemals "Buchführung des ordentlichen Kaufmanns" gelernt hat, wird sich mit der Logik des übersichtlich geordneten Programms rasch anfreunden. Kaufmännischen Laien sei<br>allerdings Zusatzliteratur Zusatzliteratur angeraten, die nicht nur erklärt, daß Faktura etwas mit Rechnungen schreiben zu tun hat.

Etwas witzig sind die Compack-Tastaturaufkleber für den deutschen Zeichensatz, die für die klobigen Tasten des CPC464 ausgelegt sind und beim CPC6128 auf den Tasten nicht nur überstehen, sondern durch "Randhaftung" auf Tastendruck gleich Dauerfunktion auslösen. Wer dann die mehr störenden als sinnvollen Aufkleber wieder entfernen will, wird die hervorragenden Eigenschaften des Klebstoffs noch lange Zeit zu schätzen wissen. Auch mutet es seltsam an, auf dem CPC6128 ein komplexes Programm unter CP/M 2.2 fahren zu müssen, das den Hauptspeicher nicht voll nutzt. Aber das sind nur Randerscheinungen, die bei intensiver Beschäftigung mit

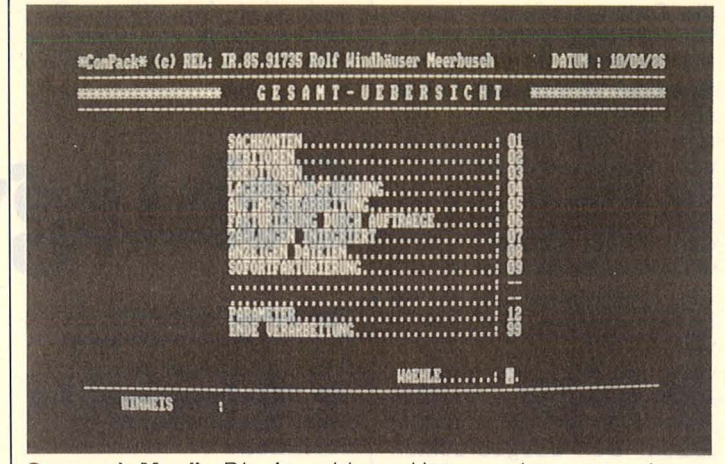

Compack-Menü: Die Anwahl von Unterpunkten setzt den Erwerb entsprechender Module voraus

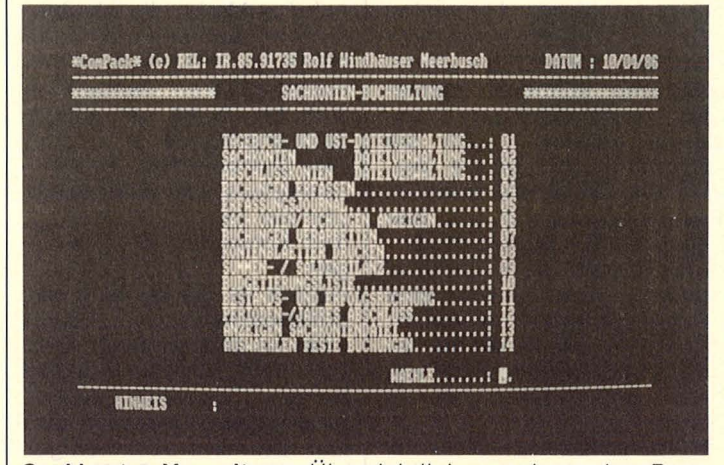

**Sachkonten-Verwaltung:** Übersichtlich geordnet, aber Probleme mit der Disketten-Kapazität

Compack bald in Vergessenheit geraten. Wichtiger ist die Bewährungsprobe in der Praxis. Ausgehend von einem Unternehmen mit 250 Kunden und 30 Lieferanten wollten wir im Schnitt 20 Aufträge pro Tag bearbeiten, der Lagerbestand wurde dabei in 75 Fertigerzeugnisse und 250 Hilfs- und Betriebsstoffe unterteilt; Lagerumschlaghäufigkeit etwa 2,3. Durchgespielt wurde das Jahr 1985 auf dem CPC6128 mit Schneider-Zweitlaufwerk  $FD-1$ 

Leider verweigerte das Programm diese Datenflut. Obwohl die maximal mögliche Anzahl von Sachkonten mit 1040 angegeben wird, wurde bereits nach Eingabe derer 284 angezeigt: "Diskette voll". Erst als die Firmenangaben vollkommen realisammengeschnitten wurden, war eine Eingabe der Sachkonten möglich. Dabei arbeiten auch kleine Handwerksbetriebe und Jungunternehmer meist mit 400 oder mehr Konten. Zur Abhilfe dieses unbefriedigenden Ergebnisses riet uns Schneider zu einem größeren zweiten Disketten laufwerk; wir entschieden uns für eine 5<sup>1</sup>/4"-Vortex-Fioppy mit rund 700 KByte formatierter Speicherkapazität. Aber auch hier gelang es uns nur mit Haken und Ösen, 712 Sachkonten zu verwalten - immerhin 12 mehr als zu diesem Zeitpunkt der Schneider-Kundendienst zustande brachte.

tätsfremd auf 20 Prozent zu-

Die nächste Problematik ergab sich bei Neu-Eingabe

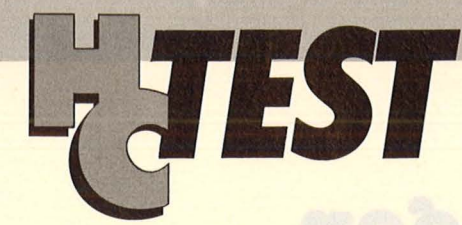

von Abschlußkonten mit der lapidaren Meldung "Datei vorhanden" und der damit verbundenen Weigerung, die Daten zu übernehmen. Nur mit sehr umständlicher Manipulation innerhalb der Speicher konnte der Fehler abgestellt werden - für reine Computer-Anwender wohl etwas zuviel verlangt. Sind dann die Anfangs-<br>schwierigkeiten überwunschwierigkeiten den, bietet Compack sehr weitgehende Möglichkeiten. Die Lagerbestandsführung ist sehr ausgewogen. Alle 15 verfügbaren Unterprogramme sind realistische, kaufmännisch durchdachte Hilfsmittel für die tägliche Arbeit. Den ausgedruckten<br>Listen sämtlicher Prosämtlicher Programmteile ist eine klare und übersichtliche Gliederung zu eigen. Angenehm fiel die "Preisliste pro Artikel" auf, die sich als Unterstützung schneller Marketing -Entscheidungen bestens bewährt. Auch die Eingabe und spätere Verwaltung der Sachkonten ist sehr übersichtlich und klar  $gegliedert - bis auf das be$ reits erwähnte quantitative Manko. Und noch eine Schwachstelle: Im Handbuch wird das Laden des Industriekontenrahmens von der zweiten Diskettenseite

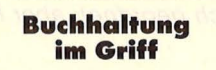

SANSSEN MANO MOVIN PRESIDENT DESCRIPTION OF A REPORT OF A STATE OF A

beschrieben. Trotz mannig faltiger Versuche stießen wir nur immer wieder auf die Meldung: "Sachkontendatei nicht vorhanden".

In der Auftragsbearbeitung wird eine Vielzahl von Funktionen geboten, die praxisorientiert und sehr übersichtlich geordnet sind. Ähnliches gilt für die Fakturierung und Debitoren-/ Kreditorenbuch haltung, die zu dem besten gehört, was auf diesem Gebiet für Schneider erhältlich ist.

Compack erweist sich damit als System, das dem geübten Sachbearbeiter fast keine Wünsche offen läßt, sofern er die Anfangsschwierigkeiten überwindet. Als Hardware empfehlen sich Schneider CPC mit zusätzlichem Vortex-Laufwerk oder Joyce Plus, der mit großer RAM-Disk und dem eingebauten zweiten Laufwerk eine formatierte Gesamtkapazität von rund 1,2 MByte zur Verfügung stellt.

Die Zeitersparnis zur herkömmlichen Buchhaltung dürfte bei ca. 100/o liegen. Allein dies und die Möglich keit, Compack Schritt für Schritt mit den gerade benötigten Modulen zu erweitern, dürfte für viele Kleinunternehmer ein Kaufanreiz sein. Das durchgespielte Jahr wurde einschließlich GV und Abschlußbilanz erstellt und wies keinen Fehler auf. Rolf Windhäuser/dw

# **Schlagwort CAD**

#### **Für Schneider CPC, Commodore 1 28 und Atari ST bietet Mica ein CAD-Programm, das mehr kann als nur zeichnen.**

In den letzten Monaten ka-<br>Imen allerlei Programme men allerlei Programme auf den Markt, die glauben machen wollten, sie hätten etwas mit CAD zu tun. ln den meisten Fällen handelt es sich bei ihnen um simple<br>Zeichenprogramme, die Zeichenprogramme, zwar Symbole etwa für Platinenlayouts oder Wohnungsumrisse bieten, aber kaum dem Schlagwort CAD genügen.

Freilich ist die korrekte Begriffsbestimmung auch nicht so ganz einfach: CAD steht für Computer Aided Design beziehungsweise Drawing und bedeutet, daß man ein mehr oder weniger interaktives Grafik-Programm zur Erstellung von Zeichnungen aller Art zur Verfügung hat. Allerdings sollte diese Grafiksoftware schon abgegrenzt werden von solchen Programmen wie "Printshop, Koalapainter, Blazing Paddles", um nur einige der bekannten zu nennen. Dies ist keine Abwertung, ganz im Gegenteil! Sie erfüllen einfach nur einen anderen Verwendungszweck als die CAD-Software. Wer viel mit Grafik zu tun hat und dabei auf fertige Symbolbibliotheken zwecks Arbeitserleichterung zurückgreifen möchte, ist mit Mica gut bedient. Für technisch Interessierte werden eine ganze Reihe von Standards angeboten :

- Symbole der Elektrotechnik

- IC-Layouts in den gängigsten Größen

alphanumerische Zei-

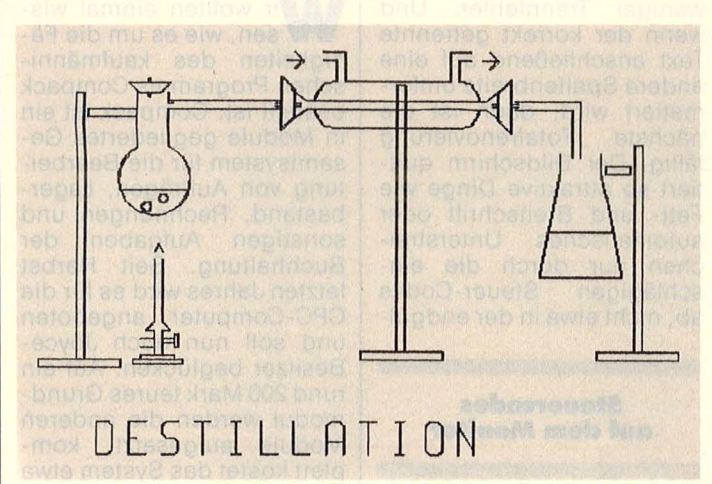

**Aus dem vollen schöpfen:** Ein reichhaltiger Symbolvorrat lädt zu kühnen Entwürfen ein

chen für A bis Z und 0 bis 9 Mit CAD läßt sich natürlich mehr machen, als nur Puzzles aus bestehenden Symbolen zusammenzusetzen. Ein wesentlicher Vorteil von Mica ist, daß wie bei professionellen CAD-Programmen alte Symbole problemlos modifiziert und bedarfsweise in die Symbolbibliothek gepackt werden können. Werden vollkommen neue Layouts erstellt, so liegt der Vergleich mit einem reinen Zeichenprogramm natürlich nahe. Auch in diesem Punkt schneidet Mica nicht schlecht ab.

So können wie mit der Animitation Station Symbole nicht nurvergrößert und verkleinert, sondern auch gedreht und gespiegelt werden. Aber auch erst im Ausdruck ist Stauchung und Dehnung möglich. Dabei ist Mica auf dem Schneider alles andere als langsam; Linienführung, Symbolik und Schriftzeichen kommen gut rüber. Hilfreich für Feinarbeiten ist ein zuschaltbares Rastergitter im Abstand von 5 Millimeter. Maßstabsgerechtes Konstruieren ist in Millimeter oder Zoll möglich.

Außer der eigentlichen Arbeitsebene stehen noch 5 zusätzliche Ebenen zur Verfügung, die gleichzeitig auf Bildschirm, Drucker oder Plotter dargestellt werden können. Ein großes Lob verdient der Hersteller dafür, daß er auf einen Kopierschutz verzichtet hat. Damit steht es dem Anwender frei, mehrere Arbeitskopien an zulegen, die im Bedarfsfall auch verschiedene Symbolbibliotheken enthalten können.

Mica ist menügesteuert und dadurch weitgehend selbsterklärend, was angesichts des unübersichtlichen und etwas zu knapp geratenen Handbuchs auch notwendig erscheint. Für die von uns<br>getestete Schneider-Ver-Schneider-Version müssen etwa 200 Mark über die Ladentheke geschoben werden, für die gerade fertiggestellte Atari-Fassung muß zusätzlich noch ein Hunderter draufgelegt werden.

Rüdiger Werner/dw

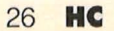

## Exclusiv bei ariolasof<br>Hexenmeister a.D. sucht Lebensre spe.

 $\mathbf{I}$ 

das Licht und den Lebensnerv ausknipsten. Seitdem sitzt i Übrigens: Fairlight und das verwandte Wizardry ist mit deutscher Anleitung. der alte Zauberer Segar als Gefangener im Schloß von Avars | Name und sinnt fürchterlich auf Rache. Wer unten im düsteren Gewölbe das jahrtausendealte magische Buch des Lichtes findet *i PLZ* PLZ **CHAUGE COMMUNIST** Ort und dem alten Segar hilft, wird bestimmt zauberermäßig belohnt. X An: ariolasoft, Carl-Bertelsmann-Str. 161, 4830 Gütersloh.

Es war wirklich gemein, als vor 3000 Jahren die Mächte ! Wer wissen will, was wir außer Fairlight noch auf der Pfanne des Bösen grinsend über Fairlight herfielen und dem Land i haben, dem schicken wir gern unseren Gesamtkatalog.

Fairlight

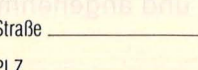

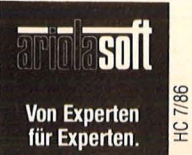

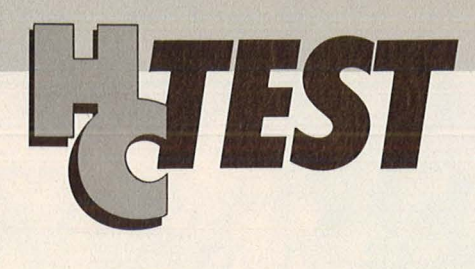

**Nach vier erfolgreichen Jahren mit dem PC-1500 präsentiert Sharp das Nachfolgemodell: trotz gleichgebliebener Augenmaße ein Kraftpaket, das Ieistungs-** · **mäßig viele Home-Computer aussticht.** 

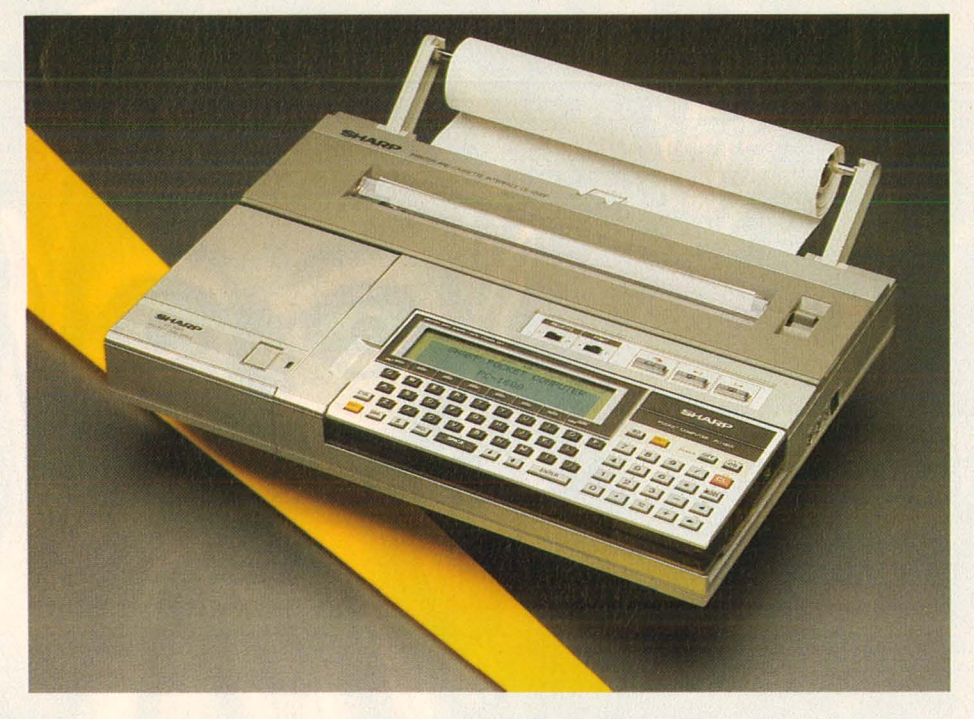

# **Sharp PC-1600: Eine neue** Taschen-Computerklasse

äuft beispielsweise ein Commodore 64 mit 1 MHz, der C128 schon mit 2 MHz, so bietet der Z80A-kompatible CMOS-Prozessor SC7852 im PC-1600 satte 3,58 MHz. Zusätzlich verfügt der PC-1600 über einen PC-1500-kompatiblen Nebenprozessor LH5803 mit 1,3 MHz und einen Hilfsprozessor mit 0,3 MHz.

Als Speicher sind 96 KB als ROM eingebaut sowie 16 KB als RAM; zwei Modulkammern auf der Unterseite des Geräts erlauben eine RAM-Speichererweiterung bis insgesamt 80-KB. Während der PC-1600 ohne Speichererweiterung nur über (netto) 12 090 Byte freien RAM -Speicher verfügt, kommt der erweiterte bis auf 77 626. Die Speicher sind batteriegepufferte CMOS-RAM, die ihren Inhalt auch dann nicht verlieren, wenn der Rechner ausgeschaltet wird. Übrigens lassen sich die neuen Speichererweiterungsmodule mit je 32 KB (bzw. das ältere CE-161 mit 16 KB) beim PC-1600 auch als RAM-Disk konfigurieren, die durch die zusätzlich eingebaute Lithium-Pufferbatterie auch beim Herausneh-

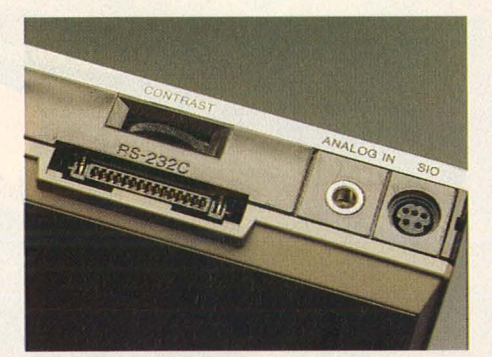

**Schnittstellen:** Die rechte Seite des PC-1600 weist den Kontrastregler für die LCD-Anzeige, die serielle RS232C-Schnittstelle, eine serielle optoelektronische Schnittstelle sowie den Analog-Eingang auf

men aus dem Rechner ihren Inhalt nicht verliert.

Nun aber erst mal ein Blick auf die äußere Erscheinung: wie beim PC-1500 macht auch das formschöne Gehäuse des Nachfolgers einen rundum soliden Eindruck. Die schreibmaschinenähnlich angeordnete Tastatur mit dem separaten Zehnerblock ist leichtgängig und angenehm zu bedienen, wenn

auch zu klein fürs 10-Finger-Schreiben. Die sechs programmierbaren Tasten allerdings sind durch das vergrößerte Display in Platznot geraten und wurden von Sharp zusammen mit zwei Sonderfunktionstasten enorm verkleinert und in Mini-Gummitechnik im Displayrahmen integriert: eine verblüffend platzsparende Lösung. Sie lassen sich jedoch genauso leicht und sicher bedienen wie die übrigen, normalen Tasten. Ein paar Tasten wie zum Beispiel CTRL und BS sind neu dazugekommen, was auch mit dem erweiterten Code-Vorrat zusammenhängt. Dieser ist nämlich kompatibel zum IBM PC, was den Austausch von Textdaten mit PC erleichtert.

Die grafikfähige LCD-Anzeige ist mit 156 x 32 Punkten, was vier Zeilen mit je 26 Zeichen ohne Unterlängen entspricht, wohl die bisher größte in einem Taschencomputer. Der Kontrast ist regelbar, dennoch ist die Anzeige etwas matter und kontrastärmer als beim PC-1500.

Der Blick auf die rechte Gehäuseseite des PC-1600 beschert ein Aha-Erlebnis ganz besonderer Art :

so viele eingebaute Schnittstellen hat man bisher noch nie an einem Taschengerät gesehen. Wo beim PC-1500 der Netzadapter-Anschluß zu sehen war (dieser ist beim PC-1600 auf die Rückseite gewandert), sieht man jetzt unter dem Kontrastregler für die Anzeige eine vollwertige serielle Schnittstelle, die anders als beim PC-1350 nicht nur TIL-Pegel, sondern ganz normale ±8 V auf die Beine bringt. Rechts daneben ein Analog-Eingang, der den Spannungsbereich von 0 V bis 2,5 V mit 8 bit Auflösung, das heißt in 256 Schritten, digitalisiert. Ganz rechts liegt dann eine weitere serielle Schnittstelle für "optoelektronischen" Anschluß. Sharp bietet dazu ein fünf Meter langes Glasfaserkabel an, das in den Steckern die elektrischen in optische Signale und wieder zurück umwandelt. Am anderen Ende kann ein Umsetzer mit Standard-DB25-Stecker verwendet werden. Über diese spannungsisolierte Verbindung kann der PC-1600 in verschiedenen Geschwindigkeiten (bis 38 400 Baud) mit einem anderen Gerät kommunizieren.

Im übrigen ist natürlich auch der<br>60-polige Systembus-Anschluß Systembus-Anschluß wie beim Vorgängermodell vorhanden, so daß der PC-1600 nicht nur mit dem neuen DIN-A4-Vierfarbplotter CE-1600P, sondern auch mit der meisten Peripherie des PC-1500 betrieben werden kann (umgekehrt gilt das allerdings nicht). Ein entsprechender Versuch mit einem PC-1500-Astrologieprogramm (CHIP 9/82) auf dem PC-1600 plus CE-150-Piotter verlief auf Anhieb erfolgreich.

Überhaupt hat sich der Hersteller große Mühe im Hinblick auf Kompatibilität zum Vorgängermodell gegeben: das BASIC des PC-1600 unterstützt alle Befehle des PC-1500, wobei einige wenige allerdings eine neue Schreibweise bekamen: Zum Beispiel heißt das frühere LINE jetzt LLINE, während das jetzige LINE sich auf das Grafik-Display bezieht. Wenn man ein altes BASIC-Programm von der Kassette einliest (das Kassetten interface befindet sich im Drucker), so werden diese Unterschiede automatisch korrigiert. Für PC-1500- Maschinenprogramme ist ein extra CALL-Befehl (XCALL) vorgesehen neben dem normalen CALL, der den Z80A- kompatiblen Prozessor startet. Außerdem kann in einen speziellen "PC-1500-vollkompatiblen" Modus geschaltet werden, in dem nur in die unterste Displayzeile geschrieben wird, die alten Anzeigeinhalte hochwandern (roll up) und der alte PC-1500-Zeichensatz aktiv ist. ln diesem Modus darf der Speicher allerdings nur um 4 bis max. 16 KB erweitert sein. Auch ist dann die RAM-Disk-Fähigkeit nicht benutzbar.

Scan: S. Höltger

Das ohnehin gute Sharp-BASIC ist im Vergleich zum Vorgänger noch um eine ganze Reihe neuer Befehle erweitert worden, von denen viele mit den neuen Schnittstellen zusammenhängen. Die eingebaute Realzeituhr kann jetzt auch für den automatischen Start des Rechners programmiert werden (WAKE-Funktion), der im übrigen auch durch externe lnterrupts, die beispielsweise an den seriellen Schnittstellen oder dem Analog-Eingang ankommen, zum "Leben" erweckt werden kann.

Die bisher fehlende Renumber-Funktion wurde ergänzt, und die Geschwindigkeit hat sich geändert: während Schleifen und Wertzuweisungen etwa dreimal so schnell ablaufen als beim PC-1500 (A), die Addition und Subtraktion etwa 2,5mal so schnell, ist die Beschleunigung beim Multiplizieren, Dividieren und Wurzelziehen nur etwa zweifach. Bei trigonometrischen und logarithmischen Funktionen ist der PC-1600 dagegen gar nicht schneller. Dies liegt offenbar daran, daß der schnelle SC7852 die Berechnung dieser Funktionen bei seinem langsameren Kollegen LH5803 ,,in Auftrag" gibt. Insgesamt läuft der PC-1600 je nach Programm also schneller als sein Vorgänger, in günstigen Fällen bis zu dreimal so schnell.

Passend zum DIN -A4-Piotter für den PC-1600 wird auch ein Diskettenlaufwerk von Sharp angeboten, das links in das Plottergehäuse integriert wird und auf den beiden Seiten einer 2,5-Zoll-Diskette jeweils 64 KB Kapazität bietet (umdrehen erforderlich). So zuverlässig dieses Kleinstlaufwerk auch arbeiten mag, ist es dennoch bedauerlich, daß sich der Hersteller nicht für das nur wenig größere 3,5-Zoii -Format entschieden hat, das als neuer Industriestandard weiteste Verbreitung findet und typisch 720 KB Kapazität bietet (ohne umdrehen).

Gesamturteil: Der PC-1600 ist ein unglaublich leistungsstarker Multifunktionsrechner, der nicht bloß für sich allein arbeiten kann. sondern auch leicht Daten mit größeren PC austauschen und problemlos in seine nichtflüchtigen CMOS-RAM speichern kann. Für komplexe Aufgaben in der Steuer-, Meß- und Regeltechnik eignet er sich ebenso gut wie zusammen mit dem DIN -A4-Piotter für Grafik-Anwendungen. Der Preis von derzeit noch knapp 1000 DM für das Grundgerät mag ein wenig hoch erscheinen, die gebotene Leistung rechtfertigt ihn aber durchaus.

Elmar J. Dünßer

### TECHNISCHE DATEN

#### **Prozessoren:**

SC7852/3,58 MHz (Z80A-kompatibel)

LH5803/1,3 MHz (PC1500-kompatibel)

LU57813/0,3 MHz (Hilfs-CPU) **Speicher:** 

### 96 KB ROM

16 KB RAM, bis 80 KB erweiterbar

#### **Display:**

Grafik-LCD mit 156 x 32 Punkten bzw. 4 Zeilen mit je 26 Zeichen

### **Tastatur:**

61 normale Tasten, 8 Gummitasten

### **Schnittstellen:**

zwei serielle (eine RS232C- und eine optoelektronische) max. 38 400 Baud, analog  $0 - 2.5$  V, Systembus 60polig

#### **Größe und Gewicht:**

 $195$  mm  $\times$  86 mm  $\times$  26 mm, 390 g mit vier Batterien **Preis:** 

Grundgerät PC-1600 knapp 1000 DM toist dous si Jal

### WERTUNG

### **Was besonders gefiel**

- + der große Speicher
- + die hohe Geschwindigkeit
- + die vielen Schnittstellen
- + die Größe der LCD-Anzeige

**Was weniger gut gefiel** 

- die relative Kontrastarmut der LCD -Anzeige
- die geringe Kapazität der optionalen Diskette

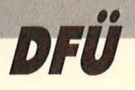

# **Eine Hackernacht**

**Auf seinen digitalen Reisen kam der Hacker S. an zwei Großrechnern vorbei. Mit dabei waren sein Computer, ein taiwanesisches Exporttelefon und ein Mitarbeiter von HC** 

Exporttelefone sind bei Hackern<br>
Tweil man ohne viel Schwierig-<br>
keit mit ihnen basteln kann, Sie<br>
keit mit ihnen basteln kann, Sie **xporttelefone sind bei Hackern** vor allem deshalb so beliebt. keit mit ihnen basteln kann. Sie sind moderner und billiger als die Posttelefone: Für zwanzig Mark haben Sie Nummernspeicher (wich tig für Mailboxen: dauernd belegt!), Taste, Rufwiederholung. Alles Sachen, für die die Post monatlich viel Geld verlangt. Der Anschluß von Exporttelefonen ans öffentliche Netz ist streng verboten. **S.:** "Zuerst wollen wir eine Hamburger VAX anschauen. Viel geht nicht, aber ,chatten' kann man." HC: "Kannst Du das genauer beschreiben?"

**S.:** "Eine VAX ist ein Großrechner der Firma Digital Equipment, die sich dadurch auszeichnet, daß sie relativ einfach zu bedienen ist. Und ,chatten' heißt nichts anderes, als sich mit anderen Leuten, die gleichzeitig in einem Rechner eingeloggt sind, zu unterhalten."

Rechner: ,Datex-P: Verbindung hergestellt mit 45 4000 30201" **S.:** "Datex meldet jetzt, daß die angegebene NUA erreicht worden ist, normalerweise kommt jetzt die Paßworthürde. Aber hier ist es ein fach: Lediglich bei User-ID und Paßwort ,User' eingeben ." **Rechner: ..\$"** 

VAXen haben nicht nur den Vorteil, leicht bedienbar zu sein, ("Show User" ist ja auch leichter zu begreifen als irgendeine wirre Buchstabenfolge), die Hersteller haben dankenswerterweise auch einige Standardpaßwörter installiert, die bei manchen Rechnern noch immer funktionieren : Guest/Guest User/User Friend/Friend Auch Sysop-Paßwörter sind voreingestellt; wer eine VAX findet, auf der diese Paßwörter noch gehen, hat einen Hauptgewinn gezogen. Dann kann man Files anlegen und was einem sonst noch in den Kopf kommt. Man versuche es mal mit Master, System oder Operator (oder einer Kombination davon) .

**Hacker S. meint, wenn ein Sysop** nicht einmal sein eigenes Paßwort ändert, dann hat er es verdient, daß sich Hacker in seiner Maschine tummeln. (User mit unauffälligen Namen und niedrigeren Privilegien anlegen ist übrigens sehr wichtig, wenn man einen System-Level geknackt hat. Denn der lebt nicht ewig, aber die harmlosen User, die man angelegt hat, können es unter Umständen noch Jahre machen ... )

### Rechner: ,,\$@phin"

**S.:** .Das Dollarzeichen ist der Prompt, also das Erkennungszeichen des Betriebssystems. Mit Affenschaukel und "PHIN" rufe ich jetzt das Chat-System auf. **Rechner:** ,Dialog and conferencing system PHINEAS V2.0" <sup>©</sup> 1985 by Chaos Computer Club Mainz. Use HELP for commands"

**Chatten - Unterhaltung per Computer - ein Beispiel**  Your choice please . . .? call Terminal: nva2 : Sending to NVA 2: NVA2 :< hallo LUKAS: hallo sponti, woher des wegs? NVA2: aus muenchen NVA2:< und du? LUKAS: bin aus zuerich NVA2 :< was treibst du? elektronisch und so ... LUKAS: am zir (uni zuerich), bißchen usa, frankreich und so NVA2 :< gibt es gute dinge in RF? LUKAS: na das pasteur institut NVA2:< nua? login? LUKAS: nua 0208075041280 N V A 2: < 45 6131 43030 LUKAS: hast da einen logon?

NVA2 :< nein, aber man muss da irgendwelche NVA2 :< zweistelligen buchstabeneodes probieren LUKAS: thanks. NVA2: hack on - aber jetzt muß ich abhauen. Tschuess. LUKAS: bye!

**S.:** ..Dieser User/User-Account ist eindeutig zum Üben eingerichtet, so zum Anfang ganz lustig, aber in richtig großen Systemen mit zehn und mehr Leuten macht das erst richtig Spaß: Absolut chaotisch." HC: "Ist das der übliche Weg, an NUAs und Paßwörter zu kommen - über das Chatten?"

**S.:** , Es ist ein Weg. Normalerweise geht es über gute Kontakte in der gleichen Stadt, über Leute, die man kennt. Oder über die diversen Hackerclubs, die es ja in jeder Stadt gibt. Dort kriegt man auch NUA-Verzeichnisse, sozusagen Datex-P-Telefonbücher."

### **Tips und Adressen**

Chaos-Computer-Club HH Schwenkestr. 85 2000 Hamburg 20 Redaktionstreff Datenschleuder: Dienstags, 19.30 Uhr

CCC-Schweiz, Postfach 544 CH-4051 Bern

CCC-Hannover Treff: Dienstags, 20 Uhr Bistro Casa, Listermeile 48

Computer Artists Cologne CAC Postlagerkarte 016454 C Hauptpostamt, 5000 Köln 1 Anrufbeantw.: (02 21) 38 14 18

Bayerische Hackerpost c/o Basis Adalbertstr. 41b 8000 München 40 Treff: Mittwochs 19 Uhr Bavariastüberl, Gabelsbergerstr.

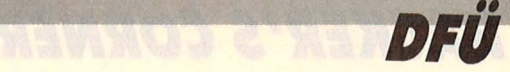

Rechner: "Datex-P: Verbindung hergestellt mit 45 8900 900 65 HC: ..Was ist das?"

**S.:** .Das ist offensichtlich ein Firmenrechner von Hewlett-Packard. Hier ist das Hacken nicht so einfach wie auf einer VAX, weil es nur relativ wenige HP-Computer online sind, und es deshalb nur wenige HP-Experten in der Szene gibt. Und wenn man gar keine Ahnung hat, was der Rechner auf welche Eingaben macht, dann ist es wesentlich schwieriger, als wenn das Betriebssystem bereits bekannt ist. Deshalb sind in Hackerkreisen VAX und IBM so beliebt."

### **Rechner:** , , :"

S.: "Keine Ahnung, was er jetzt will. Im Zweifelsfall gebe ich immer RETURN ein."

R: .EXPECTED HELLO, :JOB, :DATA,: OR (CMD) AS LOGON (CIERR1402)

**S.:** "Das ist nett. Der erzählt einem wenigstens noch, was er haben will. Versuchen wir es doch einmal mit >Hello ,lnfo<. "

**Rechner:** ,, EXPECTED ACCOUNT NAME"

**S.:** "Demo, Test, User, Guest das muß man halt alles erstmal durchprobieren. Ab jetzt brauchen wir auch eine Menge Glück."

Rechner: , EXPECTED ACCOUNT NAME"

**S.:** "Aber System oder Manager wird er doch wohl als Account Name haben?"

Rechner: , EXPECTED ACCOUNT NAME"

## EXPECTE<br>: HELLO,

: HELLO,

: HELLO

**S.:** .Wer kann da arbeiten und einen eigenen Account haben?"

**HC:** ,,Das kann jetzt länger dauern."

Rechner: "ACCT EXISTS, USER NAME DOESN'T"

**S.: .** Drauf kommen muß man. Account und Username werden durch Punkt getrennt. Und lrgendwas-Punkt-SYS wird er mögen. Einfach ausprobieren!"

**Rechner:** ..ACCT EXISTS, USER NAME DOESN'T"

S.: ,, MASTER.SYS"

Rechner: "ENTER USER PASS-WORD:"

**S.:** Prima. Ab jetzt geht es einfach, denn diese Exotenrechner haben meistens die simpelsten Paßwörter. Das Beste wird sein, einen Autohacker drüberlaufen zu lassen ."

### **Hackprogramme**

Autohacker sind Hackprogramme, die nach einem bestimmten Algorithmus die an der seriellen Schnittstelle eingehenden Daten auswerten und automatisch beantworten. Je nachdem, wie komfortabel ein solches Programm ist, kann man die erwarteten Antworten des Rechners (DATEX-Meldungen, Paßwortabfragen usw.) mit IF-THEN Verknüpfungen verarbeiten. Zum Beispiel auf die (falsche) Eingabe eines Paßwortes antwortet der zu hackende Rechner mit, User Identification

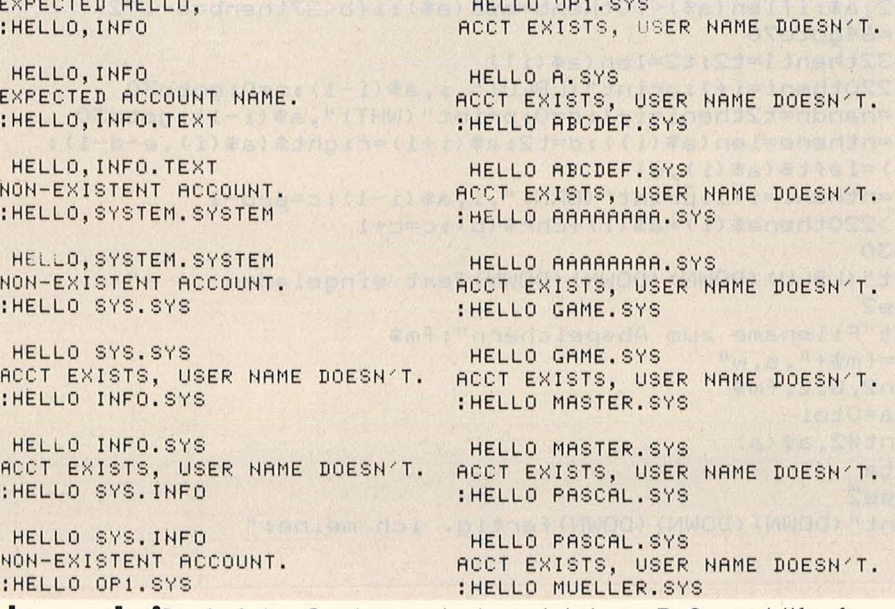

**Schwerarbeit:** Auf der Suche nach dem richtigen Paßwort hilft oft nur stundenlanges Probieren, bis sich der Rechner öffnet

Failure". Erhält das Programm eine solche Meldung, so holt es sich aus einer Paßwortdatei ein neues Paßwort und schickt es an den Rechner. Erhält es die Meldung "DATEX-P", so erkennt es, daß der Rechner die Verbindung getrennt hat und gibt dem PAD automatisch die NUA und loggt sich wieder ein. Das macht es solange, bis der Vorrat an Paßwörtern erschöpft ist oder eine Systemmeldung erscheint, die auf ein erfolgreiches Eindringen schließen läßt. ln beiden Fällen schlägt das Programm Alarm, um den Hakker aus seinem wohlverdienten Schlaf zu reißen. Der Hersteller von "HANS", einem sehr ausgefeilten Autohacker garantiert eine Erfolgsquote von 33 Prozent. Das heißt: Bei drei gehackten Rechnern ist die Erfolgsquote rund 100 Prozent.

**Paßwörter** 

Städtenamen, Begriffe aus der Tierwelt, Namen von hinten gelesen oder Musiker - die meisten Paßwörter sind sehr einfach. Denn der legale Benutzer muß sich sein Paßwort ja auch leicht merken können. Und weil man sich den Namen seiner Freundin sehr viel leichter merkt, als "3hdYoqjG", sind die Hackdateien mit deutschen und englischen Frauennamen auch in der Regel ungewöhnlich erfolgreich ."

Das monotone Piepsen des Computers reißt unsere Freunde aus dem Schlaf. Stolz meldet der Rechner Vollzug: "Paßwort gefunden". Es ist wirklich beleidigend einfach. Zur Belohnung schaut man sich das Inhaltsverzeichnis an. 276 Einträge enthält das Directory, von "ARBAUMGS" bis "ZE-WETA". Was sich wohl hinter ..PROPLOCH" und "KAFFLIST" verbirgt? Und was hinter "PROT-KOHL" und ,, WICHT14"?

Die digitalen Reisen unseres Hakkers S. machen natürlich vor den deutschen Grenzen nicht halt. Selbst die ehrfurchtheischenden Mauern internationaler Universitäten halten ihn nicht ab, auch hier ein "atypisches Nutzerverhalten" an den Tag zu legen. Teil vier unserer Serie beschäftigt sich deshalb mit Unirechnern und was man darin findet. Joachim Graf

## *HACKIR'S CORNER*

## **C 64: Tenninals und Textverarbeitung**

**Terminalprogramm und Textverarbeitung sind das Ideale Zweigespann für professionelles Arbeiten mit dem Computer. Nicht immer jedoch sind die Datelenformate untereinander kompatibel. Mit diesen Utilltles kann man aber Textdateien auf ein gängiges Format umstricken.** 

Wer einmal mit einem quten Textverarbeitungsprogramm gearbeitet hat, kann niemanden mehr begreifen, der seine Briefe und Texte mit der Schreibmaschine herunterhackt. Genauso wenig kann es der verstehen, wie er früher ohne Akustikkoppler auskam, der einmal Textverarbeitung und Datenfernübertragung zusammen benützt hat:

Der Text wird komfortabel mit der Textverarbeitung erstellt, redigiert, erweitert oder gekürzt. Und anschließend auf Diskette abgespeichert. Nun kann das Terminalprogramm geladen und der vorher geschriebene Text direkt von der Floppy an den Partner gesendet oder in eine Mailbox gesetzt werden. Dieses Zusammenspiel kann aber durch die falschen Programme unmöglich gemacht werden. VIP-TERM, ein Terminalprogramm, beispielsweise schreibt statt CBM -ASCII (das der C64 bei SEO-Files anlegt) ein Standard -ASCII in die SEO-Files, die ein normales Textverarbeitungsprogramm nicht lesen kann. So sieht der Original text aus: HC - Mein Homecomputer. Die Computerzeitung mit Pfiff. Und so liest ihn eine normale Textverarbeitung, wenn er in Standard -ASCII geschrie-

5 REM Standard-ASCII in CBM-ASCII Helwell now tendoement 10 OPEN 1~8,2,"Ascii,S,R" 20 OPEN 2,8,3,"Cbm,S,W" 30 SYS 49155, 1, A\$: IF ST  $\langle \rangle$  o THEN 50 00 9H spinew with 40 PRINT#2, A\$:: 60TO 30<br>50 CLOSE 1: CLOSE 2 40 PRINT#2,A\$;:GOTO 30 50 CLOSE 1:CLOSE 2 5 REM CBM-ASCII in Standard-ASCII 25 REM CBM-ASCII 10 OPEN 1, 8, 2, "Cbm, S, R" 20 OPEN 2,8,3,"Ascii,S,W" 30 GET#1,A\$:IF ST <> 0 THEN 50 40 SYS 49152, 2, A\$: GOTO 30 8 193 50 CLOSE 1:CLOSE 2 5 REM Standa~d-ASCII-Zeichen senden und empfangen, CBM-ASCII auf Diskette schreiben 10 OPEN 2,2,2,CHR\$(38)+CHR\$(26):REM Baudrate und Parameter 20 SYS 49155,2,A\$:IF A\$ <> "" THEN 40 60 Menteres0<br>30 GET A\$:IF A\$="" THEN 20 30 GET A\$:IF A\$="" THEN 20 WBag 35 SYS 49152, 2, A\$: GOTO 20 **Thana** 40 PRINT A\$;: 60TO 30 50 REM ASCII-Terminal  $60...$ 1 print" (CLR)", chr\$(14), chr\$(8) 3 print" (DOWN) (DOWN) (DOWN) (DOWN) Konvertierungsprogramm" 5 inpLtt" <DOWN> <DOWN > <DOWN > <DOWN > Wieviele Zeic <sup>h</sup> en pr·o Zei <sup>l</sup> e"; <sup>n</sup> 4 print" VIZAWRITE --> SEQ" 6 input" Filename"; fm\$ 10 rem text in var a\$(i) abspeichern 20 di ma\$ (1000) 25 ff\$=frn\$+ " , <sup>p</sup> ,r " :open2,8,2,ff\$ 27 fori=1to316:get#2,a\$:next  $29 i = 1$ 30 get#2,a\$:iflen(a\$> <>Othen b=asc(a\$ ):ifb<27thenb =b+192  $i$ fst=64goto70 32 if <sup>b</sup> =32t hen <sup>t</sup> 1=t2:t2=1 en (a\$(i)) 40 ifb=220theni=i+1:print" (LBLU) ",i,a\$(i-1):c=0:goto30  $41$  ifc>=nandn=t2theni=i+1:c=O:print" (WHT)",a\$(i-1):goto30  $42$  ifc>=nthene=len(a\$(i)):d=t2:a\$(i+1)=right\$(a\$(i),e-d-1):  $a$ \$(i)=left\$( $a$ \$(i),d) 43  $if c$  >=ntheni=i+1:print"(GRN)",i,a\$(i-1):c=e-d-1 50  $i f b \langle \rangle 220$ thena\$(i) =a\$(i) +chr\$(b):c=c+1 55 goto30 70 print" (LBLU) (DOWN) (DOWN) (DOWN) Text eingeladen 81 close2 90 input "Filename zum Abspeichern"; fm\$ 100  $f$ m\$ =  $f$ m\$ + ", s, w"  $110$  open2,  $8, 2,$  fm\$ 120 fora=Otoi  $130$   $print#2, a*(a)$ 140 nexta 150 close2 160 print" (DOWN) (DOWN) (DOWN) fertig. ich meine:" 170 e nd ready.

ben worden ist:
### **ALLE REDEN DAVON...**

**HIER IST ER ENDLICH!** DER , VOLKS-PC von **Multitech** 

#### DM 2.498.-\*

Endlich ein voll IBM-PC\* kompatibler Rechner, der groß in der Leistung, aber klein im Preis ist. Alle Grundfunktionen der Industrie-Standard-16-Bit-Klasse sind erfüllt worden, und die Ausbaufähigkeit ist in einem

hohen Maße gewährleistet. \* IBM-PC ist ein eingetragenes Warenzeichen von IBM Corp.

FTZ-Nr.04771D

MPC 500 PC-POPULAR MPC 500 PC-PCPULAR<br>
16 Bit 8088 Microprosessor, 256 KB RAM, ein 360 KB<br>
Floppy Disc Lautwerk, Harddisc und max. 512 KRAM),<br>
Floppy Disc Lautwerk, Harddisc und max. 512 KRAM),<br>
Colorgrafikkarte mit RGB-und BAS-Ausgang,<br>
Cen deutsches Handbuch \*unverbindliche Preisempfehlung

#### **WO ISTER DENN? HIER ZUM BEISPIEL:**

CENEC

1000 Berlin: Computershop Minhoff; Karstadt AG; Quelle. 2000 Hamburg: Bartels Datentechnik; Brinkmann; Karstadt AG; Micro Systeme GmbH; Odav GmbH; Plöger Unternehmensberatung; Shogun Computer Studio. 2057 Reinbek: Shogun Computer Studio. 2150 Buxtehude: Elektro Lühning. 2160 Stade: electronic-shop streeck. 2200 Elmshorn: Backauf Comp. Vertrieb; Radio Dörr KG. 2300 Kiel: Nagel & Knaack; Reese Büro complett Daten-<br>technik. 2370 Rendsburg: Favier & Krüger GmbH. 2390 Flensburg: ECL Elektronic Computer Laden OHG. 2400 Lübeck-Moisling: A-Z Büro- u. Datentechnik GmbH. 2800 Bremen: Brinkmann; PK Computer Büro. 2847 Barnstorf: Barnewold. 2890 Nordenham: Vosteen Bürotechnik. 2900 Oldenburg: Marinesse & Göricke GmbH. 2970 Emden: Computer-Technik Janßen Elektro-Hand. GmbH. 2990 Papenburg: Boeckhoff-Computer. 3000 Hannover: Brinkmann; Karstadt AG; Kaufhof; Trend Data. 3042 Munster: Professional Computer. 3062 Bückeburg: Techna GmbH.<br>3200 Hildesheim: Koch Electronic Center. 3257 Springe: Rost Industrieelektronik. 3300 Braunschweig: Borkenhagen. 3352 Einbeck: Isemann. 3353 Bad Gandersheim: Gandersheimer Rechencentrum. 3400 Göttingen: Schäfer Computerladen. 3470 Höxter: Schidlack & Sohn. 3500 Kassel: Bayer Computer. 3501 Ahnatal: Ahnataler-Computer-Laden. 3510 Hann. Münden: W. Tauer GmbH. 3587 Borken: Uwe Arndt. 4000 Düsseldorf: Data Becker; Quelle.<br>4040 Neuss: Kirnbauer GmbH. 4047 Dormagen: Boeser GmbH. 4050 Mönchengladbach: Peter Mevissen. 4300<br>Essen: Ahnsorge & Ml C+D Computer; Quelle. 4600 Dortmund: Karstadt AG. 4618 Kamen: D+M, Mischek+Jakobi. 4630 Bochum: Quelle; Sterner EDV-Beratung; TOP Microcomputer. 4800 Bielefeld: Infodata Computer. 4972 Löhne: Export Dörring; LCS<br>Logosoft. 5000 Köln: Kaufhof; Micronet GmbH; Quelle. 5461 St. Katharinen: IRP-Computer-Systeme. 5500 Trier:<br>C.O.S. Hagen: Datext Computer; Quelle. 5860 Iserlohn: Fuchs & Band. 5880 Werdohl: Computer Center Sieling. 6000 Frankfurt: Main Radio; Quelle. 6084 Gernsheim: Comp Ware. 6100 Darmstadt: Karstadt AG. 6458 Rodenbach: Messdata GmbH. 6500 Mainz: Quelle. 6520 Worms: Orion. 6550 Bad Kreuznach: Stöger Bürosysteme. 6748 Bad<br>Bergzabern: DV-Dienst-Juraschek. 6800 Mannheim: Quelle. 6840 Lampertheim: Comp Ware. 7000 Stuttgart: Kaufhof; Quelle; Schreiber; Time-Soft. 7080 Aalen: Heinz Böhmer EDV. 7119 Niederhall: Scheuffler Computer. 7140 Ludwigsburg: DWS. 7150 Backnang: Burgel Radio KG; Weeske. 7475 Meßstetten: H. Scheurer. 7480 Sigmaringen: Soft + Easy. 7500 Karlsruhe: Doering Bürosysteme; Hifi-Studio Matuschka & Rauch GmbH; J. M. Software; Radio Freitag. 7520 Bruchsal: Joest. 7550 Rastatt: Th. Rieger Comp. + Bürotechnik. 7700 Singen: Eisele Computer.<br>7710 Donaueschingen: Gleichauf. 7890 Waldshut: Schilling. 7900 Ulm: Comput Studió; Hard+Soft. 7920 Heidenheim: Doraszelski. 7980 Ravensburg: Kumatronic; Radio Grahle. 8000 München: Finkenzeller; Karstadt AG (Neuhauserstr.); Kaufhof Stachus; MKV GmbH. 8032 Gräfelfing: Pro TV + HiFi Markt. 8121 Pulling/Weilheim: Home Computerland, 8200 Rosenheim: MKV GmbH, 8390 Passau: TS Computertechnik, 8500 Nürnberg: CG Computer-<br>store: Karstadt AG: Quelle, 8501 Schwarzenbrück: PCOS GmbH, 8510 Fürth: Quelle, 8580 Bayreuth: Quelle, 8670 Hof: Computerladen Staudt. 8900 Augsburg: Ernst Holme; Karstadt AG. 8960 Kempten: Weiss Büro Datentechnik GmbH. · Sowie bei den Großversandhäusern Neckermann und Quelle.

(Diese Aufstellung ist unvollständig)

#### **CE-TEC Trading GmbH** Kornkamp 4 · D-2070 Ahrensburg<br>Tel. 0 41 02/49 01-0 · Telex 2 189 875

**Elementare Statistik** in BASIC **Georg Kipnis** 176 Seiten, 30, - DM

CHIF

Acht bewährte Methoden für den Praktiker

Computer-

für alle Fälle:

**Georg Kipnis Elementare** 

**Statistik** in **BASIC** 

**Bücher** 

Zahlenwerte als Ergebnis von Messungen enthalten be-<br>stimmte Abweichungen, die mit Hilfe geeigneter Rechenmethoden behandelt werden<br>müssen. Hier ein Programmpaket, das in Micro-Color-BA-<br>SIC 1.0 geschrieben wurde.<br>Ausführliche Kommentare ermöglichen jedoch dem Anwender, alle hier vorgestell-<br>ten Programme auf seinen Rechner zu übertragen

#### **Schneller erfolgreich** mit Lotus 1-2-3 **Frank Teege**

144 Seiten, 30, - DM Der Start in die integrierte Software.

Erstanwender von Kalkulationsprogrammen, aber auch<br>durch VisiCalc und Multiplan<br>geschulte Praktiker erfahren alles Wichtige über Befehle und Funktionen. Mit wach-<br>senden Kenntnissen und mit Hilfe von Übungsaufgaben wird der Leser befähigt, zahl-<br>reiche zur Lösung von Proble-<br>men notwendige Befehlsschritte zu erstellen.

#### **Computergrafik 2D**und 3D-Programmierung

Günter Pomaska<br>248 Seiten, 40, - DM

Ein Arbeitsbuch, das die Bau-<br>steine für ein 3D-System vermittelt, basierend auf minimalen Hardware-Anforderun-<br>gen: die geometrische Modellierung, perspektive Trans-<br>formation, Sichtbarkeitsun-<br>tersuchungen und die Erzeugung von Stereobildern. Der Leser kann eigene Programme aufstellen und ausgewählte 3D-Beispiele testen.

#### **VOGEL-BUCHVERLAG WÜRZBURG** Postfach 67 40

1519D

8700 Würzburg 1

### **HACKER'S CORNER**

#### assembler-listing

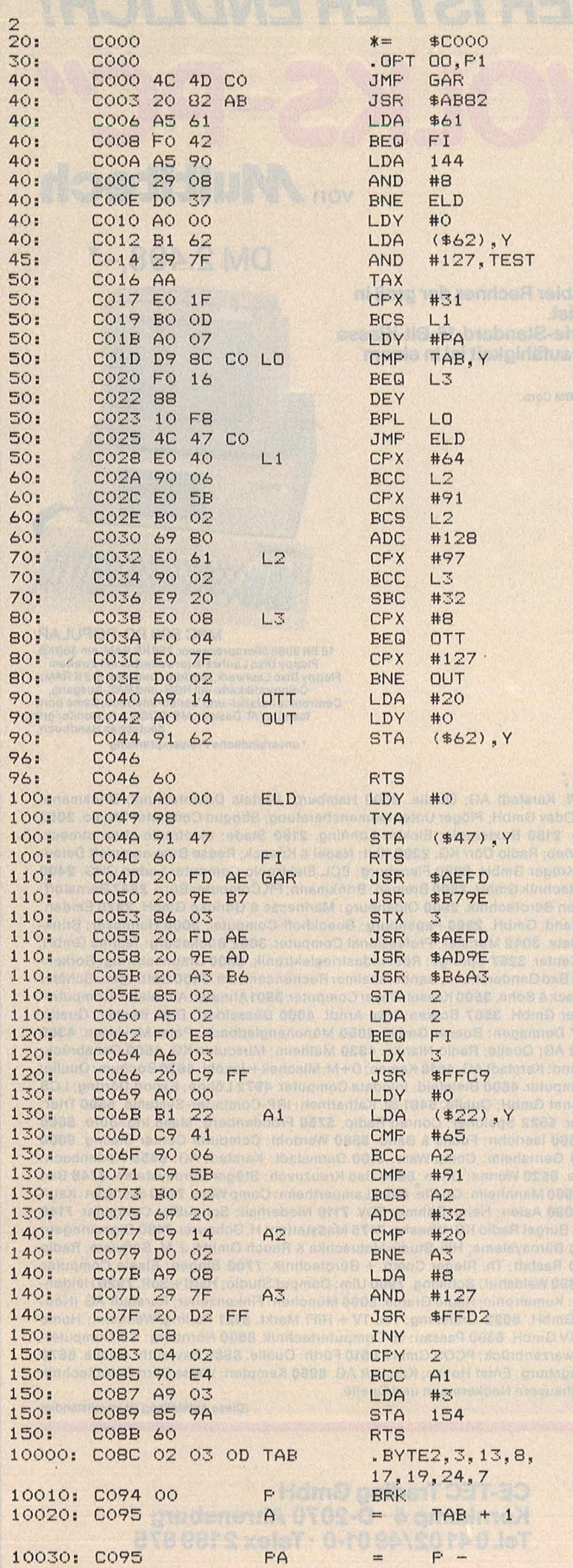

 $d$ ) $0$ <sub>/0</sub>  $-054\%2:0/0)45.$  $-14$ D&)&&.

Das Textverarbeitungsprogramm Vizawrite legt die erstellten Texte in PRG-Files ab, die von Terminalprogrammen gar nicht als Dateien erkannt werden.

Um Textverarbeitung und DFÜ-Programm dazu zu bringen, miteinander zu arbeiten, müssen die Dateien entsprechend umgewandelt werden. Das abgedruckte Assembler-Listing wandelt Standard-ASCII (7-Bit) in Commodore-ASCII  $(8 -$ Bit) um und umgekehrt. Es wird mit einem belie-Assembler-Probigen gramm eingegeben. Aufgerufen wird es mit kurzen BASIC-Programmen. ("Ascii" ist jeweils der

#### **GEONET-Mailbox** installiert

Die seit längerer Zeit ange-Closed-Userkündigte Group der GEONET-(ehem. IMCA)-Mailbox ist installiert. Alle Interessierten,<br>auch die Nicht-Münchner und Nicht-Bayern, können<br>ab sofort in der CUG ein Postfach erhalten. Die GEO-NET-Mailbox gehört zu dem sogenannten Intermail-Verbund, die über das X.400-Protokoll miteinander verbunden sind. So ist Nachrichtenaustausch mit all diesen Boxen möglich, ebenfalls der Zugriff auf die Schwarzen Bretter dieser Boxen. Eine genaue Beschreibung erhält jeder Teilnehmer mit seinem Kennwort zugeschickt. Interessenten wenden sich an: Thorsten Freiberg, Willi-Graf-Str. 17/2 22, 8000 München 40. Telefon: 089/ 3 23 26 78 oder 32 54 23.

#### 3000 elektronische Briefkästen

Auf der CeBit '86 konnte die Deutsche Mailbox GmbH eine so große Anzahl von Neuabschlüssen tätigen,

Name des Standard-AS-CII-Files und "Cbm" der Name des Commodore-ASCII-Files).

Das Assembler-Listing kann auch ohne große Schwierigkeiten in ein ei-Mailbox-Progenes gramm eingebaut werden. Mit der in Listing 3 abgedruckten kurzen Routine holt und schickt die Mailbox Standard-ASCII über die serielle Schnittstelle. schreibt aber auf die Diskette das Commodore-ASCII. (Die Liste in Zeile 10000 kann beliebig erweitert werden - es sind die vom Mailbox-Programm erlaubten Kontroll-Codes) Listing 4 wandelt die PRG-Files, die Vizawrite erstellt, in les- und sendbare Sequentielle CBM-**ASCII-Files um.** 

Joachim Graf

daß in der Bundesrepublik demnächst mehr als 3000 von der Deutschen Mailbox angeschlossene elektronische Briefkästen in Betrieb sein werden. Die Anwendungsbereiche der Mailbox sind nahezu unbegrenzt, derzeit überwiegen allerdings noch Anwendungen in der Vertriebs- und Außendienststeuerung.

#### DFÜ mit **Ariolasoft**

**Zwei** neue Terminalprogramme hat das Gütersloher Software-Haus auf den Markt gebracht. Terminal 800+ ist, wie der Name<br>schon sagt, für Atari XL/XE. Mit im Preis von 139 Mark enthalten ist ein Kabel zum Anschluß des Akustikkopplers an den Joystickport. Für die C64-Freaks kommt das Kommunizieren mit Mailboxen billiger: Profiterm kostet nur 99 Mark samt einer ausführlicheren Bedienungsanleitung als beim Atari.

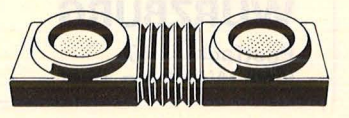

# **KTIV OMPUTERN Listing des Monats**

**Disassembler.** 

Ein in BASIC geschriebener Disassembler für den Atarl 520 ST +. Das Programm arbeitet maus-gesteuert und erlaubt die Disassembllerung oder den Dump des Memories oder von Programmen. (Hochauflösender Grafikmodus)

Die Bedienung des Programms erfolgt wie gewohnt durch Drücken der linken Maustaste.

#### Programmstart

Nach dem Start erscheint ein Menü mit den folgenden Möglichkeiten: Programm: zum disassem -

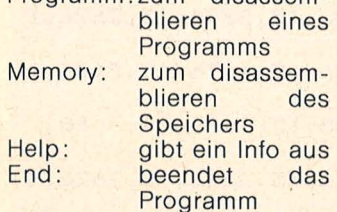

Bei der Wahl "Programm" wird der Name eines Programms ohne Angabe der Extension verlangt.

Bei Programmen werden die Adressen relativ zum Programmstart ausgegeben, da die Linker uhd der systeminterne Loader ebenfalls diese Adresse als Nullpunkt nehmen. Der Programmkopf mit den Angaben über die Grö-Ben von Programm- und Datenbereich würde deshalb mit negativen Adressen erscheinen. Statt dessen werden hier die (ebenso unsinnigen) momentanen Speicheradressen ausgegeben, da dies von der Handhabung her einfacher war. Bei der Wahl, Memory" wird eine hexadezimale Startadresse verlangt.

#### Hauptmenü

Im Hauptmenü bestehen die folgenden Möglichkeiten : Address (hex)

Eingabe einer neuen Startadresse zum Disassemblieren oder Dumpen. Bei Programmen gilt diese relativ zum Programmanfang. Branch

Setzt das Disassemblieren bei der letzten Branchadresse (BRA, Bcc oder DBcc) fort. Damit lassen sich bei Verzweigungen auch die Alternativen leicht verfolgen. Code

Disassembliert die nächsten Worte. Die Decodierung wird angehalten, wenn entweder der Bildschrim vollgeschrieben wurde oder eine BRA, JMP, RTS oder RTE Instruktion decodiert wurde.

#### Dump

Ausgabe der nächsten 256 Byte in hexadezimalen Worten und als ASCII-Zeichen. Kann ein Byte nicht durch ein ASCII-Zeichen im Bereich von 32 bis 127 dargestellt werden, wird ein (Underscore) ausgegeben. Bei wiederholten "Dump"-Aufrufen wird der Adreßpointer vor der Ausgabe um jeweils 256 Byte erhöht und die nächsten 256 Byte dargestellt. Bei einem "Code"-Aufruf wird dagegen der "gedumpte" Bereich decodiert. Dies ermöglicht es, sich erst einen Bereich mit ..Dump" anzuschauen und dann erst zu decodieren. End Beendet das Programm. **Help** 

Gibt ein kurzes Info aus. Fehlermeldungen

Input error signalisiert eine falsche Eingabe.

39, 0

Program too big es wurde ein Programm mit

 $5$   $CEx = "$  End Help"<br>  $6$   $CSx = "$  $CS* = "$ Program Memory " + CE \$ 7 **Branch** \$  $CL$ = "Address (hex)  
\nCode  
\nDium"$  $Dump'' + CE$ 9 SIZE = 30000 : ' specifies maxi<br>
mum program size<br>
10 DIM IXX(165) : DIM IYX(165) : D DIM IXX(165) : DIM IYX(165) : D IM IPRG% (SIZE/2)<br>20 DIM P\$( 2111 DIM P\$(3) : DIM S\$(3) : DIM C\$( 60) : DIM M4%(11)  $30$  HE\$ = "0123456789ABCDEF"<br>40 BR\$ = "rasrhilscccsneegy  $BR$ = "rasrhi1$ scccsneeqvcvsplmi geltgtle"<br>50 DB\$ = "t rahilscccsneeqvcvsplmi geltgtle"<br>60  $SE$ = "t f hilscccsneeqvcvsplit$ geltgtle"<br>70  $70$  S\$(0) = ".b" : S\$(1) = ".w"  $80$  S\$(2) = ".1" : S\$(3) = ""<br>90 E0\$ = " Input error " 90 E0\$ = " Input error "<br>91 E1\$ = " Program too big"<br>92 E2\$ = " File not found " 92  $E2* = "File not found"$ <br>100 for I = 0 to 60 100 for  $I = 0$  to 60<br>110 read  $C*(I)$ 110  $real$  C $$(1)$ <br>120  $next$  I 120 next I<br>130 for I 130 for  $I = 0$  to 165<br>140 read  $IYZ(I)$ .  $IXZ(I)$ 140  $real\ IVX(I), IXX(I)$ <br>150  $next\ I$ 150 next I<br>160 for I: 160 for  $I = 0$  to 11<br>170 read M4%(I) 170 read M4%(I)<br>180 next I 180 next I<br>190 rem --190 rem ----------------------------<br>200 DATA dc.w,abcd,add,addq,addx<br>205 DATA and.asl.asr.b.bchg 205 DATA and, asl, asr, b, bchg<br>210 DATA bclr.bset.btst.chk  $210$  DATA bclr, bset, btst, chk, clr<br>215 DATA cmp, db, divs, divu.eor 215 DATA cmp,db,divs,divu,eor 220 DATA exg,ext,jmp,jsr,lea<br>225 DATA link.lsl.lsr.move.mo 225 DATA link,lsl,lsr,move,moveq<br>230 DATA muls.mulu.pbcd.peg.pegx 230 DATA muls,mulu,nbcd,neg,negx<br>235 DATA non.not.or.nea.reset 235 DATA nop,not,or,pea,reset 240 DATA rol,ror,roxl,roxr,rte<br>245 DATA rtr.rts.sbcd.s.stop 245 DATA rtr,rts,sbcd,s,stop<br>250 DATA sub,subq,subx,swap. 250 DATA sub,subq,subx,swap,tas<br>255 DATA transtrany.tst.uplk.mg 255 DATA trap,trapv,tst,unlk,movem<br>260 DATA movep 260 DATA movep<br>270 rem ------270 rem -----------------------------300 DATA 60,8514,60,10562,60,8325, 60,10373 304 1' 137 308 1,1033 312  $\boldsymbol{\varnothing}$ , 316  $\begin{matrix} 0, & 0 \\ 320 \end{matrix}$ DATA DATA DATA DATA 12, 137, 9, 137, 10, 137, 1 12, 1033, 9, 1033, 10, 1033, 1 37,3145, 50,3145,  $0, 5, 3145,$ 0, 2,3145, 20 DATA 0, 0, 0, 0,19,3145,<br>0  $\begin{matrix} 0, & 0 \\ 324 \end{matrix}$ .4 DATA 15,3145, 0, 0, 0, 0,<br>0  $\begin{matrix} 0, & 0 \\ 328 \end{matrix}$ 3 DATA 28,6730,28,10826,28,8778,<br>0

1 rem 68000 Disas

SM (c) H. Hanewinkel 1986.3 <<<

sembler for ATARI ST<br> $2$  HD\$ = "

3 rem

Scan: S. Höltgen

Mari XL/S

>>> 68000 DISA

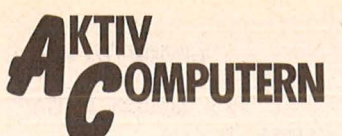

mehr als 30 000 Byte angegeben. Der interne Platz reicht nicht mehr aus. Diese Größe kann durch Ändern der Variablen SIZE modifiziert werden.

#### **File not found**

ein Programm mit dem angegebenen Namen wurde nicht gefunden.

#### **Ausgabeform des Disassem**blers

Bei Branchbefehlen und PC-relativer Adressierung wird nicht der Offset ausgegeben, sondern die tatsächliche Adresse. Dies vereinfacht das Lesen der decodierten Instruktionen.

Absolute Adressierung wird wie beim VAX/VMS-Assembler mit vorangestelltem @ # gekennzeichnet, ohne<br>Angabe ist immer PC-relative Adressierung gemeint. Ansonsten entspricht die Ausgabe der Instruktionen den normalen 68 000 Konventionen. Bei movem wurde die Registermaske nicht symbolisch aufgelöst, sie wird wie eine immideate Größe ausgegeben.

#### **Internes**

Wenn die Programmgröße nicht reicht, kann eine Vergrößerung durch Anpas-<br>sung der Variablen SIZE vorgenommen werden. Wer seine decodierten Instruktionen gerne ausdrukken möchte, kann in Zeile 700 die Variable FILE auf 1 setzen. Die decodierten Instruktionen werden dann in einer Datei auf Diskette unter dem Namen «programmname DIS beziehungs- $M$ weise «memoryadresse».DIS abgespeichert

#### Arbeitsweise des Disassemblers

Die Befehle des 68 000 Prozessors bestehen aus einem 16-Bit-Wort, auf das bis zu vier Parameterworte folgen können. Diese Parameter enthalten Offsets, Zahlenwerte oder Adressen. Ein Befehlswort selbst besteht wiederum aus Bitfeldern,<br>die den Befehl kennzeichnen und aus Bits, die die Adressierungsart, Daten-<br>breite oder auch Zahlenwerte spezifizieren. Wenn die einzelnen Bits immer nur einer bestimmten Gruppe zugeordnet wären (also ein orthogonaler Befehlssatz), wäre die Decodierung sehr einfach. Aus Platzgründen. man bringt bei einer solchen Anordnung nur wenige Befehle unter, ist dies leider nicht so. Es werden deshalb nicht mögliche Kombinationen, zum Beispiel Datenbreite Byte bei direkter Adressierung eines Adressregisters, für weitere Befehle ausgenutzt. Eine mögliche Art der Decodierung ist nun, für jeden Befehl eine Maske der relevanten Bit aufzustellen und dann mit dem korrekten Bitmuster des Be-<br>fehls zu vergleichen. Dies wird dann solange wiederholt, bis der Befehl gefunden wurde. Aufgrund dieser sequentiellen Suche wird dies in BASIC sehr langsam. Es wurde deshalb hier ein anderer Weg gewählt, der zwar aufwendiger, aber dafür schneller ist.

Scan: S. Höltgen

Die Befehle werden der höchstwertigsten 4 Bit vorselektiert und erst danach maskiert und verglichen.<br>Durch diese Verzweigung verkürzt sich die Zèit für die Decodierung drastisch. So ist für den am häufigsten vorkommenden move-Befehl gar kein weiterer Vergleich mehr nötig. Für jeden Befehlstyp ergibt sich damit eine Befehlsnummer (Variable Cl%), zu der in einer Tabelle die Nummer der Befehlsmnemonic eingetragen ist (Vektor IY%). Eine weitere Tabelle (Vektor IX%) enthält die Angabe, wie die Parameterfelder auszuwerten sind. Die Variable IY% (CI%) ist dabei direkt ein Index auf die zugehörige Befehlsmnemonic, während die Variable IX% (CI%) die Auswertung der Datenbreite beziehungsweise des Bedingungsfeldes und der beiden möglichen Parameter steuert. Herbert Hanewinkel

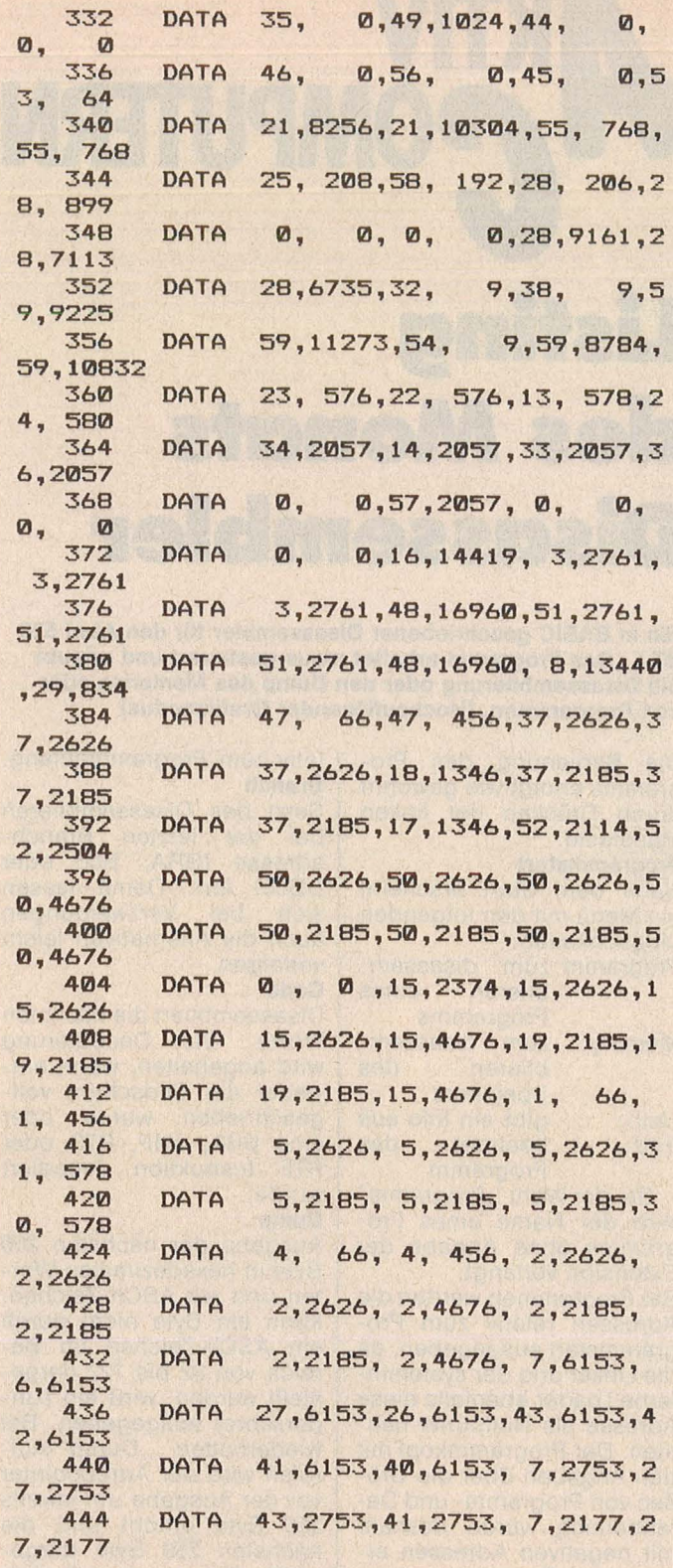

#### Der Autor stellt sich vor

Ich bin 30 Jahre alt und arbeite als Systemplaner in der Kommunikationstechnik in Stuttgart. Meine ersten Erfahrungen mit Computern machte ich in der Schule auf einer DEC PDP-8, einem 12-Bit Minicomputer, der in der Leistung mit einem heutigen 8-Bit Mikrocomputer vergleichbar ist. Nach dem

Abitur studierte ich Physik an der Universität in Köln. Den Atari ST habe ich mir zur Weiterbildung in 68000 Assembler und der Programmiersprache C angeschafft. Meine Hobbys sind Skifahren, Wandern und Amateurfunk.

Scan: S. Höltgen

448 DATA 43, 2177, 41, 2177, 6, 2753, 2 6,2753 452 DATA 42, 2753, 40, 2753, 6, 2177, 2 6,2177 456 DATA 42, 2177, 40, 2177, 0,  $\boldsymbol{\sigma}$ 457 DATA 20309, 13880, 21584, 12336, 2 1844, 12383 458 DATA 0,17481, 0,21313, 0,2132 5, 0,  $\Omega$ 500 DATA 8300, 82300, 83300, 84000 510 DATA &4100, &4200, &4300, &5300 86200,86300,87200,87300 520 DATA 580 on error goto 9200 600 rem ---------initialize------610  $a# = gb$ 620  $control = peek(a#)$ 630  $global = peek(A#+4)$  $qintin = peek( a#+B)$ 640 650  $qintout = peek( a#+12)$ 660  $addrin = peek(alt+16)$  $addrout = peek(alt + 20)$ **670**  $ABD$  $AT = varptr(IXX(159))$ gosub screen **690** FILE =  $0: '$  save flag :  $\Diamond 0$  cr  $700$ eate instr. save file  $B = -1$  $710$ : ' no branch address  $720$  $PROG = 0$ 730 gosub start  $740$ gosub command 750 on ML goto 740,800,890,740,1800 ,760 760 gosub start **gosub 1700**  $770$ 780 goto 740 799 rem --------program----gotoxy 0,1 : input "Name:", F\$ **B<sub>DD</sub>** if len $(F*)$  > 10 or instr $(F*, "$ . 810 ) > 0 then print E0\$ : goto 800 820 if len $(F*) \leq 0$  then 730 830 open "I", #1, F\$+". PRG" 835 if ERR = 53 then print E2\$ : go to 800 840  $NB = 1 of (1) * 12B$ 850  $close$  #1 855 if NB > SIZE then print  $E1$ \$ : g oto 740 860  $X = \text{varptr}(\text{IPRG}(\emptyset))$ bload F\$+".PRG", x 865  $xr = x + 2 + float (peek(X))$  and 870  $255)$ 875  $PROG = 1$ 880 goto 980 890 gosub start 899 rem -------memory--900 gotoxy 0,1 : input "Address (hex  $): "$ ,  $X$   $*$ 910 if len $(X*)$   $\leq$  0 then 730 920  $X = 0$  :  $XR = 0$  :  $F* = "M"+X*$ 930 for  $I = 1$  to  $len(X*)$ 940  $J =$  instr(HE\$,mid\$(X\$, I,1))-1 950 if  $J < \emptyset$  then print  $E\emptyset$ \$ : goto 900  $X = X * 16 + J$ 960 970 next I 979  $rem -$ 980 if FILE  $\langle \rangle$  0 then open "0",#1,F \$+".DIS" :  $PC = 1$  :  $LC = 0$ 990 gosub cls 991 loop: if LIN% <> 0 then 1000 992  $MLO = ML$  : gosub command 993 on ML goto 1600, 1500, 999, 1300, 1 800,994 994 gosub cls 995 gosub 1700

996 goto loop 998 rem ----disassembly------999  $qosub$   $c1s$ 1000 if  $LC \iff 0$  then  $1030$ if FILE  $\langle \rangle$  0 then print# 1, F\$;" 1010 .DIS"; HD\$; space\$(15-len(F\$)); "Pa ge "; PC 1020 if FILE  $\langle \rangle$  0 then print# 1," "  $P C = PC +1$ 1030  $A = X - XR$ if PROG  $\langle \rangle$  0 and A  $\rangle$  NB then pr 1035 int "\*\*\* EOF \*\*\*" : LIN% = 0 : g oto loop 1040 if  $A \leq \emptyset$  then  $A = X$ 1050  $VLX = peek(X)$ 1060  $X = X + 2$ 1070  $NL$ \$ = right\$("0"+hex\$(fix(A/655) 36)), 2) +right \* ("000" +hex \* (fix (A)  $, 4)$ 1080  $HX* = right * ("000" + hex * (VLX), 4)$ 1099  $rem$  ---- $---defode- P*(1) = "" : P*(2) = ""$ 1100  $1110$ gosub decode  $1120$ **gosub 4000** 1130 if  $len(P$(1)) > 0$  and  $len(P$(2))$  $\lambda$ > 0 then  $P$(3) = " " " else P$(3)$  $=$  $\overline{ }$ print NL\$:" 1140 ";  $HX$ \$; tab (30); CA\$+ CB\$; tab(38); P\$(1); P\$(3); P\$(2) 1149 rem -----save on disk---if FILE =  $\boldsymbol{0}$  then 1200 1150  $L2 = 22 - len(HX*)$  :  $L3 = 8 - 1$ 1160 en $(CA*) - len(CB*)$ 1170 print# 1, NL\$;" "; HX\$; space\$(L2 ); CA\$+CB\$; space\$(L3); P\$(1); P\$(3)  $; P$  $$$  $(2)$ 1180  $LC = LC + 1$ 1190 if LC >= 57 then LC =  $\emptyset$  : print # 1, CHR\$(12) 1199 rem ------skip line on bra or j mp ? --- $1200$  SK = 0 1210 if I1%=22 or I1%=44 or I1%=45 o  $r$  I1%=46 then SK = 1 1220 if I1%=8 and I2%=6 and CC%=1 th en  $SK = 1$ if  $SK = 1$  then  $LINK = 15$ 1230 1240 if FILE  $\langle \rangle$  0 and SK = 1 and LC <> 0 then print# 1, CHR\$ (LF) : LC  $=LC+1$ if FILE  $\langle \rangle$  0 and LC  $\rangle$ = 57 then 1250  $LC = 0$  : print# 1, CHR\$(12)  $LINK = (LINK + 1)$  and 15 1260 1270 goto loop 1299 rem -------------dump data------1300 gosub cls if MLO = ML then  $X = X + 256$ 1310 1320 for  $J = \emptyset$  to 15 1330  $XJ = X + J * 16 : A = XJ - XR$ if PROG  $\langle \rangle$  0 and A  $\rangle$  NB then pr 1340 int "\*\*\* EOF \*\*\*" : goto 1460 if  $A \leq \emptyset$  then  $A = XJ$ 1345 1350  $NL$  = right  $("0" + hex * (fix (A/655$ 36)), 2) + right \* ("000" + hex \* (fix (A)  $, 4)$  $\cdots$ 1360 print NL\$;" 1370 for  $I = 0$  to 15 step 2 1380  $JX = \text{peek}(XJ+I)$ : print right # ( "000"+hex\$(J%),4);" "; 1390 next I 1395 print " "; for  $I = 1$  to  $16$ 1400 1410  $J\%$  = peek  $(XJ+I)$  and 255

Nr. 7-Juli 1986

Atari XL/ST

```
Scan: S. Höltgen
Atari XL/ST
      AKTIV
         POMPUTERN
     1420 if J% > 31 and J% < 128 then pr
     int chr$(J%); else print chr$(95
     );
        1430
              next I
        1440
              print
        1450
              next J
        1460
              LINZ = 01470
              goto loop
        1499
              rem -----branch----------
        1500
              if B \geq B then X = B1510 if PROG \langle \rangle 0 and X - XR \langle 0 the
     n X = X + XR1520 goto 999
              rem -----address---------
        1599
              gotoxy 0,1<br>input "Address(hex):", X$
        1600
        161R1620 XX = 01630 for I = 1 to len(X$)
        1640
              J = instr(HE$,mid$(X$, I,1))-1
        1650
              if J < \emptyset then gotoxy \emptyset, 2 : prin
     t E0$ : goto 1600
        1660
              XX = XX + 16 + J1670
              next I
        1680
              X = XX: if PROG \langle \rangle 0 then X =
     XX + XR1690 SK = 1 : goto 1230
        1699 rem ---------give help-----------
        1700 print HD$ : print
        1710 print " Program
                                     Programm
     disassemblieren"
        1720 print " Memory
                                     Memory di
     sassemblieren"
       1730 print " Address(hex)
                                     Eingabe e
     iner neuen Startadresse,"
       1731 print."
                                     bei Progr
     ammen relativ zum Start"
       1740 print " Branch
                                     Disassemb
     lieren ab der letzten Branch-Adr
     esse"
       1750 print " Code
                                     Disassemb
     lieren"
       1760 print " Dump
                                    Ausgabe a
     1s Hex-Zahlen und ASCII-Zeichen,
        1761 print "
                                      . symolis
     iert ein nicht darstellbares Zei
     chen"
       1770 print " End
                                   Reendet d
     as Programm"
        1780 print " Help
                                     Gibt dies
     es Info aus"
        1790 return
        1799 rem -----------program exit------
        1800
             AT = varptr(IV*(159))gosub screen
        1810
        1820
              end
       1899
              REM ==============================
     ========================
        1900
             decode:V = VLXIF V \leq Q THEN V = V + 655361910
        1920 IN% = V / 40961930 IF IN% > 7 THEN 1950
        1940 ON IN%+1 GOTO 2000,2100,2200,23
    00,2400,2500,2600,2700<br>1950 ON IN%-7 GOTO 2800,2900,3000,31
     00, 3200, 3300, 3400, 3500
        1999 REM -----case 0-----
```

```
2000 IZ = (VLZ AND &300)/64
   2010 IF (VL% AND &470) = &410 THEN C
IZ = IZ : RETURN
  2020 IF (VL% AND &400) = &400 THEN C
IX = IX + 4 : RETURNIF (VL% AND &7400) = &4000 THEN
  2030CIZ = IZ + B: RETURN
  2040 CIX = (VLX AND &7400)/256 + 12
   2050
        RETURN
        REM ------case 1-----
   2099
  2100CIZ = 28RETURN
  2110
  2199
        REM ------case 2-----
   2200
        CIZ = 292210RETURN
        REM -----case 3-----
  2299
  2300
        CIZ = 302310RETURN
  2399
        REM -----case 4-----
        IX = (VL% AND 8.7770)2400
  2405 IF IX = &7160 THEN CIX = (VLX A
ND 7) + 31 : RETURN
  2410 IF I% = &4100 THEN CI% = 39 : R
FTURN
  2415 IF IX = 84200 THEN CIX = 40 : R
ETURN
  2420 IF I% = &4300 THEN CI% = 41 : R
ETURN
  2425
        IX = (VLX AND 8.7700)IF I% = 87100 THEN CI% = (VL% A
  7430ND &70)/8 + 42 : RETURN
  2435 FOR JZ = 0 TO 11
  2440 IF IX = M4%(J%) THEN CIX = 50 +
J% : RETURN
  2445 NEXT J%<br>2450 IF (VL% AND &600) = &600 THEN C
IZ = (VLZ AND &100)/64 + 62 : RE
TURN
  2460 CIZ = (VLZ AND 7000)/512 + 64
  2470
        RETURN
  2499
        REM -----case 5-----
  2500 IF (VL% AND &370) = &310 THEN C
IX = 73 : RETURN2520
        CIZ = (VLZ AND &700)/64 + 74
  2530
        RETURN
  2599
        REM -----case 6-----
  2600
        CIZ = 82RETURN
  2610
        REM ------case 7------
  2699
        CIZ = 832700
  2710RETURN
  2799
        REM ------case 8-----
  2800 IF (VL% AND &760) = &400 THEN C
IX = (VLX AND 810)/8 + 84 : RETURN
  2810 CIX = (VL% AND &700)/64 + 86
   2820 RETURN
   2899 REM -----case 9-----
   2900 IZ = (VLZ AND & 770)
   2910
        IF I% = 2400 OR I% = 2500 OR I%
 = %600 THEN CIZ = 94 : RETURN
   2920 IF IX = &410 OR IX = &510 OR IX
 = &610 THEN CIZ = 95 : RETURN
  2930
        CIX = (VLX AND 8700)/64 + 962940
        RETURN
   2999
        REM -----case a-----
  3000 CI% = 104
  3010 RETURN
  3099 REM -----case b-----
        IZ = (VLZ AND &770)
   3100
  3110 IF IZ = &410 OR IZ = &510 OR IZ
 = &610 THEN CIX = 105 : RETURN
   3120 CIZ = (VLZ AND &700)/64 + 106
   3130 RETURN
```
Scan: S. Höltgen

4999 REM ---------------

3199 REM -----case c-----3200  $IX = (VL% AND 8.770)$ 3210 IF IX =  $8.400$  THEN CIX = 114 : R **ETURN** 3220 IF IX =  $8410$  THEN CIX = 115 : R **FTHRN** 3230  $CIZ = (VLZ AND 8700)/64 + 116$ 3240 **RETURN** --case d-----3299  $RFM$   $---$ 3300  $IX = (VLZ$  AND  $&770$ 3310 IF IZ = &400 OR IZ = &500 OR IZ &600 THEN CIZ = 124 : RETURN 3320 IF I% = &410 OR I% = &510 OR I% &610 THEN CIX = 125 : RETURN 3330  $CIZ = (VLZ$  AND &700)/64 + 126 3340 **RETURN** 3399 **REM ----**-case e- $IX = (VLX AND 8.300)$ 3400 IF IZ = &300 THEN CIZ = (VLZ AN 3410 D &3400)/256 + 134 : RETURN 3420 CIZ =  $(VLZ$  AND &70)/8 + 142 3430 IF (VL% AND & 400)  $\langle \rangle$  0 THEN CI%  $= CI% + B$ 3440 **RETURN** 3499 **REM -----case f-----** $CI% = 158$ 3500 3510 **RETURN** 3999 **REM** 4000  $I1Z = IYZ (CIZ)$  $I2\% = (IX\% (CI\%) AND 874000)/204$  $4010$ 8 **4020**  $I3% = (IXX(CIX) AND 83700)/64$  $I4% = IXX(CIZ)$  AND &37 4030 4040  $CAE = CE(I1X)$ **GOSUB 4500** 4050 4060 IF I1% = 0 THEN  $P*(1) = "*" + H$ X\$ : RETURN 4070 IF I1% = 59 and I4% = 16 THEN 4 200 4080  $IS% = I3%$ 4090  $IPZ = 1$ 4100 **GOSUB 5000** 4110  $IS% = I4%$ 4120  $IPZ = 2$ 4130 **GOTO 5000** 4199 **REM --**4200  $IS% = I4%$ 4210  $IPZ = 2$ 4220 **GOSUB 5000** 4230  $IS% = I3%$ 4240  $IPZ = 1$ 4250 **GOTO 5000** 4499 **REM ----**4500  $SZZ = 3$ 4510 CC% =  $(VL%$  AND &7400)/128 + 1 IF I2% = 6 THEN CB\$ = MID\$(BR\$, 4520 CC%, 2) : RETURN 4530 IF I2% = 7 THEN  $CB$ \$ = MID\$(DB\$, CC%,2) : RETURN 4540 IF I2% = 8 THEN  $CB$$  = MID\$ (SE\$, CC%,2) : RETURN 4550  $IX = (VL% AND 8700)/64$ 4560 IF  $I2\% = 1$  THEN  $SZ\% = I\%$  AND 3 4570 IF  $I2\% = 2$  AND  $I\% = 3$  THEN SZ%  $= 1$ 4580 IF  $I2\% = 2$  AND  $I\% = 7$  THEN SZ%  $= 2$ 4590 IF  $I2\% = 3$  THEN  $S2\% = 0$ IF  $12\% = 4$  THEN  $52\% = 1$ <br>IF  $12\% = 5$  THEN  $52\% = 2$ 4600 4610  $CB$ = $ $ (S72)$ 4620 4630 **RETURN** 

IF IS% > 19 THEN 5040 5000 IF IS% > 9 THEN 5030 5010 ON IS%+1 GOTO 5100,5200,5300,54 5020 00,5500,5600,5700,5800,5900,6000 5030 ON ISX-9 GOTO 6100,6200,6300,64 00,6500,6600,6700,6800,6900,7000 5040 ON IS%-19 GOTO 7100,7200  $P#(IPZ) = "$ 5100 5110 **RETURN**  $MDZ = Q$ 5200  $RGZ = (VLZ AND Z7)$ 5210 **GOTO 8000 5220** 5300  $MDZ = Q$ RG% = (VL% AND &7000)/512 5310 5320 GOTO 8000 5400  $MDZ = 1$ 5410  $RGZ = (VLZ$  AND  $&7)$ 5420 **GOTO 8000** 5500  $MDX = 1$ RG% = (VL% AND &7000)/512 5510 5520 **GOTO 8000** 5600  $MD% = 3$  $RGZ = (VLZ$  AND &7) 5610 5620 **GOTO 8000** 5700  $MDZ = 3$ RG% = (VL% AND &7000)/512 5710 5720 **GOTO 8000** 5800  $MD% = 4$ 5810  $RGZ = (VLZ$  AND &7) **GOTO 8000** 5820 5900  $MD% = 4$ 5910 RG% = (VL% AND &7000)/512 5920 **GOTO 8000** 6000  $MDZ = (VLZ AND 870)/B$ RG% = VL% AND &7 6010 6020 **GOTO 8000** 6100  $MDZ = (VLZ$  AND &700)/64 RG% = (VL% AND &7000)/512  $6110$ 6120 GOTO 8000 6200  $I% = (VL% AND %7000) / 512$ IF IZ = 0 THEN IZ = 8 6210 6220  $P*(IPX) = "#*" + HEX*(IZ)$ 6230 **RETURN** 6300  $IZ = VLZ$  AND  $&17$  $P#(IPX) = "##"+HEX#(IX)$ 6310 6320 **RETURN** 6400  $IX = VL$ % AND &377  $P*(IPZ) = "##"+HEX*(IZ)$ 6410 6420 **RETURN** 6500  $P*(IPX) = "USP"$ 6510 **RETURN**  $P*(IPX) = "SR"$ 6600 6610 **RETURN** 6700  $SZZ = 1$  $MD% = 7$ 6800  $RGZ = 4$ 6810 **GOTO 8000** 6820 6900  $I Z = V L Z$  AND &377 IF IX > 127 THEN IX = IX - 256 6910 IF I% <> 0 THEN 7030 6920 7000  $I X = P E E K(X)$  $x = x + 2$ 7010  $HX* = HX* + HEX*(IX)$ 7020 7030  $Y = A + FLOAT(IX) + 2$  $AHZ = Y / 65536$ **7040**  $P*(IPZ) = "*" + HEX*(AHZ) + RIG$ 7100  $HT*("000"+HEX*(FIX(Y)), 4)$ 7110  $B = Y$ 7120 **RETURN** 7200  $SZZ = 1$ 

Atari XL/ST

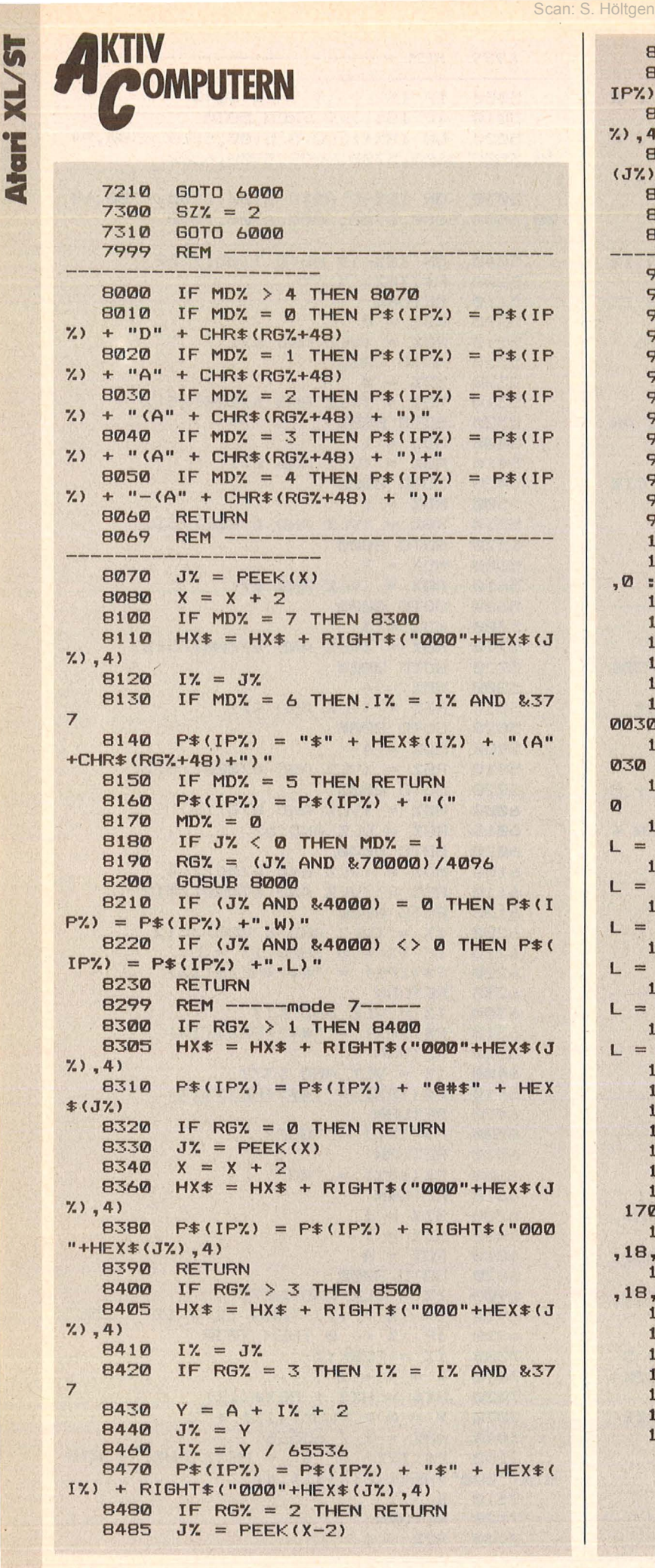

```
8490 GOTO 8160
   8500 IF IP% = 2 AND I2% = 1 THEN P$(
IPX) = "SR": X=X-2: RETURN
  8510 HX$ = HX$ + RIGHT$("000"+HEX$(J
\frac{1}{2}, 4)
   8520
         P#(IPX) = P#(IPX) + "##" + HEX#(JX)8530
         IF SZ% <> 2 THEN RETURN
   8540
         GOTO 8330
   8999
         REM -------
   9000
         screen:
   9050
         full W 29060
         clearw<sub>2</sub>
   9070
         b% = peek(systab+B)9080
         poke gintin.b%
   9090
         poke gintin+2,2
   9100
         poke gintin+4, at/65536
         poke gintin+6, fix (at)
   9110
   9120
         poke gintin+8,0
   9130
         poke gintin+10,0
   9140
         qemsys(105)9150
        return
   9200
         resume next
   10000 command:
   10010 poke contrl, 122 : poke contrl+2
,0 : poke contrl+6,1
   10020 poke intin, 0 : vdisys(1)
   10030 gemsys(79)
   10040 ky = peek(gintout+6)
   10050 xm = peek(gintout+2)
   10060 ym = peek(gintout+4)
   10070 if ky \langle \rangle 1 then rp = 0 : goto 1
0030
   10080 rp = rp + 1 : if rp > 1 then 10
03501
   10100 if ym < 54 or ym > 72 then 1003
   10110 if xm > 000 and xm < 170 then M
 = 1: return
   10120 if xm > 170 and xm < 260 then M
 = 2: return
   10130 if xm > 260 and xm < 350 then M
L = 3: return
   10140 if xm > 350 and xm < 440 then M
 = 4: return
  10150 if xm > 440 and xm < 530 then M
 = 5: return
   10160 if xm > 530 and xm < 620 then M
L = 6: return
   10170 goto 10030
   10999 rem -------clear screen-----
   11000 cls: clearw 2 : gotoxy 0,0
   11010 print
                   : linef 0,18,620,18
   11020 print CL$
   11030 LIN% = 0
   11040 sq: linef 0,36,620,36 : linef
 170, 18, 170, 36
   11050 linef 260, 18, 260, 36 : linef 350
, 18, 350, 36
   11060 linef 440,18,440,36 : linef 530
, 18, 530, 36
   11070 return
   11999 rem ------start-----
   12000 start: clearw 2 : gotoxy 0,0
                   : linef 0,18,620,18
   12010 print
   12020 print CS$
   12030 gosub sq
   12040 return
```
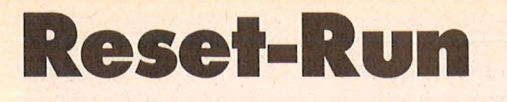

#### Nach einem Reset wird das BASIC-Programm nicht · unterbrochen, sondern der Computer startet das Programm neu. Datenverlust oder umständliches Neuladen entfallen. (Atari XL/XE)

Normalerweise kann man ein BASIC-Programm nur auf zwei Arten vor dem Abbruch nach Druck auf SY-STEM RESET schützen : 1. Mit POKE 580,1 2. Mit POKE 9.2

Im ersten Fall erfolgt nach dem Drücken ein Kaltstart, im zweiten Fall hängt er sich auf.

Nun kann es aber bei manchen BASIC-Programmen notwendig sein, sei es um ein umständliches Neuladen oder eventuellen Datenverlust auf Diskette zu vermeiden, daß das Programm nicht unterbrochen wird, sondern der Computer nach einen Reset das BASIC-Programm einfach neu startet. Genau hierfür sorgt das Programm Reset-Run.

Seine ersten Zeilen sind an den Anfang des BASIC-Programms zu stellen. In der vierten Zeile sollte dann Folgendes stehen:<br>40 ? CHR CHR§(125): POKE 842, 12

Die in der ersten Programmzeile stehenden POKEs sorgen für ein Ausschalten der BREAK-Taste. Ist dies unerwünscht, so sind diese zu entfernen. Weitere Erklärungen, wie man ein Programm vor unerwünschten Unterbrechungen schützt, stehen im Programm.

Florian Lösch

Scan: S. Höltgen

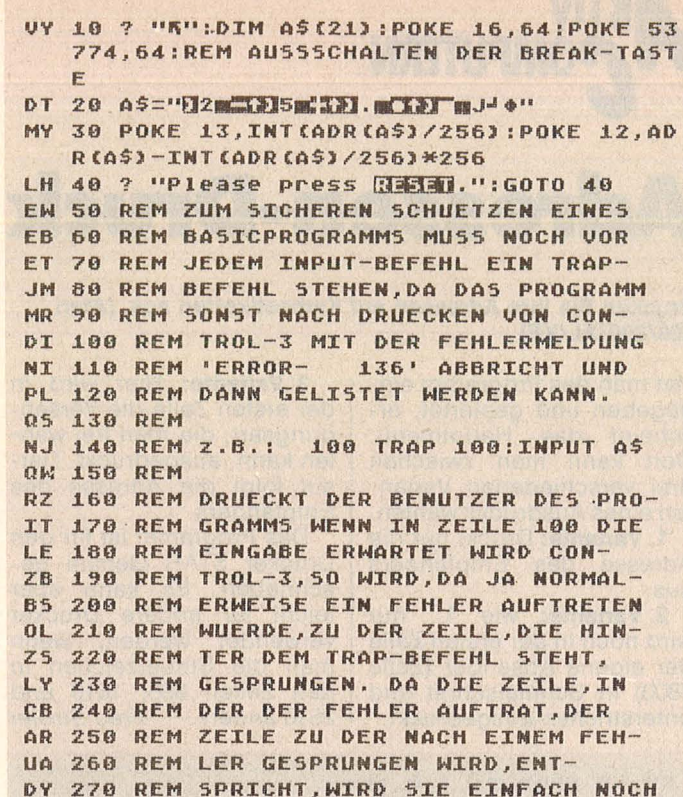

Atari XL/ST

BV 280 REM EINMAL AUSGEFUEHRT.

**Sign-Copy** 

#### Eine in einen String gefaßte Kopierroutine, die den Zeichensatz statt in 17 Sekunden in weniger als einer Sekunde kopiert. (Atari XL/XE)

Bei vielen Programmen wird zum Verbessern des Gesamteindrucks oder zum Erzeugen realistischer Spielfiguren der Zeichensatz verändert.

Obwohl oft nur wenige Zeichen verändert werden sollen, muß immer der ganze Zeichensatz vom ROM ins RAM kopiert werden. In BA-

SIC dauert diese Prozedur kn app 17 Sekunden, während der eigentliche Umdefinierungsvorgang wesentlich weniger Zeit beansprucht

Nähere Erklärungen sind in den REM-Zeilen des Programms enthalten.

Florian Lösch

RC .10 DIM A\$C50) IN 20  $45 = "h - 11 \cdot 10 \cdot 10 \cdot h$ . The set of the set of  $\frac{1}{2}$ \*BRI\*TISTIFIKITICH BE!\* LH 30 A=USR(ADR(A\$),64,224)<br>TS 40 REM DER ZETCHENSATZ W TS 40 REM DER ZEICHENSATZ WIRD HIER AB BH 50 REM SPEICHERSTELLE 16384 ABGELEGT. MX 60 REM DER ERSTE WERT HINTER DEM LM 70 REM 'A=USRCADRCA\$1, ', ALSO DIE FV 80 REM 64, ENTSPRICHT DER DURCH 256<br>Em 90 Rem geteilten Anfangadresse des 90 REM GETEILTEN ANFANGADRESSE DES CJ .100 REM KOPIERTEN ZEICHENSATZES. AM 110 REM (16384/256=64).<br>TP 120 REM DER 2 WERT (DTE 120 REM DER 2 WERT (DIE 224) IST

BM 130 REM DIE ANFANGSADRESSE DES UR-UR 140 REM SPRUENGLICHEN ZEICHENSATZES/<br>Em 150 Rem 256. EM 150 REM 256. PR 160 REM DER AMERIKANISCHE ZEICHENSATZ UT 170 REM BEGINNT BEI ADRESSE 57344.<br>BP 180 REM (57344/256=224) REM (57344/256=224) LN 181 REM HIER WIRD ALSO DER AMERIKA-ZL 182 REM NISCHE ZEICHENSATZ KOPIERT. VX 190 REM DER EUROPAEISCHE ZEICHENSATZ<br>KV 200 REM BEGINNT BEI ADRESSE 52224. KV 200 REM BEGINNT BEI ADRESSE 52224.<br>GP 210 REM WILL MAN NUN DEN FUROPOE-**WILL MAN NUN DEN EUROPAE-**XL 220 REM ISCHEN ZEICHENSATZ UND NICHT<br>TC 230 REM DEN AMERIKANISCHEN ZEICHEN-230 REM DEN AMERIKANISCHEN ZEICHEN-OD 240 REM SATZ KOPIEREN, SO MUSS MAN DIE ZD 250 REM 224 DURCH 52224/256, ALSO<br>PN 260 REM DURCH EINE 204, ERSETZEN. DURCH EINE 204, ERSETZEN. FW 270 REM DER KOPIERTE ZEICHENSATZ WIRD 1>0 280 REM MIT 290 REM POKE 756, ANFANGSADRESSE DES BD 300 REM KOPIERTEN ZEICHENSATZES/256 RK 318 REM AKTTUTERT UND KANN DANN NACH DX 320 REM BELIEBEN VERAENDERT WERDEN. **QU 330 REM**<br>TK 340 REM WICHTIG : DIE ANFANGSADRESSE XS 350 REM DES KOPIERTEN ZEICHENSATZES VP 368 REM MUSS IMMER GLATT DURCH 256 UB 370 REM TEILBAR SEIN, DA DER KOPIERTE HX 380 REM ZEICHENSATZ IMMER AM ANFANG JL 390 REM EINER PAGE (EINES 256-BYTE-**XZ 400 REM BLOCKS IM SPEICHER) LIEGEN AH 410 REM MUSS.** AX 420 REM AUSSERDEM SOLLTE MAN DARAUF MG 430 REM ACHTEN, DASS DER BEREICH, IN RV 440 REM DEN MAN DEN ZEICHENSATZ KO-FP 450 REM PIEREN WILL, AUCH WIRKLICH SN 460 REM FREI IST.

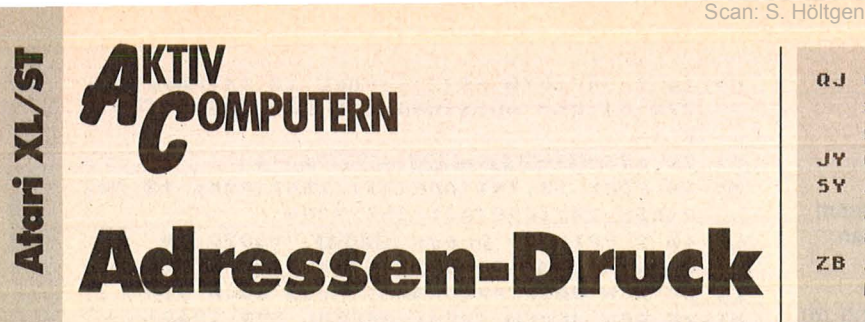

Drucken Sie Ihre Adressen auf Klebeetiketten aus. (Atari 400/800/XL/XE)

Hat man das Programm eingegeben und gestartet, erscheint das Hauptmenü. Dort kann man zwischen drei verschiedenen Varianten eines Ausdrucks wählen.

1. Variante: Druckt nur die Adresse des Empfängers aus

2. Variante: wie 1., nur wird noch in der ersten Zeile der eigene Absender (Zeile 1800) in Schmalschrift und unterstrichen ausgedruckt.

3. Variante: Hier wird in der ersten Zeile die Versendungsart, die man frei wählen kann, ausgedruckt. Darauf folgt die Adresse des Empfängers.

Das Programm ist für den Drucker STAR Gemini ge-<br>schrieben. Es kann aber leicht für andere Drucker verwendet werden, wenn man die Steuerzeichen in den Zeilen 665, 1810 und 2510 ändert. **Fred Ströter** 

BY 65 OPEN #1, 4, 0, "K:"

- RS 70 DIM NS(40), 55(40), WS(40), US(40), PS( 10), AS(40), FS(1), NAMES(100)
- MO 300 GRAPHICS 0:SETCOLOR 2,0,0:SETCOLOR 4,7,0:POKE 756,204:5ETCOLOR 1,0,15:PO KE 752,1
- TT 305 POSITION 10,0:? "\*\*\*\*\*\*\*\*\*\*\*\*\*\*\*\*\* \*":POSITION 10,1:? "\* ADRESSEN-DRUCK \* ":POSITION 10, 2:? "\*\*\*\*\*\*\*\*\*\*\*\*\*\*\*\*\*\*\*  $12$
- HQ 310 ? " 1) nur die Adresse des Empfa engers":? :? " drucken":?
- UM 320 ? " 2) Absender in der 1.Zeile u nd":? :? " Empfaenger-Adresse dru cken":?
- II 330 ? " 3) Versendungsart (Drucksach e etc. 3": ? " in der 1.Zeile und E mpfaenger-":?
- TW 335 ? " Adresse drucken":? :? " 4) Ende"
- KP 340 POSITION 12, 21:? "bitte waehlen... \*\* : ?
- GT 350 GET #1, K
- NI 355 IF K=49 THEN GOSUB 2000:GOSUB 2500 UC 360 IF K=50 THEN GOSUB 2000:GOSUB 1800 :G05UB 2500
- RQ 365 IF K=51 THEN GOSUB 600:GOSUB 2000: G05UB 2500
- 370 IF K=52 THEN GRAPHIC5 0:END GR
- **UD 380 RUN**
- **PN 599 END**
- KV 600 ? CHR\$(125): SETCOLOR 2,0,0: SETCOLO R 4,0,0:SETCOLOR 2,7,0:SETCOLOR 1,0,15  $GL$ 605 ? " Brief..................<B>":? GK 610 ? " Drucksache.................? **WW 615 ? "** Warensendung..........<W>":? PS 620 ? "
- NS 630 ? " Sonstiges.............< S>" VJ 635 POSITION 10, 19:? "bitte waehlen...  $"$ : GET #1, K

```
FZ 640 IF K=66 THEN NAME$="Brief"
0A 645 IF K=68 THEN NAMES="Drucksache"
IZ 650 IF K=87 THEN NAME$="Warensendung"
  655 IF K=80 THEN NAMES="Paeckchen"
NZ
PN 660 IF K=83 THEN POKE 752,0:? :? "Bitt
   e eingeben... ";: INPUT NAMES
```
- QJ 665 CLOSE #6:0PEN #6,8,0,"P:":? #6;CHR \$(27); CHR\$(45); CHR\$(1); CHR\$(27); "B": CH R\$(1); NAME\$; CHR\$(27); CHR\$(45); CHR\$(0) JY 670 CLOSE #6:RETURN
- 
- 5Y 1800 NAMES="Fred Stroeter, Fliederstr.3 1a, 4005 Meerbusch 3": CLOSE #6: OPEN #6, 8, 0, "P:"
- ZB 1810 ? #6; CHR\$(27); CHR\$(45); CHR\$(1); CH R\$(27);"B";CHR\$(3);NAME\$;CHR\$(27);CHR\$ (45):CHR\$(0):CLOSE #6:RETURN :END
- RF 2000 ? CHR\$(125):POKE 752,0:SETCOLOR 4 , 5, 0: ? "\*\*\*\*\*\*\*\*\*\*\*\*\*\*\*\*\*\*\*\*\*\*\*\*\*\*\*\*\*\*\*\*\*\* **MANAMARI!!? "M"!POSITION 37,2!? "M"**
- CT 2005 ? "\* Empfaenger-Daten bitte einge ben! \* \*":POSITION 37,4:? "\*  $H^{\pm\pm}$
- QU 2015 POSITION 3,5:? "\*\*\*\*\*\*\*\*\*\*\*\*\*\*\*\*\*\* **\*\*\*\*\*\*\*\*\*\*\*\*\*\*\*\*\*\*\***":POSITION 9,7:? "An rede: ";:INPUT A\$:POSITION 7,9
- G5 2016 ? "Nachname: ";:INPUT N\$
- KX 2020 POSITION 7,11:? " Vorname: ";:INP UT V\$:? :? " Strasse/Mr.: ";:INPUT S\$ :? :? " PLZ(4-8): ";:INPUT P\$
- YN 2025 POSITION 8,17:? "Wohnort: ";:INPU T W\$
- GD 2030 POKE 752, 1: POSITION 12, 21:? "VIEL EN DANK !":FOR Z=1 TO 200:NEXT Z
- JI 2035 ? CHR\$(125): SETCOLOR 4,8,0:? :? " Beispiel:":? "----------":POSITION 9,5: ? AS:POSITION 9,7:? US;" ";NS
- PX 2040 POSITION 9,9:? 5\$:POSITION 9,11:? P\$;" ";W\$:? :? :? :? "Ist der Drucker eingeschaltet und ":?
- UD 2045 ? "Klebeetikett positioniert ?":? :? "DRUCKEN...........<J/N> ";:INPUT FS: IF FS="N" THEN RUN
- MJ 2050 RETURN :END
- HB 2500 REM \*\*\* ADRESSEN-DRUCK \*\*\*
- DE 2510 OPEN #5,8,0,"P:":? #5;CHR\$(27);"B ";CHR\$(1);A\$:? #5;V\$;" ";N\$:? #5;5\$:? #5:? #5; P\$;" "; W\$: CLOSE #5
- **40 2520 RETURN FH 2530 END**

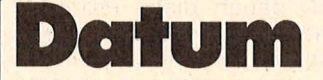

#### Dieses Programm errechnet zu beliebigen Daten ab dem Jahr 1582 den zugehörigen Wochentag. (Atari XL/XE)

Das mag zwar überflüssig erscheinen, ist es aber nicht. Oder wissen Sie etwa, an welchem Wochentag Sie geboren sind? Oder wollten sie Ihrem Freund, der von sich behauptet, ein Sonntagskind zu sein, beweisen, daß er keins ist? Oder wol-

len Sie Ihren Geburtstag schon jetzt vorbereiten, Einladungen schreiben, wissen aber nicht an welchem Tag Sie Geburtstag haben? Sie sehen, die Anwendungsmöglichkeiten sind durchaus vielseitig. Florian Lösch

- GA 10 CLR : DIM A\$(10): CLOSE #1: OPEN #1, 4,  $0, "K,"$ CX 20 ? "K+Wochentag by F.Loesch":? : ? "+++Datum CTT, MM, JJJJJ ";:INPUT T, M,  $J: G = T + (J - 1582) * 365$ YN 30 X={T{1}+{T}31}+{M{1}+{M}12}+{J{1582  $1:TF$   $K<$ >0 THEN RUN
- MW 35 IF M=2 AND T=29 THEN IF J/4()INT(J/ 4) OR (J/100=INT(J/100) AND J/400<>INT (J/400)) THEN 37
- SX 36 GOTO 40

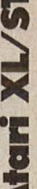

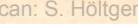

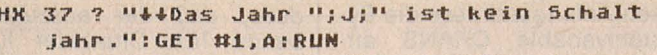

- YH 40 RESTORE 100:IF M()1 THEN FOR A=0 TO M-2:READ X:G=G+X:NEXT A
- NX 50 SK=J-1582:NS=INT((J-1584)/4):JH=INT ((J)/100)-15:JH4=INT(J/400)-3:G=G+N5-J  $H + JHd - 3$
- DM 60 IF J/4=INT(J/4) AND INT(J/400) <> INT ((J-1)/400) THEN IF M(3 THEN G=G-1

#### **Checksummer für Atari**

Da es bei der Eingabe von Atari-Listings schon öfters Probleme gab, bieten wir Ihnen einen Checksummer an, der fehlerhafte Eingaben so gut wie ausschließt. Dieser Checksummer entspricht außer zwei Verbesserungen exakt dem Checksummer, der in der amerikanischen Computerzeitschrift ANTIC jeden Monat veröffentlicht wird.

Verbesserungen:

1. Die Checksumroutine ist jetzt in Maschinensprache und somit auch schneller.

2. Wenn eine Zeile z.B. mit PRINT, END, REM **STOP** oder endet. stimmte die Checksum in der Zeile nicht, da beim Listing noch ein SPACE (Leerzeichen) hinzugefügt wurde und der Checksummer dieses Leerzeichen nicht beachtet. Unser Lister beachtet dies und wird kein SPACE am Ende der Zeile berechnen.

 $\mathcal{B}$ Der Checksummer prüft auch, ob die Reihenfolge der Buchstaben in einer Programmzeile exakt dem Listing entspricht.

Zum Beispiel PRINT .TEST" im Gegensatz zu PRINT "TSET" wird erkannt.

PRO-Tippen · Sie **GRAMM TESTER ein und** speichern Sie eine Kopie auf Diskette oder Cassette ab. Geben Sie GOTO 32 000 ein und folgen Sie den Anweisungen am Bildschirm von PROGRAMM TESTER. Wenn der 2-Buchstaben-Code nicht exakt derselbe ist wie der im HC-Listing, dann ist in der soeben eingetippten Zeile ein Fehler.

```
32000 REM PROGRAMM TESTER
32005 REM
32010 DATA 34, 96, 215, 208, 207, 198, 203, 2
30, 200, 230, 208, 208, 198, 6, 255, 238, 3, 208
, 6, 254, 173, 6, 254, 238, 11, 144
32015 DATA 6, 253, 141, 6, 253, 109, 206, 165
, 24, 206, 133, 204, 177, 208, 133, 203, 165, 0,
160, 6, 255, 141, 6, 254
32020 DATA 141, 6, 253, 141, 0, 169, 207, 133
, 104, 104, 204, 133, 104, 205, 133, 104, 104, 2
83, 133, 1, 169
32025 CLR :DIM AS(120), B$(80):CLOSE #2
:CLOSE #3
32026 RESTORE 32000
32030 H=65536:L=256:5=1789
32035 FOR X=71 TO 1 STEP -1:READ Y:B$(
H, MI=CHRS (Y) : NEXT X
32040 OPEN #2, 4, 0, "E:": OPEN #3, 5, 0, "E:
32045 ? "K":POSITION 11, 1:? "WERDGRAMM
WINSTOR"
32050 TRAP 32045:POSITION 2,3:? "Gebe
Programmzeile ein"
32055 POSITION 1,4:? " ": INPUT #2; A$: I
```
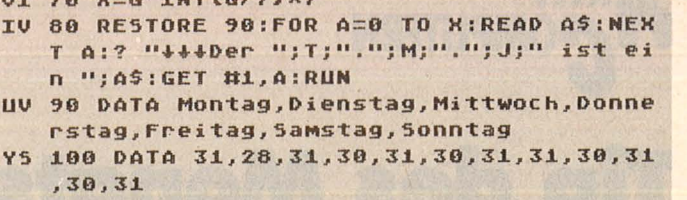

Um eine schon vorher eingegebene Zeile wieder aufzurufen, tippen Sie das Sternchen (Malzeichen "\*") ein, danach (ohne Leerzeichen) die Zeilennummer und dann [RETURN]. Wenn nun in der oberen Hälfte des Bildschirmes die Zeile erscheint, können Sie diese wie gewohnt editieren. Anschließend tippen Sie [RETURN].

 $\mathbf{u}$  70  $\mathbf{v}$  -C THY IC ITS

Um das ganze Programm zu LISTEN, drükken sie [BREAK] und geben LIST ein. Zurück zu PROGRAMM TESTER mit GOTO 32 000.

Um PROGRAMM TE-STER vom soeben eingetippten Programm zu entfernen, geben Sie LIST"D:FILENAME", 0,31999 [RETURN] (Cassetten-Benutzer LIST"C:", 0, 31999) ein. Schreiben Sie NEW, ENTER"D:FILEdann NAME" [RETURN] '(Cassette-ENTER"C:").  $lhr$ Programm ist nun im

Speicher ohne PRO-GRAMM TESTER und kann jetzt mit SAVE oder LIST auf Diskette oder Cassette abgespeichert werden.

Benutzer, die mit BA-SIC XL Cartridge (der Firma O.O.S.) arbeiten, müssen SET 5,0 und SET 12,0 eingeben, bevor sie mit PROGRAMM TESTER arbeiten.

PS. Eine Routine, die den PROGRAMM TE-STER von selbst löscht. ist zwar komfortabel, hat aber nicht viel Sinn, denn beim Löschen der Zeilen von PROGRAMM TE-STER bleiben die Variablen-Namen, die PRO-GRAMM TESTER benützt, erhalten. Diese Variablen sind in einen VARIABEL-NAME-TABEL abgelegt und können nur entfernt werden, wenn wie oben beschrieben das Hauptprogramm mit LIST und ENTER von PROGRAMM **TESTER** getrennt wird.

```
F AS="" THEN POSITION 2,4:LIST A:GOTO
32055
32060 IF AS(1,1)="*" THEN A=VAL(AS(2,L
EN(A$))):POSITION 2,4:LIST A:GOTO 3205
5
32065 POSITION 2,10:? "CONT"
32070 A=VAL(A$):POSITION 1,3:? " ";
32075 POKE 842, 13:5TOP
32080 POKE 842,12
32085 ? "5":POSITION 11, 1:? "WERDERRHY
MICROSTER ": POSITION 2, 15:LIST A
32090 POSITION 2,16:INPUT #3;A$:IF A$=
"" THEN ? "ZEILE "; A;" WURDE GELOESCHT
": GOTO 32050
32095 C=USR(ADR(B$), ADR(A$), LEN(A$)):C
=PEEK(5)+L*PEEK(5+1)+H*PEEK(5+2)
32100 D=INT(C/676)
32105 D=C-(D*676)
32110 E=INT(D/26)
32115 F=D-(E*26)+65
32120 E=E+65
32125 POSITION 0,16:? CHR$(E); CHR$(F)
32130 POSITION 2,13:? "Wenn CODE nicht
 stimmt dann WRANNER
                       und editiere ob
enstehende Zeile.":GOTO 32050
```
# **OMPUTERN Tip des Monats<br>Umwandlung**

Datenfernübertragung mit Home-Computern erfreut sich immer größerer Beliebtheit. Eine der interessantesten Möglichkeiten, die die DFÜ bietet, ist der Austausch von Programmen über Mailboxen oder direkt mit anderen Computerbesitzern. Üblicherweise werden die Programme als ASCII-Files übertragen. Damit ist sogar der Austausch zwischen verschiedenen Computertypen möglich. Es wäre natürlich äu-Berst umständlich, aus einem BASIC-Programm von Hand mit Hilfe eines Editors ein DFÜ-fähiges File zu machen und umgekehrt ein solches wieder als Programm einzutippen. Hier wird eine Utility für den Spectrum vorgestellt, welche die Umwandlung BASIC-ASCII automatisch vornimmt. (48K)

#### **Anwendung**

Zunächst das BASIC-Programm eintippen und durch RUN 9000 beziehungsweise **RUN** 9500 aufzeichnen. Durch RUN wird das Pro-<br>gramm gestartet. Man hat zwei Fragen zu beantworten. Sofern man sich für Sinclairuntypisches Format entscheidet, wird das ASCII-File folgende Besonderheiten aufweisen:

- LET wird immer ausgelassen
- GOTO und GOSUB in einem Wort
- THEN nach GOTO fällt fort

Die spezielle Codierung von Grafikzeichen macht nur Sinn, falls das Programm an einen anderen Spectrum-User geschickt werden soll. Die Grafikzeichen werden dann ersetzt durch einen Buchstaben, eingeschlos-<br>sen von zwei Fluchtsymbo-(Kleinbuchstabe bei len Blockgrafikzeichen, Großbuchstabe für UDG-Zeichen). Mit einem geeigneten Umwandlungsprogramm ASCII → BASIC werden sich die Grafikzeichen zurückgewinnen lassen. Das Maschinencode-Umwandlungsprogramm ist jetzt erzeugt; das umzuwandelnde **BASIC-Programm** kann geladen werden. Für<br>das ASCII-File muß Speicherplatz ab einer Adresse Adr bereitgestellt werden. Das geschieht durch CLEAR Adr-1. Adr ist so zu wählen, daß einerseits Platz für das BASIC-Programm bleibt (sonst liefert das CLEAR-Kommando eine Fehlermeldung) und andererseits ab I

Adr genügend Raum für das ASCII-File zur Verfügung steht. Sofern das Programm nicht überhaupt zu lang ist, sollte ein Wert von 40000 bis 50000 für Adr geeignet sein. Durch RANDOMIZE Adr teilt man dem Umwandlungsprogramm die Anfangsadresse mit. Anschließend erfolgt die Generierung des ASCII-Files einfach durch LIST # 10. Spätestens nach einigen Sekunden (je nach Programmlänge) ist die Angelegenheit schon erledigt. Falls LIST # 10 mit einer Fehlermeldung abbricht, reicht der freie Speicherplatz nicht aus. In diesem Fall sollte man versuchen, mit einem kleineren Wert für Adr zu arbeiten oder das BASIC-Programm in zwei Stücke aufzuteilen, die einzeln zu behandeln sind. Zweckmäßigerweise wird man das ASCII-File nun saven, um es später mit einem Terminalprogramm in dessen Arbeitsspeicherbereich zu laden. Die Länge des Files erfährt man durch PRINT PEEK 23670 + 256 \* PEEK 23671-Adr, denn die Systemvariable

SEED (Adresse 23670) wird so eingesetzt, daß ihr Inhalt immer hinter das zuletzt geschriebene Byte zeigt. Adr ist der Wert von vorhin, also die Anfangsadresse des AS-CII-Files im Speicher. Aufgezeichnet wird das File<br>durch SAVE "name" CODE Adr, Länge.

#### **Funktionsweise**

Bild 2 gibt das Assemblerlisting wieder. Die Routine INIT bereitet das LIST-Programm vor. Im Kanalbeschreibungsbereich, dessen Anfangsadresse die Systemvariable CHANS angibt, wird ein neuer, elf Byte langer Eintrag erzeugt. Der Pointer für Strom  $10$ (Adresse 23594) wird so umgesetzt, daß er auf diesen neuen Eintrag zeigt (ge-<br>nauer: als Offset zu  $711$ (CHANS)-1). Eigentlich sind nur die ersten beiden der elf Byte von Bedeutung, denn diese enthalten die Adresse der Ausgaberoutine, die bei LIST  $# 10$  oder PRINT  $# 10$ angesprungen werden soll. Elf Byte ist jedoch die vorgeschriebene Mindestlänge für eine Kanalbeschreibung, wenn ein Interface 1 oder **WAFADRIVE mit dem Spec**trum verbunden ist. Für die Opus-Discovery ist übrigens sieben die Mindestlänge. Von nun an führen

Scan: S. Höltgen

LIST  $# 10$  oder PRINT  $# 10$ dazu, daß der auszuge-<br>bende Text Charakter für Charakter (Charactercode im Akku) an die Routine **LST10** übergeben wird. Routine muß im **Diese** Grunde nur Byte für Byte ins RAM schreiben und die als Pointer verwendete Systemvariable SEED inkrementieren. Gewisse Sonderfälle sind jedoch zu berücksichtigen. So müssen zum Beispiel Farbcodes ignoriert und BASIC-Tokens "expandiert" werden. Außerdem sind gegebenenfalls Extrawünsche des Benutzers zu beachten, wie etwa spezielle Behandlung der Grafiksymbole oder ein allgemeineres BASIC-Format.

Michael Schramm

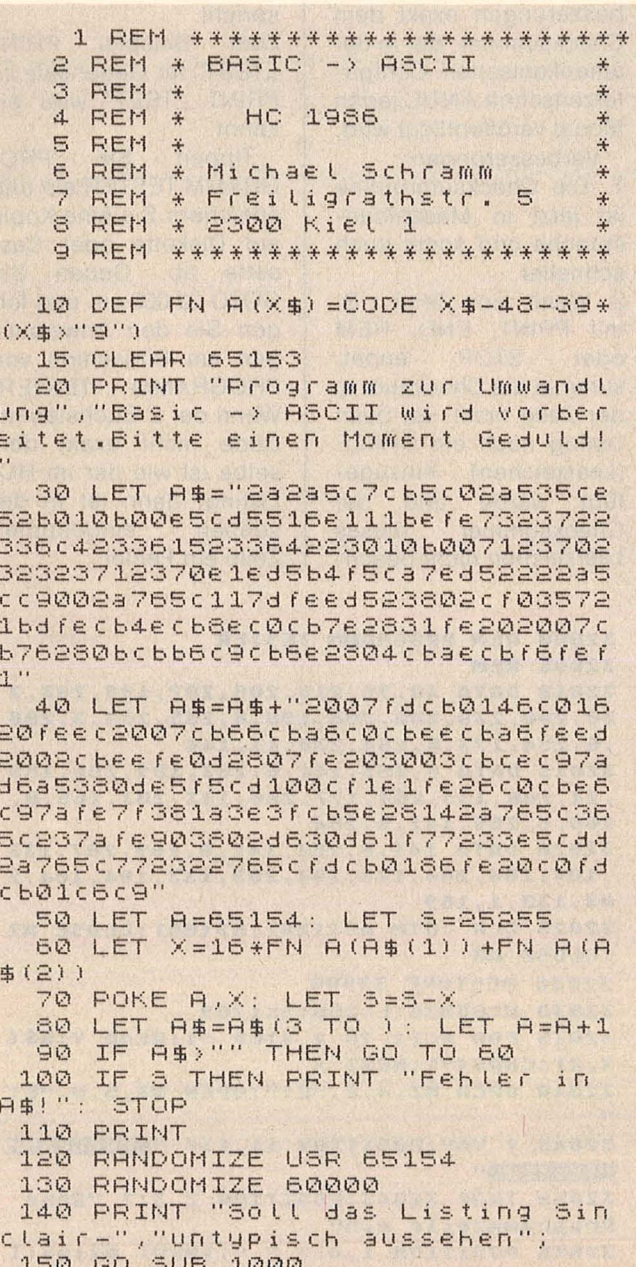

Scan: S. Höltgen

160 LET DFLAG=128+ (A\$="J") 170 PRINT "Sollen die Graphikze ichen", "speziell codiert werden" 180 GO SUB 1000 190 IF A\$="J" THEN LET DFLAG=DF  $HAG+8$ 200 POKE 65213, DFLAG 210 PRINT 220 PRINT "Die Routine ist bere ", "Vorbereiten durch RANDOMIZ  $i$ <sup>t</sup> E ", "Anfangsadresse." 230 PRINT "Umwandeln durch LIST  $#101$ 240 PRINT "Nach NEW ist Neuinit ialisierung durch RANDOMIZE USR 65154", "notwendig." 250 STOP 1000 PRINT " (U/N)? "; 1010 POKE 23658.8 1020 INPUT A\$: PRINT A\$ 1030 RETURN 9000 SAVE "BAS->ASCII" LINE 1 9010 STOP 9500 SAVE \*"m"; 1; "BAS->ASCII" LI NF 1 9510 VERIFY \*"m"; 1; "BAS->ASCII" **BASIC-Listing** 

ORG 65154

 $= 23670$ 

**SEED** 

 $CHANS = 23631$ **FROG**  $= 23635$ INIT LD HL, (23594) ; Prüfen, ob Kanal LD A, H ;10 schon geöffnet OR L jist. Falls ja, RET NZ inichts ändern. LD HL, (PROG) **;HL** auf letztes **FUSH HL ; Byte im CHANS-**DEC HL  $i$ Bereich (= \$80-LD BC. 11 ;Endemarke). Davor **PUSH HL** ;11 Bytes Speicher-CALL \$1655 ; raum einfügen. POP HL ; An den Anfang die-LD DE, LST1Ø ises neuen Bereichs LD (HL), E idie Adresse LST1Ø INC HL ials Output-Adresse LD (HL), D ;schreiben. INC HL **;Als Input-Adresse** LD (HL), \$C4 ;\$15C4 - ergibt bei ; Input Fehlermel-INC HL LD (HL), \$15 idung J. INC HL **¡Als Kanalkennung** LD (HL), "B" ;B (gleichgültig). INC HL ;Dahinter Informa-LD BC, 11 ; tion über Länge LD (HL), C **; des Kanalbereichs** INC HL ischreiben (für LD (HL), B ; Opus-Betr'system). INC HL *i*Längeninformation INC HL jauch ans Bereichs-INC HL jende schreiben LD (HL), C ; (für Interface-1-INC HL jund WAFADRIVE-LD (HL), B ; Betriebssystem). **POP HL** ;Der Abstand des

LD DE, (CHANS) ineuen Kanaldaten-AND A ; bereichs zu CHANS SBC HL, DE ; plus 1 wird in die LD (23594), HL ibeiden Kanal-10-**RET Sytes im Bereich** ; STRMS geschrieben. **DFLAG NOP** ; Raum für Flags. LSTIØLD HL, (SEED)<br>LD DE, INIT-5 ; Prüfen, ob Gefahr ; besteht, daß die SBC HL.DE **;Routine sich** JR C.WEITR ; selbst überschr. **RST \$08** ;Ggf. Fehlermeldung DFB 3  $;4 - Out of memory.$ WEITR LD D.A ;Zu dr. Char. in D. LD HL, DFLAG ; Die Flags müssen jausgewert. werden. BIT 1, (HL) **RES 1, (HL)** ;Falls Bit 1 ges., RET NZ igleich Rücksprung, **EIT 7. (HL)** ;Falls kein spez. JR Z, NOSPZ<br>CP " " *iAusgabeformat.* **iEin Blank nicht** JR NZ, NOBLK idrucken, falls BIT 6, (HL) ; Bit 6 gesetzt ist. JR Z.NOIGN **RES 6, (HL) RET** NOBLK BIT 5, (HL) *<u>SFalls</u>* kein Blank JR Z, NOIGN<br>RES 5, (HL) jund Bit 5 gesetzt, ; Bit 6 setzen. SET 6, (HL) NOIGN CP \$F1 *i*Falls LET vor-JR NZ, NOLET ; liegt: Nichts tun, BIT Ø, (IY+1) ; falls gerade Blank RET NZ igedruckt. Sonst  $LD<sub>1</sub>$ **;Blank drucken.** NOLET CP \$EC ;Falls GO TO vor-JR NZ, NGOTO ;liegt: Nichts tun. BIT 4, (HL) *ifalls* gerade THEN **RES 4, (HL)** jgedruckt. Sonst ; Bit 5 setzen zur RET NZ SET 5, (HL) ; Blank-Unterdrück. NGOTO RES 4, (HL) CP \$ED Falls GO SUB vor-JR NZ, NOSPZ ; liegt, auch Bit 5 SET 5, (HL) ;setzen. NOSPZ CP \$ØD ; CR ist der einzige JR Z, NOCRT ;Kontrollcode, der CP " " jakzeptiert wird. NOBLA JR NC, NOCRT **;Andere Codes nebst** SET  $1, (HL)$ idem folgenden Byte **RET** jignor. (INK etc.). NOCRT LD A, D ; Char. wieder in A. **SUB 165** ;Testen, ob Basic-JR C, NOTOK ;Token vorliegt. ;Falls ja, wird er **FUSH HL** imit Hilfe einer **PUSH AF** CALL \$ØC10 ;ROM-Routine expan-**FOP AF** idiert (Rekursion), POP HL ¡Falls es sich um

Sinclair Spectrum

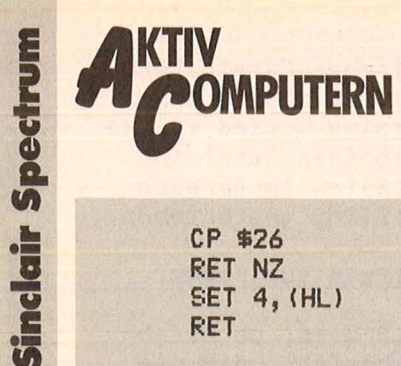

CP \$26 RET NZ SET 4, (HL) **RET** NOTOK LD A, D **CP \$7F** JR C, WRITE  $LD A, "?"$ BIT 3, (HL)

JR Z, WRITE

LD HL, (SEED)

 $LD$   $(HL)$ , "\"

INC HL

LD A, D

; THEN gehandelt ; hat, muß Bit 4 von ;DFLAG gesetzt ; werden.

Scan: S. Höltgen

;Testen, ob Copy-;right- oder Gra-; phikzeichen vorl. ;Stattdessen "?" ;drucken, falls ; keine spez. Ausg. ¡Sonst zunächst "\" jin Speicher druck. ;Dann für Graphik-;buchst. Großbuch-

CP \$90 istaben und für JR C.BLOCK ; Blockgraphikzei-**SUB 48** ichen Kleinbuchst. **BLOCK SUB 31** ; in den Speicher LD (HL), A ; drucken. INC HL ;Schließlich noch LD A, "\"  $\left| \right| \left| \right|$   $\left| \right|$   $\left| \right|$   $\left| \right|$   $\left| \right|$   $\left| \right|$   $\left| \right|$   $\left| \right|$   $\left| \right|$   $\left| \right|$   $\left| \right|$   $\left| \right|$   $\left| \right|$   $\left| \right|$   $\left| \right|$   $\left| \right|$   $\left| \right|$   $\left| \right|$   $\left| \right|$   $\left| \right|$   $\left| \right|$   $\left| \right|$   $\left| \right|$   $\left| \right|$ DFB \$DD ¡Nächsten Befehl ; "überspringen". WRITE LD HL, (SEED) ;Hier ist das regu-LD (HL), A ;läre Drucken. INC HL ; (SEED) zeigt immer LD (SEED), HL ; hinter das zuletzt RES Ø, (IY+1) ;geschr. Zeichen. ;Falls es sich um RET NZ jein Blank handelt SET Ø, (IY+1) imuß Bit Ø in FLAGS **RET** igesetzt werden, um ; doppelte Blanks **END jzwischen Basic-**; Token zu vermeid.

Assembler-Listing

### **Funktions**plotter

Dieses Programm für den ZX-Spectrum stellt Funktionen auf dem Bildschirm dar. Mit COPY kann diese Grafik auch auf dem Drucker ausgegeben werden.  $(16 + 48K)$ 

Man braucht nur die Einheiten für das Gitterraster und die Funktion eingeben. Nun wird die Funktion gezeichnet. Wenn sie fertig gezeichnet ist, kann man sie auch auf den Drucker ausgeben.

Für die Funktionen sind alle Definitionen erlaubt, die auch beim normalen Rechnen mit dem Spectrum erlaubt sind. (Keine Wurzeln aus negativen Zahlen ...). **Martin Pfundheller** 

REM Funktionsplotter  $\mathbf{1}$  $\mathbb{Z}$ REM ZX-Spectrum  $\mathbb{R}$ REM Martin Pfundheller REM Gustavstr. 15  $\mathbf{d}$ 5 REM 4300 Essen 18 6 REM 10 PRINT "Grafische Darstelung von Funk- tionen !!"<br>11 PRINT ''"Dieses Programm st  $ell$ t Funktionen auf dem Bil dschirm da, mit COPY kann man diese Grafik auch auf den Druck er geben." 12 PRINT "Wichtig ist noch, da ss man x+2 nicht eingeben kann. Stattdessenschreibt man x\*x" 13 PRINT "Beispiel:"'" f (x) =2/3 \*\*\*\*\*2" 19 PAUSE Ø 20 INK 0: PAPER 7: BORDER 7: C L<sub>5</sub> 110 PLOT 0,87: DRAW 255,0: PLOT 127,0: DRAU 0,175 120 FOR i=7 TO 255 STEP 10: PLO 1,85: DRAU 0,4: NEXT i  $T$ 130 FOR 1=7 TO 175 STEP 10: PLO

125, i: DRAW 4, 0: NEXT i  $T$ 135 PRINT AT 0, 17; "y"; AT 12, 31;  $''\times$ " 140 INPUT "Ein Strich entsprich t wieviel Einheiten auf der X-Achse ? ";e1 145 INPUT "Ein Strich entsprich t wieviel Einheiten auf der Y-Achse 7 ";e2<br>150 PLOT 177,83: DRAW 0,8: PLOT 77,83: DRAU 0,8 160 PLOT 123,37: DRAW 8,0: PLOT 123, 137: DRAW 8,0 170 PRINT AT 12,22; e1\*5: PRINT AT 12,9;-e1\*5 180 PRINT AT 17, 16; - e2\*5; AT 4, 1  $6; e2*5$ 200 INK 2 210 INPUT "Funktion:  $f(x) = " ; f$ \$ 215 LET s=0: LET x = - 12.7\*e1: LE T h=87: PLOT 0, h 220 FOR 1=0 TO 255: LET P=VAL f 虫 230 LET P=P\*10/e2+87: IF h<0 AN D. h>175 THEN GO TO 235 231 IF  $p > 0$  AND  $p \le 175$  AND  $s = 1$ THEN DRAW 1, (P-h): GO TO 235 232 IF P>175 AND S=1 THEN DRAW  $1, 175 - h$ 233 IF P <0 AND S=1 THEN DRAW 1,  $Q - h$ 235 LET s=0: IF p >=0 AND p <= 175 THEN PLOT i, P: LET S=1 240 LET h=p: LET x=x+e1/10: IF h <0 THEN LET h=0 245 IF h>175 THEN LET h=175 250 NEXT  $\mathbf{i}$ 260 INK 9 300 PRINT #1; AT 0,0; "Funktion:  $f(x) =$ ";  $f$ \$: PAUSE 0<br>305 PRINT #1; AT 0,0; "Ausgabe au f Drucker? (j/n)  $\mathbf{r}$ 310 IF INKEY \$<>"" THEN GO TO 31 Ø

inclair Spectrum

Scan: S. Höltgen

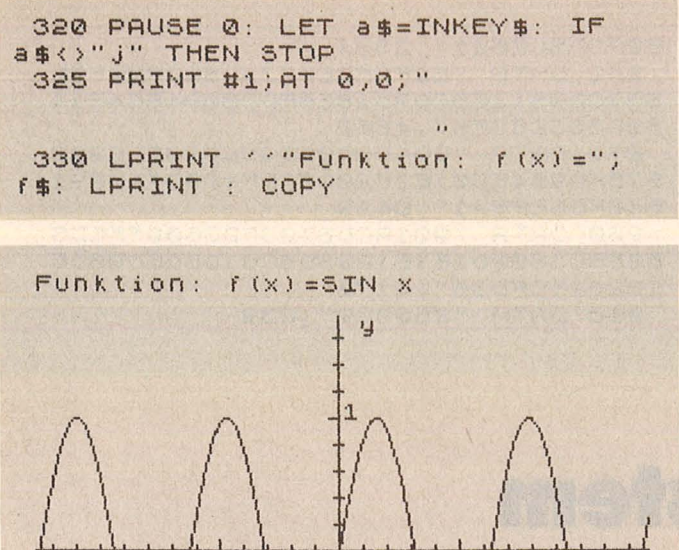

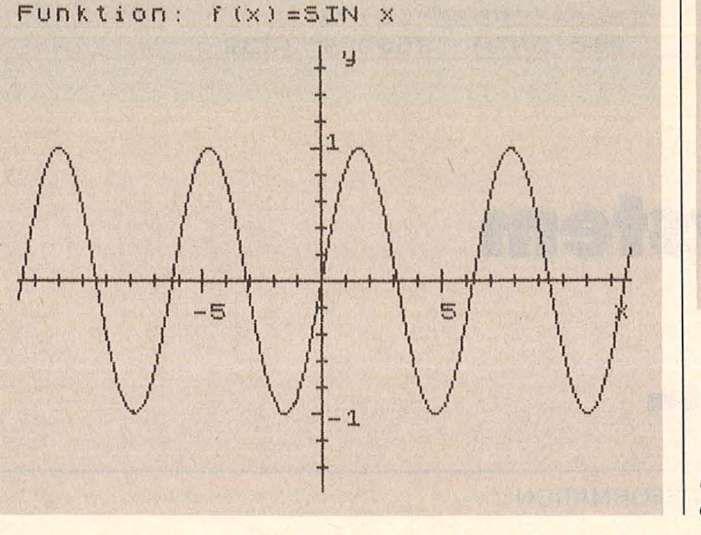

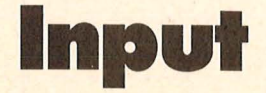

Es ist ein großer Nachteil bei der Programmierung des Spectrums, daß Eingaben nur im unteren Bildschirmteil gemacht werden können und daß sie sofort nach dem Drücken von ENTER wieder vom Bildschirm verschwinden. Man kann sich zwar mit Eingabeunterprogrammen behelfen, aber viel besser ist es, wenn man den normalen INPUT-Befehl auch im oberen Bildschirmteil verwenden kann. (Spectrum 48k)

```
10 REM INPUT #2
  20REM
         (C) 3/86 BY ACHIM REEH
  30:40 DEF FN F(X$,B)=16*(CODE X$)
B)-48-(7 AND X$(B))"9"))+CODE X$
(B+1) - 48 - (7 AND X$ (B+1) )"9")
  50 CLEAR 64999: LET AD=65000
  60:70 PRINT : PRINT TAB 4; "HEXLOA
DER FUER INPUT #2"
  80 FOR V=0 TO 9: READ C$, PR: L
ET SU=0
  90 PRINT AT 6,1; "DATENZEILE ";
200+V*10; " WIRD GELESEN...'
 100 FOR C=1 TO LEN C$-1 STEP 2:
LET W=FN F(C$,C): POKE AD, W: LE
T AD=AD+1: LET SU=SU+W: NEXT C
110 IF SU()PR THEN PRINT : PRIN
 FLASH 1; "FEHLER IN DIESER ZEIL
TE!!!": STOP
 120 NEXT U
 130 PRINT : PRINT "ALLE DATA-ZE
ILEN FEHLERFREI
                EINGELESEN.'
 140 PRINT "DER MASCHINENCODE UI
RD JETZT
           ABGESAVED UND DANN V
ERIFIZIERT."
 150 SAVE "INPUT #2"CODE 65000,2
91160 PRINT : PRINT "JETZT ERFOLG
```
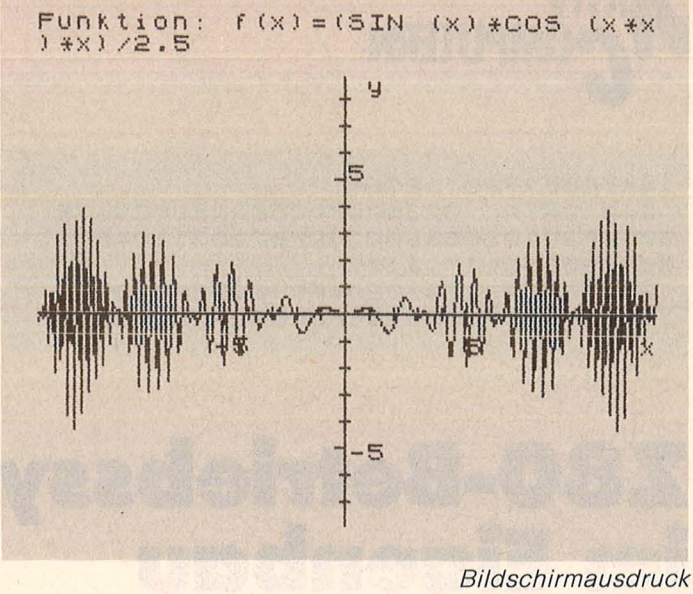

Bildschirmausdruck einer reinen Sinuskurve

Wenn der Spectrum einen INPUT-Befehl ausführt, ruft er das aktuelle Eingabeprogramm auf (bei Stream 1 ab 10A8H), welches die zuletzt gedrückte Taste aus dem Tastenspeicher holt, aus-<br>wertet und auf dem Bildschirm anzeigt. Man modifiziert jetzt dieses Eingabeprogramm so, daß eine gedrückte Taste im oberen **Bildschirmteil** geprintet wird. Dazu verändert man am besten die Eingabeadresse von Stream 2 (weil die von Stream 1 dauernd neu initialisiert wird) und läßt sie auf die modifizierte **INPUT-Routine zeigen. Statt** INPUT... schreibt man IN-PUT #2; . . ., und schon erfolgt die Eingabe im oberen Bildschirmteil.

#### **Zum Programm**

Tippen Sie zuerst den Hexloader, der das Maschinenprogramm erzeugt, ab. Starten Sie mit RUN. Wenn der Code generiert ist, wird er<br>abgespeichert und verifiziert. Wollen Sie den INPUT #2;-Befehl benutzen, ge-<br>ben Sie bitte CLEAR 64 999: LOAD "INPUT #2" **CODE** ein und initialisieren Sie die neue Eingaberoutine mit RANDOMIZE USR 65 000. (Das müssen Sie auch nach jedem NEW tun.) Wenn sie es einmal vergessen sollten, wird der Computer mit der Meldung IN-VALID I/0 DEVICE stoppen; kein Grund zur Panik, einfach RANDOMIZE USR 65 000 eingeben.

einer Schwebung

```
Achim Reeh
```

```
T EINE VERIFIZIERUNG"<br>170 VERIFY "INPUT #2"CODE : REM
 BEI TAPE LOADING ERROR BITTE GO
 TO 150 EINGEBEN
 180 PRINT : PRINT "ALLES OK.":
STOP
 190:200 DATA "3E02CD01162A515C23231
1F9FD732372C9FDCB0046280A2A885C2
2825CFDCB00", 3119
 210 DATA "86FDCB025EC494FEA7FDC
B016EC63R065CFDCB01AEFE0D201BF53
ASCSCFSAF32", 4290
 220 DATA "SCSCCD94FEF1325C5C2A8
25022885CF1FDCB00C6FE203052FE103
02DFE06300A", 3784
 230 DATA "47E6014F781FC612182A2
009216A5C3E08AE77180EFE0ED8D60D2
```
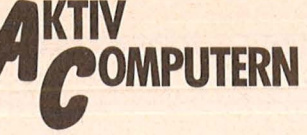

1415CBE7720",2729

240 DATA "023600FDCB02DEBFC947E 6074F3E10CB5820013CFD71D31184FE1 8063A0D5C11",3167

250 DATA "F9FD2A4F5C23237323723 7C9CD4D0DFDCB029EFDCB02AE2A885CE

### **Z80-Betriebssystem** im Eigenbau

Scan: S. Höltgen

52A3D5CE521",3804

82A885CE3EB", 4660

600FD5EFE21", 3429

122825CFD36", 4178

290 DATA "260009", 239

260 DATA "E2FEE5ED733D5C2A825CE 537CD9511EBCD7D18EBFDCB0046C4E11

270 DATA "CD4D0D3A895C923826200 67BFD964E301E3E20D5CDF409D118E91

280 DATA "901ACDB503FD3600FFED5

B885C1802D1E1E1223D5CC1D5CDD90DE

#### **Teil 2: Textausgabe für Sinclair Spectrum**

Zu jedem Betriebssystem gehören als wesentlichem **Bestandteil Routinen zur** Ausgabe von Text auf den **Bildschirm. Beim Sinclair** Spectrum macht dabei eine eigentümliche Dreiteilung des Bildschirmspeichers zunächst eine Aufbereitung der Zeilen-Spalten-Angabe erforderlich. Die hier vorgestellte Routine TEX kann außerdem Text in vierfacher Größe ausgeben, was auch zum Aufruf aus BASIC heraus eine interessante Anwendung darstellt.

Die Routine TRANS berechnet für eine Bildschirmstelle aus der Zeile D (0 bis 23)<br>und der Spalte E (0 bis 31) die zugehörige Adresse im Bildschirmspeicher, an der<br>das erste (obere) Byte für diese Stelle steht.

Der Bildschirmspeicher des Spectrum gliedert sich in drei Teile zu jeweils acht Zeilen. Die niederwertigen Byte E der Adressen der<br>oberen Byte-Linien jeder Zeile sind innerhalb eines Drittels von 0 bis 255 durchnumeriert. Für E ist also nur entscheidend, die wievielte Zeile innerhalb des Drittels und welche Spalte vorliegt. Deswegen werden für E nur die drei unteren Bit der Zeile berücksichtigt. Für das höherwertige Byte D der Bildschirmadresse werden die unteren drei Bit ausgeblendet, was einer Addition von 2048 zu DE pro Drittel entspricht. Weil der Bildschirmspeicher bei 16384 (= 64  $*$ 256) beginnt, muß zu D noch 64 addiert werden.

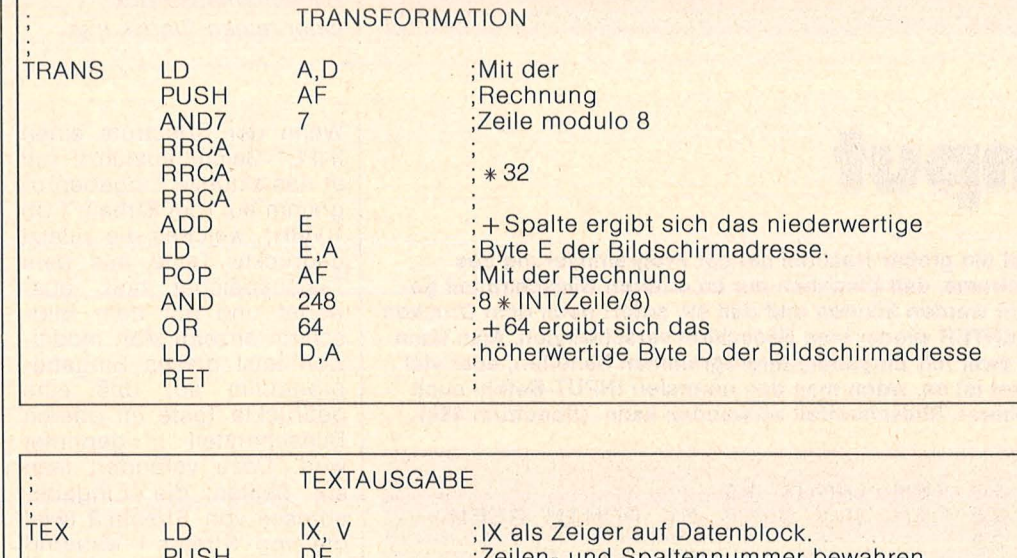

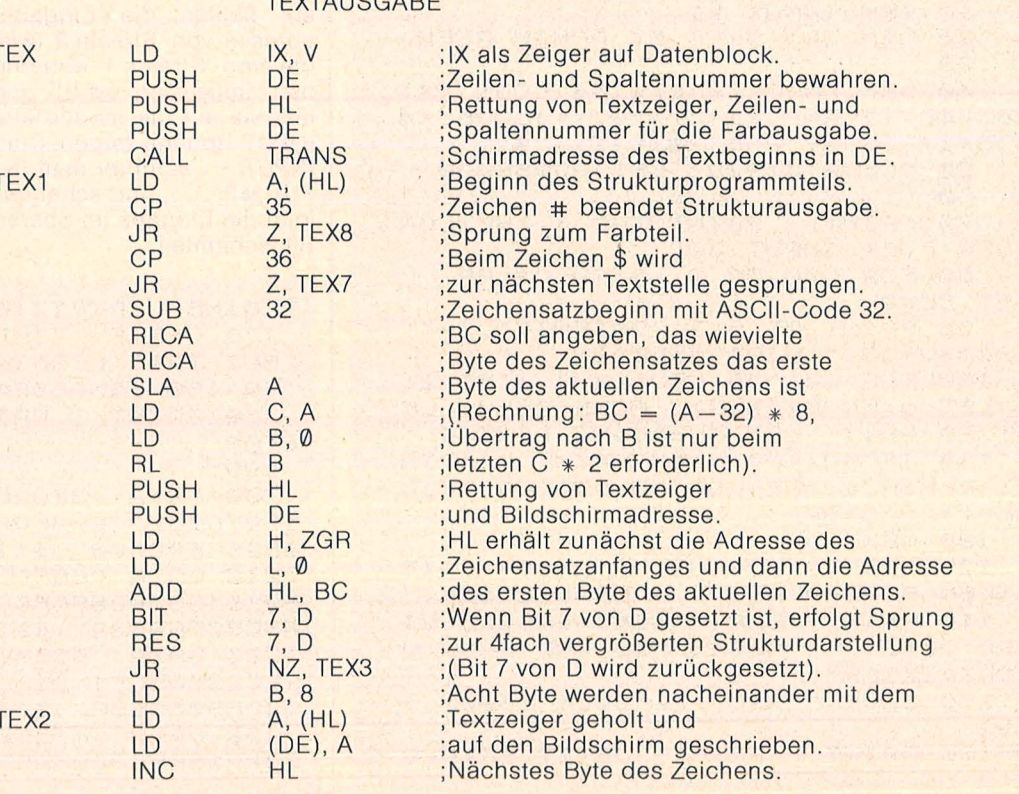

Scan: S. Höltgen

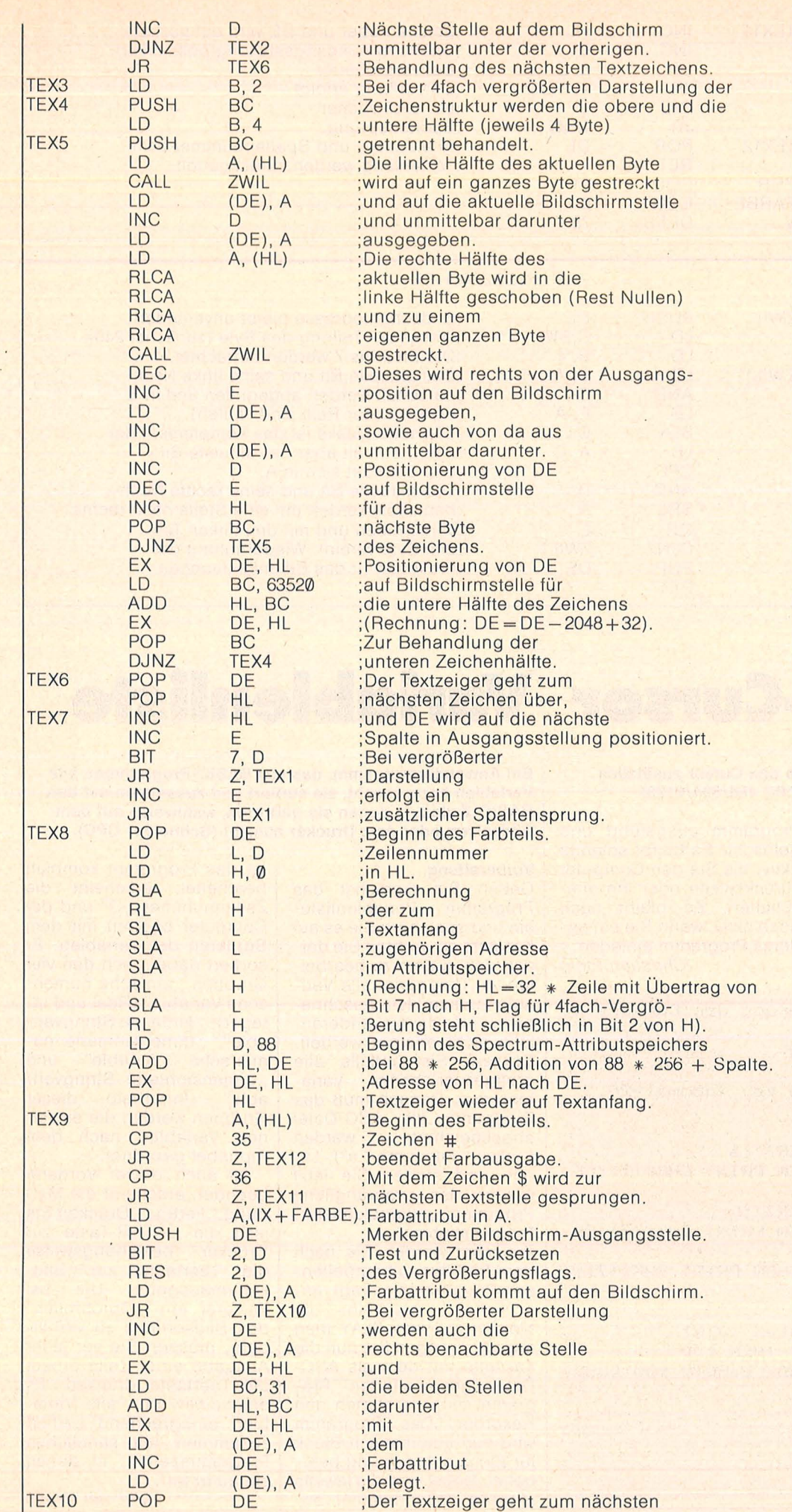

Das Programm TEX gibt Text<br>
auf den Bildschirm aus. D<br>
gibt die Zeile an, E die<br>
Spalte, HL dient als Zeiger<br>
auf den Textbeginn. Das La-<br>
bel ZGR beinhaltet das hö-<br>
herwertige Byte des Zei-<br>
chensatzbeginnes. TEX<br>
setzt auf den Bildschirm aus. D gibt die Zeile an, E die Spalte, HL dient als Zeiger Jut auf den Textbeginn. Das Label ZGR beinhaltet das höherwertige Byte des Zeichensatzbeginnes. TEX<br>setzt voraus, daß ab 256 \* ZGR der ASCII-Zeichensatz gespeichert ist. Im konkreten Anwendungsfall brauchen natürlich nur die Zeichen dort abgelegt zu sein, die auch wirklich auf den Bildschirm ausgegeben werden. Bei einer gleichzeitigen Benutzung des Origi-<br>nal-Spectrum-ROM kann nal-Spectrum-ROM man 61 für ZRG einsetzen. Alle Zeichen können auch in vierfacher Größe ausgegeben werden. Dazu muß nur das höchste Bit von D beim Aufruf von TEX gesetzt werden, was mit einer Addition von 128 zur Zeilenzahl gleichbedeutend ist. Als Markierung eines Textendes dient das sonst wenig gebrauchte Zeichen #. Ein Dollarzeichen \$ läßt an der betreffenden Textstelle das bereits auf dem Bildschirm vorhandene Zeichen unverändert bestehen. Das Programm ist unterteilt in die Darstellung der Textzeichenstruktur und der Textzeichenfarbe. Das Programm ZWIL streckt die linke höherwertige Hälfte eines Byte nach rechts auf das ganze Byte aus. Dazu fügt jedes Bit rechts von sich eine Kopie seiner selbst (seinen Zwilling) ein. Die Bit 4 bis 7 führen nacheinander folgende Prozedur durch: Sie schieben sich und ihre rechte Nachbarschaft um eine Stelle nach rechts. Dadurch entsteht neben dem Bit eine Kopie seiner selbst. Das Bit selbst bleibt zusammen mit seiner linken Nachbarschaft unverändert. Es gerät erst in den Schiebeprozess, wenn sein linker Nachbar die gleiche Prozedur ausführt. ln der nächsten Folge sollen abgewandelte Routinen den Eigenheiten des Schneider CPC Rechnung tragen.

 $-br$ 

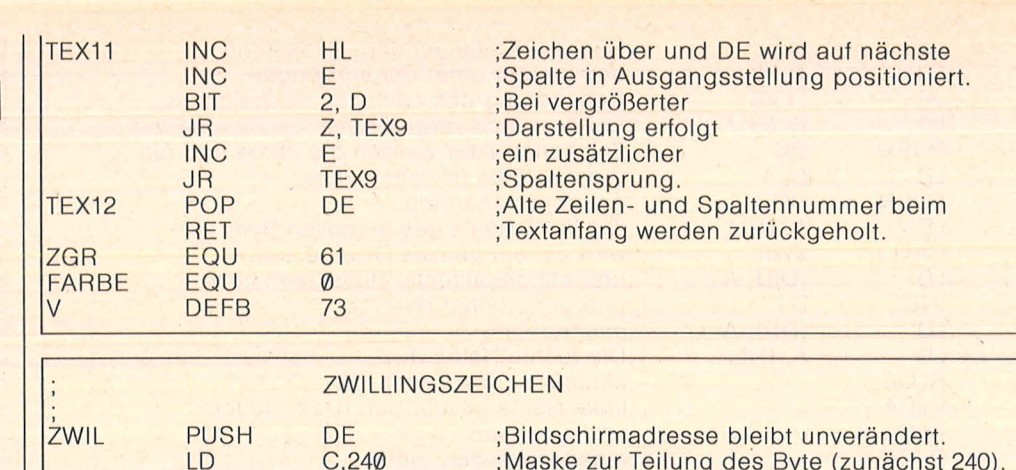

### **Joystick-Cursor Variablenliste**

#### Mit diesem Programm können Sie den Cursor zusätzlich noch mit dem Joystick steuern (CPC 464/664/6128)

Nach Eingabe der Werte für das speed key (Handbuch<br>Kapitel 8/Seite 44) werden sie gefragt, ob das Programm gelistet werden soll oder nicht. Drücken Sie y für yes und es wird gelistet. Drücken Sie n, so wird das

Programm ausgeführt und gelöscht. Es bleibt solange aktiv, bis Sie den Computer zurücksetzen oder ihn ausschalten. Es bleibt auch noch aktiv, wenn Sie ein anderes Programm einladen. **Christian Einig** 

LD

LD

**AND** 

LD

**SLA** 

**AND** SRL

OR

**DJNZ** 

POP

**RET** 

LD CPL

ZWIL1

**B.4** 

 $D, A$ 

E, A

A, C

 $\overline{C}$ 

 $\overline{C}$ 

 $\overline{D}$ 

 $\overline{A}$ 

E

DE

ZWIL1

10 'zusaetzliche Steuerung des Cursors m it Joystick 20 'by Christian Einig 30 MODE 1 40 PRINT"Welches Speed key (normal=20,3)  $2<sub>n</sub>$ 50 PRINT 60 INPUT"1. Wert [ENTER]";a 70 IF a<1 OR a>255 THEN PRINT CHR\$(7):CL **S:GOTO 40** 80 INPUT"2. Wert [ENTER]";b 90 IF b<1 OR b>255 THEN PRINT CHR\$(7):CL **S:GOTO 40** 100 IF b<1 AND b>255 THEN PRINT CHR\$(7): **GOTO 40** 110 CLS 120 PRINT"Programm listen (y/n) 130 e\$=INKEY\$: IF e\$="" THEN 130 140 IF e\$<>"y" THEN MODE 2:60TO 150 ELSE **PRINT:LIST** 150 KEY DEF 72,1,240 160 KEY DEF 73, 1, 241<br>170 KEY DEF 74, 1, 242 180 KEY DEF 75,1,243 190 SPEED KEY a, b 200 CLS: NEW

; Die Bit 4 bis 7 werden betrachtet.

; bewahrt (der Rest sind Nullen).

;und befindet sich in A.

;alten, enthält aber das aktuelle Bit

; verschoben und mit den linken Teil

; des Byte vereint. Wiederholung der ;Prozedur für das Bit links daneben.

;Das aktuelle Bit und seine linke Nach-

; barschaft werden abgegriffen und in E

:Die neue Maske ist das Komplement der

;Das aktuelle Bit und seine rechte Nach-

; barschaft werden um eine Stelle nach rechts

Ein Anwenderprogramm, das aus BASIC-Programmen alle Variablen heraussucht, sie sortiert und zusammen mit den BASIC-Zeilen, in denen sie auftreten, wahlweise auf dem Bildschirm oder dem Drucker ausgibt (Schneider CPC).

#### **Vorbereitung**

Geben Sie zunächst das Programm ,, Variablenliste" ein und speichern Sie es auf Kassette ab. Achten Sie darauf, daß in dem zu bearbeitenden Programm alle Variablennamen klein geschrieben sind, da sie anderenfalls nicht erkannt werden. Bessern Sie notfalls alle großgeschriebenen Variablen aus. Danach muß das Programm als ASC-Datei abgespeichert werden ("save "«Filename»", a"). Laden und starten Sie jetzt wieder das ursprüngliche Programm "Variablenliste". Programmablauf

Zunächst werden Sie nach dem Titel des zu bearbeitenden Programms gefragt, anschließend erscheint die<br>Meldung "Press PLAY then<br>any key:". Legen Sie nun die Kassette mit dem als ASC-Datei gespeicherten Pro-<br>gramm ein und starten den Rekorder. Das Programm wird nun automatisch Block für Block geladen und bearbeitet. Dabei wird die jeweils aktuelle Zeilennummer angezeigt.

Ist das Programm komplett bearbeitet, erscheint die Zeilennummer "O" und der Computer beginnt mit dem Sortieren der Variablen. Er sortiert dabei nach den vier Gruppen ,, einfache numerische Variable" (Real und Integer), "einfache Stringvariable", "dimensionierte numerische Variable" und "dimensionierte Stringvariable". Innerhalb dieser Gruppen werden die einzelnen Variablen nach dem Alphabet geordnet.

Ist auch dieser Vorgang beendet, erscheint die Meldung "Fertig.". Drücken Sie jetzt die ENTER-Taste zur Drucker- beziehungsweise die Leertaste zur Bildschirmausgabe. Um bei letzterer ein "Durchrollen" des Bildschirms zu verhindern, müssen Sie vor jeder Ausgabe einer Zeile erneut die Leertaste drücken. Es erscheinen nun alle Variablen entsprechend sortiert zusammen mit sämtlichen Programmzeilen, in denen sie auftreten.

Michael Knaup Listing auf Seite 69.

Juli 

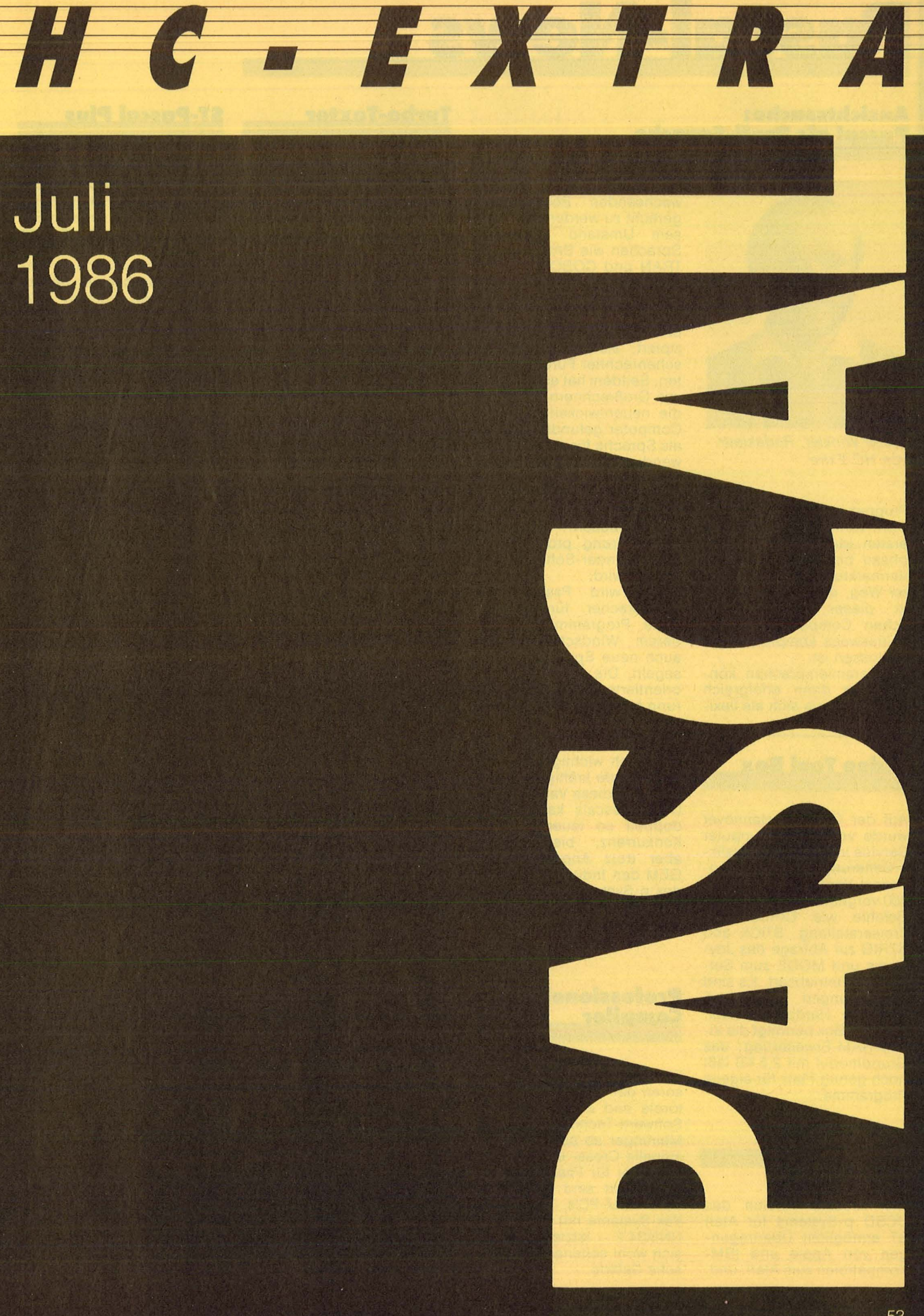

# Pascal-News

#### **Ansichtssache: Pascal als Profi-Sprache**

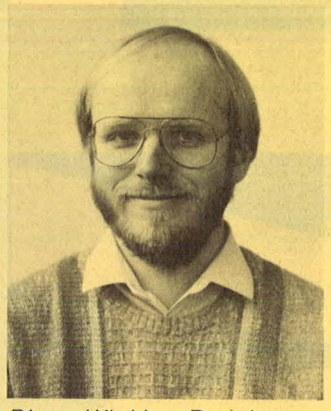

Dieter Winkler, Redakteur von HG-Extra

Programmiersprachen fallen nicht vom Himmel. Von der ersten Idee über die Testphase bis zur endgültigen Vermarktung ist es ein wei ter Weg, der selbst danach in dieser verrückt-hektischen Computerweit noch keineswegs komplett abgeschlossen ist.

Programmiersprachen können nur dann erfolgreich sein, wenn sie sich als flexibel genug erweisen, um den wachsenden Bedürfnissen gerecht zu werden. Nur diesem Umstand verdanken Sprachen wie BASIC, FOR-TRAN und COBOL ihr aktives Fortbestehen seit nunmehr gut drei Jahrzehnten. Pascal ist erst 15 Jahre jung und wurde in einer Zeit konzipiert, als die ersten Taschenrechner Furore machten. Seitdem hat es den Weg von Großrechnern hinab auf die neuentwickelten Mikro-Computer gefunden. Zuerst als Sprache für einfache An wendungen, doch dann als<br>ernsthaftes Programmier-Programmierwerkzeug, das im steigenden Maße von Software- und Systemhäusern zur Programmierung professioneller Anwender-Software ein gesetzt wird.

Damit wird Pascal zum Bahnbrecher für strukturierte Programmierung, in derem Windschatten nun auch neue Sprachen wie C segeln. Die Ära der blockorientierten Programmierung hat begonnen.

#### **Video Tool Box**

Auf der CeBit in Hannover wurde vom SOS Computer Service in Daun eine Grafikerweiterung für die Turbo-Pascal-Version des Sharp 800 vorgestellt. Sie bietet elf Befehle wie CIRCLE zur Kreiserstellung, STICK und STRIG zur Abfrage des Joysticks und MODE zum Setzen der Betriebsart. Es sind<br>Erweiterungen geplant. Erweiterungen etwa ein Hardcopy- Modul. Die Tool Box benötigt die Vi deo-RAM -Erweiterung; das Grundmodul mit 2,5 KB läßt noch genug Platz für eigene Programme.

#### **UCSD-Pascal**

Die neueste Version des UCSD p-Systems für Atari ST ermöglicht Übertragun gen von Apple und IBM - Kompatiblen zum Atari, und, was noch wichtiger ist, der Preis wurde kräftig gesenkt. Damit ist diese Variante des UCSD-Pascals kaum noch doppelt so teuer wie die Konkurrenz, bietet dafür aber trotz Anpassung an GEM den Industriestandard des p-Systems mit Erweiterungsmöglichkeiten in Fortran-77 und BASIC.

#### **Professionelle Compiler**

Für 16- und 32-bit-Prozessoren der Firmen Intel, Motorola und Zilog liefert die<br>Software-Technik Loest/ Software-Technik Meininger ab sofort professionelle Cross- und Native-Compiler für Pascal und C. Abgedeckt sind damit sowohl IBM-PC's, als auch Vax-Systeme mit VMS oder UNIX34.2 - letztere verirren sich wohl seltener in heimische Gefilde.

#### **Turbo-Texter**

Scan: S. Höltgen

Ein weiteres professionelles Programm, das in Turbo-Pascal geschrieben wurde, stellt Langenscheidt mit sei nem Turbo-Texter vor. Es ist für die IBM-Welt konzipiert und soll vor allen Dingen die<br>Serienbrieferstellung – und Serienbrieferstellung Geschäftskorrespondenz<br>erleichtern. Besonde Besonderer Wert wurde deshalb auf die Möglichkeit gelegt, aus Standardbausteinen neue Briefe zusammenzustellen . ln der Grundausstattung sind bereits 800 Bausteine angelegt, ihre Zahl wird lediglich durch die Speicherkapazität von Festplatte oder Diskette begrenzt.

#### **51-Pascal Plus**

Da bislang noch kein Turbo-Pascal für die 68000-Prozessoren in Sicht ist, bemüht sich CCD, mit seinem ST-Pascal soviel Boden wie möglich vor der unvermeidlichen Konfrontation zu gewinnen. Nach einer bereits verbesserten Version 1.04 soll nun ST-Pascal Plus Furore machen. Im wesentlichen geht es dabei um eine Opitmierung von Geschwin digkeit und Platzbedarf für Compiler und Linker. Ein besonderer Gag sind die neuen Grafik-Befehle, die aus Pascal heraus wesentlich leichter zu handhaben sind als die GEM-Befehle.

#### **Computer One**

Im Pascal-Teil der April-Ausgabe von HC hat sich ein Druckfehler eingeschlichen. ln der ersten Zeile der Tabelle auf Seite 57 muß es nicht , Computer Wang", sondern "Computer One" heißen. Gemeint ist der gleichnamige Pascal-Dialekt für den Sinclair OL, den wir in einer der nächsten Ausgaben unter die Lupe nehmen werden.

#### **Hisoff-Pascal für Sharp MZ 800**

Wenn die Hersteller nicht wollen, müssen die Anwender ran. In diesem Fall geht es darum, Hisoft-Pascal für Sharp MZ 700 an die leistungsfähigeren 800er anzupassen . Die Problematik: Der MZ 800 hat einen 700er Modus, in dem auch Hisoft-Pascal läuft - mit allen Einschränkungen der kleineren Maschine. Um auch 80 Zeichen, Grafikund andere Fähigkeiten direkt nutzen zu können, bedarf es einer recht aufwendigen Anpassung des bei Sharp-Besitzern<br>beliebten Pascal-Dia-Pascal-Dialekts. An diese Aufgabe machte sich ein Mitglied des SHK; bei Redaktionsschluß lag bereits eine leistungsfähige Version vor (Kontaktadresse siehe Club-Porträt) .

#### **Club-Porträt**

Kreatives Computern ist das Anliegen des überregionalen Sharp-Hisoft-Pascal-Clubs, kurz SHK. Im Vordergrund stehen die Sharp-MZ-Computer und natürlich<br>Pascal, aber auch Pascal. Assembler und BASIC sind angesagt. Der Austausch zwischen den etwa 50 Mitgliedern findet vielfach in Briefform statt; ergänzt wird er durch ein Club-Info. Das nächste Club-Treffen in Hamburg ist für den 18. Juni 1986 geplant, dann ist erst mal Sommerpause. Der Jahresbeitrag beträgt 60 Mark. Kontaktadresse :

Sharp-Hisoft-Pascai-Ciub c/o Viola Petersen Behringstr. 23 2000 Hamburg 50

### **2 NEUE TOOLBOXEN**  •• **FUR**  Scan: S. Höltgen

**TURBO GAMEWORK** 

Schach, Bridge und GoMoku - die drei Klassiker der Karten- und Brettspiele als (zugegebenermaßen nicht ganz vollwertiger) Ersatz für klassische Bettspiele. Dabei ist Spielen mit diesem Paket noch das kleinste Vergnügen: Indem Sie Ihr eigenes Spiel verbessern und dem vorhandenen Schach (Bridge/GoMoku) Variationen hinzufügen, lernen Sie, wie man in Turbo-Pascal Spiele programmiert. Spaß und Unterhaltung halten sich die Waage mit dem Lerneffekt, den Sie mit diesem Programm wie nebenbei erzielen. Es ist deshalb auch vorzüglich zur Demonstration und für den Unterricht geeignet. Turbo-Gameworks ist unsere vergnüglichste Toolbox aus der Turbo-Pascai-Family und sollte deshalb jedem Anfänger mitgegeben werden. Der Profi hat Gelegenheit, sich in die Höhen der Spieltheorie zu versteigen und wer gar nicht tun will, läßt seinen Computer gegen sich selbst spielen. Das kann Ihr PC zur Erholung auch mal brauchen. Vorläufig brauchen Sie aber einen IBM PC (oder Kompatiblen) zum Spielespaß und natürlich zum Compilieren Turbo-Pascal 3. 0

Für Kenner ein paar Daten, was mit Gameworks möglich ist:

- jederzeit ein Spiel abbrechen und später wiederaufnehmen.
- die Spielstärke stufenlos variieren
- beliebige Stellungen eingeben und analysieren
- Zugvarianten durchspielen
- spezielle Modi für Mattaufgaben und Austesten neuer Strategien
- Auswertung eines ausführlichen Protokolls.

**Zitat:** Georg Koltanowski, Schach-Kolumnist und Präsident der amerikanischen Schachvereinigung: »Spaß und Unterhaltung bei TURBO GAMEWORKS sind grenzenlos und vor allem kann das Programm dazu beitragen, Ihr Schachspiel unbegrenzt zu verbessern«.

### **TURBO EDITOR**

**FANS** 

In dieser Toolbox finden Sie wirklich alles, was Sie sich zur Umsetzung Ihrer Texte auf einem PC nur wünschen können:

MicroStar - ein unglaublich leistungsfähiges Textverarbeitungsprogramm mit allem Drum und Dran:

- Pull-Down Menü, die komfortabelste und leichteste Art, ein Programm zu bedienen.
- Windows, bis zu 8 verschiedene Texte, können Sie durch 8 Bildschirmfenstergleichzeitig ansehen, verändern und montieren.
- Multitasking, während Sie den fertigen Text ausdrucken wollen, schreiben Sie bereits den nächsten - gleichzeitig!
- RAM-resident, auch in großen Dateien blättern und arbeiten Sie ohne jedes Warten.
- Lightning-Schnittstelle, schon heute können Sie MicroStar oder Ihr Turbo-Programm an Borlands neuester >>Sensation« (Zitat aus PC Magazine) TURBO-LIGHTNING anschließen! Turbo-Lightning ist eine blitzschnelle Rechtschreibkorrektur, aber auch Sprachtraining durch Anzeige bedeutungsähnlicher Wörter. Vorläufig in englisch.
- und natürlich mit allen Funktionen der großen Textverarbeitungssysteme wie UNDO, Block, Zentrieren, Tabulieren, Umbruch etc. ausgestattet.

MicroStar™ wird als funktionsfähiges Programm und im Turbo-Pascal Quellcode geliefert. MicroStar™ ist also nicht nur ein sehr edles Textsystem, sondern auch eine Riesenfundkiste für die Konstruktion und die Benutzeroberfläche Ihrer eigenen Turbo-Programme. Freie<br>
Nutzung ohne Lizenzgebühren!<br>
Vorläufig nur für IBM-PC und<br>
Kompatible, zum Compilie-<br>
ren brauchen Sie natürlich<br>
Turbo-Pascal 3.0! Ho Nutzung ohne Lizenzgebühren! Vorläufig nur für IBM-PC und Kompatible, zum Compilieren brauchen Sie natürlich Turbo-Pascal 3.0! Faulteledon D. Jack Montgomery

![](_page_57_Picture_0.jpeg)

. **Mit speziellen Routinen für Schneider CPC und IBM-Kompatible lädt Turbo-Graphix zum Zeichnen ein** 

rafik und Pascal, das schien<br>
anfangs nicht so recht zu-<br>
sammenzupassen. Schließ-<br>
lich war Pascal als Lernsprache anfangs nicht so recht zusammenzupassen. Schließlich war Pascal als Lernsprache konzipiert und nicht dazu, flotte Bildehen auf Bildschirm oder Drucker zu setzen. Doch mit der steigenden Verbreitung von Pascal bleibt es nicht aus, daß auch der Sinn nach künstlerischer Betätigung und der Umsetzung nackter Zahlen in aussagekräftige Diagramme stärker wird .

**HANA FP** 

AV. ALA

Kein Wunder also, daß auch Turbo-Pascal die Kunst der optischen Umsetzung lernen soll. Ein erster Schritt in diese Richtung ist ein Grafik-Paket für alle Schneider-Rechner, das seit einigen Monaten für einen Aufpreis von etwa 80 Mark erhältlich ist. Mit der darin enthaltenen Grundgrafik können Linien gezogen, Punkte gesetzt und Kreise gezeichnet werden. Besonders elegant ist die Prozedur "GrafWindow" zur Festlegung von Fenstern - eine Stärke der Schneider-Rechner, die nun auch von Pascal aus direkt genutzt werden kann. Mit einer ähnlichen Technik wird ein Rechteck auf den Bildschirm gezaubert, das als Zeichenfläche dient; bei Bedarf wird auch Text auf den Grafikschirm ausgegeben.

Auch an HiFi-Freaks hat man bei Borlands deutschem Partner Heimsoeth gedacht und eine Routine eingebaut, mit der Tonperiode, Dauer und Lautstärke eingestellt werden kann. Wem es nach Turtle-Grafik gelüstet, kann einen entsprechenden Programmteil zuladen.

Die einzelnen Programmteile ermöglichen zwar flotte Erstellung von Grafiken, haben aber einen ganz empfindlichen Nachteil: Es fehlt eine Hardcopy-Routine, mit der die erstellten Grafiken auf einem Drucker ausgegeben werden könnten.

Dazu kommt das alte Schneider-Manko des zu knappen Speicherplatzes bei den Rechnern CPC464/ 664. Zusätzlich zu Turbo-Pascal fressen die Grafikteile nochmals etwa 3 bis 7 KB Speicherplatz, wodurch in der Regel nicht mehr im Speicher compiliert werden kann und ein Com -File angelegt werden muß. Diese Einschränkung gilt natürlich nicht für den CPC6128.

#### **Die Profi-Lösung**

Nun wird bereits seit einiger Zeit gemunkelt, Borland werde 8-bit-Systeme nicht weiter unterstützen. Daß derartige Spekulationen ungerechtfertigt sind, beweist Heim soeth mit der Anpassung des bereits für die IBM-Weit seit geraumer Zeit ausgelieferten Paketes Turbo-<br>Graphix an den Schneider Schneider CPC6128.

Dazu mußte die Grundgrafik völlig neu geschrieben werden, die nunmehr in den lnclude-Dateien "Grafix.sys", "Typedef.sys" und "Kernel-sys" enthalten ist. Das in der bekannt guten Qualität geschriebene Handbuch erläutert die Basis-Prozeduren dieses Paketes, die weit über das hinausgehen, was mit der reinen Grundgrafik möglich ist.

Neben dem Bildschirmkoordina tensystem kann der Benutzer mit "DefineWorld" einem Fenster ein eigenes Koordinatensystem zuord nen. So wird durch DefineWorld (3, - 10,30,100,200) für Fenster Nummer 3 ein Koordinatensystem ver $e$ inbart, das x-Werte zwischen  $-10$ und 30 und y-Werte zwischen 100 und 200 ermöglicht.

Diese Vereinbarung erspart dem Benutzer die Umrechnung seiner Koordinaten in die Bildschirmkoordinaten. ln dem abgedruckten Listing wird die Einbindung solcher Unterprogramme in ein vom Benutzer geschriebenes Hauptprogramm gezeigt.

Auch die Arbeit mit Diagrammen wird unterstützt. Mit "DrawAxis" wird eine komfortable Möglichkeit geboten, um auf die Schnelle ganze Koordinatenachsen zu be -

![](_page_57_Picture_14.jpeg)

**Kurven:** Auf die Schnelle in hoher Auflösung erstellt

![](_page_57_Picture_16.jpeg)

**Fenstertechnik:** Auf Tastendruck läßt sich eines . . .

![](_page_57_Picture_18.jpeg)

. . . von zwei Fenstern nach Belieben verschieben

schriften. Dabei kann sogar die Beschriftungsdichte durch einen Parameter vom Benutzer gewählt werden.

![](_page_57_Picture_21.jpeg)

Die Vielseitigkeit des Programms zeigt sich auch bei den<br>verschiedenen Schraffierungs-Schraffierungsmöglichkeiten für Rechtecksflä -

chen sowie der Wahl der Schriftgröße. Zur Veranschaulichung von Zahlenmaterial dienen Prozeduren, die Balken- oder Kuchendiagramme mit einem einzigen Aufruf erstellen. Für mathematische Spezialisten dienen besondere Programme zur Angleichung einer Kurve an vorgegebene Meßpunkte.

#### **Die Fenster-Technik**

Besonders beeindruckend sind die vielfältigen Möglichkeiten zur Bearbeitung von Fensterinhalten. Einmal erstellte Grafiken können zwischen den verschiedenen Spei chern hin und her geschoben werden. Zur Endlagerung beliebiger Bildschirminhalte dienen Disketten; die Grafiken sind dann jederzeit abrufbereit. Ungewöhnlicher ist die Verwaltung im Hauptspeicher: Es ist möglich, den Inhalt eines Fensters im Speicher abzulegen und von dort aus wieder  $abz$ urufen  $-$  und zwar mit mehreren Fenstern, für die es einen eigenen "Window-Stapelspeicher" gibt.

Damit kann man beispielsweise ein Fenster vor einem beliebigen Hintergrund hin- und herschieben, wie unsere Bildfolge zeigt. Es handelt sich dabei um eine Pascal-Lösung, die dem unter BASIC ansteuerbaren Bank Manager des CPC6128 entspricht, und auf dem Umschalten zwischen verschiedenen Speicherbereichen beruht. Durch diesen Trick werden die ein zelnen Operationen etwa um eine halbe Sekunde verzögert, wobei sich jedoch für einzelne Teilbereiche ein unterschiedliches Zeitverhalten ergibt. Bei der Verschiebung des beweglichen Fensters werden vertikale Bewegungen beispielsweise fast sofort ausgeführt, während in der Horizontalen jeder Schritt nach ungefähr einer Sekunde abgearbeitet wird.

Von der Komplexität des Pro- ·gramms zeugt auch die mehrere Minuten dauernde Compilierung der lnclude-Dateien für die Grafik. Alle Routinen werden im Handbuch ausführlich kommentiert, was angesichts der komplexen Parameterübergabe auch erforderlich ist. Darüber hinaus enthält das Handbuch eine Reihe von Beispielprogrammen, die kommentiert und auf der Diskette vorhanden sind. Insgesamt macht die Dokumentation einen erfreulich ausgereiften Eindruck.

**Hardcopies Wirrwarr** 

**Höltger** 

Natürlich hat ein derart umfangreiches Software-Paket kleine Fehler. So führt beispielsweise die Prozedur ,, hardcopy", die laut Hersteller nur EPSON-Drucker unterstützt, bei einem MX-82 F/T zu wirren Ergebnissen, weil offensichtlich Bitmuster als Sonderzeichen interpretiert und unsinnige Leerzeilen eingeschoben werden. Beim<br>Beispielprogramm ... movewin-Beispielprogramm dows" sind die Codes für die Pfeiltasten falsch, die jedoch leicht auf die richtigen Werte von 241 bis 243 korrigiert werden können (statt 72,75,77,80). Es ist aber damit zu rechnen, daß Heimsoeth diese Fehler in Kürze abstellt.

Am leichtesten zu ändern wäre eine besondere Art von Hardware-Problem: Wer so gute Software verkauft, sollte an der Verpackung nicht sparen, denn das Einpacken von 3" -Disketten in hauchdünne und enge Plastiktütchen stellt den späteren Benutzer angesichts der Empfindlichkeit von Disketten vor nicht unerhebliche Aufbewahrungsprobleme. Maximal 10 Pfen nig für eine stabile (und übliche) Plastikbox für 3"-Disketten dürften bei einem Software-Paket von gut 200 Mark nun wirklich kein Problem sein .

Ansonsten ist Turbo-Graphix sein Geld wert: es umfaßt eine professionelle Grundgrafik und eine ausgesprochen benutzerfreundliche Sammlung mathematischer Routinen zur anschaulichen Darstellung von Zahlenmaterial für den CPC6128, der damit in seinen grafischen Fähigkeiten in die Nähe der 16-bit-Rechner rückt. Zum Betrieb genügt das eingebaute Laufwerk, das die Grafikdateien mit (  $\ast$  \$1 b:  $\ast$  ) durch Umdrehen der Diskette so beim Compilieren verarbeiten kann, als ob sie tatsächlich von einem zweiten Laufwerk kämen - das allerdings auf Dauer doch angeraten werden muß.

Abschließend kann Besitzern des CPC6128 nur empfohlen werden, den Mehrpreis nicht zu scheuen und statt der Grundgrafik für alle Schneider-Rechner lieber gleich Turbo-Graphix zu erwerben. Für die Setreiber IBM-Kompatibler kommt natürlich sowieso nur letzteres Programm in Frage, das zudem in der IBM -Fassung den Vorteil hat, die Hardcopy-Kinderkrankheiten schon überwunden zu haben. Thomas Geise/dw

![](_page_58_Picture_852.jpeg)

Complette Reproantage<br>
The VIDEO-DIGITIZER und eine komfortable Software erlauben<br>
Der VIDEO-DIGITIZER und eine komfortable Software erlauben<br>
ein VIDEO-Signal einer KAMERA oder eines RECORDERS in 4<br>
sec. in den Specier li

weiterentwickelte, verbesserte Version für die Industrie. Die Bil**der lassen sich ablegen. rmt Malprogrammen werterverarberten und auf vielen Druckersystemen ausdrucken. Mustererkennung** 

**PRINT VO TECHNIK VIDEO DIGITIZER** 

**ATARI Speicherscope**<br>mit Software DM 498,-**S/ W Kamera mit**  Zoom Makro **DM 798,- Komplette Reproanlage mit Monitor DM 898,-**

 $C$  64/128

**APPLE 2** 

**AMIGA** 

/573423

<u>וירון</u>

固

**ATARI 520 ST** 

**IBM-PC comp.** 

**ATARI 520 PRO** 

**ATARI 800/130** 

**IBM-PC comp.PRO** 

**Die Bücher für jeden, der mehr über Mikrocomputer wissen will** 

![](_page_58_Picture_12.jpeg)

Wernicke, Joachim **Computer für**  den **Kleinbetrieb** Reihe CHIP WISSEN 148 Seiten, 12 Abbildungen, Auflage 1984 25, - DM<br>ISBN 3-8023-**0711**-9

.~

**ICROT** 

DM 398,

DM 598 -

DM 898.-

DM 598,-

DM 898,-

DM 498,-

DM 498.-

DM 1.498,-

Der Computer ist die nützlichste Büromaschine, die je erfunden wurde. Dieses Buch weist als praktischer Leitfaden gezielt den richtigen und zugleich risikolosen Weg zur eigenen Computerlösung nach Maß, unterstützt durch eine Reihe von Checklisten und Formularmustern aus der Praxis. Alles Nützliche für den Einstieg sowie Arbeitsvorgänge und Programme werden vermittelt.

#### **VOGEL-BUCHVERLAG WÜRZBURG**

Postfach 67 40, 8700 Würzburg 1

#### ,, ••• **heiße Kiste Turbo-Pascal''**

![](_page_59_Picture_1.jpeg)

**Interview mit Fritz Heimsoeth von der Vertriebsfirma für Turbo-Pascal** 

#### Wie kam es zur Entwicklung von Turbo-Pascal?

Das ist gutgehütete Firmengeschichte. Der ursprüngliche Entwickler ist ein dänischer Student, auf den wir aufmerksam wurden , weil wir uns gerade mit einer ähnlichen Entwicklung herumschlugen. Da wir durch unser eigenes Know-how ziemlich früh auf diese heiße Kiste Turbo-Pascal aufmerksam wurden, konnten wir uns rechtzeitig die Rechte sichern.

#### War Turbo-Pascal nicht zuerst nur für 8-bit-Rechner konzipiert?

Ja, aber es wurde dann sehr bald für 16 bit implementiert. Das war natürlich ein ganz neuer Code. Für beide Systeme gibt es mittlerweile Anpassungen an die verschiedensten Rechner. Dabei müssen jedesmal eine ganze Reihe von Dingen berücksichtigt werden: Diskettenformat, Input/ Output-Routinen, Tastaturbelegung, Bildschirmspezifikationen.

#### Wird Turbo-Pascal in Zukunft billiger?

Wohl kaum. Eine weitere Senkung der Preise scheint uns nicht möglich. Bei Programmierspra chen gibt es ja zwei Verkaufsstra tegien : Bei der einen sind sämtliche Bemühungen nur auf den Verkauf ausgerichtet, bei der anderen werden Service, Systeman passungen und Neuentwicklungen großgeschrieben. Dann muß man natürlich anders kalkulieren .

#### Bereitet Ihnen die wachsende Zahl von Raubkopien Kopfzerbrechen?

Scan: S. Höltgen

Ja, schon allein deswegen, weil sich dadurch die ganze Hoffnung und Not aller Programmierer ausdrückt. Seit letzten August haben wir ja ein neues Urhebergesetz, das die Staatsanwaltschaft auch auf den Plan ruft, wenn gar keine Anzeige erstattet wurde. In Einzelfällen, wenn es zu Hausdurchsuchungen kommt, werden wir gefragt, ob wir Strafanzeige erstatten wollen. Wir nehmen davon meistens Abstand, es sei denn, jemand will sich auf unsere Kosten im großen Stil bereichern. Ansonsten stehen wir diesem Problem mit großer Gelassenheit gegenüber, weil wir überzeugt sind, daß etwa ein 2.0-Anwender irgendwann Appetit auf 3.0 oder eine neue Tool Box bekommt. In diesem Fall wird er irgendwann Kunde von uns.

nikation und CAD. dore.

#### Was ist eine Kommunikations-Toolbox?

Wir versuchen in Zusammenarbeit - etwa auch mit dem Chaos-Computer-Club in Hamburg etwas auf die Beine zu stellen, was den Anwendern die Angst vor dieser Steckdose nimmt und ih nen DFÜ näherbringt. Ich glaube, daß das unsere nächste Toolbox sein wird.

#### Noch sind die Toolboxen ja relativ schwer zu handhaben. Ist hier an Abhilfe gedacht?

Mit dieser Frage kommen Siegeradewegs auf mein Lieblingsthema zu sprechen. Wir wollen die Toolboxen so ausbauen, daß auch sprachunbedarfte Anwender an den mitgelieferten Beispielprogrammen Spaß finden. Irgendwann werden sie sich dann dafür interessieren, was nun eigentlich hinter den Programmen steckt, und sich den Quellcode ansehen. Wenn sie ihn dann noch an ihre individuellen Bedürfnisse anpassen, wäre das meiner Meinung nach die beste Methode, mit dem Rechner umzugehen und ihn als Gerät zu begreifen, das man von A bis Z beherrschen kann  $-$  wenn man will.

#### Wird es Turbo-Pascal auch für Atari St und Amiga geben?

Ja, wobei die Problematik der Amiga/Atari-Geschichte oft unterschätzt wird. Der 68000-Prozessor erfordert eine neue Codierung, weshalb ein neuer Compiler geschrieben werden muß. Wann er ausgeliefert werden kann, steht noch nicht vollständig fest, obwohl Amiga bereits mit Turbo-Pascal wirbt. Ich kann nur darauf hinweisen, daß es mit Sicherheit für die 68000-Welt Turbo-Pascal geben wird.

#### Die Schwierigkeiten mit der 68000-Anpassung liegen also bei Borland?

Sie liegen einerseits bei Borland, Was ist in Zukunft an Toolboxen  $\cdot$  da dort  $-$  so vermute ich wenigzu erwarten?<br>
Der Erfolg der Toolboxen hat uns Schopf ergriffen wird, um Turbo-Schopf ergriffen wird, um Turbo-Mut gemacht. Die Editor-Toolbox Pascal komplett neu zu schreiist eine Eigenentwicklung von ben. Andererseits liegen sie bei uns, andere werden folgen, vor den Absprachen mit den Herstelallem in den Bereichen Kommu- Iern wie beispielsweise Commo-

> Wie ist der Kontakt der Firma Heimsoeth zu den Anwendern? Zuerst das Negative - immens anstrengend. Wir erhalten eine Unmenge von Anfragen und Problemschilderungen. Positiv ist natürlich, daß wir unglaublich erfreut sind über die Intensität, mit der die Leute an Turbo-Pascal arbeiten, was ich ganz persönlich auch als Erfolg unserer Firma bezeichnen würde sowie das grenzenlose Vertrauen, das in uns gesetzt wird. Wir erhalten beispielsweise lange Listings mit der selbstverständlichen Erwartung, daß wir das Programm compilieren, testen und dann sagen, wo der Fehler steckt. Das ist auf der einen Seite sehr anstrengend und macht auf der anderen Seite unheimlich viel Spaß. Insgesamt sind wir hocherfreut über die gute Zusammenarbeit mit unseren Anwendern.

Angela Remuß von der Firma Heimsoeth beantwortet exklusiv Fragen unserer Leser.

Viele Problemschilderungen erreichten uns, die ausführlicher Antworten bedürfen. Um all dem einen gebührenden Platz zu reservieren, haben wir die Fragen so knapp wie möglich zusammengefaßt und mit dem Namen des jeweiligen Fragestellers versehen, damit auch jeder weiß, wenn seine Frage auftaucht . . .

Gerhard Müller aus Schamdorf hat vier Fragen zu Turbo-Pascal mit Grafikerweiterung für Schneider CPC, die wir als Ergänzung zum Artikel auf Seite 534 an dieser Stelle beantworten wollen:

#### **1. Ist es möglich, in einen bestehenden Text mit einem Window eine Einblendung vorzunehmen und nach Löschung der Einblendung den alten Text wlederabzurufen?**

Um Text, der durch ein anderes Fenster überschrieben wird, wiederherzustellen, ist eine Zwischen speicherung nötig. Dazu ist eine Implementierung in Turbo-Graphix vorhanden, die allerdings nur auf dem Schneider CPC6128 läuft. Der Speicherplatz bei CPC464/664 ist sehr knapp und daher eine Implementierung dort schwieriger. Wir haben das bislang leider noch nicht realisiert.

#### **Fragen an unsere Hotline**

Falls Sie irgendwelche Probleme mit Turbo-Pascal oder bestimmte Fragen zur Anwendung dieser Sprache haben, können Sie sich direkt an unsere Hotline wenden. Schreiben Sie an:

**Turbo-Hotline** 

Scan: S. Höltgen

Vogel-Verlag Redaktion HG Stichwort: Pascal-Hotline Schillerstr. 23a 8000 München 2

#### **2. Wie wird in ein zuvor definiertes Window geschrieben?**

Wenn man ein Fenster mit SE-LECTWINDOW ausgewählt hat, kann es danach normal mit WRITE beschrieben werden. Der ganze Bildschirm mit dem Aufruf WINDOW (1,1,80,25) wieder zu aktivieren.

#### **3. Wie werden beim Schneider CPC Windows definiert?**

Die Window-Technik liegt komplett im Pascai-Source vor. Das Programm Window.Pas ist, wenn man so will, ein zusätzlicher kleiner Befehlsvorrat zur Window-Technik. Das Programm demonstriert, wie man einen Anfang in dieser Programmtechnik findet. Da dabei keine Systemaufrufe, sondern nur Pascal-Source und WRITELN-Sequenzen nötig sind, lassen sich Fensteraufrufe in jedes Programm bequem einbinden .

#### **4. Wie wird Text in einem Window gelöscht?**

Löschen kann man den Text zum Beispiel durch Überschreiben mit Leerzeichen.

#### **Ist es möglich, auf einem Canon AS-100 Turbo-Pascal zu implementieren?**

Frage von *M.* Kultzen aus Harnburg Möglich schon, aber nicht ohne weiteres. Das gleiche Problem stellt sich grundsätzlich für alle nicht IBM -Kompatiblen, die eine spezielle Anpassung an Betriebssystem und BIOS benötigen. Für viele Rechner können wir solche Anpassungen liefern.

Im Fall Canon sieht die Sache anders aus, weil der AS-100 mit einer speziellen Formatierung arbeitet, die vom Betriebssystem abgefragt wird. Diese kann weder von uns, noch von unserer Diskettenkopieranstalt nachvollzogen werden. Da her können wir Turbo-Pascal und Toolboxen unter CP/M-86 für diesen Rechner nicht ausliefern . Es ist jedoch möglich, Turbo-Pascal direkt von Canon zu beziehen. Canon erhält von uns 8-Zoii-Disketten mit Lizenz, die dann auf das Format für Canon AS-100 konvertiert und von Canon vertrieben werden.

#### **Beim Eintippen des Dame-Programms in HC 4 habe ich Probleme mit der geschwungenen Klammer. Wie ist dem abzuhelfen?**

Frage von R. Purvoyeur in Reutte Bei der deutschen Tastaturanpassung gehen meistens die rechtekkigen und geschweiften Klammern verloren und verursachen dann allerlei Kopfzerbrechen beim Abtippen von Programmen. Erfreulicherweise ist Pascal, da aus Schweizer Landen stammend, von vornherein auf die Misere europäischer Tastaturen ausgerichtet und stellt eine Ersatzfunktion für die geschweiften Klammern bereit: Geschwungene Klammern gefolgt vom Stern, nach dem Muster ( \* Dies ist ein Kommentar \*). Natürlich können die Kommentare bei Listings zum Abtippen auch zwecks Arbeitsersparnis weggelassen werden; bei Unklarheiten genügt ein Blick in die entsprechende HC.

![](_page_61_Picture_0.jpeg)

#### **Teil4: Von Daten· und Aufzählungstypen**

In der letzten Folge haben wir die<br>In FOR-Schleife besprochen und<br>In dezeigt, wie man Anweisungen<br>Geben kann, Abschließend wurde n der letzten Folge haben wir die FOR-Schleite besprochen und geben kann. Abschließend wurde die Aufgabe gestellt, mit dem bis herigen Wissen ein Programm "Buchhandlung" zu entwerfen, das eine bestimmte Ausgabe auf den Bildschirm zaubert. Natürlich gibt es mehrere Möglichkeiten für eine solche Bildschirm -Ausgabe, die schließlich auch bereits mit einer einfachen WRITE-Anweisung zu bewältigen ist. Damit wäre zwar die Aufgabe in diesem bestimmten Fall zu lösen, für die Pascal-Programmierung aber wenig gewonnen. Sehen wir uns deshalb am Beispiel der Buchhandlung einmal an, wie Ausgabe-Probleme auch in komplexen Programmen gelöst werden können.

da die Elemente von buch keine Zeichenketten sind!

Scan: S. Höltgen

Umgekehrt hat INTEGER(comic) den Wert 0. Mit der Funktion SUCC ()kann man zudem den Nachfolger eines Elementes benennen. PRED () gibt den Vorgänger in der Typenvereinbarung an. Für das Buchangebot gilt also SUCC(comic) = jugendbuch und PRED(Iexikon) = roman. Mit dieser Vereinbarung kann man im Programm "buchhandlung" die FOR-Schleite auch anders schreiben: FOR  $nr = 0$  to 4 DO

**BEGIN** 

 $anqebot$ : = buch(nr)

#### END

Das untenstehende Programm ist für Leute gedacht, mit deren Künsten im Kartenspiel es nicht sehr weit her ist.

Hier wird mit "bild" ein Kartentyp vereinbart. Nach dem Einlesen eines Großbuchstabens "symbol" für den Kartenwert wird die Eingabe geprüft. Die Wertzuweisung bei CASE ist selbsterklärend. Le-<br>diglich der Rechenschritt 4diglich der Rechenschritt ord(karte) in der letzten writeln -Anweisung bedarf einer Erläuterung: Da ord(karte) nach der Typvereinbarung von "bild" nur Werte zwichen 0 und 4 annehmen kann, gibt 4-ord(karte) an, wieviel höherwertige Bilder es bei der Eingabe noch gibt. Für die selbstdefinierten Aufzähltypen gibt es zwei Einschränkungen. Zum einen darf eine solche Typvereinbarung höchstens 256 Elemente umfassen. Leider kann man READ und WRITE nicht bei diesen selbstdefinierten Typen anwenden. Vor allem diese letzte

![](_page_61_Picture_12.jpeg)

PROGRAM buchhandlung; (\* Druckt Angebotsuebersicht \*) TYPE buch = (comic, jugendbuch, roman, lexikon); VAR angebot: buch; **BEGIN** writeln ('Unsere Buchhandlung bietet Ihnen : '); writeln; FOR angebot:= comic TO lexikon DO CASE angebot OF<br>comic : wr : writeln ('Comics (billig!) DM 0.50 bis 2.50');<br>: writeln ('Jugendbuecher DM 3.95 bis 7.00'); jugendbuch: writeln ('Jugendbuecher DM 3.95 bis 7.00'); roman : writeln ('Romane DM 6.00 bis 25.00'); man : writeln ('Romane DM 6.00 bis 25.00');<br>lexikon : writeln ('Lexika DM 5.00 bis 99.00'); END; (\* von for \*) END.

Die vorhandenen Bücher werden in die vier Gruppen Comic, Jugendbuch, Roman und Lexikon eingeteilt. ln der Variablenvereinbarung wird anschließend festgelegt, daß "angebot" vom Typ "buch" ist. Das Programm liefert folgendes Druckbild :

Unsere Buchhandlung bietet Ihnen:

Comics (billig!) DM 0,50 bis 2,50 Jugendbuecher DM 3,95 bis 7,00 Romane DM 6,00 bis 25,00 DM 5,00 bis 99,00

Die durch eine solche Aufzäh lung festgelegte Zuordnung einer Buchgruppe zu ihrer Ordnungsnummer und umgekehrt kann man in Turbo-Pascal sehr praktisch ausdrücken: So ist buch $(2) = ju$ gendbuch. Beachten Sie bitte, daß im Programm bei "jugendbuch" keine Anführungszeichen stehen,

PROGRAM kartenspiel; TYPE bild=(dame, koenig, zehn, as, bube);<br>VAR karte : bild; karte : bild; **BEGIN** REPEAT symbol : char; wert :integer; writeln ('Kartenwerte: D,K,Z,A,B'); write ('Ihre Karte ? '); readln (symbol); UNTIL pos (symbol, 'DKZAB') >0;<br>CASE symbol OF CASE symbol OF<br>'B' : BEGIN 'B' : BEGIN wert:=2; karte:=bube END;<br>'D' : BEGIN wert:=3; karte:=dame END; 'D' : BEGIN wert:=3; karte:=dame END;<br>'K' : BEGIN wert:=4; karte:=koenig END; % | BEGIN wert: -4; karte: = koenig END;<br>'Z' : BEGIN wert: -10: karte: - zehn END; 'Z' BEGIN wert: =lO; karte: =zehn END;  $wert := 11;$  karte:  $=$ as END; writeln ('Ihre Karte ist ', wert, ' Punkte wert') writeln ('Es gibt ',4- ord(karte),' hoehere Bilder!'); END .

Einschränkung wirkt sich in der Praxis ausgesprochen lästig aus. Die Ausgabe muß immer mit einer CASE-Anweisung geschehen.

Bevor dieser klare Nachteil von Pascal beklagt wird, wollen wir lieber noch einmal die in den bisherigen Folgen erhaltenen Ergebnisse kurz zusammenfassen. Mit der Gesamtübersicht der Datentypen von Pascal erhalten wir zugleich einen Ausblick auf den Inhalt der kommenden Folgen.

Bei den einfachen Datentypen fehlt lediglich noch "boolean". Ganz unbekannt sind solche logische Variablen, denen man nur Wert "true" (wahr) oder den

![](_page_62_Figure_4.jpeg)

"false" (falsch) zuweisen kann, nicht. Derartige logische Ausdrücke haben wir stillschweigend schon immer bei der WHILE- und REPEAT-Schleife benutzt. Lassen Sie sich bitte auch nicht von der Vielzahl der noch ausstehenden Datentypen abschrecken! Diese Mehrarbeit beim Erlernen der Sprache kann man leicht durch die bequemen Programmierungsmöglichkeiten wieder ausgleichen. Auch die bisher behandelten Schleifen sowie die bedingten Verzweigungen sollen bei dieser Gelegenheit übersichtlich zusammengefaßt werden. Sehen Sie sich dazu bitte den Kasten "Schleifenanweisungen" an.

#### **Schleifenanweisungen:**

**REPEAT** Anweisung(sfolge) **UNTIL logischer Ausdruck WHILE logischer Ausdruck DO** Anweisung(sfolge) FOR Variable: = Ausdruck 1 TO Ausdruck 2 DO Anweisung(sfolge) Anmerkung: "Variable", "Ausdruck 1" und "Ausdruck 2" müssen vom selben Ordinaltyp sein (nicht REAL!)

#### **Bedingte Anweisungen:**

![](_page_62_Picture_322.jpeg)

![](_page_62_Figure_11.jpeg)

#### **Es wird aufgezählt**

Die sogenannten Aufzählungstypen haben wir bereits kennengelernt: Mit ihnen kann man Variablen vereinbaren, die nur ganz bestimmte Werte annehmen dürfen. Obwohl das auf den ersten Blick rückschrittlich wirkt, ermöglichen sie bei geschicktem Einsatz sehr weitgehende Möglichkeiten.

Zur Verdeutlichung ein kleines Beispiel:

type bekenntnis  $=$  (ev. kath, sonst);

var kirche: bekenntnis:

Mit dieser Anweisung wird festgelegt, daß die Variable, kirche" nur einen der drei angegebenen Werte annehmen darf. Solche Aufzählungstypen erhöhen die Lesbarkeit eines Programmes ganz beträchtlich und dienen damit auch der Überprüfung logischer Fehler. Leider haben wir aber auch eine große Schwäche dieser selbstdefinierten Aufzählungstypen kennengelernt: Weder "read" noch "write" dürfen hierbei angewandt werden! Dieser Nachteil wird im Programm ..farbtest" umgangen. Das Prinzip beruht auf der Eingabe der Werte als Zeichenketten.

Alle Werte, die eine Variable vom Typ "farbe" annehmen kann, sind zusätzlich in dem String "farb-<br>werte" gespeichert. Dort werden sie durch eine Leerstelle voneinander getrennt. Nun kann eine Zeichenkette "eingabe" eingelesen werden. Sie hat beispielsweise den Wert "blau". Setzt man vor und hinter "blau" eine Leerstelle, müßte bei einer korrekten Eingabe diese Zeichenkette in , farbwerte" gefunden werden. Dies wird mit der Funktion POS() geprüft.

Anschließend muß die Ordnungsnummer der Farbe herausgefunden werden. Dazu braucht man nur die Leerstellen bis "position" zu zählen, wobei allerdings die erste Leerstelle von "farbwerte" nicht berücksichtigt werden darf, da zum Beispiel die Farbe, , rot" die Ordnungsnummer 0 hat. Zum Schluß erfolgt dann die eigentliche Wertzuweisung durch  $color:$  = farbe (zähler);

PROGRAM farbtest; (\* Demonstriert die Eingabe bei Aufzaehlungstypen auf dem Umweg ueber Zeichenketten \*) TYPE farbe=(rot, gelb, gruen, blau, schwarz); farbwerte: STRING[40]; **VAR** eingabe: STRING[10]; colour : farbe; position, nummer, zaehler: integer; (\* Das folgende Programm ersetzt die unzulaessige Anweisung readln(colour)  $*$ ) **BEGIN** farbwerte: = ' rot gelb gruen blau schwarz '; XEPEAT<br>write('farbe eingeben ');<br>readln (eingabe); (\* Farbe als Zeichenkette einlesen \*)<br>readln (eingabe); (\* eingabe + ' ',farbwerte); **REPEAT** position:=pos(' ' + eingabe + ' ',farbwerte);<br>UNTIL (position > 0) AND (pos(' ',eingabe)=0);<br>zaehler:=0; (\* zaehlt Leerstellen in 'farbwerte' \*) FOR nummer:=2 TO position DO<br>IF (farbwerte[ nummer]=' ') THEN zaehler:=zaehler+1; write (eingabe, '=farbe(', zaehler, ')'); (\* zur Kontrolle colour: = farbe (zaehler); (\* Eigentliche Wertzuweisung \*) END.

Leider liefert dieser Trick trotzdem gelegentlich falsche Ergebnisse. Wenn man nämlich versehentlich ..rot gelb" eintippt, wird dies dennoch als zulässige Farbe angesehen, da die Zeichenkette "rot gelb" in , farbwerte" enthalten ist. Derartige Fehler beruhen offenbar darauf, daß in der Eingabe zwischen .,rot" und ,,gelb" eine Leerstelle vorhanden ist. Diesen Fall kann man recht einfach durch eine Änderung der Abbruchbedingung der REPEAT-Schleife ausschließen, indem man zusätzlich prüft, ob in der Eingabe eine Leerstelle enthalten ist :

until (position  $> 0$ ) and (pos('',  $einqabe) = 0$ :

![](_page_63_Picture_2.jpeg)

Zum Glück gibt es in Pascal noch einige einfachere Möglichkeiten, von denen die Verwendung des sogenannten "Array" ist. Ein Array ist eine numerierte Liste von Werten des gleichen Typs. So kann man beispielsweise im vorigen Programm die Farben als Zeichenketten auffassen und diese numerieren - wie in dem Beispiel " farbdruck" geschehen.

Scan: S. Höltgen

ln der Variablenvereinbarung wird , farbwerte" als eine Liste (array) von (of) Zeichenketten (string) vereinbart, deren Nummern von 0 bis 3 laufen. Ähnlich wird " bildwert" als Liste von String-Variablen der Länge 6 mit Nummern von 0 bis 4 festgelegt. Die Nummern bezeichnet man übrigens oft auch als ,,Index".

Eine Wertzuweisung erfolgt im eigentlichen Programm nach "begin". Der Bildwert mit der Nummer 1 ist beispielsweise, , koenig". Der besondere Vorteil einer Array-Variablen liegt im einfache Zugriff auf die Elemente der Liste. So ist farbwert  $(0) =$ , karo". Da, farbwert (0)" eine Zeichenkette und keine Variable eines selbstdefinierten Aufzählungstyps ist, kann man den Wert der Variablen mit "write" ausgeben .

Mit ineinandergeschachtelten FOR-Schleifen ergibt sich folgender Ausdruck :

Das gesamte Blatt: karo dame herz dame pik dame kreuz dame karo könig herz könig usw.

Bevor wir weiter die Vorzüge einer Feldvariablen besprechen, sei noch darauf hingewiesen, daß der Index immer in eckigen Klammern stehen muß. Kommt Ihnen diese Schreibweise bekannt vor?

PROGRAM farbdruck; (\* Demonstriert den Ausdruck von Variablen eines Aufzaehlungstypes mit Array VAR farbwert : ARRAY [0..3] OF STRING[5]; farbnummer : 0..3; bildwert :  $ARRAY$   $[0..4]$  OF STRING $[6]$ ; bildnummer : 0..4; **BEGIN** bildwert(OJ : <sup>=</sup> 'dame'; bildwert  $[1]$  := 'koenig'; farbwert  $[1]$  := 'herz';  $bildwert[2] := 'zehn';$ bildwert  $[3] := 'as'$ ;  $bildwert[4] := 'bube'$ ; farbwert[0] := 'karo' ;  $farbwert[2] := 'pik';$  $farbwert[3] := 'kreuz'$ ; (\* Es folgt die eigentliche Ausgabe \*)<br>writeln ('Das gesamte Blatt : '); FOR bildnummer: =O TO 4 DO END. **BEGIN** FOR farbnummer := 0 TO 3 DO writeln (farbwert[farbnummer] : 5, write ln ; END ', bildwert [bildnummer] : 6) ;

Etwas Ähnliches haben wir schon einmal bei String-Variablen behandelt, bei denen man durch einen Zusatz in eckigen Klammern auf ein bestimmtes Zeichen einer Zeichenkette zugreifen kann. Im Grunde handelt es sich bei String variablen nämlich um eine Liste von Zeichen (array of char) . Da Zei chenketten jedoch häufig benutzt werden, hat man ihre Handhabung gegenüber den anderen Array-Typen etwas einfacher gestaltet, Strings sind allerdings nicht in allen Pascal-Versionen implementiert.

#### **VIelfältiger Index**

Der Index einer Feldvariablen muß ein Ordinaltyp sein, das heißt, jedem Wert des Indexes muß sich eine feste Ordnungsnummer zuweisen lassen. Er darf also weder vom Typ , real" noch , string" sein. Allerdings muß man bei ganzen Zahlen einen Unterbereichstyp wie ..-3..7" nehmen. Die Vereinbarung :

var wert: array (integer) of char ist also nicht erlaubt.

Diese Einschränkung ist verständlich, da ansonsten extrem viel Speicherplatz für den Array verwendet werden müßte. Dagegen unterliegt der Wertebereich der Arrayvariablen keinen weiteren Einschränkungen. Ein solches Feld (array) kann also aus Kommazahlen, Zeichenketten, logischen Werten oder Werten eines selbstdefinierten Aufzählungstyps bestehen. Thomas Geise

![](_page_63_Picture_16.jpeg)

ln der nächsten Folge werden wir uns eingehender mit Feldvariablen beschäftigen.

Arca Mille

# Pascal zum Eintippen

Scan: S. Höltgen

#### **Tünne von Hanoi**

Die Türme von Hanoi gelten als Kinderspiel, aber wer es schon ein mal ausprobiert hat, weiß, daß daß Spiel nicht kinderleicht ist und daß es sich außerdem hervorragend dazu eignet, Rechner und sein eigenes EDV-Verständnis zu testen . Das Spiel beruht auf drei Stäben. die nebeneinander in genügend großem Abstand auf einem Holzbrett angeordnet sind .

Die Stäbe seien von links nach rechts mit A, Bund C gekennzeich net. Auf dem ersten Stab befinden sich beliebig viele (in der Praxis natürlich nur einige) in der Mitte durchbohrte Scheiben.

Die Scheiben sind nach ihrem Durchmesser geordnet, und zwar so, daß immer eine kleinere Scheibe auf einer größeren liegt. Die Aufgabe dieses Spiels besteht nun darin, den Turm Scheibe für Scheibe abzubauen und auf dem rechten Stab wieder neu zu errich ten.

Während des gesamten Spiels darf nicht mehr als eine Scheibe von einem Stab zu einem der beiden anderen bewegt werden. Außerdem darf keine größere Scheibe auf eine kleinere gelegt werden. Beispiele:

Turm besteht aus nur einer Scheibe  $(n = 1)$ :

1. Zug von A nach C.

(A nach C bedeutet zum Beispiel, daß eine Scheibe von Stab A genommen und auf Stab C gelegt wird.)

Turm besteht aus zwei Scheiben (n  $= 2$ :

1. Zug von A nach C,

- 2. Zug von A nach B,
- 3. Zug von C nach A, 4. Zug von B nach C,

5. Zug von A nach C.

Das letzte Beispiel kann man natürlich auf drei Versuche reduzieren (was im Programm auch erfolgt), es dient aber zu einem besseren Verständnis der allgemeinen, rekursiven Lösung .

Folge der Bewegungen für beliebig große Türme mit n-Scheiben : Angenommen, man kennt die Lösung für die Turmhöhe  $n - 1$ , das heißt, man kann den Turm von A nach C (und in umgekehrter Zugfolge von C nach A) bewegen, so sieht die Lösung für n-Scheiben so aus :

1. Turm  $(n - 1)$  von A nach C,

2. Scheibe n von A nach B,

3. Turm  $(n - 1)$  von C nach A,

4. Scheibe n von B nach C,

5. Turm ( $n - 1$ ) von A nach C. (Turm (n - 1) bedeutet, daß der Turm

 $a$ us n  $-1$  Scheiben besteht.) Beispiel für einen Turm aus drei Scheiben:

Man betrachte die oberen beiden Seiten als einen Teilturm, den man wie im Beispiel oben nach Stab C bringt. Da die dritte Scheibe (oder bei mehr als drei Scheiben die restlichen) größer ist (sind) als die beiden oberen, spielt es für die Bewegung des Teilturmes keine Rolle, ob sie da ist (sind) oder nicht.

Nachdem der Teilturm (Turm(2)) auf C gebracht worden ist, wird die dritte Scheibe auf B gelegt und der Teilturm wieder zurück nach A gebracht. Nun kann man die dritte Scheibe und anschließend auch den Teilturm auf C setzen .

Im Programm endet eine Rekursion bei einer Turmhöhe von  $n = 2$ . Der aus zwei Scheiben bestehende oberste Teilturm wird dann mit nur drei Zügen auf die entgegengesetzte Seite gebracht. Gegenüber dem oberen Beispiel benötigt diese Lösung für  $n = 2$  Schritte weniger. Da die beiden oberen Scheiben am häufigsten bewegt werden, bedeutet diese Einsparung an Schritten eine deutliche Rechenzeitreduzierung.

#### **Rekursion ist alles**

Die maximale Turmhöhe beträgt aus praktischen Gründen zehn Scheiben, denn schon für fünf Scheiben benötigt das Programm viel Rechenzeit.

Die Prozedur "vorwaerts" bewegt einen beliebig hohen Turm von A nach C, die Prozedur ,, rückwaerts" tut dies von C nach A.

Die Prozedur "bewege" stellt jeden einzelnen Schritt der Lösung mit Hilfe einer einfachen Grafik dar.

Die Prozedur "hebe" hebt eine Scheibe nach oben, "senke" läßt eine Scheibe wieder herunter und .. seitwärts" transportiert die Scheiben entweder nach rechts oder links.

Die Prozedur "initialisiere" fragt die Turmhöhe ab, erzeugt den Turm und weist einigen Variablen Anfangswerte zu. Weitere Erklärungen zum Programm findet man in den Kommentaren.

Andreas Schmuck

**BEG IN FOR i:= 24 DOWNTO 25- hoehe 00 BEG IN gotoxy(13- turmC1,25- iJ DIV 2,il; (\*Turm auf dem Bild-\*) (\*schirm darstellen\*) FOR j:=1 TO turmC1,25- iJ 00 write('Q') END. END; IF hoehe=l THEN bewege('A','C') ELSE vorwaerts(hoehe) END ELSE writeln('unzulaessige Turmhoehe')** 

```
PROGRAM hanoi (input, output); {$A-}
                                      : ARRAY[1,,3] OF byte = (13,36,59);
CONST ort
VAR
     i, j, zaehler, hoehe
                                      : byte:
                                      : ARRAY[1..3.0..10] OF byte:
      turm
PROCEDURE pause:
                                   (*Verzoegerung der Bildschirmdarstellung*)
VAR i : byte;
BEGIN
    FOR i = 1 TO 200 DO
END:
PROCEDURE bewege(a.b : char):
                                                   (*Darstellung der Bewegung*)
    dm, ort1, ort2, oben, start, ziel i byte:
VAR
PROCEDURE zeile(w: char): (*erzeugt oder lischt Scheibe auf Bildschirm*)
VAR i : byte:
BEGIN
     FOR i := 1 TO dm DO write (w);
END:
PROCEDURE hebe:
                                            (*Scheibe wird nach oben gehoben*)
BEGIN
                                                           (xund in Turm wird*)turm[start, oben]:=0:
                                               (*die obere Scheibe geloescht*)
     FOR i := 25-oben DOWNTO 11 DO BEGIN
                                         gotoxy(ort1.i);zeile('');
                                         qotoxy(crt1,i-1);zeile('0');pauser
                                    END
END:
PROCEDURE senke:
                                             (*Scheibe wird heruntergelassen*)
BEGIN
     obeni = 10:WHILE (turm[ziel, oben]=0) AND (oben)0) DO oben:=oben-1:
     FOR i:=11 TO 24-oben DO BEGIN
                                   gotoxy(ort2,i-1);zeile('');
                                   gotoxy(ort2, i); zeile('0');pause;
                              END:
                                                (*Scheibe auf die Turmspitze*)
     turm[ziel, oben+1]:=dm;
END:
PROCEDURE seitwaerts; (*Bewegung d. Scheibe entweder nach rechts oder links*)
BEGIN
      IF start<ziel THEN FOR i:=ort1 TO ort2 DO BEGIN
                                                                (*nach rechts*)
                                                    qotoxy(i-1,10);write('')zeile('0'):
                                                   pause
                                              END
                    ELSE FOR i:= ort1 DOWNTO ort2 DO BEGIN
                                                                 (*nach links*)
                                                        gotoxy(i,10);
                                                        zeile('0'):
                                                        write(''):
                                                        pause
                                                  END
END<sub>1</sub>
BEGIN
     start i = ord(a) - 64; ziel i = ord(b) - 64; (*Berechnung Turm-Nummern*)
     zaehler: = zaehler+1;
                                                      (*Zaehlung der Schritte*)
     gotoxy(20, 1);
                                                  (*Anzeige des Schrittes am*)
```
GENERAL HOPSENDS

```
Scan: S. Höltgen
```
![](_page_66_Figure_1.jpeg)

#### **Retten verlorengegangener Texte**

Bei Turbo-Pascal unter CP/M kann das Wechseln der Diskette im angemeldeten Laufwerk fatale Wirkung haben. Hat man nämlich vergessen, die Diskette anzumelden, verabschiedet sich der Rechner bei einem Schreibvorgang mit einem I/O Error und man findet sich im Betriebssystem wieder. Ähnliches blüht einem dann, wenn Laufwerksfehler durch Verschmutzen Schreib-/Lesekopfes oder des mechanische Unzulänglichkeiten zu gelegentlichem Aussetzen des Laufwerkes führen.

**APA** 

 $|S(s)|/C$   $|S(t)|$ 

Hat man dazu noch den Text im Editor noch nicht gespeichert, war die ganze Tipparbeit vergebens. Oder doch nicht? Der gerade bearbeitete Text steht ja noch im RAM des Rechners! Also in aller Ruhe die Diskette anmelden ( AC) und dann das Programm TPSAVE aufrufen. TPSAVE meldet in Turbo-Manier die Größe des Textes im RAM und fragt unter welchem Namen der Text abgespeichert werden soll. Der so gerettete Text kann ohne Probleme vom Turbo-Editor wieder gelesen und verarbeitet werden.

Das Programm ist ausgelegt für Turbo 3.0 unter CP/M 80. Soll Turbo in Version 2.0 verwendet werden, so müssen lediglich die Werte ausgetauscht werden, die im Listing

als Kommentar stehen. Die absoluten Variablen Textstart und Textend enthalten die Zeiger des Turbo-Editors auf den Textbeginn und das Textende im Speicher. Die Prozedur Write-Hex benutzt Turbo's Routine, bei Fehlermeldungen die Position des Fehlers Hexadezimal anzugeben (Runtime Error  $PC =$ \$XXXX). Writehex wirkt wie eine Write-Anweisung. Vor Compilierung als COM-File muß im Compiler-Options-Menü die END-Adresse des Programms auf \$8000 festgelegt werden, da sonst das Programm beim Laden den zu rettenden Text löscht.

**Peter Hellinger** 

Pro9nam WorkSave;

```
Var Datei
              : FileDateiName : Strin9E143;
    TextStart : integer absolute $4544;
              : integer absolute $4546;
    TextEnd
```

```
Procedure WriteHex(Ad: integer);
```

```
heain
   Inline($CD/$4AF);
end;
```
(TURBO 2.0: Inline(\$CD/\$48D); )

(TURBO 2.0: \$4427) (TURBO 2.0: \$4429)

begin

```
Write('TEXTSAVER (C)85 by Hellidata Software',#13#10);<br>Write('Text: ',TextEnd-TextStart-1,' Bytes ($');
                             Write('-\#');
WriteHex(TextStart);
                             WriteLn(')'/#13);
WriteHex(TextEnd-1);
Write('Name (EENTER] = nichts 9esPeichert): ');
                                                            ReadLn(DateiName);
if DateiName<>'' then begin
   Assi9n(Datei,DateiName);
                                    Reunite(Datei);
    BlockWrite(Datei,MemETextStart])(TextEnd-TextStart-1)                    shr 7+1);
    Close(Datei)
end
```
end.

#### **Ein Temperaturzähler**

Ein besonders heißes Programm ist das der Suppentemperatur. Man sollte es nicht für möglich halten: Es gibt Zeitgenossen, die benötigen ein Pascal-Programm, um abschätzen zu können, wann sie sich der gerade noch heißen und nun vielleicht nur noch lauwarmen Suppe nähern können ...

Um endgültig alle Zweifel auszuräumen, ab wann die Suppe ungenießbar wird, zählt das Programm solange die Minuten ab (jeweils zu Minutenbeginn), bis sich die Suppentemperatur um weniger als 1 Grad Celsius von der Zimmertemperatur unterscheidet. Igitt!

Es wird dabei angenommen, daß sich pro Minute die Suppentemperatur um 10% der Differenz zur Zimmertemperatur ändert. **Dieser** Schätzwert hängt im wesentlichen

von Dicke und Material der Suppenschüssel ab: gegebenenfalls müssen die entsprechenden Parameter geändert werden. Sinnvoll wäre es auch, noch einen Warnton einzubauen (ein kurzes BEEP reicht), der bei der individuellen Geschmacksgrenze eindringlich vor weiterer Abkühlung warnt.

Jürgen Stiedenrod/dw

```
Scan: S. Höltgen
```

```
\leftrightarrowPROGRAM suppentemperatur;
VAR suppentemperatur, zimmertemperatur, temperaturdifferenz: real:
    minute: integer;
BEGIN
  cirscr;
  writeln(
                          -- Suppentemperatur --');
  writeln;
  write(' Geben Sie die Zimmertemperatur ein.....:');readIn(zimmertemperatur);
  write(' Geben Sie die Suppentemperatur ein.....:');readIn(suppentemperatur);
  writeln(' MINUTE
                         SUPPENTEMPERATUR'):
  writeln('
              \mathbf{1}', suppentemperatur: 3:1);
  minute := 1;WHILE suppentemperatur-zimmertemperatur>=1 DO
    BEGIN
      minute:=minute+1;
      temperaturdifferenz:=suppentemperatur-zimmertemperatur;
      suppentemperatur: = suppentemperatur-temperaturdifferenz*0.1;
                    ',minute,'
                                          ', suppentemperatur: 3:1,'');
       writeln('
    END:
END.
```
#### **Ein Zahlenspiel**

Ein einfaches Spiel der Zahlen, das auf verschachtelten FOR-Schleifen beruht, soll die Schleifenbildung verdeutlichen und zum weiteren Ausbau anregen. Der Ablauf: Zwei Spieler geben nacheinander eine natürliche Zahl zwischen 1 und 200 ein, wobei die Eingabe verdeckt vorgenommen werden muß. Das Programm prüft keine Eingabefehler, also Vorsicht vor Falschspielern!

Sind beide Zahlen gleich, so endet die Partie unentschieden. Sind die Zahlen verschieden und die Summe gerade, so gewinnt der Spieler, der die größere Zahl eingegeben hat, andernfalls der, der

die kleinere Zahl wählte.

Eine andere Variante: Das Spiel ist erst dann zu Ende, wenn einer der Spieler einen Erweiterungsvorschlag für das Programm gemacht hat. Ein Tip: Aus dem Zahlenproblem läßt sich auch grafisch noch einiges machen.

Jürgen Stiedenrod/dw

**CEXURY PASCAL HO-EXURY PA** 

```
APROGRAM zahlenspiel;
VAR erste_zahl, zweite_zahl: integer;
BEGIN
  cirscr;
                -- Zahlenspiel --);
  writeln('
  writeln;
  write(' Erste Zahl eingeben !........:'); readIn(erste_zahl);
  writeln;
  write(' Zweite Zahl eingeben !.......:');readln(zweite_zahl);
  IF erste_zahl=zweite_zahl THEN<br>writeln(' #### UNENTSCHIEDEN ####')
  ELSE
   IF (erste zahl+zweite zahl) MOD 2=0 THEN
   ELSE
    IF erste_zahl>zweite_zahl THEN
     writeln(' Spieler Eins hat gewonnen!')
    ELSE
     IF erste_zahl<zweite_zahl THEN
      writeln(' Spieler Zwei hat gewonnen!');
  IF (erste_zahl+zweite_zahl) MOD 2<>0 THEN
  ELSE
   IF erste_zahl<zweite_zahl THEN
    writeln(' Spieler Eins hat gewonnen!')
   ELSE
    IF erste zahl>zweite zahl THEN
     writeln('
                Spieler Zwei hat gewonnen!')
  END.
```
TRA PASCAL HC-EXTRA P

Scan: S. Höltgen

#### **Harclcopy für Sinclair QL**

Es ist immer wieder erfreulich, wenn nach langer Arbeit eine schöne Grafik auf den Bildschirm zu sehen ist. Hin und wieder verspürt man dann das Bedürfnis, seinen grafikfähigen Matrixdrucker zum Druck eben dieser Grafik zu bewegen - was leider alles andere als selbstverständlich ist.

Nun gibt es schon eine ganze Reihe von Anwendern, die mit einem Assembler-Unterprogramm

eine Hardcopy vom Bildschirminhalt ziehen können. Die Sache hat nur einen Haken: Mit Pascal-Programmen können sie in der Regel wenig anfangen, weil der Speicherplatz überschrieben ist oder ein Linker fehlt.<br>Das folgend

folgende Hardcopy-Programm ist für den Sinclair OL mit Hilfe des Computer-One-Compilers erstellt worden, mit dem sich ohne Schwierigkeiten Speichermanipulationen durchführen lassen. Bei BAND, BOR und BNOT handelt es sich um bitweise Manipulationsbefehle, wie sie sonst vor allem in Assembler vorkommen. Außerdem erlaubt der Compiler die Benutzung von PEEK und POKE. Die Steuercodes für die Grafikausgabe sind an den Star Gemini 10X angepaßt und müssen gegebenenfalls für einen anderen Drucker geändert werden. Frank Langheim

```
PROCEDURE hardcopy(Groesse: INTEGER);
 CONST aff = 131072; {Bildspeich Start Addresse} 
        log2 = 0.69314;<br>bytzei = 128 ;
                              bytzei = 128 {Byte pro Bildschirmzeile} 
 TYPE arra = ARRAY [0..7] OF INTEGER;
  \mathsf{VAR} \texttt{i}, \texttt{j}, \texttt{k}, \texttt{18 : INTERER};out, pos : INTEGER;
      gr 
      puna 
      dru 
                 CHAR; 
                 arra; 
                 TEXT; 
 FUNCTION bit (a, b: INTEGER) : BOOLEAN;
    BEGIN
      a:=ROUND(exp(a*log2));
      \text{bit} := ((\text{b} \text{ BAND} \text{ a}) \leq) 0);
    END; 
 BEGIN
    ATTACH(dru,'ser1');
    REWRITE(dru);
    CASE graesse OF 
      0 : gr:='K'; {Druckercodes f.Graphik modus verschiedener}
      1 : gr:='L'; {Punktdichten : O:gross, 2:klein
      2: gr:=2:END; 
    write(dru,chr(27),'A',chr(8)); {Zeilenabstand so setzen,dass}
    pos:=off; 
    FOR 18:=0 TO 31 DO 
    BEG IN 
      bell; 
      pos:=pas+1024; 
                                         {Zeilen nahtlos passen } 
      write (dru, chr(13), chr(10));write(dru,chr(27),gr,chr(248),chr(1));{Graphik einschalten}
      FOR k:=O TO 62 DO 
      BEGIN
         FOR j:=O TO 7 DO 
         puna[jJ:=BNOT<peek(j*128+k*2+pos) BOR peek(j*128+k*2+1+pos>>; 
         FOR i:=7 DOWNTO 0 DO 
         BEGIN
           aut:=O; 
           FOR j:=O TO 7 DO 
           IF bit(i, punaf_j]) THEN out:=out+ROUND(exp((7-j)*log2));write(dru,chr(out));
         END; 
      END; 
    END;
    CLOSE (dru) ;
  END;
```
EXTRA PASCAL HC-EXTRA PASCAL HC-EXTRA PASCAL

![](_page_70_Picture_0.jpeg)

REM %%%%%%%%%%%%%%%%%%%%%%%%%%% 2 REM % "/ 3 REM % \*\*\* VARIABLENLISTE \*\*\*  $\gamma$ 4 REM %  $\overline{z}$ 5 REM % November 1985  $\mathcal{V}$ 6 REM %  $\overline{z}$ 7 REM %%%%%%%%%%%%%%%%%%%%%%%%%%% 8: 10 MODE 1: INK 0,0: INK 1,13: INK 2,4: INK 3 ,15: PAPER O: BORDER 1:CLS 20 DEFINT v:DIM v\$(3,60), v(3,60,60), vg(3  $1, vz(3, 60)$ 30 WINDOW#1, 35, 40, 5, 5: PAPER#1, 0: PEN#1, 2 40 PEN 3:LOCATE 7, 2: PRINT"V A R I A B L ENLISTE": PRINT STRING\$(40,154) 50 PEN 1:LOCATE 21,5: PRINT"Zeilennummer: ":PRINT#1,"  $O''$ ; 60 WINDOW 1,40,10,25 70 PRINT CHR\$(30); "Programmname: "; : PEN 2:LINE INPUT n\$ 80 PEN 1: PRINT: OPENIN n\$ 100 WHILE NOT EOF 110 fa=0:fr=0:fd=0:ff=0:b\$="" 120 LINE INPUT#9, a\$<br>130 i=INSTR(a\$,""):z=VAL(LEFT\$(a\$,i-1)) :LOCATE#1,1,1:PRINT#1,USING"#####";z; 140 FOR  $j=i+1$  TO LEN(a\$) 150 a=ASC(MID\$(a\$,j,1)) 160 IF (a)64 AND a<91) OR a=32 THEN b\$=b \$+CHR\$(a) ELSE b\$="" 170 IF NOT fa THEN IF b\*="REM " THEN fr=  $-1$ : j=LEN(a\$) ELSE IF b\$="DATA " THEN fd=  $-1$  ELSE IF b\$="FN" THEN  $ff=-1$ 180 IF a=34 THEN fa=NOT fa 190 IF NOT fa THEN IF a=58 THEN fd=0 ELS E IF a=40 THEN  $ff=0$ 200 IF a>96 AND a<123 AND NOT(fa OR fr O R fd OR ff) THEN GOSUB 1000 210 NEXT: WEND 220 CLOSEIN 300 PRINT#1,"  $O''$ ; 310 FOR 1=0 TO 3 320 FOR j=0 TO 60: vz (i, j)=j: NEXT 330 FOR j=0 TO vg(i)-2 340 FOR  $k = j + 1$  TO  $vg(i) - 1$ 350 IF  $v*(i,j)$   $v*(i,k)$  THEN  $v*=v*(i,j):v$  $f(i,j)=v f(i,k): v f(i,k)=v f(v=vz(i,j):vz(i)$  $, j$ )=vz(i,k):vz(i,k)=v 360 NEXT: NEXT: NEXT 400 PEN 2: PRINT CHR\$(10); CHR\$(10); "Ferti g." 410 PEN 3: PRINT CHR\$(10); " ENTER ";:P EN 1: PRINT">Druckerausgabe": PEN 3: PRINT" LEERTASTE ";:PEN 1:PRINT">Ausgabe auf Bi ldschirm" 420 WHILE INKEY \*< >"": WEND 430 fl=0:EVERY 25 GOSUB 900 440 i \*= "": WHILE i \*< > CHR\* (13) AND i \*< > CHR \$(32):i\$=INKEY\$:WEND 450 r0=REMAIN(0)+REMAIN(1): IF i\$=CHR\$(13 ) THEN W=8: PEN 2: BORDER 1: PRINT"O.K. " EL SE MODE 2: INK 0,13: INK 1,0: BORDER 10 460 PRINT#w, "Variablenliste zu '";n\$;"'" 470 PRINT#w, STRING\$ (80,"=") 480 FOR j=0 TO 3: READ n\$(j): NEXT 490 t=1:FOR i=0 TO 3

500 IF vg(i)=0 THEN 630 510 PRINT#w, CHR\$(10); CHR\$(10); MID\$(STR\$( t), 2); ". "; n\$(i); CHR\$(10): t=t+1 520  $le=0$ : FOR  $j=0$  TO  $vq(i)-1$ 530 IF LEN(v\$(i,j))>le THEN le=LEN(v\$(i,  $j)$ 540 NEXT: FOR  $j=0$  TO  $vg(i)-1$ 550 PRINT#w, v\$(i, j); TAB(le+3); 560 k=0:WHILE v(i, vz(i, j), k) >0 570 IF  $v(i, vz(i, j), k+1) = 0$  THEN  $v* = " " E.S$  $E v^* = "$ 580 v\$=MID\$(STR\$(v(i,vz(i,j),k)),2)+v\$ 590 IF POS(#w)+LEN(v\$)>80 THEN PRINT#w:P RINT#w, TAB(1e+3); 600 PRINT#w, v\$; 610 k=k+1:WEND: IF w=0 THEN WHILE INKEY\$<  $\Sigma$ CHR $$$  (32) : WEND 620 PRINT#w: NEXT 630 NEXT 650 MODE 1: INK 0,0: INK 1,13: BORDER 1: PEN  $\mathbf{1}$ 660 CLEAR: END 900 fl=NOT fl: IF fl THEN 950 910 BORDER 3:AFTER 15,1 GOSUB 930 920 RETURN 930 BORDER 1: RETURN 950 PRINT#2, CHR\$ (30); CHR\$ (7): AFTER 15.1 **GOSUB 970** 960 RETURN 970 PRINT#2, CHR\$ (30); CHR\$ (7): RETURN 1000 v \*= "": va \*= "a": WHILE (va \* >= "a" AND v  $a$ \$<="z") OR (va\$>="0" AND va\$<="9") 1010 GOSUB 1500: v \*= v \*+ v a \*  $1020$  WEND:  $v=0$ 1030 IF va\$="%" OR va\$="!" THEN GOSUB 15 00: v\$=v\$+va\$ 1040 IF va\$="" THEN v\$=v\$+"\*" 1050 IF va#="#" THEN GOSUB 1200 1060 IF va\$="(" THEN GOSUB 1300 1070 v\$=LEFT\$(v\$,LEN(v\$)-1):j=j-2 1100 f1=0:FOR j1=0 TO vg(v) 1110 fl=0: IF v\*=v\*(v,j1) THEN IF vz(v,j1  $=0$  THEN f1=-1 ELSE IF  $v(v, j1, vz(v, j1)-1)$  $\left\{\right\}$  THEN  $f1=-1$  ELSE  $f1=1$ 1120 IF f1 THEN  $v(v, j1, vz(v, j1)) = z : vz(v,$  $j1) = vz (v, j1) + 1: f1 = -1: j1 = vg(v)$ **1130 NEXT** 1140 IF f1=0 THEN v\$(v,vg(v))=v\$:v(v,vg( v),0)=z:vz(v,vg(v))=1:vg(v)=vg(v)+1 1150 RETURN 1200 GOSUB 1500: v\$=v\$+" (": v=1: RETURN 1300  $v*=v*+"x1":d=1: jz=j:ke=1$ 1310 WHILE ke>0 1320 GOSUB 1500 1330 IF va\*="(" OR va\*=")" THEN ke=ke+SG N(40.5-ASC(va\$)) 1340 IF va\*="," AND ke=1 THEN d=d+1:v\*=v \$+", x "+MID\$(STR\$(d), 2) 1350 WEND:  $j = jz : \sqrt{z} = \sqrt{z} + "')$  " 1360 v=v+2: RETURN 1500 va\$=MID\$(a\$,j,1):j=j+1:RETURN 2000 DATA Einfache numerische Variable, E infache Stringvariable, Dimensionierte nu merische Variable, Dimensionierte Stringv ariable

Scan: S. Höltgen

Schneider CPC

![](_page_71_Picture_0.jpeg)

Scan: S. Höltgen

ld bc, & 3FFF 1d h1,&FFFE ld de, &FFFF call getcur ld hl, &119 ld bc, & 3FFF 1d h1, &C001 1d de, &C000 call getcur call getmod jr z,goon jr z,goon call setcur 1d  $a, 32$ call wrchar or a 670 jr nz, flood 675 pop hl 680 call setcur 685 ret 'up 690  $1d, b, 1$ 695 jr next  $1d b,0$ 700 'down 705 'next call getpap 710 call encode  $\cdot$ 715 call scroll

**SCR GET MODE** 

TXT SET CURSOR

TXT GET PAPER

350 DATA BC, C9, 3BEE

305 DATA 00,00,00,01,FF,3F,21,FE,FF,11<br>310 DATA FF,FF,ED,B8,CD,78,BB,E5,21,19

315 DATA 01, 18, 21, 01, FF, 3F, 21, 01, CO, 11

320 DATA 00, CO, ED, BO, CD, 78, BB, E5, CD, 11

325 DATA BC, 16, 14, B7, 28, 07, CB, 02, 3D, 2B<br>330 DATA 02, CB, 02, 62, 2E, 19, E5, CD, 75, BB<br>335 DATA 3E, 20, CD, 5D, BB, E1, 2D, 7D, B7, 20

340 DATA F1, E1, CD, 75, BB, C9, 06, 01, 18, 02

345 DATA 06,00, CD, 99, BB, CD, 2C, BC, CD, 4D

720

ret
$1/128$ <sup>~</sup>**<sup>0</sup>**  $\mathbf{g}$ Commodor

# **Fehlerbestimmung**

Der CPC 464 gibt bei Fehlermeldungen die Nummer der Zeile aus, in der der Fehler auftrat. Es gibt aber keinen Hinweis darauf, welcher der Befehle in dieser Zeile die Ursache ist. Dieses Maschinenprogramm sorgt für Abhilfe.

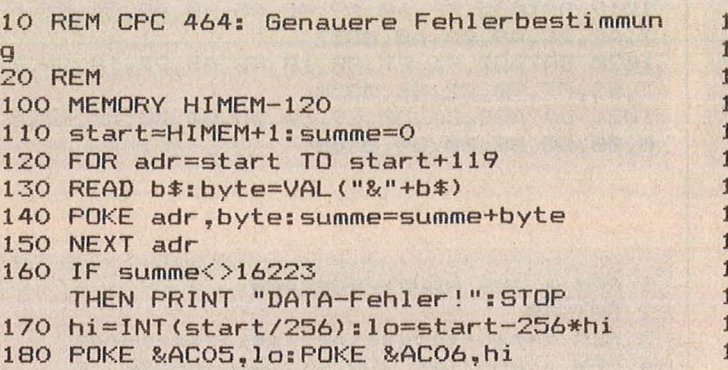

Vor der Ausgabe der Fehlermeldung wird die Fehlerzeile ausgegeben und der Befehl, der den Fehler verursachte, durch ein invers dargestelltes ">" markiert. Das Listing zeigt den BA-SIC-Loader für das Maschi-

Scan: S. Höltgen

nenprogramm. Er bringt das Maschinenprogramm unterhalb von HIMEM in den Speicher, setzt HIMEM entsprechend herab und verbindet das Maschinenprogramm mit dem BASIC-<br>Interpreter, Gerd Kluge Interpreter.

#### 190 POKE &AC04,&C3 1000 DATA E5,D5,C5,F5,CD,D6,DD,30,6A,ED 1010 DATA 5B,AF,AD,21,Bl,AD,7A,B3,28,03 020 DATA A6, 28, 5C, ED, 5B, 36, AE, 1B, 1B, 2A 1030 DATA 34,AE,23,AF,ED,52,E5,EB,4E,23 1040 DATA 46,2B,ED,5B,7F,AE,ED,BO,C1,2A 1050 DATA 7F,AE,09,E5,7E,F5,36,00,2A,7F 1060 DATA AE,CD,63,E1,CD,45,E1,23,7E,B7 1070 DATA 20,F8,3E,18,CD,6E,C3,3E,3E,CD 1080 DATA 6E,C3,3E,18,CD,6E,C3,F1,E1,77 1090 DATA AF,2B,77,2B,77,2B,77,2B,77,CD 1100 DATA 63,E1,23,23,CD,45,E1,23,7E,B7 1110 DATA 20,F8,CD,56,C3,F1,C1,D1,E1;C9

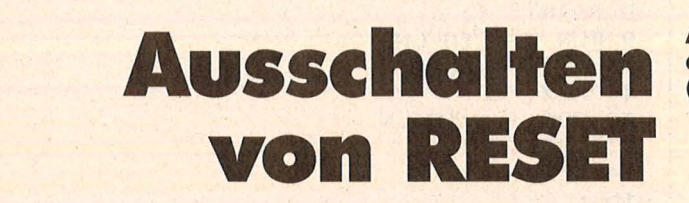

Abschalten des "RESET" durch einen POKE-Befehl (Schneider CPC)

Durch POKE 16914, 201 wird der RESET ausgeschaltet. Wird an dieselbe Speicherstelle der Wert 194 oder 195 gepoket, so wird RESET wieder aktiviert.

Paul Kohler

# **Harclcopy 128**

Dieses Programm für den C128 hat die Aufgabe, jeden einzelnen Punkt aus dem Grafikspeicher zu lesen und an einen angeschlossenen Drucker in geeigneter Form zu übergeben.

Die gestellte Aufgabe läßt sich in folgende Abschnitte unterteilen :

Initialisierung - Lesen des Grafikspeichers - Umdefinieren der gelesenen Daten - und Übergabe der Daten an den Drucker. Aus der Internen-Sicht betrachtet, besteht der Grafikspeicher aus 8000 Byte (das entspricht dem Bereich (\$2000 - \$3FFF) von dez.8192 bis dez. 16 191). Diese lassen sich als eine  $8 \times 8$ -bit-Matrix darstellen, man erhält dann insgesamt 1000 solche

"Kästchen". Das Programm liest also eines dieser .. Kästchen" aus dem Speicher und definiert nach dessen Inhalt einen neuen Charakter für den Drucker. Das ist notwendig, weil im Speicher die Byte horizontal orientiert sind, während sie vom Drucker vertikal erwartet werden. Die Umformungsroutine hat deshalb die Aufgabe, die Bit so umzudrehen, damit sie vom Drucker richtig bearbeitet werden können.

Das Programm "Hardcopy 128" liegt als BASIC-Loader vor. Nachdem es fehlerfrei durchlaufen ist, befindet es sich im Speicher ab Adresse \$1300. Gestartet wird die Routine durch SYS 4864. Eine erwünschte Verschiebung des Speicherbereiches wäre denkbar.

Evelyn Becker

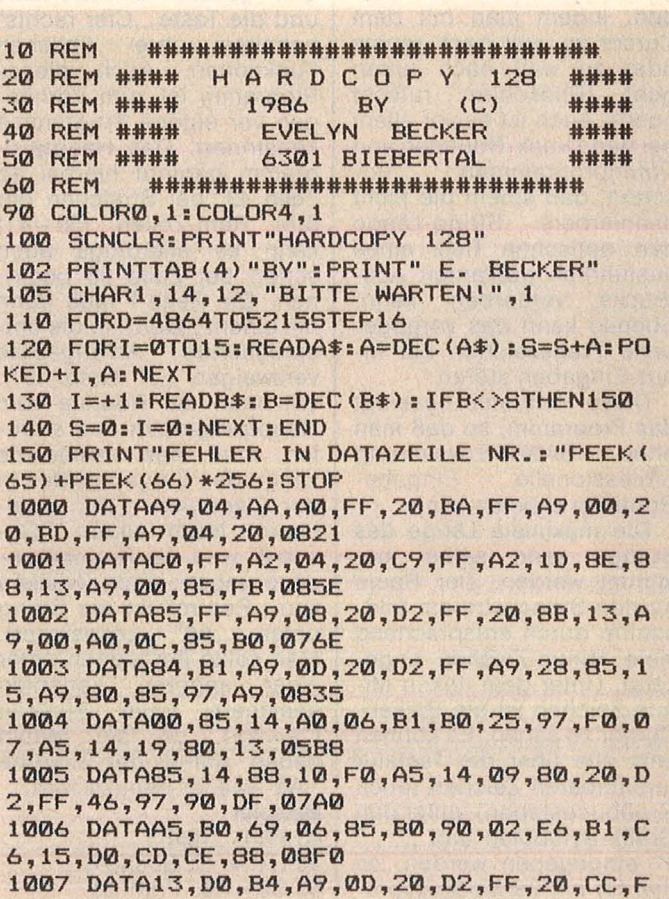

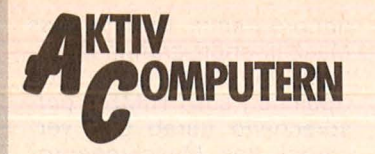

Commodore 64/128

F, A9, 04, 4C, C3, FF, 08E4 1008 DATA01, 02, 04, 08, 10, 20, 40, 00, 00, 00, 0 0, A0, 27, 84, FC, A9, 036F 1009 DATA00,85,F8,A2,08,0A,26,F8,06,FC,9 0,07,18,69,07,90,0600 1010 DATA02, E6, F8, CA, D0, EF, 85, F7, 18, A5, F F,65,F7,85,F7,A9,0B22 1011 DATA0C, 65, F8, 85, F8, A9, 00, 85, FA, 98, C 9,20,30,02,E6,FA,08A1 1012 DATA0A,0A,0A,85,F9,18,A5,FB,65,F9,8 5, F9, A9, 00, 65, FA, 0838

# **String-Eingabe**

#### Eine professionelle Eingabe-Routine für den C64. Die maximale Länge des Strings kann selbst bestimmt werden. Die Eingabe aller über Tastatur erreichbaren Zeichen (auch Großbuchstaben) ist möglich.

Jeder Programmierer ärgert sich wohl über die Routine, die im Betriebssystem des C64 eingebaut ist. Bei selbstprogrammierten Textoder Datenverwaltungs-Programmen kann nämlich während einer Input-Abfrage die aktuelle Bildschirmmaske zerstört werden, indem man mit dem Cursor zu weit nach rechts oder zu weit nach unten geht (Bildschirm rutscht<br>hoch). Auch ist es vor allem bei den Druck-Routinen von Datenprogrammen  $\mathsf{un}$ schön, daß einem die nicht definierbare String-Länge den optischen Reiz eines ausführlich geplanten Ausdrucks verderben kann. Ebenso kann das vorgegebene Fragezeichen bei Input-Eingaben stören.

Diese Probleme beseitigt das Programm, so daß man ohne **BASIC-Erweiterung** professionelle Eingabe-Routinen erzielen kann.

Die maximale Länge des Strings kann selbst bestimmt werden. Der Raum für den String wird am Bildschirm durch entsprechend viele Minus-Zeichen angezeigt. Unter dem linken Minus-Zeichen ist ein Balken-Cursor zu sehen. Es können jetzt alle über die Tastatur erreichbaren Zeichen (auch Großbuchstaben) außer den Grafik-Symbolen und ,,; , : ?" eingegeben werden, so daß für ein Verwaltungsprogramm der wohl sinnvollste

Zeichenvorrat zur Verfügung steht. Mit "Inst/Del" oder<br>"Crsr links" wird das Zeichen vor dem Cursor ge-"Shift-Clr/ löscht. Mit Home" wird der bisher geschriebene Text im Eingabefeld gelöscht und der Cursor wieder an den Beginn gesetzt. Die Leertaste und die Taste, Crsr rechts" behalten ihre üblichen Funktionen. Auch dieses Programm ist zum Vorhängen vor eigene Programme konstruiert. Das Hauptprogramm beginnt hierbei ab Zeile 43, bei Streichen der drei Rem-Zeilen (39-41) kann es allerdings auch schon bei Zeile 38 begin-<br>nen. Die Zeile 1 muß dann mit einem "Goto" in die entsprechende Anfangszeile<br>verzweigen ("1 Goto 43").<br>Will man die Routine vom Hauptprogramm aus aufrufen, muß man vorher die Länge des Eingabefeldes in der Variablen "LN" speichern. Nach einem "Gosub 8" wird die Routine angesprungen; nach Drücken von "Return" ist der String<br>unter "A\$" gespeichert Man sollte ihn jedoch unter einer anderen Variablen speichern (zum Beispiel<br>C\$=A\$), da bei jedem neuen Aufruf der Routine ,A\$" wieder benutzt wird. **Beispiel** 43 Print , , Text";  $44 LN = 10:Gosub 8$  $45 C$ = A$$ : Print  $C$$ 

Ingo Moers

1013 DATA85, FA, 18, A9, 20, 65, FA, 85, FA, A5, F B, 4A, 4A, 4A, 85, FC, 093D 1014 DATA85, FD, A9, 00, 85, FE, A2, 08, 0A, 26, F E, 06, FD, 90, 07, 18, 0738 1015 DATA69, 38, 90, 02, E6, FE, CA, D0, EF, 85, F D.18.A5.FC.65.FE.0A3E 1016 DATA85, FE, 18, A5, FD, 65, F9, 85, F9, A5, F E, 65, FA, 85, FA, A2, 0B3C 1017 DATA00, A1, F9, 81, F7, 88, 30, 03, 4C, 8D, 1 3, A5, FB, C9, C7, FØ, 08D9 1018 DATA12, E6, FB, E6, FF, A5, FF, C9, 07, F0, 0 3,4C,8B,13,A9,00,08D2 1019 DATA85, FF, 60, A9, 0C, 85, F8, A9, 04, 85, F 7, A2, 28, A9, 00, A0, 0852 1020 DATA02, 91, F7, 88, 10, FB, A5, F7, 18, 69, 0 7,85, F7, 90, 02, E6, 0835 1021 DATAF8, CA, D0, E9, 60, 00, 00, 00, 00, 00, 0 0,00,00,00,00,00,03DB

Scan: S. Höltgen

1 REM \* INS HAUPTPROGRAMM  $2$  GOTO40 3 REM \*\*\*\*\*\*\*\*\*\*\*\*\*\*\*\*\*\*\*\*\*\*\*\*\*\*\*\*\*\*\* 4 REM \* ROUTINE ZUR STRINGEINGABE 5 REM \*\*\*\*\*\*\*\*\*\*\*\*\*\*\*\*\*\*\*\*\*\*\*\*\*\*\*\*\*\* 6 7 REM \* LAENGE FESTLEGEN DURCH '-' 8 PRINT" ":  $9$  FOR  $I=1$  TO LN 10 PRINT" -U"; 11 NEXT I 12 FOR  $J=1$  TO LN 13 PRINT"II"; 14 NEXT J  $15:$ 16 REM\* VARIABLEN ZURUECKSTELLEN 17  $I=1:Ax=""$ 18: 19 REM\* CURSOR SETZEN / TASTE HOLEN 20 IFI>LNTHENPRINT"MID";:I=I-1:A\$=LEFT\$(  $A*, I-1): A* = A* + TA*$ 21 PRINT"IN " CHI": 22 GET TA\$: IF TA\$=""THEN22  $23:$ 24 REM\* ERLAUBTER BEREICH VON 'TA\$' 25 IF TA\*=CHR\*(13) THEN PRINT"MINI  $"$ ; : P **RINT: RETURN** 26 IF TA\$=CHR\$(20) AND I>1 THEN PRINT"IN  $\blacksquare$  ; : A\$=LEFT\$(A\$, I-2): I=I-1: GOTO20 27 IF TA\*="I"AND I>1 THEN PRINT"IM-CONF" ::A\$=LEFT\$(A\$, I-2): I=I-1:GOTO20 28 IFTA\$="L"THENFORJ=2TOI:PRINT"BH-INKX INC";: NEXT: GOTO17 29 IFTA\*="W"ANDI<LNORTA\*=" "ANDI<LNTHENP<br>RINT"#-{}";:A\*=A\*+" ":I=I+1:GOTO20 30 IFTA\*="N"ANDI=LNORTA\*=" "ANDI=LNTHENP RINT" - [X]"; : A\$=LEFT\$ (A\$, I-1) 31 IFTA\$="N"ANDI=LNORTA\$=" "ANDI=LNTHENA \$=A\$+" ": GOTO20 32 TA=ASC (TA\$) 33 IFTA>192 AND TA <218 THEN 35 34 IFTA<330RTA=440RTA=580RTA=590RTA=630R TA>95 THEN20 35 IF I>LN THEN PRINT"II";: I=I-1:A\$=LEFT\$  $(4*, 1-1): 60T020$ 36 PRINT TA\$;: A\$=A\$+TA\$: I=I+1: GOTO20 37 GOT020 38 : 39 REM \*\*\*\*\*\*\*\*\*\*\*\*\*\*\*\*\*\*\*\*\*\*\*\*\*\*\*\*\*\*\* 40 REM \* AB HIER STEHT DAS HPT.-PRG. \* 41 REM \*\*\*\*\*\*\*\*\*\*\*\*\*\*\*\*\*\*\*\*\*\*\*\*\*\*\*\*\*\*\*\* 42 :

43 REM\* BILDSCHIRM-UEBERSCHRIFT 44 PRINTCHR\$(14):PRINT"L": 45 PRINT"W": 46 PRINT" -EMONSTRATIONSPROGRAMM  $\frac{1}{2}$ 47 FOR X=0 TO 39 48 PRINT"="; 49 NEXT X 50 PRINT"  $51:$ 52 REM\* INFORMATION 53 PRINT"MU\IT DER NEUEN ', NPUT'-\_OUTINE STEHEN" 54 PRINT" WHAT HNEN VIELE NEUE OEGLICHKE ITEN DER" 55 PRINT"MAPROFFESIONELLEN TROGRAMMIERU NG EIGE-" 56 PRINT"MUNER XERWALTUNGS-TROGRAMME OF FEN. 57 PRINT" WILLEN-IE XORTEILE LIEGEN AUF DE R |AND: " 58 PRINT" WILLEL | ILDSCHIRMMASKEN UNZERST **DERBAR"** 59 PRINT"MINIH - ATENAUSGABE WIRKT DURCH GLEICHE" 60 PRINT" **INNIBIL AENGEN DER VIRINGS GEORD NETER** 61 PRINT"MUMMH- STOERENDE \_RAGEZEICHEN K  $\overline{u}$ **DENNEN** 62 PRINT" UNIMERUNTERDRUECKT WERDEN 63 PRINT"MANAMANAMANETC." 64 PRINT"MU-RUECKEN VIE \_\_ | / FUER EIN 65 GET X\$: IF X\$<>CHR\$(13)THEN 65 66 : 67 REM\* BEISPIEL 68 PRINT"U" 69 PRINT"@ | EBEN VIE BITTE IHREN VOLLEN /AMEN EIN" 70 PRINT" WHERE XORNAME : "; 71 LN=15:REM\* MAX. LAENGE **72 GOSUB 8** 73 VN\$=A\$ 74 PRINT"MINIMU/ACHNAME:"; 75 LN=20: REM\* MAX. LAENGE **76 GOSUB 8** 77 NN\$=A\$ 78 : 79 REM\* TESTWEISE AUSGABE BØ PRINT"MUNISGABE : MM" 81 PRINT" "VN\$, NN\$ 82 : 83 REM\* ENDE 84 PRINT"MODERNIEL WPASS MIT DER NEUEN \_0 UTINE !!!" 85 PRINT" MONE  $-1$   $-$ / FUER  $-$ /--" 86 GET X\$: IF X\$<>CHR\$(13) THEN 86 87 PRINT"L"CHR\$(142) 88 END **READY.** 

## **Programmbibliothek**

**Wichtige Hilfsroutinen,** auf die man immer wieder zurückgreifen kann (Teil 13)

#### **24. Mittelwert und mittlerer Fehler**

Die nachfolgende Routine berechnet für eine Anzahl von Zahlenwerten den Mittelwert, den mittleren Fehler des Mittelwertes und eines Einzelwertes.

#### **Der Aufruf**

Scan: S. Höltgen

Dem Unterprogramm werden ab Zeile 1000 eine Anzahl N von Zahlen X(I) übergeben. Vor der Übergabe erfolgt die Anlegung des Feldes durch eine DIM-Anweisung in Zeile 230. Das Programm berechnet jetzt die Variablen XM (Mittelwert), MX (Mittlerer Fehler des Mittelwertes) und M (Mittlerer Fehler eines Einzelwertes). Diese Werte werden in den Zeilen 720, 750 und 780 ausgegeben.

#### **Die Routine**

In Zeile 1030 wird der Mittelwert aus der Summe SX und der Anzahl der Werte gebildet. Die Schleife von Zeile 1035 bis 1050 berechnet die Abweichung vom Mittelwert, wobei die Liste X(I) der ursprünglichen Werte verlorengeht, weil die berechneten Abweichungen wieder dem Feld X(I) zugewiesen werden. Zeile 1045 berechnet die Summe der Fehlerquadrate. Zeile 1055 ermittelt den mittleren Fehler eines Einzelwertes, Zeile 1060 den mittleren Fehler des Mittelwertes.

100 REM INPUT 120 PRINT CHR\$(147) 200 CLR: OPEN 1,0 220 PRINT "ANZAHL DER WERTE "; 230 INPUT # 1, N : DIM X(N)<br>240 FOR I = 1 TO N 250 PRINT<br>260 PRINT I".WERT: "; 270 INPUT # 1, X(I) **280 NEXT** 290 CLOSE 1<br>500 GOSUB 1000 500 GOSUB 1000<br>710 PRIM CUIPUT<br>710 PRINT: PRINT<br>720 PRINT: PRINT<br>720 PRINT: PRINT<br>730 PRINT: PRINT<br>730 PRINT: PRINT<br>750 PRINT: PRINT<br>750 PRINT: PRINT<br>760 PRINT: PRINT<br>770 PRINT: PRINT<br>770 PRINT: PRINT<br>780 PRINT: PRINT: G\$ 1000 REM ROUTINE<br>1005 SX = 0: S1 = 0<br>1010 IF N < 2 THEN RETURN  $\frac{1015 \text{ FOR I} = 1 \text{ TO N}}{1020 \text{ SX} = \text{SX} + \text{X(I)}}$ **1025 NEXT I**  $1030$  XM = SX/N<br>1035 FOR I = 1 TO N  $1040 X(I) = X(I) - XM$ 

#### **25. Ausgleichsgeraden**

Die nachfolgende Routine berechnet aus der Anzahl von zusammengehörigen Wertepaaren die optimale lineare Funktion (Ausgleichsgerade).

Bei zwei Wertepaaren ergibt sich die Zweipunktform der Geradengleichung.

#### Der **Aufruf**

Dem Unterprogramm (ab Zeile 1000) werden die Anzahl N und die Paare X(I), Y(I) übergeben. In Zeile 230 erfolgt eine entsprechende Felddimensionierung. Das Programm ermittelt für die lineare Funktion  $y =$ a + b \* x die Konstanten a, b nach der Methode der kleinsten Fehlerquadrate. Die Gleichung der linearen Funktion wird .in der Variablen L\$ gespeichert und in Zeile 760 ausgegeben.

#### **Die Routine**

Die erste Schleife (Zeile 1010 bis 1025) berechnet die Summen der Variablen und den Mittelwert MX. Die zweite Schleife berechnet die Summen der Fehlerquadrate, aus denen in Zeile 1060 die Konstanten A, B berechnet werden. Zeile 1065 bis Zeile 1080 bilden die lineare Funktion im String L\$.

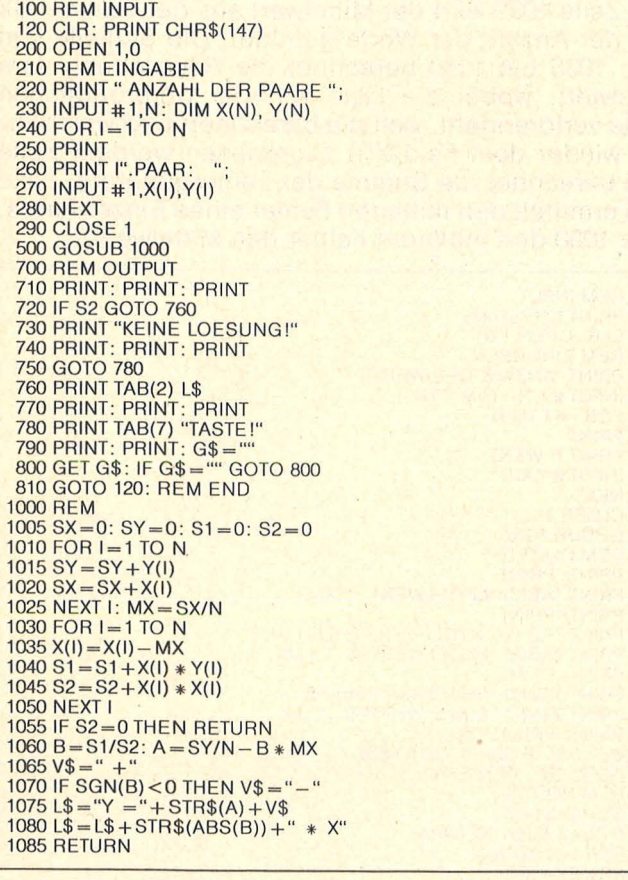

Die Programmbeispiele laufen ohne Änderungen auf dem Commodore-Home-Computer, für andere können Anpassungen nötig sein. 74 **нс** 

# **OLD mit einem einzigen POKE**

**Mit einem einzigen POKE können bereits verloren geglaubte Programme zurückgeholt werden (C64).** 

Hat man ein Programm versehentlich mit NEW gelöscht, dann tippt man folgenden POKE ein: POKE 2050,X Wobei X mindestens um eins höher ist, als es die erste Zeilennummer war. Beispiel: 10 Print "Dies ist ein Test" 20 Print "Der Ein-Poke-Routine" 30 Rem NEW (Return) POKE 2050,11 (Return) 11 (Return) LIST (Return)

Scan: S. Höltgen

Nun erscheint das Listing. **Achtung:** Tippt man nun noch eine Zeile ein, hängt sich der Rechner auf. Bei relativ kurzen Programmen, die noch ganz auf den Bildschirm passen, tippt man NEW (Return) und fährt mit dem Cursor auf die Zeilen. die sich noch auf dem Bildschirm befinden und drückt immer wieder die Returntaste. Nach LIST befindet sich das Programm wieder im Speicher.

Klaus Hegemann

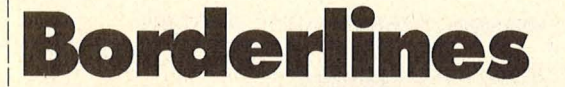

**Dieses Programm für den C64 plus Simons BASIC zeigt, wie man mit einfachen mathematischen Funktibnen phantastische bunte Bilder auf dem Monitor erstellen kann.** 

Das Motiv wird durch vier Plot-Anweisungen aus der Bildmitte heraus entwickelt. Es können jeweils eine Funktion in X-Richtung und eine in Y-Richtung gezeichnet werden. Dabei kann man beide Bilder getrennt entstehen lassen oder überlagert das X- Bild mit dem V-Bild.

Die waagerechte Funktion hat zunächst eine Amplitude von 30 Pixeln. A wird pro Zeile um  $-1$  vermindert, durchläuft den Nullpunkt die Funktion wird zu einer Geraden - und endet bei A= - 70. Gleichzeitig wird die Periode F mit dem Anfangswert 1 jeweils um 0,01 vermindert, so daß sie am oberen und unteren Bildrand den Wert 0 hat. Einen zusätzlichen Pfiff erhalten die Bilder durch laufende Veränderung der Phase P. Die Veränderungen gelten auch für das Motiv in V-Richtung, nur daß aufgrund der unterschiedlichen Koordinaten die Endwerte anders liegen.  $R = MOD(YA, 4)$ steuert die vier Farben in Abhängigkeit der Funktion. Mit RUN erscheint das Menü auf dem Bildschirm. Nach Eingabe von 1 (RE-TURN) sieht man die beiden

Funktionszeilen 100 und 110, und die gewünschten Funktionen können eingefügt werden. Danach startet das Programm nach Drükken der Funktionstaste f1 mit dem Zeichen der Funktion in X-Richtung (zirka 15 min). Ist das Bild fertig, so erscheint das Menü wieder auf dem Monitor. Jetzt wird entweder 2 oder 3 eingegeben, je nachdem ob die zweite Funktion getrennt oder überlagert aufgebaut werden soll. Mit 5 wird das Bild zurückgeholt, mit 4 das Motiv in allen Farben gezeigt. Es ent-

stehen dabei herrliche Farbeffekte. Zur Erzeugung der Bilder

können alle möglichen Win-<br>kelfunktionen verwendet<br>werden kelfunktionen werden. Zum Beispiel  $3 * sin(1-X)$ , TAN(X)12, 1/  $TAN(X12)$ ,  $SIN(X) +ATN(X)$ und so weiter. Im Handbuch sind viele Funktionen aufgeführt. Ferner sollte man auch Potenzfunktionen aus probieren: SQR(X-PI/2), X1  $-2$ , X1(1/3) und so weiter. Auch kann man LOG(X), EXP(X) oder Ausdrücke wie XtCOS(X) verwenden. Läßt man das Bild mit dem Null-

punkt an der linken oberen Ecke mit PLOTX,V,R (Koor-

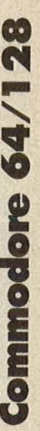

Scan: S. Höltgen

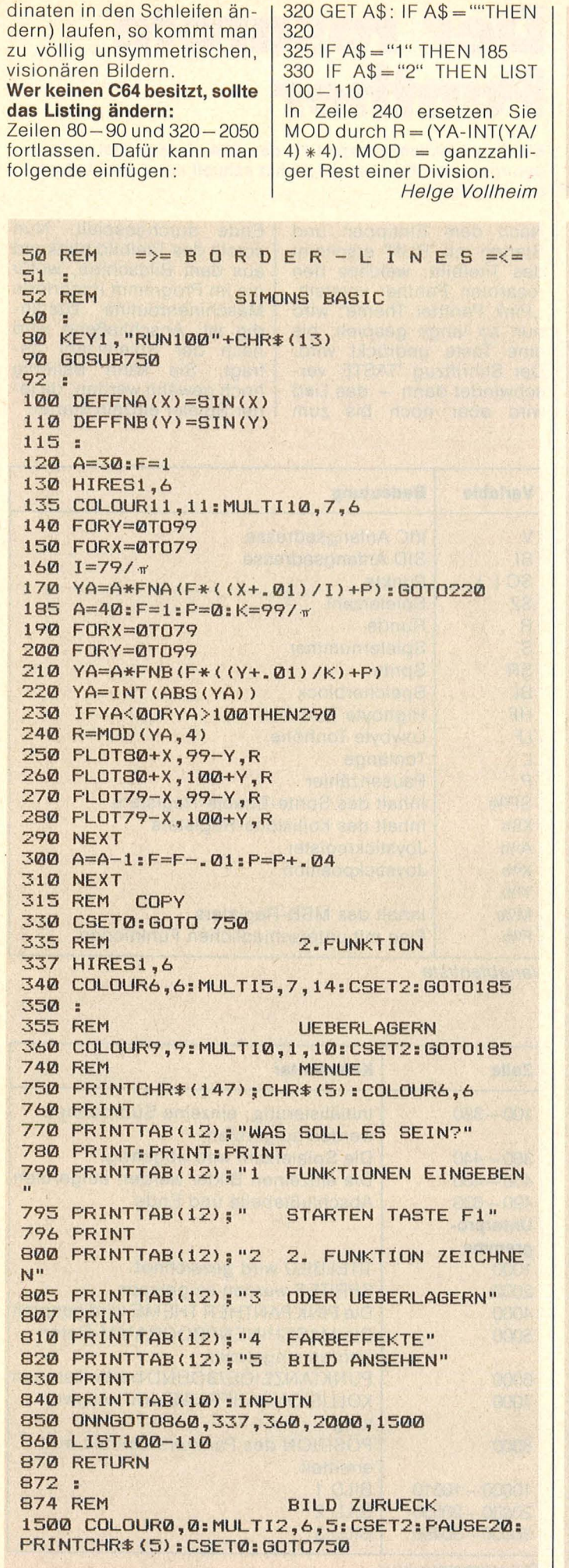

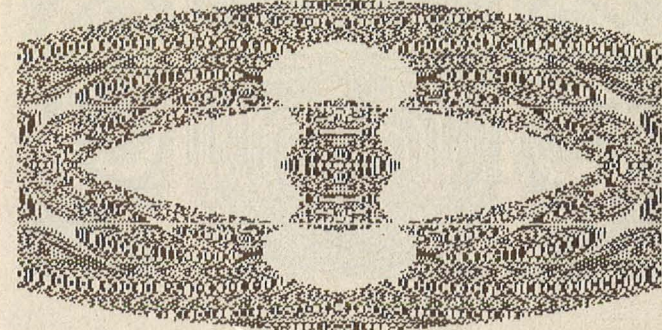

100 DEFFNA(X)=5\*TAN(X)

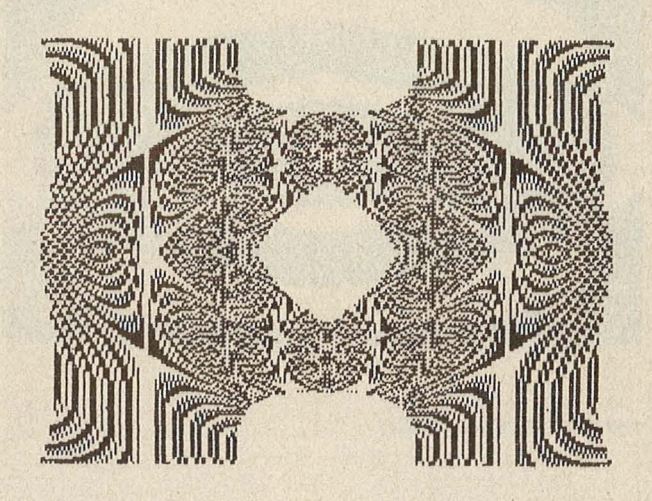

110 DEFFNB(Y)=5\*COS(Y)

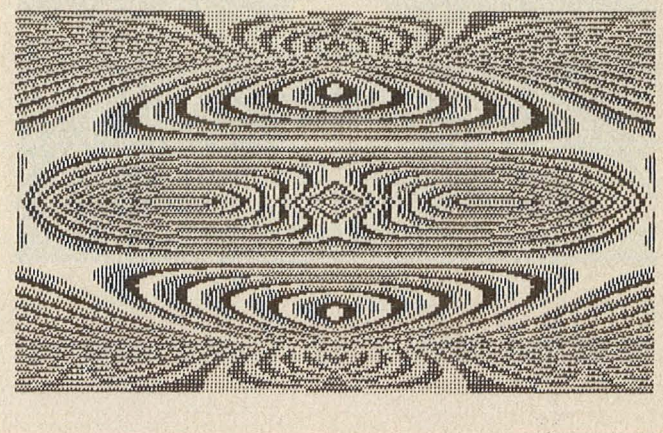

100 DEFFNA(X)=SIN(X)

# **MPIITERN**

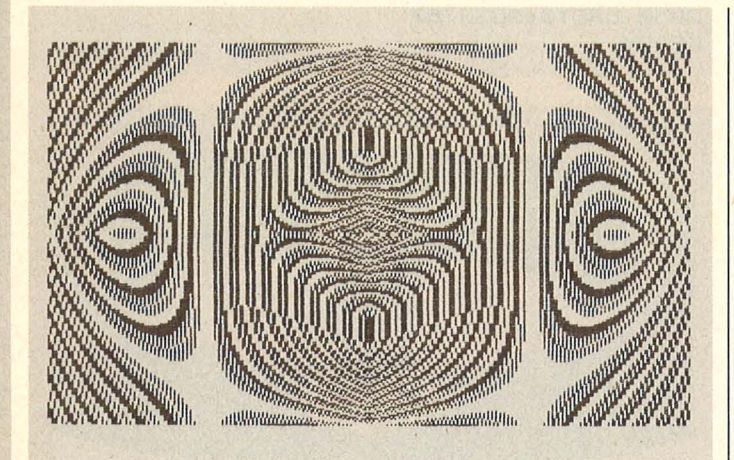

110 DEFFNB(Y)=SIN(Y)

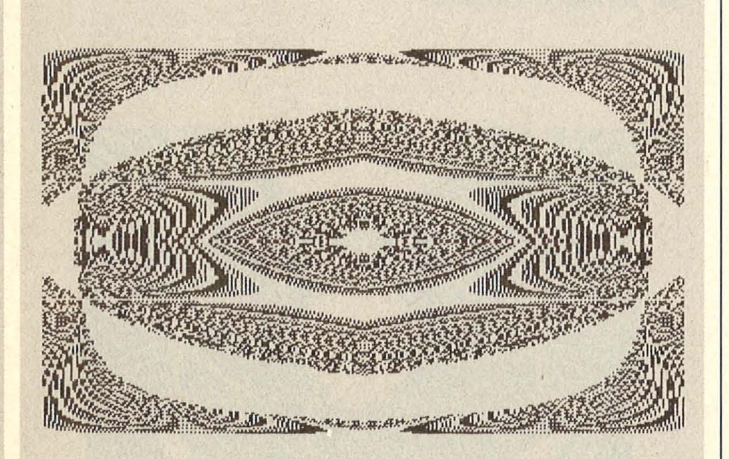

100 DEFFNA(X)=1/TAN(X)

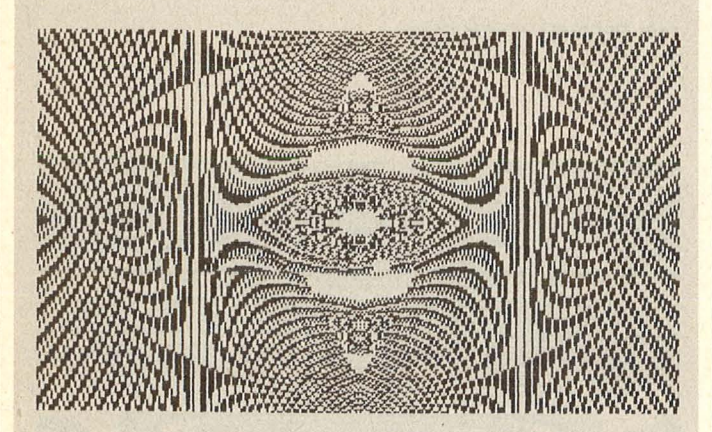

100 DEFFNA(X)=1/TAN(X)<br>110 DEFFNB(Y)=Y-5

### Der rosarote **Panther**

Ein Geschicklichkeitsspiel für den C64, dessen Ziel es ist. den rosaroten Panther möglichst schnell durch drei Labyrinthe zu geleiten.

Nach dem Eintippen und<br>Starten mit 'RUN' erscheint<br>das Titelbild, welches den rosaroten Panther vorstellt. "Pink Panther Theme" wird<br>nun so lange gespielt, bis eine Taste gedrückt wird.<br>Der Schriftzug 'TASTE' verschwindet dann – das Lied<br>wird aber noch bis zum

Scan: S. Höltgen

Ende durchgespielt. Nun scrollt das Titelbild blinkend<br>aus dem Bildschirm, wofür die im Programm integrierte Maschinenroutine zuständig ist. Anschließend wird nach der Spielerzahl ge-<br>fragt. Sie kann beliebig hoch gewählt werden, da jeder Spieler einzeln startet.

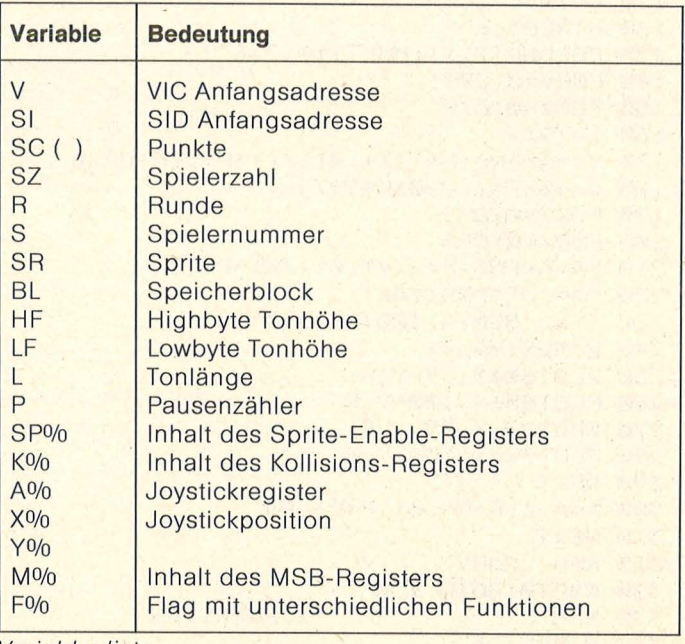

Variablenliste

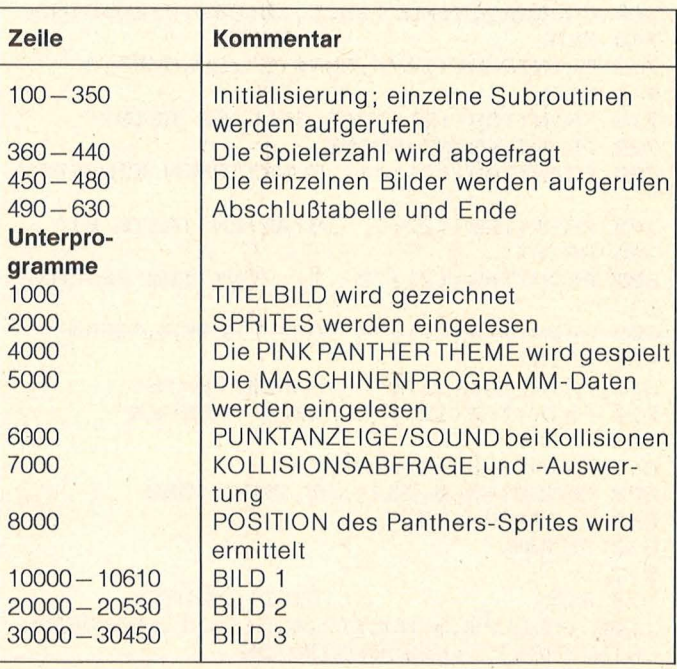

Programmstruktur

Scan: S. Höltgen

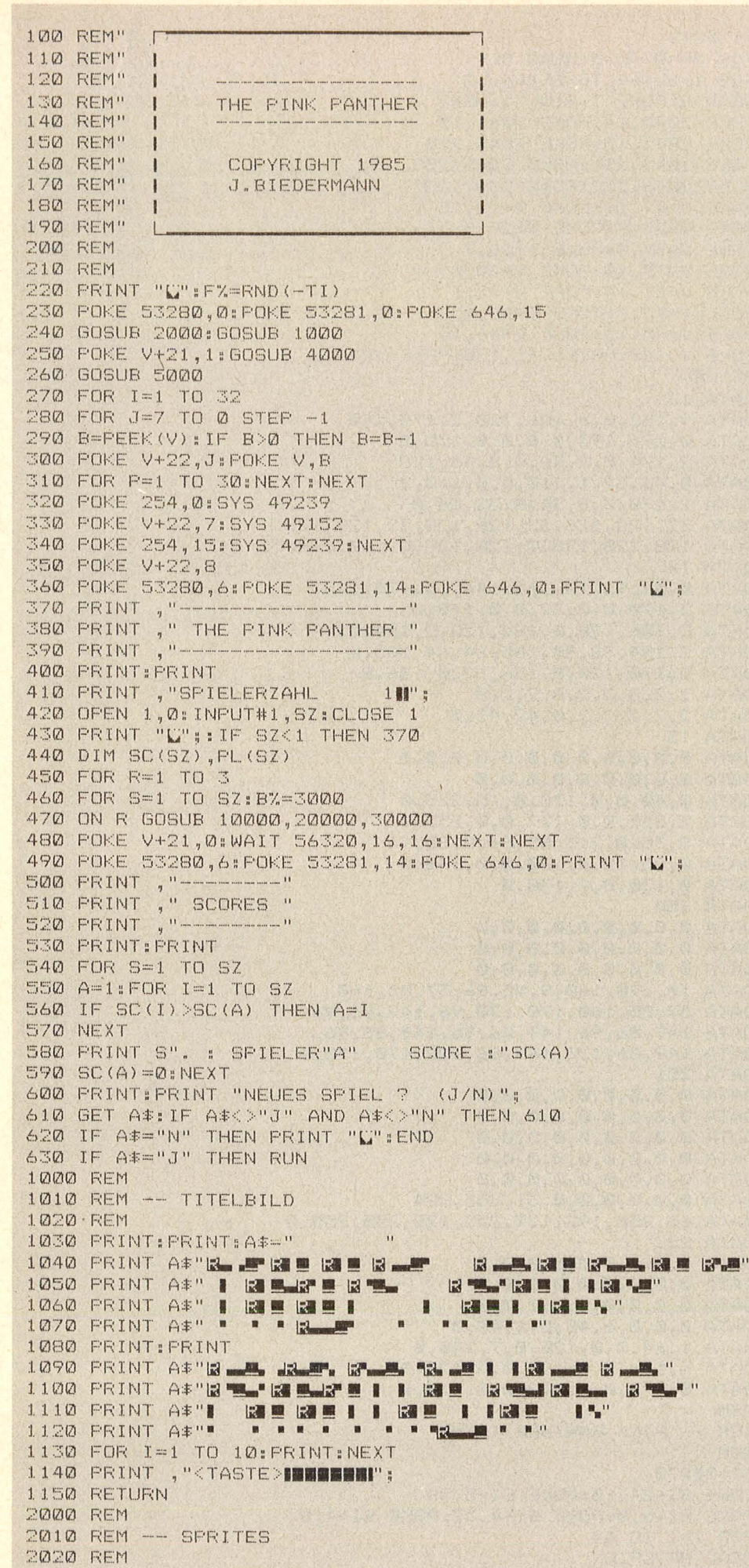

Das erste Bild erscheint nun und das Spiel beginnt. Oben links wird die Punktzahl des Spielers angezeigt. Unten links befindet sich der rosarote Panther und unten rechts gelangt man in das nächste Bild. Auf den oberen zwei Ebenen bewegen sich zwei Männchen hin und her. Eine Berührung mit ihnen kostet dem Panther 500 Punkte und man muß das Bild von vorne beginnen. Zusätzlich fällt dauernd eine Kiste von oben herunter, die bei einer Kollision mit dem Panther die Punktzahl um 100 verringert. Zur Aufbesserung<br>des Punktekontos<br>dienen drei Kleeblätter – sie zählen 250, 500 und 1000<br>Punkte. Zum Hoch- oder Herunterklettern gibt es Leitern und Seile. An den glatten Stangen kann man nur herunterrutschen. Noch ein spezieller Tip zum ersten Bild: Nach Betätigung des Schalters fährt der Aufzug herunter und man kann sich das fehlende Wegstück zum Erreichen des zweiten Bildes holen. Die anderen Bilder erklären sich von selbst. Wenn ein Spieler ein Bild

durchgespielt hat, erhält er von der benötigten Zeit abhängige Bonuspunkte und der nächste Spieler kann mit Knopfdruck beginnen. Wenn alle Bilder durchgespielt sind, wird eine Abschlußtabelle mit den Plazierungen und Punkten der Spieler aufgestellt und es wird gefragt, ob das Spiel<br>neu gestartet werden soll. Ich wünsche viel Spaß mit meinem Spiel.

Jochen Biedermann

Scan: S. Höltgen

AKTIV

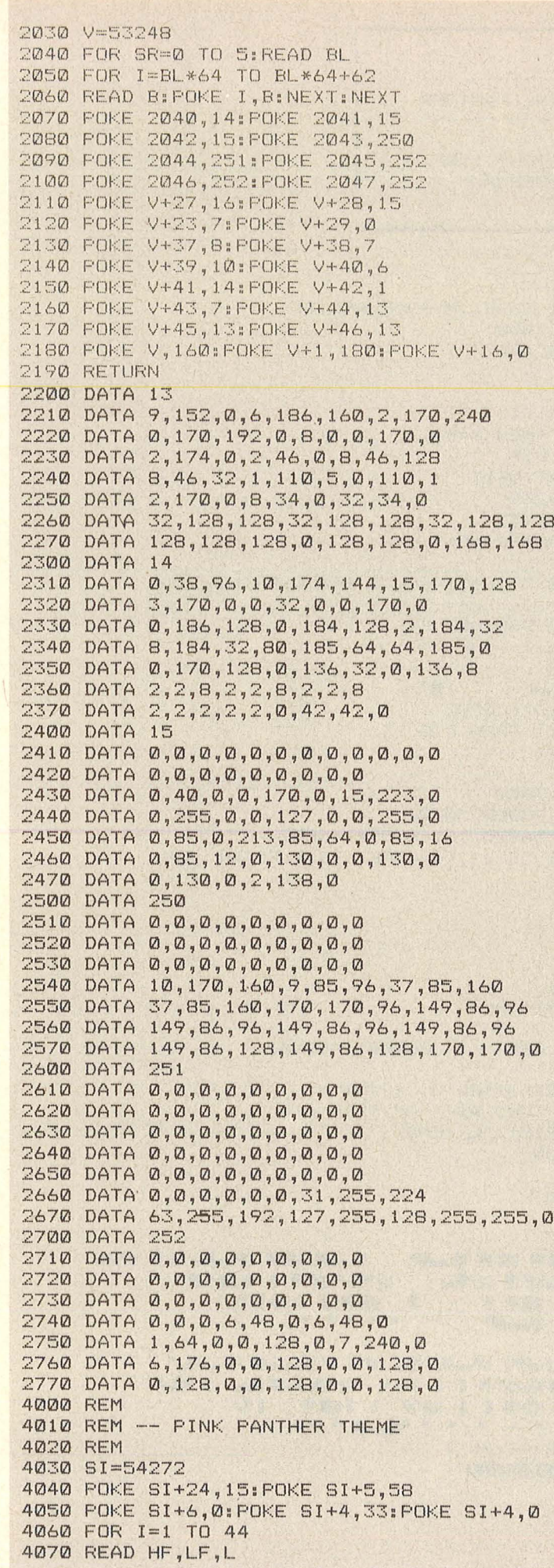

4~8~ POKE SI,LF:POKE SI+1,HF:POKE 51+4,33 4090 IF PEEK(198) THEN PRINT " ";: POKE 198, 0: FX=1 4100 FOR P=1 TO L\*50:NEXT:POKE SI+4,0:NEXT 4110 FOR P=1 TO 1000  $412@$  IF F%=1 OR PEEK(198) THEN PRINT "  $"$ ; POKE 198, @:RETURN 4130 NEXT:RESTORE 4140 FOR I=1 TO SR\*64:READ B:NEXT:GOTO 4060 4150 DATA 26,20,14,29,69,2,31,3,14,24,157,2,26,20,6 4160 DATA 29,69,2,31,3,6,41,101,2,39,18,6,26,20,2,31,3,6 4170 DATA 39,18,2,36,225,24,31,3,2,26,20,2,23,59,2,26,20,20 4180 DATA 26,20,14,29,69,2,31,3,14,24,157,2,26,20,6 4190 DATA 29,69,2,31,3,6,43,219,2,41,101,6,26,20,2,31,3,6 4200 DATA 41,101,2,39,18,24,31,3,2,26,20,2,23,59,2,26,20,20 4210 DATA 31,3,6,29,69,2,26,20,6,23,59,2,31,3,20,31,3,20 4220 DATA 31,3,2,26,20,2,23,59,2,26,20,20 5000 REM 5010 REM -- MASCHINENPROGRAMMDATAS 5020 REM 5030 FOR I=49152 TO 49269 5040 READ B: POKE I, B: NEXT: RETURN 5050 DATA169, 4,141, 24,192,141, 27,192,169, 1,141, 23,192,169, 0,141 5060 DATA 26,192,162, 25,160, 39,173,233, 7,141,232, 7, 32, 62,192,136 5070 DATA192, 0,208,242,173, 26,192,141, 51,192,173, 27,192,141, 52,192 5080 DATA169, 32,141,231, 7, 32, 62,192,202,224, 0,208,215, 96,169, 0 5090 DATA238, 23,192,205, 23,192,208, 3,238, 24,192,238, 26,192,205, 26 5100 DATA192,208, 3,238, 27,192, 96 5110 DATA173, 21,208, 73, 1,141, 21,208 5120 DATA162,216,142,106,192,160, 0,165 5130 DATA254,153, 0,219,200,192, 0,208 5140 DATA248,232,224,220,208,236, 96 6000 REM 6010 REM -- PUNKTANZEIGE/SOUND 6020 REM 6~3~ V=53248:SI=54272  $6040$  IF SC(S)< $0$  THEN SC(S)= $0$ 6050 A\$=STR\$(SC(S)):A\$=RIGHT\$(A\$,LEN(A\$)-1) 6060 IF LEN(A\$)<5 THEN A\$="0"+A\$:GOTO 6060 6070 PRINT "BEFIELER"S" "A\$: 6080 POKE V+21, SPX: POKE V+30,0 6090 IF K%=3 OR K%=5 THEN GOSUB 6140 6100 IF K%=9 THEN GOSUB 6170 6110 IF K%=33 OR K%=65 OR K%=129 THEN GOSUB 6210 6120 IF K%=1 THEN GOSUB 6260 6130 POKE SI+4, 0:K%=0:RETURN 6140 POKE SI+24,15:POKE SI+5,25:POKE SI+6,68 6150 POKE SI+4,17:FOR I=255 TO 0 STEP -1 6160 POKE V+28,15:POKE SI, O:POKE SI+1, I:POKE V+28,14:NEXT:RETURN 6170 POKE SI+24,15:POKE SI+5,19:POKE SI+6,217 6180 POKE SI+2,32:POKE SI+3,2:POKE SI,0:POKE SI+1,4 6190 POKE SI+4,65:POKE SI+4,129 6200 FOR P=1 TO 200:NEXT:RETURN 6210 POKE SI+24,15:POKE SI+5,21:POKE SI+6,0 6220 POKE SI+1,58:POKE SI,226:POKE SI+4,17 6230 FOR P=1 TO 100:NEXT 6240 POKE SI+1,52:POKE SI,1t7 6250 FOR P=1 TO 100:NEXT:RETURN 6260 POKE SI+24,15:POKE SI+5,25:POKE SI+6,68 6270 POKE SI+4,17:FOR I=0 TO 255 6280 POKE SI, O: POKE SI+1, I: NEXT: RETURN 70~0 REM 7010 REM -- KOLLISIONSABFRAGE 7~20 REM 7030 V=53248 7040 K%=PEEK(V+30): IF K%=0 THEN RETURN 7050 IF K%=33 THEN SC(S)=SC(S)+250:SP%=SP% AND 223:GOSUB 6000:RETURN 7060 IF K%=65 THEN SC(S)=SC(S)+500:SP%=SP% AND 191:GOSUB 6000:RETURN 7070 IF K%=129 THEN SC(S)=SC(S)+1000:SP%=SP% AND 127:GOSUB 6000:RETURN 708~ IF K%=3 OR K%=5 THEN SC<S>=SC<S>-5~0:F'Y.=5:GOSUB 6000:RETURN 7090 IF K%=9 THEN SC(S)=SC(S)-100:POKE V+7,61:POKE V+6,200\*RND(1)+50:GOSUB 6000 7100 POKE V+30, 0: RETURN 8000 REM 8010 REM -- POSITION EINLESEN 8020 REM

e 64/128

**Innodore** 

8

8030 V=53248 8040 AX=PEEK(56320): MX=PEEK(V+16): XX=PEEK(V)+256\*(M% AND 1): YX=PEEK(V+1) 8050 IF B%>0 THEN B%=B%-5 8060 RETURN 10000 REM 10010 REM -- BILD 1 10020 REM 10030 V=53248:SP%=255 10040 POKE 53280, 0: POKE 53281, 0: PRINT "L" 10050 PRINT SPC (17) "NEW "SPC (11) "N/" 10060 PRINT SPC(16) "MR W"SPC(11) "E" "" 10070 PRINT " Hav 野": 10080 PRINT " L  $1<sup>m</sup>$ 10090 FOR I=1 TO 5 10100 PRINT "I | | | | | | SPC(12) "LI | | | | | SPC(12) "} **B** | "; : NEXT 10110 PRINT " !! | L  $\blacksquare$ 10120 PRINT " I  $1<sup>11</sup>$ 10130 FOR I=1 TO 5 10150 PRINT "11  $\mathbf{w}$  $\blacksquare$ 10160 PRINT " I  $1<sup>n</sup>$ **KUY Li** 10170 PRINT " | | | | SPC(26) "[] | | | | SPC(3) "[]  $1<sup>11</sup>$  $\mathbf{u}$ 10180 PRINT "NI | "SPC(26)"[12] == "SPC(3)"[2] H  $i<sub>n<sub>3</sub></sub>$ 10190 PRINT " |"SPC(26)"[] 圖豐"SPC(3)"[] 】 10200 PRINT " |"SPC(26) "[12] | "SPC(3) "[3]  $1^{10}$ 23  $i<sub>1</sub>$ -99 10220 PRINT "DE **By**  $\overline{w}$ 圖": 10230 POKE 2023, 160: POKE 56295, 11: GOSUB 6000 10240 POKE 2040, 13: POKE V, 32: POKE V+1, 208<br>10250 POKE V+2, 220: POKE V+3, 96 10260 POKE V+4,80: POKE V+5,40 10270 POKE V+6,50: POKE V+7,41 10280 POKE V+8, 151: POKE V+9, 77 10290 POKE V+10,230:POKE V+11,229 10300 POKE V+12,80: POKE V+13,173 10310 POKE V+14, 250: POKE V+15, 117: POKE V+16, 0 10320 POKE V+21, SP%: POKE V+28, 15: POKE V+30, 0: F%=0 10330 GOSUB 8000 10340 IF (Y%=208 OR Y%=152 OR Y%=96)=0 THEN 10400 10350 IF (A% AND 4)=0 AND X%>32 THEN X%=X%-8: FOKE 2040, 14 10360 IF ((A% AND 8)=0 AND X%<296 AND (X%<248 OR Y%<208))=0 THEN 10380 10370 IF XX<256 OR Y%<152 OR F%=3 THEN X%=X%+8: POKE 2040,13 10380 M%=(M% AND 254)+INT(X%/256) 10390 POKE V+16, M%: POKE V, X% AND 255 10400 IF (XX=248 AND YX>152) OR(YX>96 ANDYX<160 AND(XX=56ORXX=192)) THEN 10420 10410 IF (Y%>72 AND Y%<104 AND((X%=152 AND F%=2)OR X%=264))=0 THEN 10430 10420 IF (A% AND 1)=0 THEN Y%=Y%-8 10430 IF (Y%<96 OR(Y%<152 AND(X%=56 OR X%=192 OR X%=248))) THEN 10450 (Y%>144 AND Y%<208 AND(X%=248 OR X%=296))=0 THEN 10460 10440 IF 10450 IF (A% AND 2)=0 THEN Y%=Y%+8 10460 POKE V+1, Y% 10470 IF Y%<88 AND X%=152 THEN POKE V+9, Y%+25 10480 IF Y%=72 AND X%=264 AND F%=0 THEN F%=1:POKE 1095,111 10490 IF (Y%=72 AND X%=152)=0 THEN 10520 10500 F%=3:FOR-1=0 TO 2:POKE 1081+1,32:POKE 1120+1,32 10510 POKE 1737+I, 160: POKE 1776+I, 160: POKE 56009+I, 15: POKE 56048+I, 15: NEXT 10520 IF Y%=208 AND X%=296 AND F%=3 THEN SC(S)=SC(S)+B%:K%=1:GOSUB 6000:RETURN 10530 FOR I=2 TO 4 STEP 2:P%=PEEK(V+I)+256/I\*(M% AND I) 10540 P%=P%+I\*SGN(X%-P%): M%=(M% AND(255-I))+I\*INT(P%/256) 10550 POKE V+I, P% AND 255: NEXT: POKE V+16, M% 10560 IF FX=1 THEN POKE V+9, FEEK (V+9) +2: IF PEEK (V+9) = 105 THEN FX=2 10570 P%=INT(1.1\*PEEK(V+7)):IF P%>255 THEN P%=41:POKE V+6,200\*RND(1)+50 10580 POKE V+7, P% 10590 GOSUB 7000 10600 IF FX=5 THEN 10040 10610 GOTO 10330 **20000 REM** 20010 REM -- BILD 2 20020 REM 20030 V=53248:SP%=239 20040 POKE 53280, 0: POKE 53281, 0: PRINT "U" 20050 FOR I=1 TO 4: FRINT: NEXT 20060 PRINT " H 啊 ";

1:39

**BAPT** 

1:3

Commodore 64/128

Scan: S. Höltgen

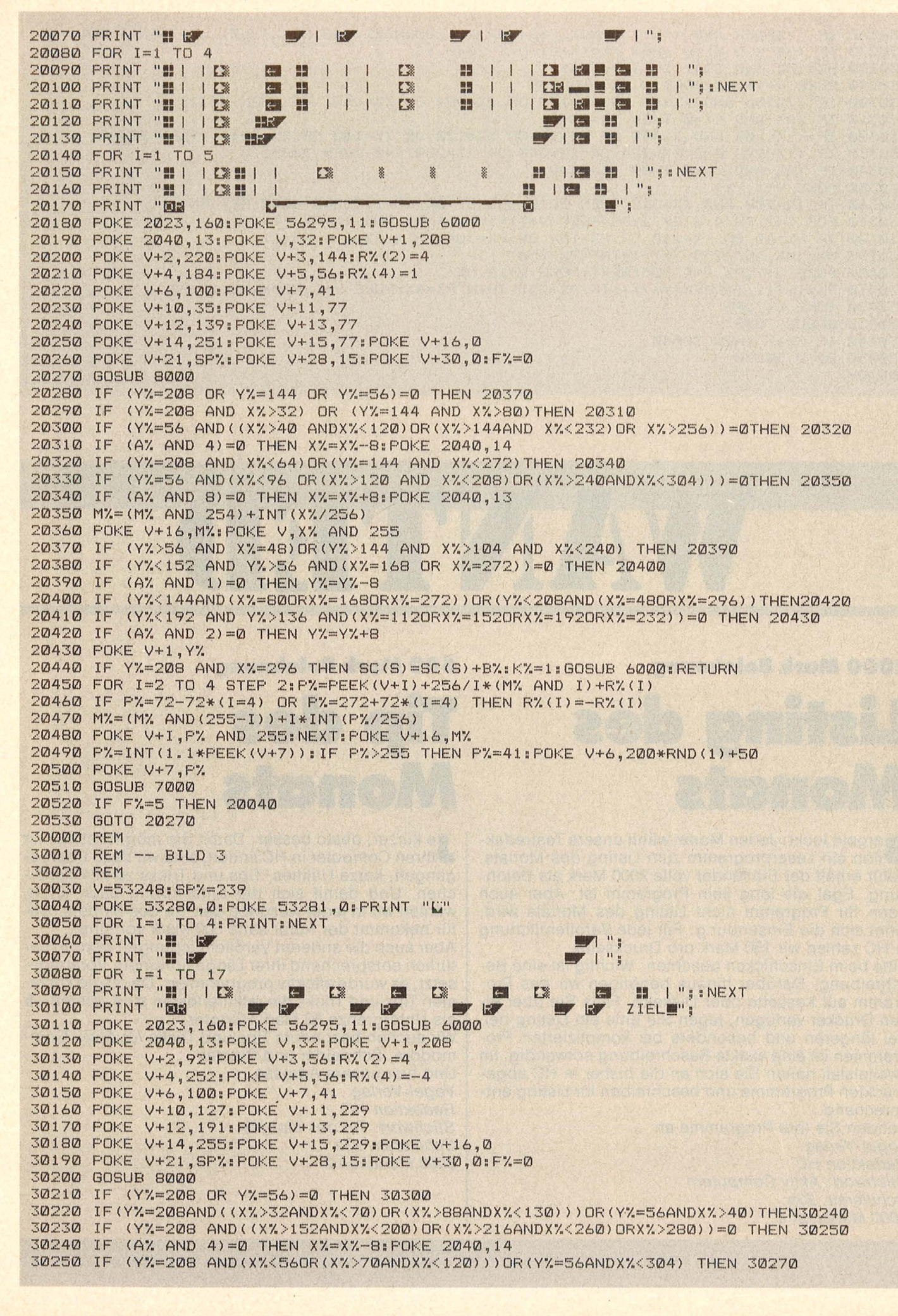

30260 IF (Y%=208 AND((X%>130ANDX%<184)OR(X%>200ANDX%<248)ORX%>260))=0 THEN 30280 30270 IF (A) AND 8)=0 THEN XX=XX+8: POKE 2040, 13 30280 M%=(M% AND 254) +INT(X%/256) 30290 POKE V+16, M%: POKE V, X% AND 255 30300 IF (Y%>56 AND(X%=48 OR X%=120 OR X%=184 OR X%=248))=0 THEN 30320 30310 IF  $(A$ % AND 1)=0 THEN  $Y$ %= $Y$ %-8 30320 IF (Y%<208 AND(X%=48 OR X%=96 OR X%=120 OR X%=160 OR X%=184)) THEN 30340 30330 IF (Y%<208 AND(X%=224 OR X%=248 OR X%=288))=0 THEN 30350 30340 IF (A% AND 2)=0 THEN Y%=Y%+8 30350 POKE V+1, Y% 30360 IF Y%=208 AND X%=312 THEN SC(S)=SC(S)+B%:K%=1:GOSUB 6000:RETURN 30370 FOR I=2 TO 4 STEP 2:P%=PEEK(V+I)+256/I\*(M% AND I)+R%(I) 30380 IF F%=40 OR F%=160 OR F%=184 OR F%=304 THEN R%(I) =- R%(I) 30390 M%=(M% AND(255-I))+I\*INT(P%/256) 30400 POKE V+I, F% AND 255: NEXT: POKE V+16, M% 30410 P%=INT(1.1\*PEEK(V+7)):IF P%>255 THEN P%=41:POKE V+6,200\*RND(1)+50 30420 POKE V+7. P% 30430 GOSUB 7000 30440 IF F%=5 THEN 30040 30450 GOTO 30200 READY.

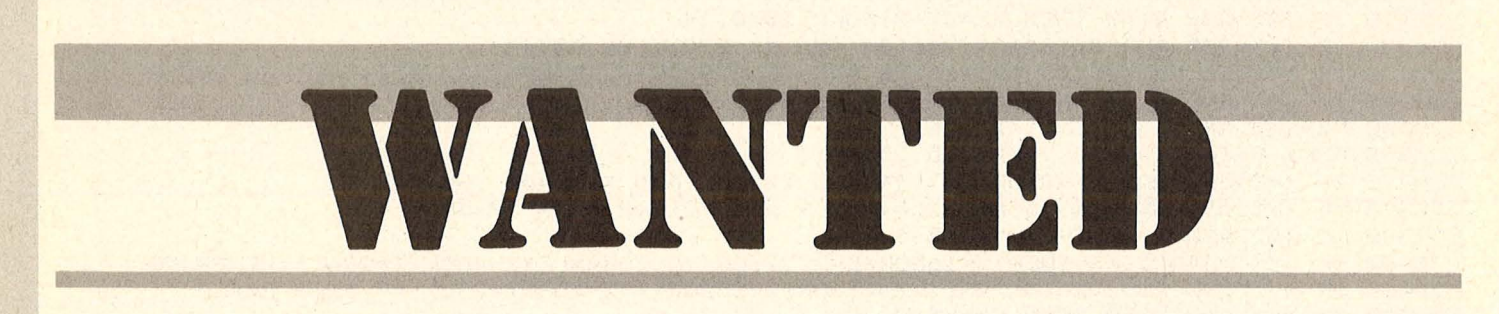

#### **2000 Mark Belohnung**

mmodore 64/1

**Listing des** Monats

Dargeld lockt: Jeden Monat wählt unsere Testredak-<br>Dtion ein Leserprogramm zum Listing des Monats. Dafür erhält der Einsender volle 2000 Mark als Belohnung. Egal wie lang sein Programm ist. Aber auch<br>wenn Ihr Programm nicht Listing des Monats wird, lohnt sich die Einsendung: Für jede Veröffentlichung in HC zahlen wir 150 Mark pro Druckseite.

Bitte beim Einschicken beachten: Wichtig ist eine Beschreibung. Darüber hinaus benötigen wir das Programm auf Kassette oder Diskette. Falls Sie über einen Drucker verfügen, legen Sie bitte ein Listing bei. Bei längeren und besonders bei komplizierten Programmen ist eine exakte Beschreibung notwendig. Im Zweifelsfall halten Sie sich an die bisher in HC abgedruckten Programme und beschreiben Ihr Listing entsprechend.

Senden Sie Ihre Programme an Vogel-Verlag **Redaktion HC Stichwort: Aktiv Computern** Schillerstr. 23a 8000 München 2

**500 Mark Belohnung** 

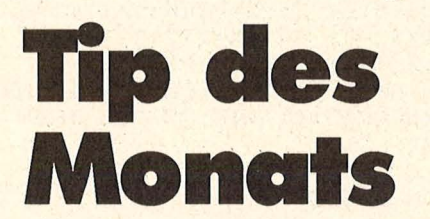

Je kürzer, desto besser: Damit Sie möglichst viel für gangen, kurze Utilities, Tips und Tricks zu veröffentli-<br>chen. Und damit sich die Einsendung auch lohnt, wählen wir in jeder Ausgabe den Tip des Monats. Dafür bekommt der Autor satte 500 Mark von uns. Aber auch die anderen Veröffentlichungen werden natürlich entsprechend ihrer Länge honoriert. Vorausgesetzt, es wurde effektiv programmiert. Da oft die kürzesten Tips und Tricks die raffiniertesten sind, bieten wir als Untergrenze 50 Mark Honorar. Wir suchen besonders Tips und Tricks für Atari, Commodore, Schneider und Sinclair. Und hier unsere Adresse: Vogel-Verlag **Redaktion HC Stichwort: Tip des Monats** 

Schillerstr. 23a 8000 München 2 Scan: S. Höltgen

#### Die wichtigsten Zeichen aus Listings für Commodore im HC-Heft (bei Verwendung eines Epson-RX 80-Druckers in Großschrift-Modus)

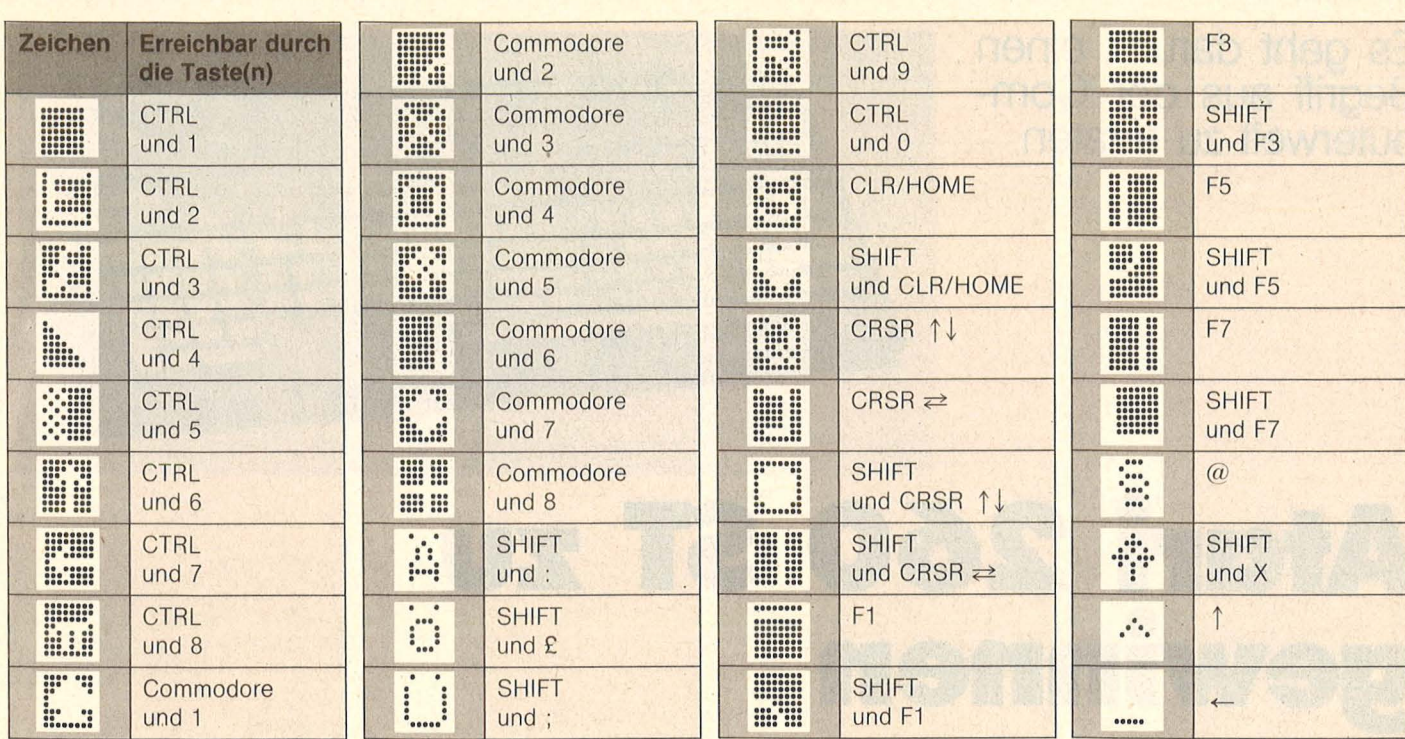

Inverse Zeichen, die hier nicht vorkommen, mit CTRL und der entsprechenden Taste eingeben!

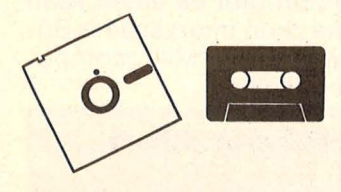

#### **Kassetten- und Diskettenservice**

**Disassembler** Atari ST-D67 Diskette 22,80 Mark Reset-Run/Sign-Copy/ Adressen-Druck/Datum Atari XL-K67 Kassette 20,80 Mark Atari XL-D67 Diskette 25,80 Mark **Umwandlung (48K)/Funk**tionsplotter (16K + 48K)/Input (48K) Spectrum-K67 Kassette 20,80 Mark Joystick-Cursor/Variablenliste/SCROLL/Fehlerbestimmung Schneider-K67 Kassette 20,80 Mark Schneider-D67 Diskette 32,80 Mark **Hardcopy** C128-K67 Kassette 10,80 Mark C128-D67 Diskette 15,80 Mark **String-Eingabe/Borderlines** (Simons BASIC)/Der rosa**rote Panther** C64-K67 Kassette 21,80 Mark

C64-D67 Diskette 26,80 Mark

#### **Top-Games**

**Commodore 64 (Januar bis August 1985)** Schatzsuche/Roulette/Goblin 64/Reversi/Lifegame/ River Raid 64/Schießbude/ Chaser/Alien/Willi Kassette C64-K596 39, - Mark Diskette C64-D596 39, -Mark Schneider CPC (Juli bis November 1985) Vier gewinnt/Kamikaze/Köttel/Kniffel/The Wall/Pagoden von Peking/Car-Ware/ Snake Kassette CPC-K59639, - Mark Diskette CPC-D596 (3") 49, - Mark **Atari** (Juli bis November 1985) Golden Cellar/Sabotage/ The Castle/Treasure Hunt/ Lost in the Antartica/Mr. Pac/Höhlenflieger/Segelflug Kassette Atari-K596 39, - Mark Diskette Atari-D59639, - Mark

#### **MSX** Pacman/Super Memory/ Monkey Kassette MSX-K59625, -Mark Diskette MSX-D596 (3,5") 35, - Mark **Spectrum** (April bis Dezember 1985) 3D-Golf/Frutti/Olympiade/ Superbingo/Intellecto/ Sechsundsechzig/Der Spion/Brücke/Labyrinth Kassette Spectrum-K596 39. - Mark

#### **Small Business und Utilitys**

**Commodore 64 (Januar bis** Dezember 1985) Master-Tape/Kalender/ Sechs Stimmen/Disksort/ Sprite de Luxe/Filemanager/Diskettendoktor Kassette C64-K597 39, - Mark Diskette C64-D597 39, - Mark

Game-BASIC/Macro-Assembler-Editor Kassette C64-K595 39, - Mark Diskette C64-D595 39, - Mark **Schneider (August bis** Dezember 1985) Druckerroutinen/Terminkalender/Astronomie/Dateiverwaltung/CPC-Hardcopy/ Zeichen malen Kassette CPC-K59739, -Mark Diskette CPC-D597 (3") 49. - Mark Atari (August bis Dezember 1985) Monitor/Sounddemo/Grafikdemo/Kalender Kassette Atari-K59729, - Mark Diskette Atari-D59729, - Mark **MSX** (Oktober bis Dezember 1985) Logo-Interpreter/Diagramm/Haushaltskasse Kassette MSX-K597  $25 - Mark$ Diskette MSX-D597 (3,5")  $35 - Mark$ **Spectrum** (Mai bis November 1985) Laufschrift/Super-DATA-Generator/Variablen-Lister/ Weltenbummler/Spectrum Data/Super-Sprite Kassette Spectrum-K597  $39 - Mark$ 

Commodore 64/128

PREISRÄTSEL

**Es geht darum, einen Begriff aus der Computerweit zu erraten** 

# **Atari 260 ST zu 10000**

Wir haben uns eine knifflige Frage für Sie ausgedacht. ln die waagerechten Reihen sind Wörter einzutragen. Nach richtiger Lösung nennen die markierten Diagonalen, ab Feld 3 gelesen einen Begriff aus der Datenverarbeitung. Schreiben Sie das Lösungswort auf eine Postkarte, und senden Sie diese an:

#### Vogel-Verlag KG Kennwort: Atari 8000 München 100

Einsendeschluß ist der 15. Juli 1986 (Datum des Poststempels). Die Namen der Gewinner werden in der Ausgabe 10/86 veröffentlicht. Die Gewinner werden unter Ausschluß des Rechtsweges ermittelt. Mitarbeiter des Vogel-Verlages und deren Angehörige sind von der Teilnahme ausgeschlossen.

#### **Die Fragen**

- 1. Erforscher der Lebensvorgänge
- 2. Schlagader
- 3. Versicherungsgebühr
- 4. per Anhalter reisen
- 5. europ. Staat
- 6. Pelztierjäger
- 7. sowjet. Kosmonaut

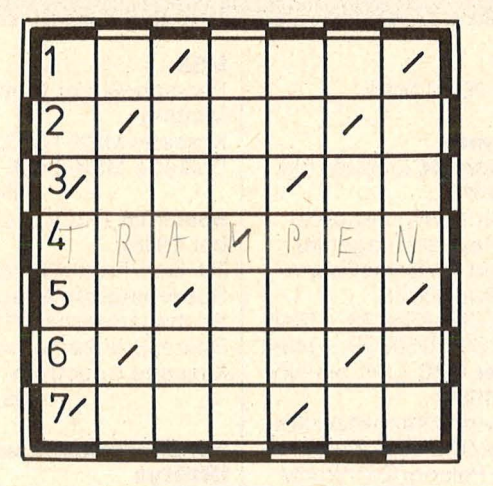

#### **Die Preise**

Zu gewinnen gibt es einen Atari 260 ST sowie zehn interessante Bücher aus der Weit der Mikrocomputer und Elektronik.

**ATARI** 

#### **Das bietet der Atari 26051**

- 68000-Mikroprozessor
- 524-KByte- RAM -Arbeitsspei cher
- 500- KByte- Massenspeicher, Floppy-Disk 3,5"
- 640  $\times$  400, 640/320  $\times$  200 Grafikpunkte
- DIN-Tastatur
- zehn programmierbare Funktionstasten
- Schnittstellen: Centronics, RS232, Interface für Floppy-Disk und Festplatte, RGB-Monitor und Composite Video Der Atari 260 ST wurde von der

Firma Atari gestiftet.

#### **Die Auflösung des Brother M· l 009 -Prelsrätsels:**

Eine Glücksfee hat uns aus den vielen Einsendungen zum Preisrätsel aus HC 4/86 den Hauptgewinner und die Gewinner der zehn Buchpreise gezogen. Die richtige Lösung heißt: HOLLERITH.

Der 1. Preis, ein Brother-M-1009, geht an :

Michael Landskröner Sonnenscheineck 7 4600 Dortmund 41 Die zehn Buchpreise erhalten: Deschner, 6800 Mannheim 1 Chris Kiesler, 4512 Wallenhorst Günter Köninger, 7253 Renningen Bernd Meissner, 6411 Künzell 6 Eberhard Oehlke,

4600 Dortmund 41

M. Schöbel, 4800 Bielefeld 1 Nicole Schütte, 7119 Niedernhall Heinz-Werner Simson, 6676 Mandelbachtal Georg Walter, 6800 Mannheim 24 Karl-Josef Ziegler, 5400 Koblenz 1

Herzlichen Glückwunsch!

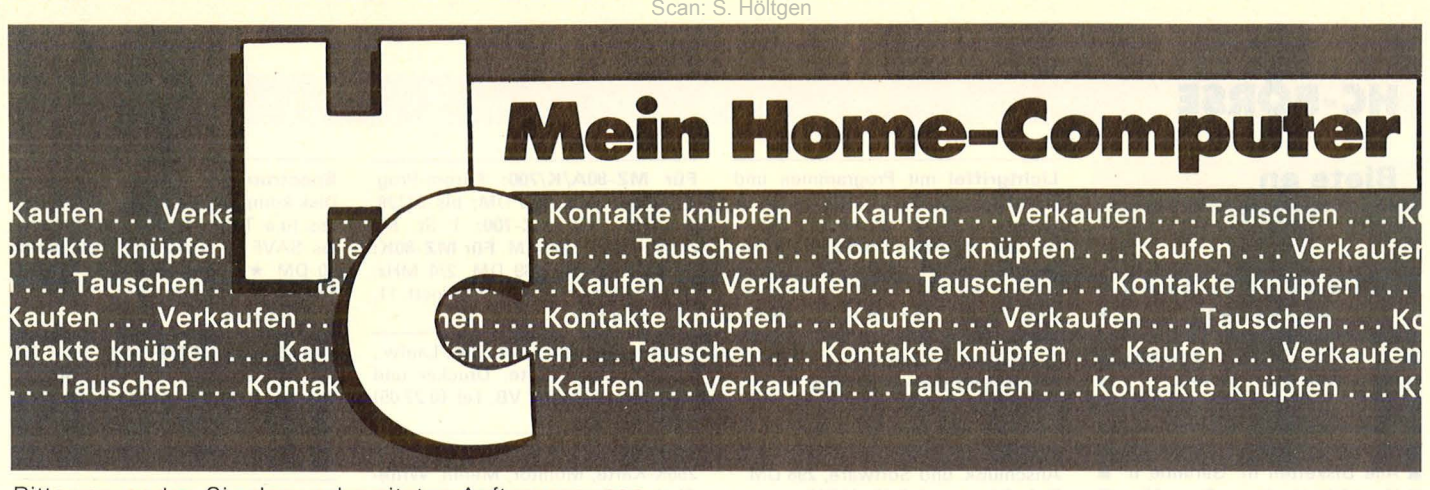

Bitte verwenden Sie den vorbereiteten Auftragscoupon für Ihre Anzeige in der HG-Börse. Sie finden ihn auf den nächsten Seiten.

#### **Biete an Hardware**

 $C64$ , neuw.  $+ 1541 + Joy. + 10$ Disk. für 1000 Fr. Daniel Suter, Hauptstr. 31, CH-9320 Arbon, Tel. (0 71) 46 79 24.

Reko Electronic<br>r-Systeme, MSX-Hard-/ Computer-Systeme, Software und Zubehör. Reinhard Korfmann, Postfach 32 24, 5810 Wit-<br>ten 3. **March 1986** 

HX20: Kass., 32 KB, TF-20-Fioppy, HX20-Micro-Terminal, HP-41CV Video-lnterf. zu verk. Tel. (0 75 43) 73 44, ab 19 h.

Verkaufe Seikosha GP-700VC mit deutschem und englischem Handbuch, 7 Farben, VB 700 DM. Tel. (0 69) 86 3B 7B, ab 16 h.

 $C64$  + Floppy + Datas. + Software, z.B. Simons, Uni-Tab. u.v.m. + Lit.: 1000 DM. Tel. FFM (0 69) 38 49 06, nur kompl.

#### VZ 200/Laser/Enterprise

Hard-/Software, Drucker + Monitore. Info von: EMDV GmbH, Tannenstr. 4, 8501 Pyrbaum, Tel.<br>(0 91 80) 7 81. **1990 1991 1991 1991** 

Epson PX 8 mit PF 10 und

120 KB-RAM-Disk

+ UD80 Display Controller + DS8 Device Switch

+ Grün-Monitor + Software,

Komplettpreis 6000 DM, evtl. auch einzeln abzugeben. Tel. (0 23 08) 2141, ab 20 h.

Apple Macintosh, 128K, 7 Mon. alt mit Microsoft-BASIC, Disketten und Literatur zu verkaufen, Preis VB. Tel. (0 24 62) 84 26.

DEC Rainbow, voll bestückt, MS-DOS, CP/M 80/86, 2 Floppy, komplett wie bei Neukauf, ca. 1,5 Jahre alt mit 3 Monaten Garantie, für 2700 DM, Tel. (02 41) 2 31 13 o. 6 07 37.

IBM-kompatibler PC, 256 KRAM mit 2 Laufw., 2100 DM. Tel. (02 21) 5 90 61 32, A.

\*\*\*\*\*\*\*\*\*\*\*\*\*\*  $\star$  DEC Rainbow 100, 256 KB,  $\star$ 

- \* 5-MB-Festplatte, Tastatur, \*<br>
\* Doppelfloppy, Monitor, BA-
- \* SIC, MS-DOS, CP/M, VB 7500 \*
- \* DM. Simon, Im Roth 5, 6251 \*
- $\star$  Selters 3, Tel. (0 64 83) 12 98.  $\star$

\*\*\*\*\*\*\*\*\*\*\*\*\*\*

Orig. Basis 108 RAM-Card + Software, 400 DM; Epromburner<br>(Apple), 120 DM; Apple-Mouse (Apple), 120 DM; (orig.), 190 DM; ltoh 8510A-Drucker, 390 DM; Ehring-Controller, 110 DM;  $Sharp 1350 + CE202M (16K), 390$ DM. Tel. (02 01) 50 21 92

Epson JX 80 Farbdrucker Centr. + V.24 + Literat. Tel. (0 49 21) 2 70 63.

CBM 8050 + 8032, Schreibmasch., (typenr.) m. progr. Interf. ES100, Softw. Tel. (05 11) 69 95 77.

Osborne 1, inkl. CP/M, V2. 2CBA-SIC, MBASIC, Wordstar, Supercalc. Tel. (0 72 25) 17 71, ab 17 h.

Mono/Grafik-Karte, Herculeskomp. (Z-148, College PC) orig. PC/ XT/AT, 550 DM. Tel. (0 B1 41) 7 24 79.

Sharp MZ-731 Software, Bücher u. Philips S/w-Ferns., VP 550 DM. U. Hagemann, Vennheideweg 43c, 4400 Münster, Tel. (02 51) 7B 66 37 .

C128-Commodore aus Tombolagewinn, neu, zu verk., 740 DM. Tel. 040861698.

IBM-Kompatible, komplett, 1999 DM. Tel. (0 23 51) 7 82 21, ab 18 h + Sa/So. PC-Zubehör, preiswert. Tel.<br>(0 73 61) 6 43 64. (o 73 61) 6 43 64. m

•••••••••••••••• • Schweiz: MCS-Disketten, • • made in Switzerland, die Be- • **E** sten, alle Formate zu Top-Prei-

■ sen bei Krummenacher-Com-■ puter, CH-Tel. (01) 7 40 29 77.

• **m•**  ••••••••••••••••

Macintosh,  $128$  KB + Software + Hdbch., gg. Gebot. Tel. (09 11) 83 12 61.

Memotech, MTX512, Cass.-Recorder, Seikosha-GP100A, Software, 500 DM. Tel. (0 21 06) 4 65 20, ab 20 h.

Sharp  $MZ800 + CP/M + WS + MP$ + Turbo-Pascal + Monitor + Druk $ker + 2 \times 320$  KB LW Lit., VB 2800<br>DM. W. Hofmann. Tel. (089) W. Hofmann, Tel. (089) 53 96 93, bis 16 h.

IBM-Portable PPC, 6 Monate alt, 640 KB, 1 Disklfw., 20 MB, Tandon,<br>parallel/seriell, 8500 DM. Tel. parallel/seriell, 8500 (0 82 05) 10 17.

HX20-Videoadapter (Mirwald) mit Monitor, VB 500 DM. Tel. 064428116.

 $TA-P3 + Texas + TRD170 +$ DRHBO, VB 8000 DM. Tel. (0 93 53) 84 77.

Verk. Dragon 32/64. Tel. (0 23 34) 5 1B 47.

PC-Commodore 8032-SK + Doppelfloppy 8050 + Drucker + Software + Literat., VB 3500 DM. Tel. (0711) 3 7017 75.

CBM-8032 m. DIN-Tast., SM -Kit, Textv., Comtext  $+$  Floppy 4040 in sehr gut. Zust., mit allen Handbüch., nur kpl., 2850 DM. Tel. (0 43 21) 4 28 00.

SV-328-Personai-Computer,

SV-605 Super expander, Micro Scan 1264 A (amber) screen, 2500 DM VB, Notverkauf w. Umzug nach USA. Tel. (02 11) 40 43 20.

Apple IIc + Monitor + Ständer, reichh. Softw. + Zubehör + div. Handb., VB 2200 DM. Tel. (0 80 51) 47 43.

 $MZ-80B$ ,  $64K + Floppy + Inter$ face,  $MZ-80102 + 2$ . Zeichens. + Handbücher. Tel. (0 51 02) 49 31, ab 18 h.

2 Teac-LW, FD-55FV, neu, je 340 DM; Erphi-Cont., 210 DM sowie 2 Apple-Lw., je 200 DM. Tel. (0 96 51) 21 11.

Apple IIe, 320-KRAM-Disk, Maus, 2 Disk II, Monitor, Accelerat. I/O, Z80, 80 Z., Video-Digit., 1024 × 1024-Grafik, Speedy SO-Drucker m. lnt., Lit. u. Software, zus. 5800 DM, auch einzeln. Tel. (0 40) 77 59 88.

Genie II, Metallgeh., Hi-Sp., 2 LW, DD, HRG1B, CP/M-fähig, gr. Monitor, ev, 10X, Pr. VS, Tel. (0 28 31) 83 62.

Typenraddrucker Olivetti DV-450, 45 Zeichen schnell und leise, mit abnehmbarem Traktor, statt ca. 3800 nur 1950 DM. Tel. 040505550.

CBM 8032 SK + 2031 + 4022 + Comtext + Calcresult, 2100 DM. Tel. (0 30) 3 93 46 04.

Apple: Macintosh, 512 KB, 1/2 Jahr alt, für 6000 DM; ext. Laufw., 1300 DM; Macintosh Plus 1 MB, neu, 8000 DM. Tel. (06145) 31311.

HX20, 32K, div. Progr. + viel Literatur. Tel. (0 63 45) 13 B2.

CBM 8096 SK  $+$  8050  $+$  viel Software, VB 2600 DM, evtl. auch einzeln. Tel. (0 61 9B) 3 23 70.

Markendisketten 5<sup>1</sup>/4", 100% Errorfree, keine weiße Ware, mit Rückgabegarantie, nur 2 DM. Günther, Hamburger Str. 28a, 4930 Detmold.

 $TA-PC + F1 + PC-Text + Prog. +$ Lit., VB 1950 DM. Tel. (0 93 53) 84 77.

 $G =$  gewerblich

C64: 0 Grad Nord (Abenteuerspiel). 45 DM; Datamat, 30 DM. Tel. (0 88 51) 5515.

Spectravideo SV328, neuw., 350 DM; RGB-Interface für SV32B: 150 DM, Disk-Laufw., Karten u. Zubehör preiswert abzug. Tel. (0 21 34) 9 66 B7.

Texas TI99/4A mit Exp.-Box, Disk, RS232, umfangreiche Software, kompl., 1350 DM; Multiplan, 200 DM; Buchungsj., 200 DM. Tel. (0 21 34) 9 66 87, abends.

Orig. Apple II +, Duodisk, 64K, 80-Z.-Monitor, 1850 DM. Tel. (0 61 06) 1 60 27.

Olivetti M10, 32K, 6 Mo., 950 DM, C64 + 100 Disketten. Tel. (05 11) 8 09 21 61

CBM 8032-SK, Floppy 2031LP, 4023-Drucker, Softw., Preis VB. J. Cassel, Tel. (0 61 22) 1 22 12, ab 18 h.

HP-86, 12"-Monitor, 9130A-Fioppy, 128K-Modul, 3 Jahre alt, VB 4900 DM. Tel. (0 89) 6 12 55 64.

Apple II Plus günstig zu verkaufen. Tel. (06 51) 1 OB OB.

•••••••••••••••• **Example + Computerkauf** leicht gemacht **U** Wir finanzieren Ihren Compu- $\blacksquare$  ter und Zubehör. Info anfor-**Edern! Auch für Händler inter- E** 

■ essant.<br>■ SKG Bank, Postfach 321, ■

**• Cecilienstr. 4, 6600 Saar- •**<br>• brücken, Telefon (06 81) •

■ brücken, Telefon (06 81) ■<br>■ 3 03 01 11. <mark>G</mark> ■ • •••••••••••••••

Atari - Atari - Atari 64K-RAM-Board 600XL 95 DM 128-KB-Boards, Akustikkoppler bis 1200 Baud, ab 258 DM; Speedboard, 400er Tastatur, 48K-Erweiterung. Info anfordern: Stefan Schmeling, Henri-Dunant-Allee 32, 2300 Kronshagen, Tel.<br>(04 31) 54 25 43, 18 - 20 h. (04 31) 54 25 43, 18-20 h.

Gelegenheit! Verkaufe ITT-Apple (2020) mit Kontr.-Karte. Tel. (0 72 31) 5 46 B5.

CBM 4032, aufgerüstet auf 8032 + Floppy  $4040 +$  Drucker  $4022 +$ Eprommer, Erweiterungen, Softw., billig abzugeben. Tel. (0 66 57) 82 50.

CBM 8032 wenig gebraucht, 650 DM. Tel. (0 64 83) 78 11, nach 17 h.

#### **HC·BÖRSE**

#### **Biete an Hardware**

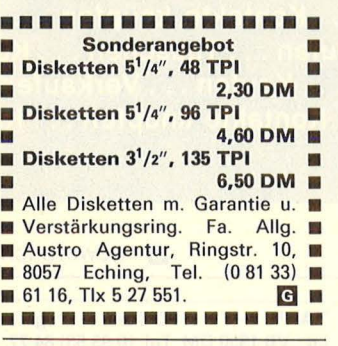

BASF 7130, 5 MB, BASIC 13, 2900 DM; CBM 8296, MPS1361, Softw., 2500 DM; Canon AS100, 256 KB, grün, 2900 DM; CDC-Terminals, 200 DM. Tel. (0 61 32) 5 89 24.

TRS 80 Exp.-lnterface, 2 Disk., Software, VB 1100 DM. Tel. (0 29 43) 76 31 . Sirius I, div. Software VB. Tel. (0 21 91) 66 07 00, nach 18 h.

Sharp MZ-80K m. I/O-Box, Contr., 650 DM; Doppelfloppy, 950 DM ; MZ731, Exp. Box, Disk-Contr. u. BA-

SIC, div. Progr., 750 DM; MZ821 m. Disk u. Contr., P-CP/M, 1050 DM; MZBOB: div. Org.-Prog. m. Buch, Exp. Port a. Anfrage. Tel. (0 51 05) 43 99.

CPC 664 + 2. LW, 1 MB (Cumana) + Wordstar + RH-DAT u.a., für 1199 DM VB. Tel. Kiel (04 31) 6 14 84, abends.

Sharp MZ 821, 64-KB-RAM, File-Karte, Monitor Sanyo, Softw. + Bü-<br>cher, <sup>1</sup>/2 Jahr alt, NP 1400 DM, VHB 900 DM. Tel. (0 72 32) 7 03 96, abends.

 $C64 + VC 1541 + Vobis-Drucker$ lnterface + Disk. + Literatur, VHB 980 DM. Tel. (0 62 21) 38 45 03, Sa/So.

Apple II komp., 64K, Z80, 80 Z., 128K, V24, 2 LW, Monitor, Wordstar, dBase, CAD u.v.m., VB 2150 DM. Tel. (0 64 77) 4 67.

Sharp, 4 KB für 1250/1430, 20 DM; 10 KB für 1245/51/60, 1401/21, 16 KB für 1350/1450/2500, 40 DM, Schaltpläne. Tel. (02 34) 26 17 31 .

Lichtgriffel mit Programmen und dt. Anleitung, nur 49 DM. Versand gegen Scheck/Nachnahme, lieferbar für folgende Computer: Commodore C64, C128, VC20, Atari 600XL, 800XL, 130XE, Schneider CPC 464, CPC 664, Informationsmaterial gratis, Anruf genügt! Bitte Computertyp angeben. C16 Speichererweiterung auf 64 KByte, nur 149 DM Zubehör für C64/C128/VC20: Akustikkopp. Dataphon s21d mit Anschlußk. und Software, 298 DM Zubehör speziell für VC20: 40/80-Zeichen-Karte, 135 DM 32-KByte-Erw., 149 DM; 64K, 179 DM Commodorezubehörprospekt gratis! Firma Klaus Schißlbauer Postfach 11 71K, 8458 Sulzbach Tel. : (0 96 61) 65 92, bis 21 h. **m** 

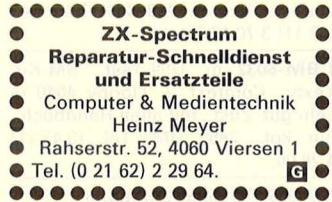

Sony Hitbit  $+$  Quickdisk  $+$  Literatur + Garantie, VB 675 DM. Tel. (0 68 98) 6 76 65.

Colour-Genie + Floppy + Lit, VB 1300 DM. Tel. (02 09) 59 69 66.

Apple 2e + orig. Disk + Sanyo-Mon. + Literatur, VB 1700 DM. Tel. (0 66 91) 2 1819, ab 17 h.

Apple IIc, Monitor, 2. Laufwerk, Z80, Maus, CP/M = 2200 DM, nur<br>kpl., div. Literatur, Turbo + UCSD-Pascal usw.  $= 300$  DM. Tel.  $(0671)$ 6 34 26.

CPC 464 Grün + 512 KB Vortex, Vortex-Doppelfl., 5<sup>1</sup>/4", VDOS 2.0, Schneider-3"-Floppy m. Contr., Schneider-Drucker NLQ 401, alle Teile in gutem Zustand und mit Original-Handbüchern gegen Gebot zu verkaufen. Tel. (0 71 95) 6 17 31, 8-18 h, (0 71 81) 4 11 49, ab 18 h.

Verkaufe VC20, Cass., Interf.,<br>Steckmodule (Alien, Rallye, Steckmodule (Alien, Rallye, Schach). sowie Literatur, Preis VS. Tel. (0 26 31) 5 72 93.

Für MZ-80A/K/700: Eprom-Prog. Gerät bis 2732, 369 DM; bis 27128, 489 DM. Für MZ-700: 1 St. 80- Zeich.-Karte, 300 DM. Für MZ-80K: 80-Zeich.-Karte, 239 DM, 2/4 MHz, Umschaltung 50 DM. H. D., Postf. 11, 3201 Söhlde 2.

Scan: S. Höltger

Apple lle, 128K, Duo-Disk-Laufw., Monitor, 80-Z.-Karte, Drucker und Software, 3300 DM VB. Tel. (0 22 05) 69 93.

Apple II +,  $2 \times$  Disk II, 80 Z., Maus, 256K-Karte, Monitor, Merlin, Write-Choice, Sargon III, Elite, Bücher, 1500 DM. Tel. (0 71 46) 411 18.

**e** Apple-compat. Laufwerk, fast neu! Tel. (0 26 32) 4 58 70.

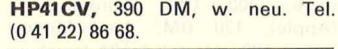

#### **Biete an Software**

Wärmebedarfberechn. 4701/83<br>K-Zahlberechnung DIN 4701/83 K-Zahlberechnung Rohrnetzberechnung -Programm Druckausdehnung

Für VC64 + 1541 + Drucker, je 100 DM, vom Fachmann privat. Tel. (0 40) 6 72 46 46.

Neu! Soft Star Softwareversand, Postf. 1, 8591 Fichtelberg, Tel. (0 92 72) 65 50. Wir haben (fast) alles für Unterhaltung + Anwendung zu Superpreisen. Liste anfordern und Computersystem angeben. **m** 

Vereinsprg., C64/128, Beitr., Buch, F., Mahng., Verw., Text usw., 900 Mtgl., 128 DM. Weiss, Aktienstr. 170, 4300 Essen 11. Info anfordern.

CBM 8XXX: Profess. Univer.-Editor zur Erstell. u. Weiterverarb., v. EPROM-Inhalten, jetzt nur 90 DM. C. Röhrs, Langgewann 7, 6900 Heidelberg.

T-Pascai-Progr., IBM zu Spektrum d. Wissensch. Computer-Kurzweil, Info 80 Pf. Dirk Meiners, Liebermannstr. 20, 3167 Burgdorf.

Spectrum 48: 2-Passass. (Mdv/ Disk-komp., Komfort. Editor) + Disass. (u.a. Trace) 40 DM \* \* Schnelles SAVE & LOAD bis 6000 Baud, 20 DM  $\star \star$  Info od. Best. bei M. Stramm, Rütscher Str. 155/1513, 5100 Aachen.

Haushaltsbuchführung für C64 mit 9 Einnahme- und 90 Ausgabekonten, mit Druckerausgabe und Vermögensverwaltung, Disk 30 DM. G. Böhm, Am Haushof 2, 4005 Meerbusch.

Ärgern Sie sich nicht auch, daß Sie mit AppleWorks keine Serienbriefe schreiben können? Dann brauchen Sie

AppleCircular! Es verknüpft Text und Daten und schreibt so Einladungen, Mahnungen usw. Programm (99 DM, inkl. Handbuch) und Info bei: Johannes Pellenz, Kiefernweg, 6550 Bad Kreuznach.

TI99/4A Assembler mit Komfort. Reduzieren Sie Ihre Assembler-Programme auf ein Minimum an Quellencode. Greifen Sie mit einfachsten Mitteln auf komfortable, um-<br>fangreiche Systemroutinen zu. Systemroutinen zu. ASS-Utilities bewältigt Menütechnik im Format  $24 \times 40$  Z./Bildschirm mit gleichzeitiger Verwaltung von 16 Menüs in beliebiger Verschachtelung. Umwandlungen, Maskieren von Integer, String, Floating... werden zum Kinderspiel und sind absolut komfortabel. Alle Routinen liegen im Tagged-Code vor! Zusätzlich erhalten Sie die Routinen im dokumentierten Quellencode über 4000 Zeilen! (... für eigene Erweiterungen!) ASS-Utilities besteht aus: Convert: 18 Convertierungrout. Feld: 13 String-Funktionen Mask: Maskieren von Feldern nach

PL/1-Standard Switch: Error/Menüsteuerung Screen: 8 Bildschirm-1/0-Rout. Panel: 4 Menü-I/O-Routinen Sie erhalten ASS-Utilities auf 3 Disketten + Doku. zum Preis von 90 DM + Porto + Verp.! M. Hummel, Donizettistr. 12a, 7000 Stuttgart 1.

C64, C128, VC20, C16/116, 4 Plus - Ernsthafte Programme & Spiele-Katalog gegen 2 x 80-Pf-Brfm. Computerservice, T. Hofstede, A. d.<br>Windmühle 8, 5010 Bergheim. Windmühle 8, 5010 Bergheim.

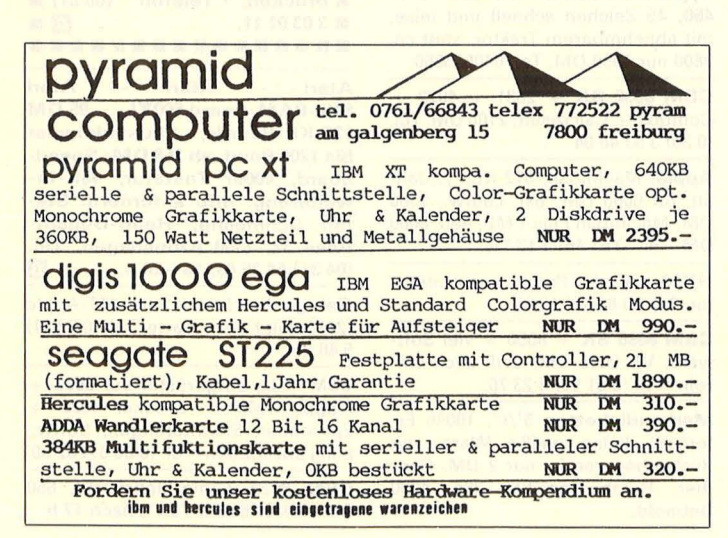

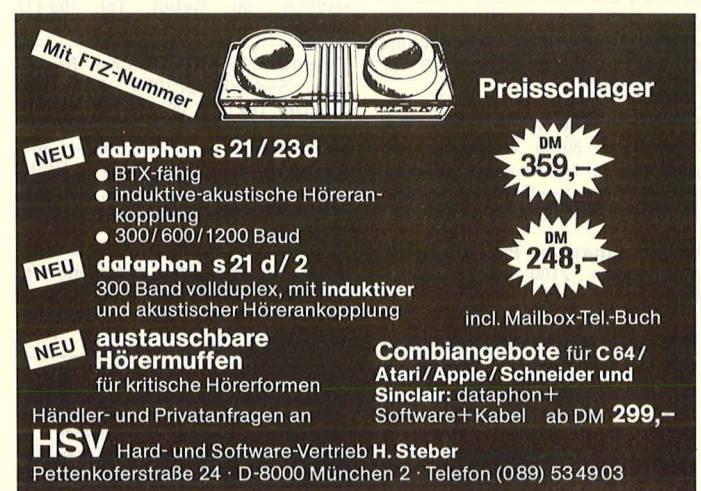

Scan: S. Höltgen

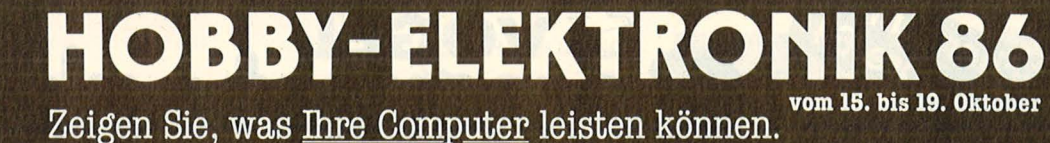

HOBBY-ELEKTRONIK- die Verkaufsausstellung für alles, was zur praktischen Elektronik, zu Mikrocomputer, zum Modellbau und zu Modelleisenbahnen gehört. Interessante Informationsschauen, Vortragsveranstaltungen,

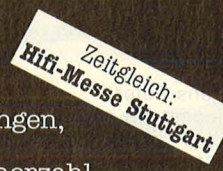

Seminare und die zeitgleich stattfindenden

"HiFi-Tage Stuttgart" lassen eine Rekord-Besucherzahl erwarten. Ihr Angebot stimmt. Das Rahmen-Programm ist aktuell. Und Ihr Publikum ist da. Das verspricht ein gutes

Geschäft für Sie. Ausführliche Informationen erhalten Sie

von der Stuttgarter Messe- und Kongress-GmbH,<br>Postfach 9 90, 7000 Stuttgart 1,<br>Telefon 07 11/25 89 - 2 20, Telex 7 22 584 killb d.

#### SHANNER INTERNATIONAL CORP.

Sind Sie dabei?

SUCHT VERKAUFS- UND VERTRIEBSPARTNER IN DEUTSCHLAND

Shanner International Corp., mit Hauptsitz in Mountain View, Kalifornien, ist sowohl Herausgeber von preisgünstigen, innovativen Softwareprodukten als auch Konstrukteur/Lieferant von Computerperipherien und Zubehörprodukten. Solche Produkte sind z. Zt. für Atari, IBM, Apple Macintosh und Apricot Computer Systeme auf dem Markt zu finden .

Shanner's Ziel ist es jetzt, seine Absatzwege und Vertriebskanäle auf dem europäischen Marktplatz auszubauen und ist bereit, Partnerschaften, Joint Ventures einzugehen oder traditionelle Vertriebsmöglichkeiten einzuschlagen.

Für den Export hat Shanner die folgenden ausgewählten Produktangebote :

**SOFTWARE** 

- FILE Auf GEM-System basierendes Kartendateitischzubehörprogramm für Atari ST, IBM, Apricot.
- MODEL Auf GEM-System basierendes Spreadsheet für Minianwendungen für Atari ST, IBM, Apricot.
- COLORWRITE Auf GEM-System basierendes, voll umfassendes Textverarbeitungssystem für den Atari ST.
- GRAPHICALC Einzigartiges Spreadsheet-Werkzeug für den Apple Mac, das die Extrahierung von Daten aus dem Grafikbildschirm und dessen Umsetzung in ein Spreadsheetformat erlaubt.
- IMAGELINK Ermöglicht die Kombination von Grafik und Text in einer strukturierten, hierarchisch gegliederten Form.

PERIPHERIEN UND ZUBEHÖR

- $SD-2000-$ Doppeltes 3,5" -1-MB-Piattenlaufwerksystem für den Atari 260 ST. Kleiner als ein Atari-Laufwerk. Shanner SD-2000, formatiert, verfügt über 1,7 MB Kapazität und hat mit Kennsatz versehene A + B-Laufwerke.
- LCM2000 Ein Logikhron Clock Modul für den Atari ST. Dieses Modul gibt automatisch die Daten und Zeit in den Computer ein, welche auch nach Ausschaltung des Computers exakt beibehalten werden.

#### PLATTENSPEICHERSYSTEME

Shanner bietet ebenso ein komplettes Programm tragbarer<br>Diskettenspeichersysteme mit 3,5″ und 5<sup>1</sup>/4″ aus texturiertem Nylon mit gebondetem Velcro-System-Verschluß an. Diese Mappen sind in verschiedenen Größen und Farben lieferbar und nehmen 10, 20, 30 oder mehr Disketten auf; sie passen leicht in Tragtaschen und Aktenkoffer jeder Größe.

SHANNER PLANNER - Es ist die erste von Shanner konzipierte, praktische Mappe für den Computeranwender. Mit den Maßen von  $8'' \times 10''$  ist der Planner mit Stift, Bleistift, Lineal, voll funktionsfähigem Rechner, Aussparung für Geschäftskarte, Speicher für vier 3,5" - oder 5<sup>1</sup>/4" - Disketten, Notizbuch und Raum für Referenzhandbuch bis zu 300 Seiten verfügbar.

Interessierte Firmen und Händler sollten nicht zögern und an Shanner International schreiben :

#### Shanner International Corp. 453 Ravendale Drive Mtn. View, CA 94043 Attn: Mr. A. E. Montross-President & CEO

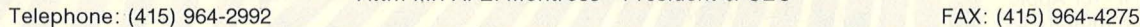

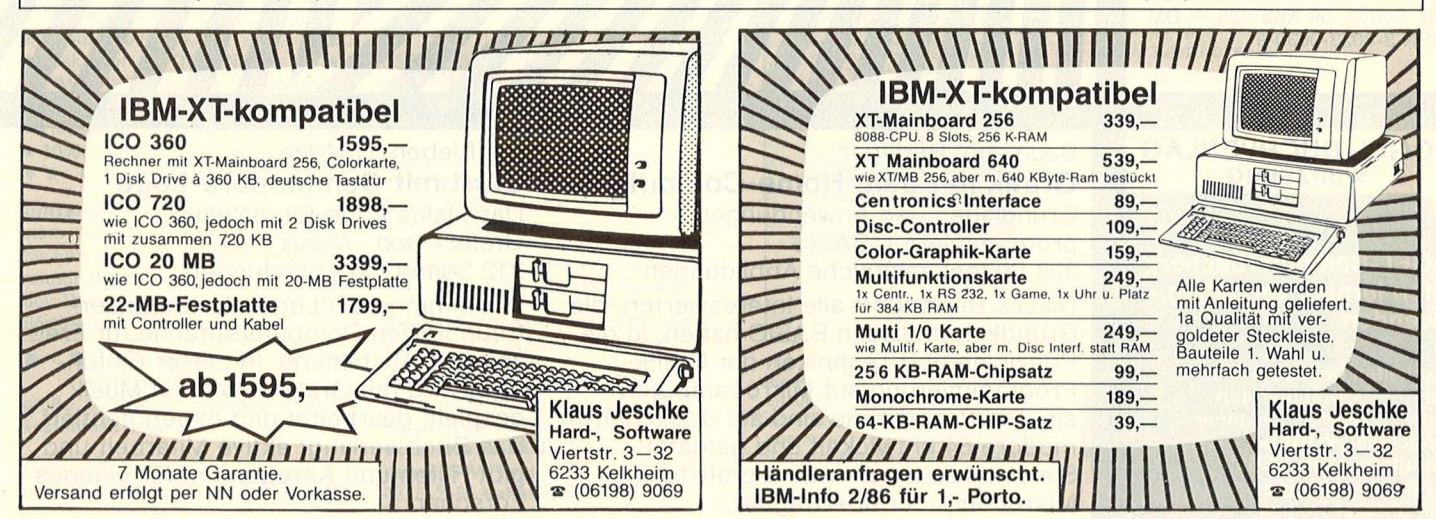

#### **HC·BÖRSE**

#### **Suche Software**

**Suche Progr. f. Ahnen- u. Familien-**Forschung. Keienburg, Steurentalstr. 14, 7801 Stegen 2.

\* **CP/M-Tips gesucht** \* Helfen Sie uns, die Geheimnisse des Betriebssystems CP/M zu lüften. Gesucht sind gegen Honorar Tips, Tricks, Utilities und Background-Informationen in Form von Kurzbeiträgen mit Listing auf Datenträger, lauffähig auf einem gängigen Rechner.

Einsenden an: Vogel-Verlag, z. Hd. Herrn Armin Schwarz, Stichwort: CP/M -Special, Schillerstr. 23a, 8000 München 2. **ß** 

#### \* **MS-DOS-Tips gesucht** \*

Helfen Sie uns, die Geheimnisse des Betriebssystems MS-DOS zu lüften. Gesucht sind gegen Honorar Tips, Tricks, Utilities und Background -Informationen in Form von Kurzbeiträgen mit Listing auf Datenträger, lauffähig auf einem gängigen Rechner.

Einsenden an: Vogel-Verlag, z. Hd. Herrn Armin Schwarz, Stichwort: MS-DOS-Special, Schillerstr. 23a, 8000 München 2. **Robert Games Communist Communist Communist Communist Communist Communist Communist Communist Communist Communist Communist Communist Communist Communist Communist Communist Communist Communist Communist Co** 

**Suche** Apple-Works mit Beschreibung. Tel. (02 039) 43 42 03.

**Kontakte** 

**Suche** Kontakte zu Atari-ST-Anwendern zwecks gegenseitiger Hilfe. W. Lampert, Hoistener Str. 35, 4040 Neuss.

#### **Neu! Computerbriefclub**

sucht in gz. BRD interessierte C64- Fans! Informiert euch bei: Rüdiger Hopf, Am Tüsselbeck 94, 4200 Oberhausen 11.

\* **Schulverwaltungssoftware** \* Sammelbest. Anfragen an: G. Schuster, Wilhelmstr. 23, 6505 Nierstein 1.

#### **CBM 610/710**

Erfahrungsaustausch gesucht, evtl.<br>Userclubgründung. Wir haben Userclubgründung. schon interessante Projekte in Entwicklung. G. Schumacher, Venloer Str. 14, 5000 Köln 1.

**Atari STF.** [Software-Kontakte]. senden Sie uns Ihre Progr. Disk., Sie erhalten sie zurück mit einer neuen, extra **Gratis-Disk** für jedes (uns) neue SW-Progr. AST + BOX, PB 42, B-2180 Kalmthout.

**e Tausche + verkaufe Software e** für CBM 8032 + 8296, **e** bitte Gratisliste anfordern.

K. B. Burkart, Hirschengraben, Postf. 10, CH -6000 Luzern 7.

#### **Verschiedenes**

**Slot-Verlängerung** nach oben, für IBM + Komp., Plat. 35 DM. Tel. (0 60 47) 15 18.

**Farbbänder + EDV-Zubehör,** z.B. MPS 801, 14,90 DM, Liste kostenlos. SBT-Versand, Postfach 12 26/A, 8356 Spiegelau. **Reduced Advisory Communication** 

#### •••••••••••••••• **<sup>e</sup>Neu! Neu! Neu! Neu! <sup>e</sup> e Endlos-Vordrucke e**

**e in risikoloser Kleinauflage e e** schon ab 1000 Stück- mit lh- **e e** rem Firmenkopf für Ihre **e e** Briefe, Rechnungen, Ange- **e e** bote etc. **orgaline®-Endlos- e e** Geschäftsdrucke sind enorm **e e** preiswert und für alle EDV-, **e e** Personal-Computer- und Text- **e e** verarbeitungs-Systeme geeig- **e e** net.

**e Gratis- Muster e e** gleich heute unverbindlich an- **e**  ● fordern. Postwendend (kein ●<br>● Vertreterbesuchl) erhalten Sie **e** Vertreterbesuch I) erhalten Sie **e e** die Informations-Mappe vom **e e Spezialisten: e e Rausch Druck orgaline®- e e Endlos,** Postfach 10 23 04/ **e e** chc, 8900 Augsburg,

• (08 21) 7 70 91 0 Tag u. Nacht, **e**  eTelex 53785. **me**  • Telex 53785.<br>••••••••••••••••••

**Magnetkarten** für Tl59, größerer Posten meistbietend zu verkaufen. Tel. (0 72 43) 1 37 28.

CAD-System, prof. E-Technik, 1<sup>1</sup>/2 J. Color, 512 KB, 10 MB, Plotter, Tablet, wegen Umstieg auf Großsystem günstig f. 13 000 DM. Tel. (0 63 07) 66 36.

Wegen Systemwechsel Texomat Plus + Superbase 64 zu verkaufen oder Tauschen für C128. Neumann, Tel. (0 27 63) 4 16, ab 19 h.

**Bausatzkatalog** \* 300 Seiten \* gratis \* Porto + Vers., 6 DM. Liebherr elect., 8353 Osterhofen.

Commodore-Service-Manual's für alle Typen liefert ab sofort: Schaltungsdienst Lange Berlin, Pf. 47 06 53, D-1000 Berlin 47, Tel. (0 30) 6 03 20 03, Telex **1** 84 339. **m** 

**Preiswerte** Hard-/Software für Home- und Personalcomputer. K & N, Pf. 90 08 06, 2100 Hamburg, Tel. (o 40) 1 63 13 65. **m** 

#### **Auftragscoupon für Kleinanzeigen in HC·BÖRSE**

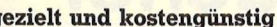

- **gezielt** kaufen  $\blacksquare$  verkaufen
	-

**Gewerbliche** Gelegenheitsanzeigen je Druckzeile 11,50 DM zuzügl. MwSt. **Private** Gelegenheitsanzeigen je Druckzeile 7,50 DM inkl. MwSt.

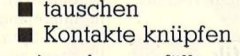

I I I

Bitte ausschneiden (fotokopieren) und ausgefüllt an HC-Börse, Postfach 67 40, 8700 Würzburg schicken! ~ -------- ----------------------- ---------------~---

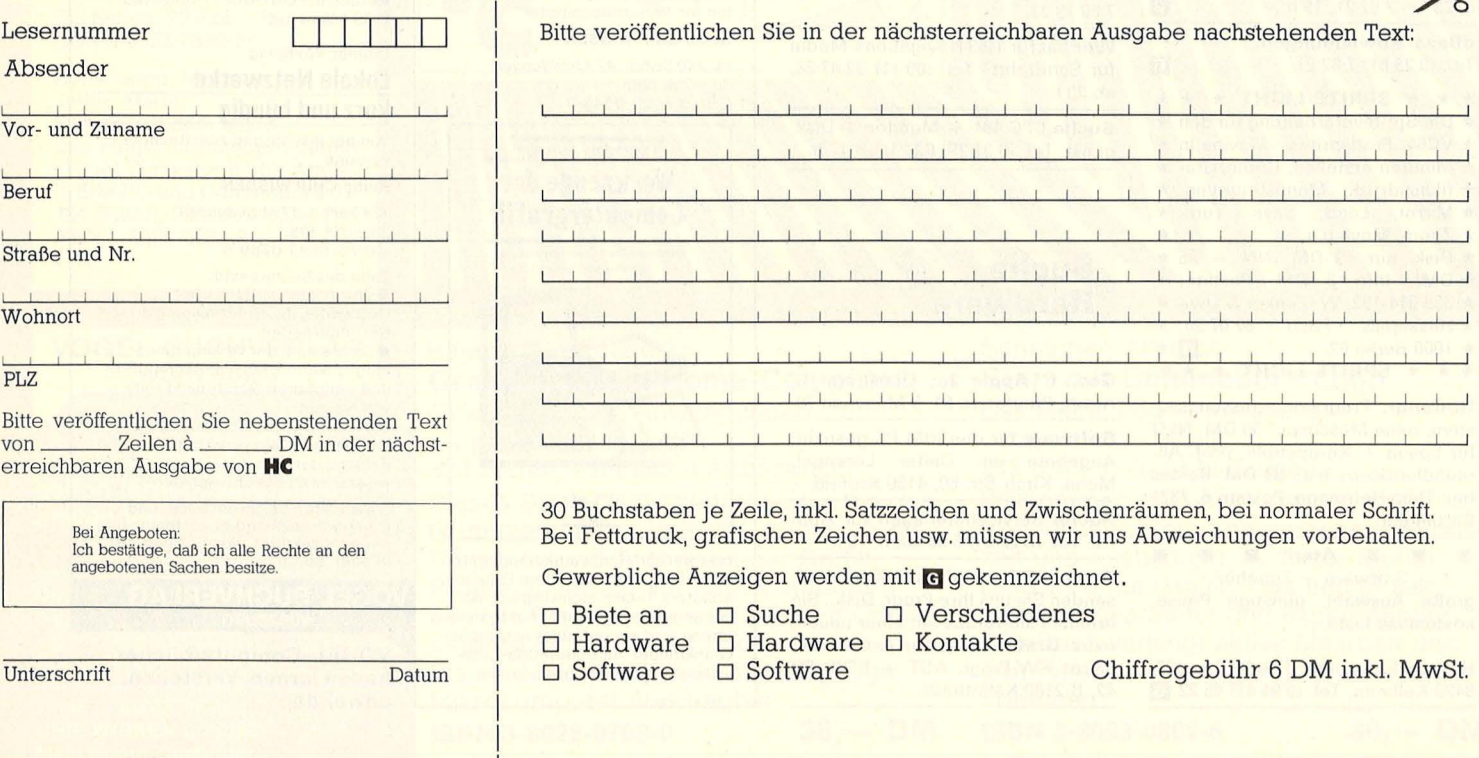

Scan: S. Höltgen

Scan: S. Höltgen

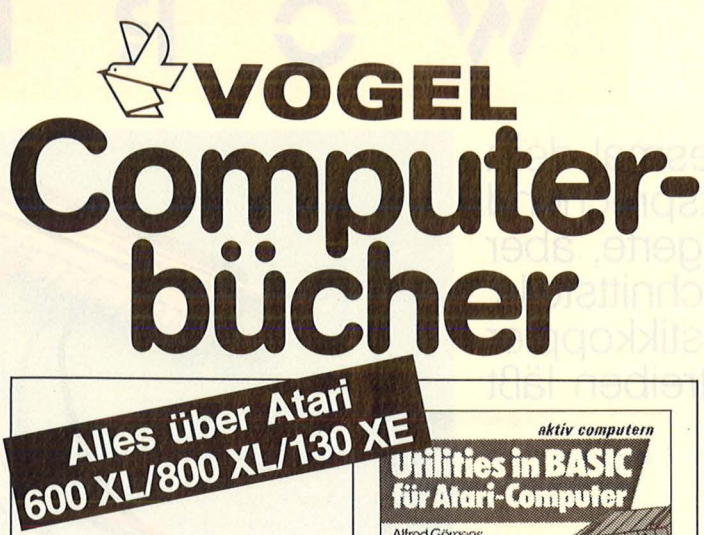

#### Senftleben, Dietrich Start mit Atari-Logo

Das kleine Logo-Einmaleins<br>Grafik • Text • Musik

Reihe HC-Mein Home-Computer 218 Seiten, 70 Abb., 30, - DM ISBN 3-8023-0794-1

ln dieser Einführung wird mit Grafik , Text und Musik gespielt, gearbeitet und experimentiert . Mit Schildkrötengrafik und großen farbigen Bildschirmfotos lernen Sie Schritt für Schritt das Logo-Einmaleins. Das bausteinorientierte Konzept läßt dem Be-nutzer Freiraum, eigene Ideen einzubringen und neue Bausteine zusammenzustellen. Neben dem Einmaleins werden auch neue Einsatzmöglichkeiten für den Einsteiger erschlossen.

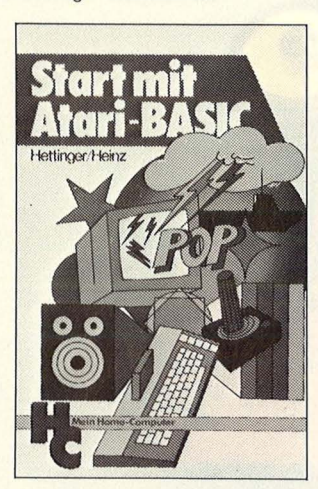

Hettinger, Andreas Heinz. Andreas

#### Start mit Atari-BASIC

Reihe HC —<br>Mein Home-Computer 184 Seiten, 10 Abb., 30, - DM,<br>ISBN 3-8023-0827-1

Durch handliche Programme und Ubungen erlernen Sie die nur scheinbar so komplizierte Programmiersprache Atari-BASIC gewissermaßen spielend und<br>werden — nach intensiver Beschäftigung mit dem Inhalt des<br>Buches — in der Lage sein,<br>selbst Programme zu schreiben. Als Anregung für kreatives Den-ken finden Sie eine Anzahl lauffähiger Programme für alle Atari 400, 600 XL, 800, 800 XL<br>und 130 XE.

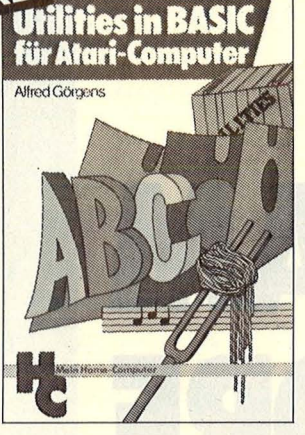

aktiv computern

#### Görgens, Alfred Utilities in BASIC für Atari-Computer

Reihe HC-Mein Home-Computer

120 Seiten, 25 - DM ISBN 3-8023-0854-9

Suchen Sie nützliche Programme für Ihren Atari-Computer? Alle hier vorgestellten Anwendungen stammen aus der täglichen Pro-grammiererfahrung und haben den großen Vorteil, daß sie in BASIC geschrieben sind, so daß niemand leure Assembler-Module oder andere Zusatzprogramme kaufen muß.

#### James/Gee/Ewbank Das Atari-Spielebuch für 600 XL/800 XL

Reihe HC-Mein Home-Computer 184 Seiten, 21 Abb., 21 Spielpro-

gramme, 30, - DM<br>ISBN 3-8023-**0788**-7 21 Spiele voller Spannung, Action und bewegter Grafik speziell für den Atari 600/800 XL geschrieben – warten nur dar-<br>auf, gestartet zu werden. Anhänger bewegter Grafik – Anfänger<br>wie Fortgeschrittene – kommen voll auf Ihre Kosten: Jeder kann diese Programme analysieren und verstehen, sieht, welche raffinierten Programmiertechni-<br>ken die außergewöhnlichen Fä-<br>higkeiten des Atari ausnützen.

Sie erhalten bei Ihrem Buch- und Computerfachhändler kostenlos das neue Verzeichnis .. VOGEL-Computer- bücher 1986" mit ca. 100 Titeln.

#### VOGEL-BUCHVERLAG **WÜRZBURG**

OGEL-Computerbücher helfen lernen, verstehen, anwenden

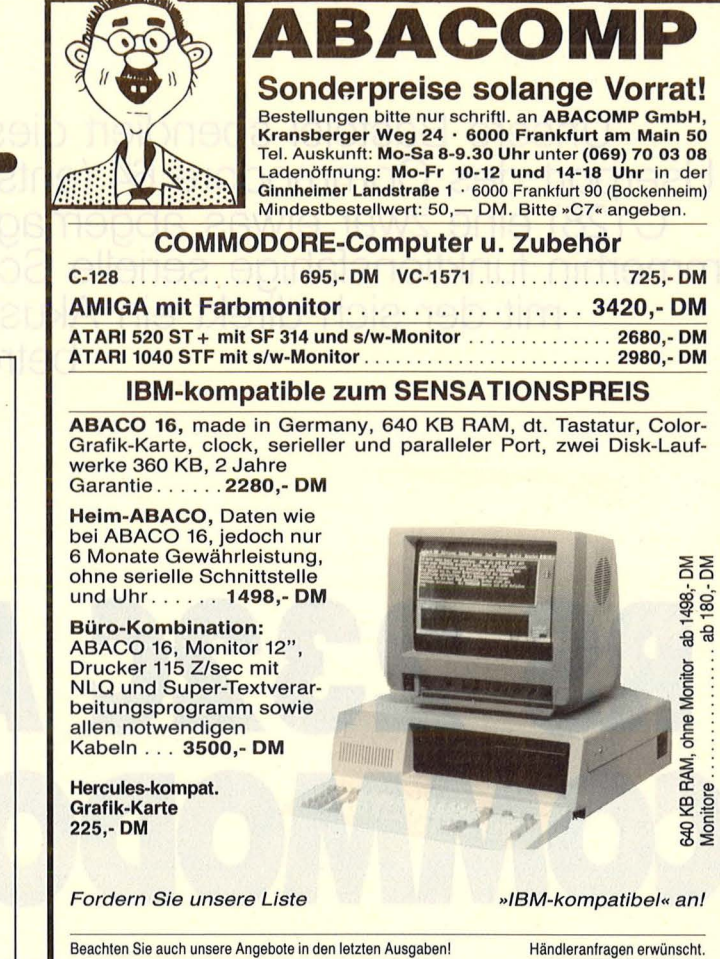

#### **BEVOR**

Sie sich einen PC-Kompatiblen zulegen, prüfen Sie folgende Qualitätsmerkmale:

- Systemleiterplatte in 4fach-Multilayer (wie lndustriestandard) mit bis zu 1M-Byte RAM
- Systemtakt umschaltbar von 4,77 auf 7,33 MHz.
- Qualitätstastatur aus deutscher Herstellung.
- Superleises 155-W-Netzteil (der Lüfter läuft erst bei einer Temperatur von 50 °C an).
- 1,2-MB-Diskettenlaufwerke und bis zu 33 MB bootfähige Harddisk problemlos nachrüstbar.
- Deutsches Handbuch mit Schaltunterlagen im Lieferumfang enthalten. - 1 Jahr Garantie mit 24 Std. Reaktionszeit, servicefreundliche, modulare Bauweise.

#### **DESHALB MEGA-PC:**

Basis-PC mit 1 MB RAM,  $1 \times 360$ -K-Floppy, Monitor, Tastatur .... 2999.-PC 1.2 m. 1 MB RAM,  $2 \times 1,2$ -M-Floppy, Monitor + Tastatur + DOS..4777.-Aufpreis für 10-MB-Harddisk abz. 1 Floppylaufwerk 1600.-<br>**PC 286** mit 1 MB RAM,2×1,2-M·Fioppy, Monitor + Tastatur + DOS . . . . . . . . . . . . 6328.- PC 286 dto., jedoch zuz. 21· **HRUBBONING STATES** MB-Platte (beide AT-kompati-<br>- 7499 bel) 7499.-

Alle Teile auch einzeln erhältlich. Preise in DM. NN-Versand.<br>Bürozeit: Mo.–Fr. 10–18 Uhr. Telefon: (09 11) 53 74 40, Telex 6 22 185 mp d

 $\frac{1}{\sqrt{2}}$ 

**MICROPOINT** Electronic **GmbH**  8500 Nürnberg 20 · Werderstr. 18a

Scan: S Höltger

Unsere Bastelei spendiert diesmal dem Userport des Commodore 64 (entsprechend C128) eine zwar etwas abgemagerte, aber<br>immerhin funktionsfähige serielle Schnittstelle,<br>mit der sich direkt ein Akustikkoppler betreiben läßt

# **RS 232C AM** COMMODORE

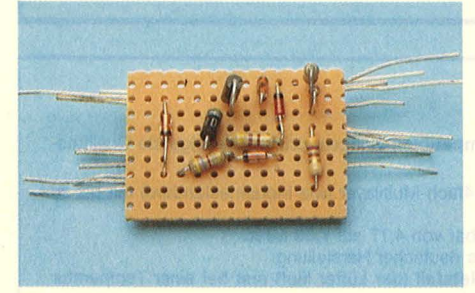

Oben: Das "Erdgeschoß" der Platine ist mit Dioden und Widerständen bestückt, die Anschlußdrähte sind zur Seite gebogen, damit die Bauteile nicht herausfallen.

Rechts: Die kleinen Bauteile werden von den dicken Elektrolyt-Kondensatoren überragt

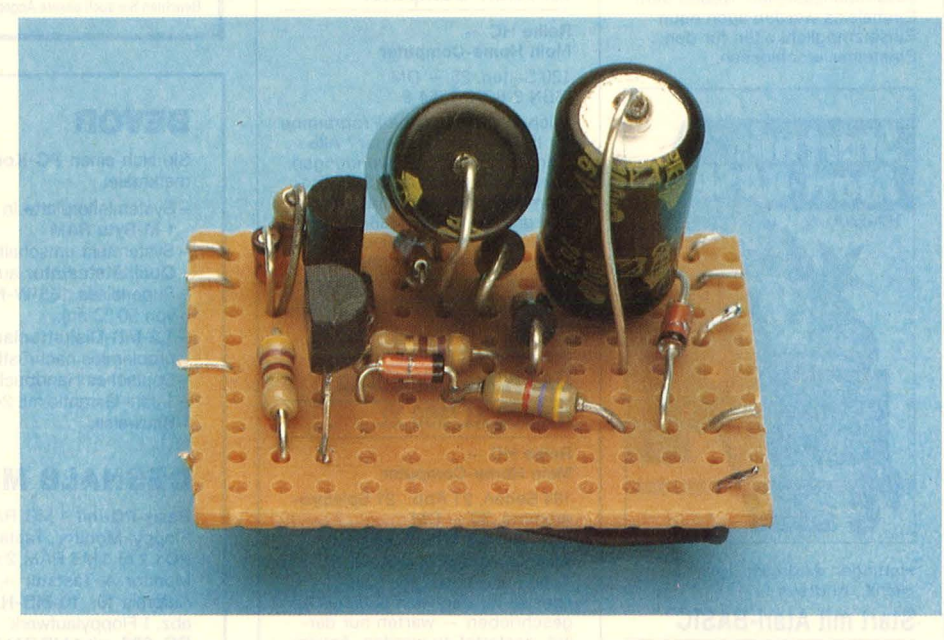

er Userport als Datentür des Commodore gibt leider nur einen TTL-Pegel mit 0 und 5 Volt ab, ein anzusteuernder Akustikkoppler verlangt aber Signale zwischen "Plus" und "Minus", die zudem noch invertiert werden müssen. Dafür genügt eine Spannung zwischen  $+5$  und  $-5$  Volt, die mit dieser Schaltung leicht zu realisieren ist. Wir benötigen noch nicht einmal eine zusätzliche Stromversorgung, der Userport stellt alles zur Verfügung.

Am Pin 11 dieser Schnittstelle liegt eine Wechselspannung von 9 Volt an, die einem Spannungsverdoppler - bestehend aus den Dioden D1 und D2 und den Kondensatoren C1 und C2 - zugeführt wird und eine Spannung von etwa<br>- 12 Volt liefert. Dazu kommt ein Transistor-Treiber in Richtung Akustikkoppler (um den Transistor T1), der die TTL-Signale vom Rechnerausgang in positive und negative Impulse umwandelt. Die Zenerdiode sorgt dafür, daß die Span-

# **5**

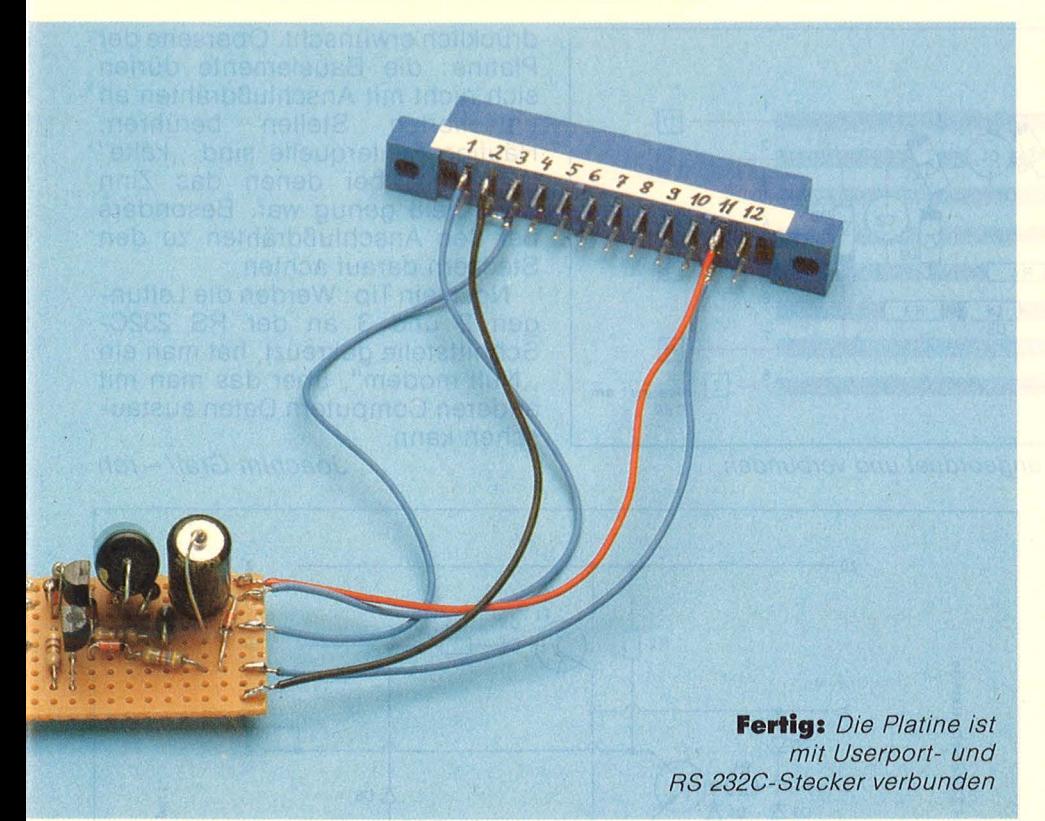

nung symmetrisch ist. Der Transistor T2 ist für die andere Richtung zuständig. Er wird vom Akustikkoppler angesteuert, wandelt die Signale dem TIL-Pegel entsprechend um und versorgt die Userport-Eingänge B und C. Der 64er hat für Daten zwei Eingänge: Die Daten selbst und die Meldung, daß Daten kommen - deshalb müssen die Pins B und C überbrückt werden. Pin 20 auf der RS 232C-Seite wird mit 5 Volt vom Userport angesteuert und meldet dem Akustikkoppler, daß der Rechner bereit ist (DTR = Data Terminal Ready).

Die Schaltung enthält noch eine Reihe von Schutzdioden, die verhindern, daß Rechner oder Akustikkoppler beschädigt werden. Alles in allem kostet diese Erweiterung mit Steckern weniger als zehn Mark und ist auch ohne praktische Erfahrung leicht nachzubauen .

Zum Aufbau: Die Lochrasterplatte sollte mindestens 13 mal 9 Lochreihen groß sein. Um die Lage der Bauteile einfacher angeben zu können, wird sie in 8 längs verlaufende Reihen unterteilt. Alle Angaben beziehen sich auf diese Reihen, und die Bauelemente sind so darauf angeordnet, daß im wesentlichen parallel dazu verlötet wird. Wie bei einem Blatt Papier ist nun die erste Reihe "oben", die achte

.unten". Auch wenn dieses System dazu verleiten könnte, Lochrasterplatten mit durchgezogenen Leiterbahnen zu verwenden, sollten sich nur Fachleute daran wagen, denn zu schnell ist eine Bahn falsch unterbrochen oder wird vergessen. Wenn Sie die Anschlußdrähte durch die Löcher gefädelt haben, biegen Sie die "Beine" nach links oder rechts weg, damit die Bauteile nicht herausfallen.

1: Diode D6 (1N4148) am rechten Rand durch Reihen 1 und 7 fädeln, Markierungsring zeigt nach unten (zu uns hin) .

**2:** Etwa in der Mitte der Platine die Diode D1 (1N4001) bei Reihen 2 und 3 durchstecken (Markierungsring zeigt zu Reihe 2).

**3: Diode D2 (1N4001) in Reihen 3** und 5, den Ring zu 3 hin.

**4:** Diode D3 (1 N4148) im linken Drittel der Platine zwischen Reihen 1 und 2, Markierung zu 1 hin.

5: Die Zenerdiode ZD findet daneben Platz, Anschlüsse in Reihen 1 und 5, der Ring zeigt zu 1.

6: Diode D4 (1N4148) kommt in die vorletzte Lochreihe auf der linken Seite in Reihe 2 und 3, steht also ziemlich senkrecht. Der Ring zeigt zu 3 hin.

7: Die letzte Diode (D5, 1N4148) parallel Reihe 6 einsetzen, die Markierung zeigt nach rechts.

8: Neben D5 wird der Widerstand R3 (4,7 KOhm) eingesetzt, ein Anschlußdraht wird durch das gleiche Loch gefädelt wie der rechte Draht von D5, der andere Kontakt kommt in Reihe 7, unmittelbar neben dem Anschlußdraht der Diode D6.

9: Parallel zu D5 wird der Widerstand R4 (470 Ohm) in Reihe 5 eingesetzt, ein Kontakt führt durch das gleiche Loch wie der Draht der Zenerdiode.

**10:** Zwei Widerstände fehlen uns noch: R1 (4,7 KOhm) wird mit einem Anschlußdraht in Reihe 3 durch das gleiche Loch gefädelt wie der Kontakt an der Markierung der Diode D4, der andere kommt durch Reihe 1. Und R2 (470 Ohm) senkrecht links unten durch Reihe 4 und 8.

11: Die Kleinteile sind untergebracht, weiter geht es mit Transistoren und Kondensatoren. Der Transistor T1 (BC 307) kommt links unten auf die Platine, Abflachung nach links. Die "Beine" werden in die Reihen 5,6 und 8 gesteckt.

**12:** Der Transistor T2 (abgeflachte Seite nach rechts) sitzt in den Reihen 2, 3 und 4 zwischen Zenerdiode und D4.

**13:** Hoffentlich ist jetzt noch Platz für die beiden dicken Kondensatoren. Der obere, C1, wird so in der Mitte der Platine eingesetzt, daß der Minuspol durch Reihe 1, der Pluspol (durch einen umlaufenden Ring gekennzeichnet) durch Reihe 3 geht.

**14:** Der Kondensator C2 wird zwischen D2 und D6 eingepaßt, der Pluspol (Ring!) geht in Reihe 2, Minuspol in Reihe 5.

#### **Löten**

Wir beginnen mit **Reihe 1:** Minuspol des Kondensators C1 mit einem Stück isolierter Litze zum

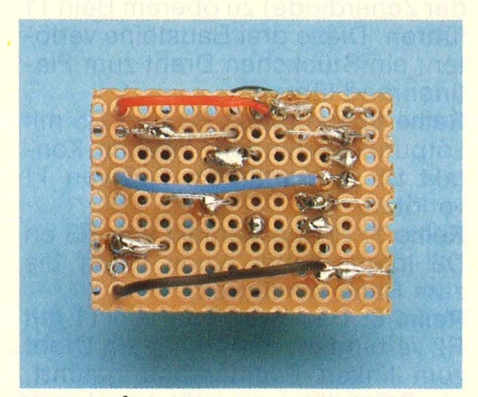

Unterseite: Es fehlt nur noch die Verbindung von 01 zu T2

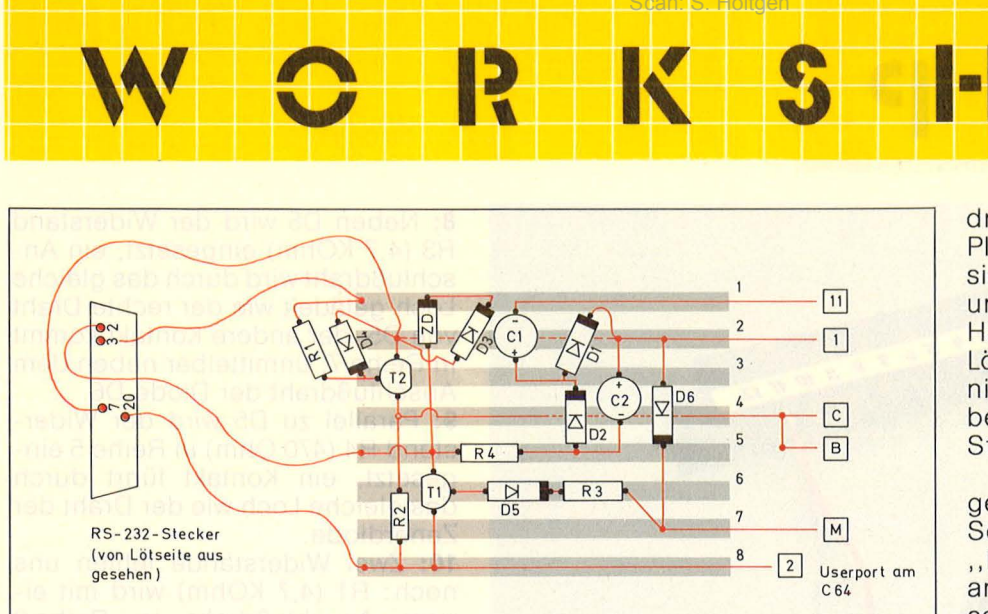

**Aufbauplan:** So werden die Bauteile angeordnet und verbunden

(von unten gesehen) linken Rand führen. Die Litze ist natürlich abisoliert, verdrillt und verzinnt. Anschlußdrähte von D3 und Zenerdiode zueinanderbiegen, kürzen und verlöten. Aufpassen, daß der Minuspol des Kondensators C1 nicht mit verbunden wird! Anschlußdraht von R1 durch die Platine hindurchführen, kürzen.

**Reihe 2:** Anschluß D6 mit Pluspol C2 und D1 verbinden, ein Anschlußdraht wird zum Rand, einer zum oberen Bein von Transistor T2 geführt, die übrigen Drähte werden gekürzt und verlötet. Anschlüsse D3, oberes Bein von T2, Pluspol von C2 und D4 verbinden, einen Draht zum Platinenrand führen, die anderen kürzen und alle Anschlüsse verlöten.

**Reihe 3: Dioden D1, D2 und Plus**pol C1 verbinden, verlöten. Mittleren Anschluß des Transistors T2 mit D4 und R1 verbinden.

Reihe 4: Letztes freies "Bein" von T2 an R2. Von diesem Lötpunkt aus einen isolierten Draht zum linken Rand (von unten) ziehen .

**Reihe** 5: Minuspol von C2 mit Diode D2 und Widerstand R4 verbinden, den freien Anschluß des R4 (hier steckt bereits ein Anschluß der Zenerdiode) zu oberem Bein T1 führen. Diese drei Bausteine verlöten, ein Stückchen Draht zum Platinenrand führen.

**Reihe** 6: Treffpunkt R3 und D5 mit Lötpunkt verbinden. Zweiten Kontakt D5 mit mittlerem Fuß von T1 verlöten.

**Reihe** 7: Freien Kontakt von R3 an D6 löten, dabei einen Draht bis zum Rand hin führen.

**Reihe 8:** Das freie Bein von T1 mit R2 verbinden, dabei wird ein Draht zum linken Platinenrand geführt, ein Stück Litze angelötet und zum rechten Rand geführt.

drücklieh erwünscht. Oberseite der Platine: die Bauelemente dürfen sich nicht mit Anschlußdrähten an unisolierten Stellen berühren. Häufige Fehlerquelle sind "kalte" Lötstellen, bei denen das Zinn nicht heiß genug war. Besonders bei den Anschlußdrähten zu den Steckern darauf achten.

Noch ein Tip: Werden die Leitungen 2 und 3 an der RS 232C-Schnittstelle gekreuzt, hat man ein "Null modem", über das man mit anderen Computern Daten austauschen kann.

Joachim Graf/-reh

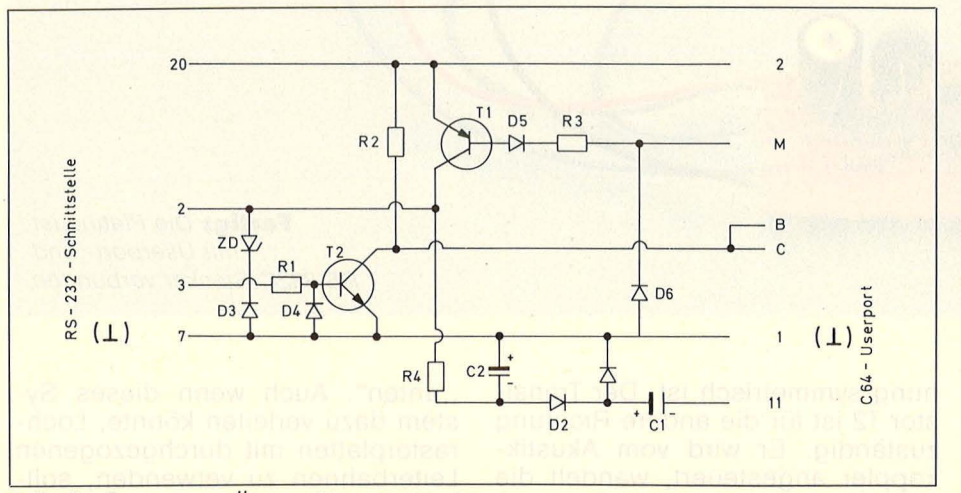

**1·1** 

Sc<mark>an: S. Höltgen</mark>

**Schaltplan:** Zum Überprüfen der Verbindungen für Profis

Nun müssen die nach außen geführten Kontakte durch Litzen mit dem Stecker zum Userport und auf der anderen Seite mit dem RS 232C-Stecker verbunden werden. Der Userportstecker wird wie in Heft 3/86 beschriftet, die Reihen rechts auf der Platine mit den Userport-Stiften 11 (Reihe 1), (Reihe 2), C und B (Reihe 4), M (Reihe 7) und 2 (Reihe 8) verlötet. Beim Einstecken in den Userport zeigen die Zahlen nach oben. Die Reihen auf der linken Platinenseite: Reihe 1 an RS 232C-Stecker Pin 3; Reihe 2 an Pin 7; Reihe 5 an Pin 2; Reihe 8 an Pin 20. Damit wäre die serielle Schnittstelle betriebsfertig. Was sie natürlich nicht hat, ist ein Programm für die Da $tenübertragung - das muß vorher$ in den Rechner geladen werden.

#### **Vor dem Praxistest**

Alle Kontakte noch einmal überprüfen. Vor allem dürfen keine benachbarten Lötinseln durch Zinn verbunden sein, außer es ist aus**Material und Geräte** 

 $R1 + R3: 2 \times 4.7$  KOhm-Widerstände;

 $R2 + R4$ :  $2 \times 470$  Ohm-Widerstände ;

 $D1 + D2: 2 \times D$ ioden 1N4001; D3 - D6: 4 x Dioden 1N4148;

ZD: 1 x Zenerdiode 5V1;

 $C1 + C2$ :  $2 \times$  El.-Kondensatoren 100 µF, 16 V;

T1: 1 x Transistor BC 307:

 $T2: 1 \times$  Transistor BC 238;

1 RS-232-Stecker;

1 Userport-Stecker (Platinen stecker, 2x12 Kontakte, Abstand 4 Millimeter; Lochrasterplatte (Kupferinseln); Bastler-Litze; Lötkolben, Lötzinn und feuchten

Schwamm zum Abstreifen; Zange; Abisolierzange.

autos eib "nedo, arliefi etzie eit

Nr. 7-Juli 1986

Scan: S. Höltgen

# **<u>roget</u>** terbücher

Willis, Jerry Pol, Bernd Was der Mikrocomputer alles kann

Eine leicht faßliche Einführung 366Seiten, 100Abb., 33,- DM ISBN 3-8023-0643-0

Bücher für die

Kipnis, Georg Elementare Statistik in BASIC Acht bewährte Methoden für den Praktiker uen Fraktiker<br>176 Seiten, 53 Abb., 30,— DM<br>ISBN 3-8023-0829-8

Görgens, Alfred Was Drucker und Plotter alles können Praktische Anwendungen mit Horne- und Personalcomputern<br>136 Seiten, 47 Abb., 28, — DM<br>ISBN 3-8023-0783-6

Sacht, Hans-Joachim uP-Programmierfibel für 2650/6502/6800/ 8080-85

Einführung in die Programmiertechnik Programmertechnik<br>366 Seiten, 118 Abb., 38,— DM<br>ISBN 3-8023-0644-9

Sacht, Hans-Joachim Vom Problem zum Programm Wie BASIC-Programme entstehen 326 Seiten, 108 Abb., 38, - DM ISBN 3-8023-0715-1

Sacht, Hans-Joachim Home-Computer kurz und bündig

Was jeder über Home-Computer wissen muß 152 Seiten, 72 Abb., 20, - DM ISBN 3-8023-0790-9

Tatzl, Gerfried Praktische Problemanalyse

Programme kreativ und systematisch entwickeln 320 Seiten, 53 Abb., 45, - DM ISBN 3-8023-0745-3

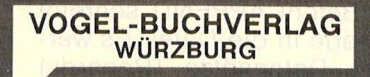

#### Vogel-Computerbücher mehr wissen, mehr leisten

Sie erhalten bei Ihrem Buch- und Computerfachhändler kostenlos das neue<br>Verzeichnis "VOGEL-<br>Computerbücher 1986" mit ca. 120 aktuellen Titeln unserer Reihen<br>CHIP WISSEN und HC **Mein Home-Computer.** 

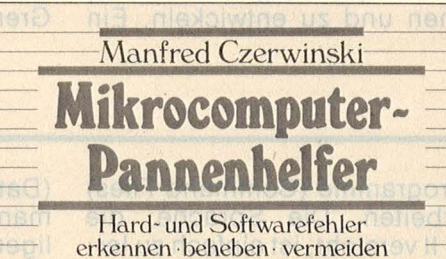

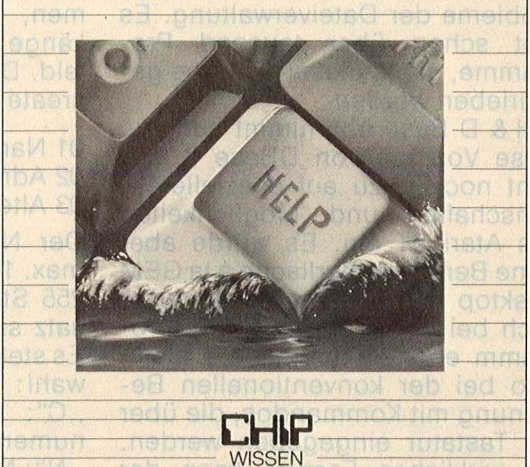

**WISSEN** 

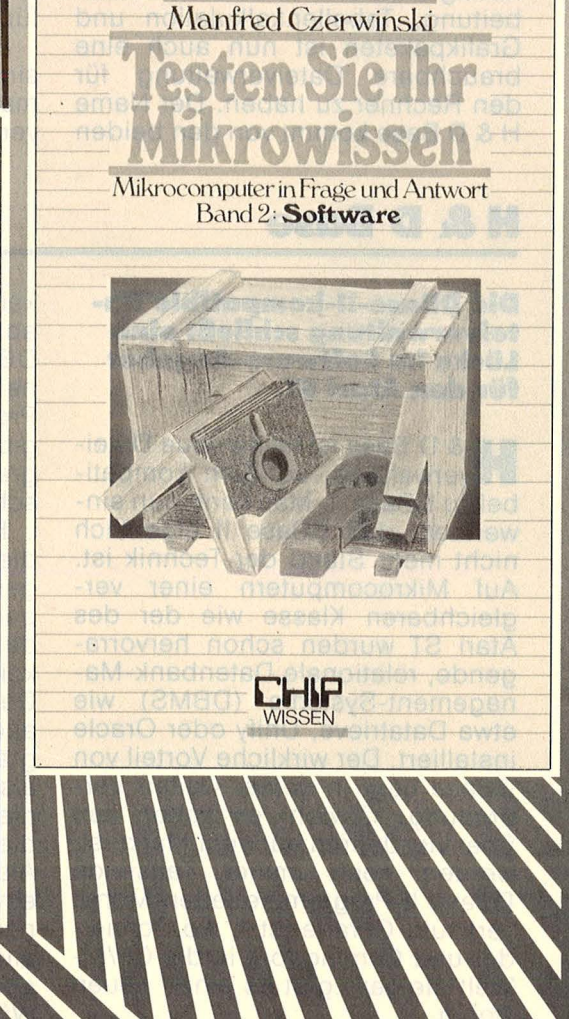

#### Czerwinski, Manfred Mikrocomputer-Pannenhelfer Hard- und Softwarefehler

erkennen · beheben · vermeiden 168 Seiten, 20 Abbildungen

Mit diesem Buch können Sie die Fehler am Computer, Bildschirm und Drucker sowie in Ihren Programmen aufspüren, Abhilfe schaffen und weiteren Fehlerfunktionen vorbeugen. Ein Lexikon der wichtigsten Fachbegriffe im Anhang rundet die Thematik ab. ISBN 3-8023-0652-X 28, - DM

#### Czerwinski, Manfred

Testen Sie Ihr Mikrowissen Band 1: Hardware, 144 Seiten Band 2: Software, 168 Seiten Wie weit reicht Ihr Wissen über Mikrocomputer-Hardware/ -Software? Bereiten Sie sich auf Prüfungen vor? Diese beiden Bände helfen Ihnen die Schwachstellen zu erkennen. Sie werden fit nach der Trial-and-Error-Methode mit Hilfe ausführlicher Antworten, ohne an die oft trockene Vorgehensweise eines Lehrbuchs gebunden zu sein.<br>ISBN 3-8023-0812-3 Bd. 1 ISBN 3-8023-0812-3 Bd. 1 28, - DM<br>ISBN 3-8023-0825-5 Bd. 2 30, - DM ISBN 3-8023-0825-5

# **Atari SI: Mit Volldampf voraus**

Endlich kann man mit dem ST richtig arbeiten. Neben Textverarbeitung, Tabellenkalkulation und Grafikpaketen ist nun auch eine brauchbare Dateiverwaltung für den Rechner zu haben. Der Name H & D Base kommt von den beiden

Autoren Holmes und Duckworth, die durch einen Forth -lnterpreter für den Atari ST bekannt wurden.

3D-Grafik und CAD-Programme sind ohne Kenntnisse der mathematischen Grundlagen nicht zu verstehen und zu entwickeln. Ein

Buch von Data -Becker mit Diskette zu diesem Thema läßt leider die nötigen Erklärungen weitgehend vermissen, obwohl auch nach Bewältigung des Stoffes der Fortschritt in der Grafikkunst sich in Grenzen hält.

#### **H& D Base**

#### **Die DBase-11-kompatible Da· teiverwaltung schließt eine Lücke im Software-Angebot für den Atari ST.**

H & D Base ist keine neue Datei-verwaltung, sondern kompatibel zu DBase II. Man kann nun einwenden, daß DBase II eigentlich nicht mehr Stand der Technik ist. Auf Mikrocomputern einer vergleichbaren Klasse wie der des Atari ST wurden schon hervorragende, relationale Datenbank-Management-Systeme (DBMS) wie etwa Datatrieve, Unify oder Oracle installiert. Der wirkliche Vorteil von DBase liegt in seiner weiten Verbreitung. Obwohl es schon seit über vier Jahren auf dem Markt ist, werden noch immer Tausende DBase II-Programme jeden Monat verkauft. Gerade jetzt, wo Schneider und Commodore in die CP/M-Welt steigen, gibt es einen neuen Boom.

Der Erfolg von DBase II kommt nicht von ungefähr. Das Programm war wohl das erste seiner Art, das leistungsstark und doch einfach zu bedienen war. Für primitive Opera tionen der Datenverarbeitung, wie etwa Anfügen eines Datensatzes, Löschen eines Datensatzes oder Ändern eines Eintrags stehen kurze Befehle zur Verfügung. Die Einträge sind am Bildschirm übersichtlich wie in einem Formular dargestellt. Mit den Cursortasten kann von Feld zu Feld und mit Control-Tasten von Datensatz zu Datensatz gewandert werden. So arbeitet man auf ganz einfache Art mit der Datei. Für komplexere Aufgaben bietet DBase II die Möglich -

keit, Programme (Command Files) abzuarbeiten. Die Sprache, die DBase II versteht, ist einfach zu lernen und unterstützt speziell die Probleme der Dateiverwaltung. Es gibt schon über tausend Programme, die in dieser Sprache geschrieben wurden.

H & D Base übernimmt nun alle diese Vorzüge von DBase II und geht noch dazu auf spezielle Eigenschaften und Möglichkeiten des Atari ST ein. Es wurde aber keine Benutzeroberfläche a Ia GEM Desktop eingerichtet. Diese wäre auch bei der Arbeit mit dem Programm eher hinderlich. Es bleibt also bei der konventionellen Bedienung mit Kommandos, die über die Tastatur eingegeben werden. Als wirkliches Feature kann der eingebaute Forth-lnterpreter genannt werden. Über ihn können alle Betriebssystemfunktionen aufgerufen werden. Damit dürften alle Wünsche hinsichtlich der Programmierung erfüllt sein.

Das Programm wird auf einer einseitigen Diskette zusammen mit einem umfangreichen (englischen) Handbuch geliefert. Das Handbuch ist vorbildlich gestaltet. Der Anfänger wird die ausführlichen Erklärungen und Beispiele zu schätzen wissen. In einzelnen Kapiteln wird Schritt für Schritt der Umgang mit dem Programm erklärt. Dabei geht es zunächst um Kommandos, mit denen schon ein Großteil der täglichen Arbeit bewältigt werden kann. Davon sollen nun einige kurz erklärt werden.

Etwa CREATE zum Erstellen einer neuen Datei (Database) mit dem Definieren des Datensatzes (Database Structure): Dabei gibt man der Datei einen max. achtstelligen Namen und definiert danach die Datenfelder durch einen Namen, den Datentyp sowie die Länge des Eintrags in das Datenfeld. Das sieht dann etwa so aus: create Leute

01 Name,C,30 02 Adresse,C,30 03 Alter, N, 3

Der Name eines Datenfelds darf max. 10 und der Eintrag in das Feld 255 Stellen lang sein. Pro Datensatz sind 98 Datenfelder zulässig. Es stehen drei Datentypen zur Auswahl:

..C": Character Field für alphanumerische Information

"N": Numeric Field für Zahlen bzw. **Ziffern** 

"L": Logical Field für Ja/Nein- oder Wahr/falsch-Information

Der Datentyp "L" wurde allerdings bei einem Test des Autors vom Programm nicht angenommen.

Nachdem eine Datei definiert worden ist, kann sie mit USE benützt werden. In unserem Beispiel: use Leute

Mit dem Befehl APPEND schreibt man Einträge in die Datei. Es werden neue Datensätze (Records) angefügt. Mit dem Befehl EDIT kann man bestehende Einträge verändern. Um einfache Listen zu erstellen, genügt der LIST-Befehl. list all Name for Alter > 29

zeigt am Bildschirm die Namen aller Leute mit einem Alter von 30 Jahren und darüber. Der Befehl DELETE markiert bestimmte Datensätze aus der Datei als gelöscht. Erst beim nächsten PACK-

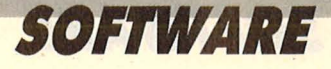

Befehl werden solche Datensätze physikalisch eliminiert. Davor kann man sie mit RECALLzurückbringen .

ln einem sehr ausführlichen Kapitel des Handbuches erklären die Autoren den Umgang mit Variablen, Arithmetik- und Stringoperatoren sowie vordefinierten Funktionen . Hier sieht man, wie sehr H & D Base auch eine Programmiersprache ist. Es gibt aus BASIC bekannte Funktionen wie CHR, STR,<br>SPACE, DATE, INT, STR, SPACE, DATE, INT, STR, RANK(ASC), LEN, VAL, \$(MID) und @(INSTR). Zusätzlich verfügt man noch über folgende Funktionen:

TRIM: löscht Randblanks bei **Strings** 

TYPE : bestimmt den Typ (C, N, L) von Variablen

!: wandelt String in Großbuchstaben

# : gibt aktuelle Recordnummer DEC: rundet Zahl

(Es sind keine mathematischen Funktionen vordefiniert)

#### Diese Funktionen bewähren sich vor allem beim Programmieren der Command Files. H & D Base beinhaltet einen eigenen Editor, in dem Command Files geschrieben werden. ln Command Files kann man strukturiert programmieren, d.h., man verwendet Befehle wie IF ... ELSE ... ENDIF oder auch DO WHILE. . . ENDDO. Besonders schön läßt sich auch die Ausgabe auf den Bildschirm programmieren. Auch dies wird im Handbuch ausführlich beschrieben. Zusätzlich sind auf der gelieferten Programmdiskette einige Command Files, die als "Mailmerge" arbeiten. Man kann also Adressenlisten verwalten und Massenbriefe schreiben lassen. Die Programme dienen aber primär zum Lernen.

Besonders zu erwähnen ist noch die Möglichkeit, Dateien zu sortieren bzw. eine Indexdatei erstellen zu lassen. Mit einer Indexdatei kann ein Datensatz durch ein Schlüsselfeld sehr schnell aus der

"großen" Datei gefunden werden. Außerdem sind die Datensätze dann stets nach dem Schlüsselfeld sortiert. Entgegen der Darstellung im Handbuch kann aber nicht nach einem beliebigen Ausdruck sondern nur nach einem Datenfeld der Index aufgestellt werden.

Ein Wort noch zum Forth-lnterpreter/-Compiler. Da H & D Base selbst in Forth geschrieben wurde, lag es nahe, diese Sprache ebenfalls zu implementieren. Es stehen etwa 275 Forthworte zur Verfügung. Durch sie erhält man eine Schnittstelle zum gesamten Atari ST-Betriebssystem. So kann man etwa die Gemdos-, Bios- und Xbiosfunktionen benützen. Besonders interessant ist auch die Möglichkeit, VDI- und AES-Routinen zu benützen (also Maus, Fenstertechnik etc.) Man benötigt aber fundamentale Kenntnisse vom Aufbau des Betriebssystems, um ohne "Absturz" zu programmieren.

Dieter Schwarzstein

#### **Tanzende Bauern**

#### **Ein Grafikbuch samt Diskette mit den Beispielprogrammen für mathematikbesessene assemblerversierte Atari-Profis mit starken Nerven.**

Kurvendiskussion und Vektor-rechnung , wie überhaupt die Mathematik, haben in der Schule immer zu meinen Lieblingsstoffen gehört. Deswegen habe ich auch nie begriffen, warum meine Mitschüler vor den Mathestunden so einen Horror hatten.

Seit ich das Buch , ,Atari ST 3D" Grafikprogrammierung gelesen habe, kann ich es gut verstehen. So müssen meine Schulfreunde ihr Mathematikbuch gesehen haben: Interessante Bilder und umfassend-unverständliche Abhandlungen, die aber bedauerlicherweise nichts, aber auch gar nichts miteinander zu tun haben. Ein Buch soll etwas Neues auf eine zumindest nachvollziehbare Art und Weise darlegen und nicht als einzigen Eindruck vermitteln: "Sterblicher, all Dein Wissen ist NICHTS."

Auch wenn man zur Ehrenrettung von Data-Becker eingestehen muß, daß dreidimensionale Grafik immer sehr viel mit Mathematik zu tun hat: Eine vernünftige Gliede-

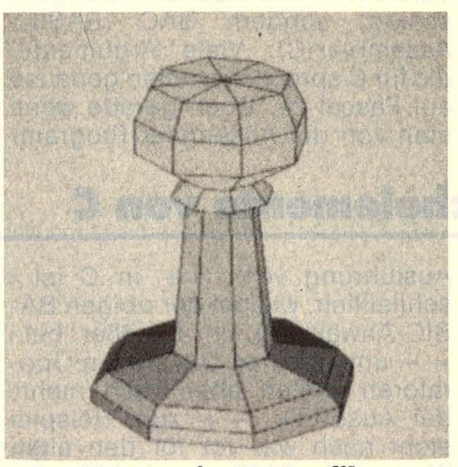

*Sehaeh-Bauer in 3D-Gralik* 

rung in Lernschritte hätte dem Buch viel gebracht. Ein Drittel mathematische Grundlagen der Vektorberechnung, ein Drittel Assemblerroutinen und nur ein Drittel Erklärungen und Zeichnungen lassen auch harte Profis erschaudern.

Doch die erstellten Grafiken lassen sich erstaunlich schnell über den Bildschirm kreiseln. Die Rechenroutinen sind flink. Zumindest, was die Strichgrafik angeht. Sobald es jedoch in die Flächenberechnung geht, knicken dem Atari die Knie ein. Von "Echtzeitanimation" kann dann keine Rede

mehr sein. Dann ist es kein sauberes Kreiseln, nur noch ein Stopand-Go-Betrieb.

322 Seiten ist das Buch dick, mit 59 Mark an der oberen Grenze der Data-Becker-Preise angesiedelt. Eine Diskette zum Buch gibt es auch, damit man die Programme nicht auch noch abtippen muß. Zusammen mit dieser kommt man auf knapp hundert Mark, die das ganze Paket kosten soll.

Ein Paket, von dem ich mir immer noch nicht ganz vorstellen kann, wer es sich kaufen soll. Der Anfänger: Sicher nicht, der wirft es spätestens nach 30 Seiten entnervt gegen seinen Rechner. Der Programmierprofi: eher auch nicht, denn dafür sind die vorgestellten Routinen dann doch zu dürftig. Denn als "Grundlage für einen Flugsimulator" ist das Programm, daß Häuser über den Bildschirm kugeln läßt, wohl kaum geeignet.

Es ist aber schon frustrierend: Da arbeitet man sich durch 322 Seiten trockenste Materie - und was kommt dann als Gipfel der Grafikkunst heraus? Ein über den Bildschirm tanzender Schachbauer. Joachim Graf

**SOFTWARE** 

# Das höhere?C **)**

**Vom langsamen BASIC** genervt, vom **mühevollen Assembler geschlaucht, wenden sich viele Programmierer der höheren Programmiersprache C als idealer Entwicklungssprache zu.** 

**Manuel ist es eine Bin-**<br> **Manuel Senweisheit: BASIC ist zur<br>
Entwicklung von Computer-<br>
Programmen denkbar ungeeignet** senweisheit: BASIC ist zur programmen denkbar ungeeignet, sobald die Programme einen gewissen Grad an Komplexität erreichen. Schuld daran ist vor allem die allzu bequeme Möglichkeit, von jeder Stelle des Programms aus den Programmablauf an jeder anderen beliebigen Stelle fortzusetzen: eine Angabe der sowieso vor jeder Zeile vorhandenen Zeilennummer hinter dem BASIC-Befehl GOTO genügt. Würde man alle Sprünge durch entsprechende Pfeile vom Ursprung zum Ziel am Rande der Listings nachvollziehen, dann träfe für so manches Programm die abfällig gemeinte Bezeichnung Spaghetti-Code recht augenfällig zu.

Das Fehlen lokaler Variablen in BASIC macht die Erzeugung abgeschlossener Unterprogramm-Module unmöglich und schafft für die Entwicklung und Wartung längerer Programme große Probleme. Informatikstudenten lernen an vielen Hochschulen zunächst Pascal. Es zeigt sich jedoch, daß der Lebenslauf vieler Computerfreaks sie das Alphabet nicht BAP buchstabieren läßt (BASIC-Assembler-Pascal; Vorsicht: rheinischer Zungenschlag) sondern BAC (BASIC-Assembler-C). Viele Argumente, die für C sprechen, treffen genauso auf Pascal zu. Doch gerade wenn man von der Assembler-Program-

mierung her kommt, möchte man zwar den Komfort einer höheren Programmiersprache nutzen, auf schnelle Programme aber nicht mehr verzichten. Und bei der Geschwindigkeit wird Pascal von C eindeutig übertroffen.

Die Versuchung ist groß, die ausgetretenen BASIC-Pfade nicht zu verlassen. Schließlich läßt sich jeder Programmierfehler auch in BASIC ja doch aufspüren und die Stelle im Programm genau benen nen. Damit schiebt man sich meist schon automatisch die Schuld in die eigenen Schuhe. Solange man nur BASIC kennt, kommt man nicht auf die Idee, daß bei einer Programmiersprache mit anderer Architektur es erst gar nicht zu diesem Fehler gekommen wäre. Obwohl man mit etwas Disziplin viele Prinzipien höherer Programmiersprachen auch in BASIC einhalten könnte, scheint es jedoch ohne den heilsamen Zwang, der von strukturierten Sprachen wie Pascal und C ausgeübt wird, nicht zu gehen.

#### **Die wichtigsten Sprachelemente von C**

Eine für BASIC-Jünger unbekannte Anforderung stellt C gleich zu Anfang jedes Programmes an den Programmierer: alle im Pro-<br>gramm verwendeten Variablen gramm verwendeten müssen entsprechend ihres Typs deklariert werden. Für Ganzzahlen stehen dafür zum Beispiel

char (1 Byte)

short (2 Byte)

long (4 Byte)

bereit. Mit int belegt die Ganzzahl je nach Wortbreite des verwendeten Rechners 1, 2 oder 4 Byte. Für Fließkommazahlen stehen die Typen float und double mit einfacher und doppelter Genauigkeit zur Verfügung.

Einfache Zählvorgänge, die in BASIC durch Zuweisungen wie I=I+1 verwirklicht sind, kommen in fast jedem Computerprogramm mehrmals vor. ln C gibt es dafür einen eigenen Operator, der eine kürzere Schreibweise zu läßt. Nach

Ausführung von  $i + +$  in C ist i schließlich, wie bei der obigen BA-SIC-Anweisung, um 1 größer, bei i<br>- - um 1 kleiner. Die beiden Operatoren leisten aber noch mehr: der Ausdruck i++ zum Beispiel steht nach wie vor für den alten Wert von i und kann unbekümmert in komplexen Ausdrücken ..verrechnet" werden, die Erhöhung um 1 erfolgt dann erst ganz zum Schluß. Wenn die Dekrementierung (oder lnkrementierung) sofort erfolgen soll, stellt man das Opera tordoppelzeichen voran: ++i<br>oder --i.

An diesen beiden Operatoren (auch Präfix- und Postfixoperatoren genannt) wird auch ein Vorsatz von Brian W. Kernighan und Dennis M. Ritchie, den Entwicklern der Sprache C, deutlich, der sich durch ihre ganze Programmiersprache zieht: die enorme Geschwindigkeit kommt nämlich nicht von ungefähr, sondern wird unter anderem erst dadurch möglich, daß C einige Sprachelemente enthält, die beim Compilieren fast unmittelbar in einen entsprechenden Maschinenbefehl übersetzt werden können.

Am schnellsten rechnen kann ein Mikroprozessor mit seinen Registern. C erlaubt es deshalb, eine Variable mit der Deklaration REGI-STER direkt dorthin zu verlegen. Die jedem Prozessor bekannten Bit-Schiebeoperatoren tragen ein weiteres dazu bei, C besonders schnell zu machen. Sie und die in C ebenfalls vorgesehenen Zeiger können oft zeitaufwendige Multiplikationen ersetzen .

Zeiger werden bei der Deklaration durch den Verweisoperator (einen vorangestellten Stern \* ) gekennzeichnet. Die Typvereinbarung (char, float usw.) legt dabei den Typ der Variablen fest, auf die

#### SOFTWARE

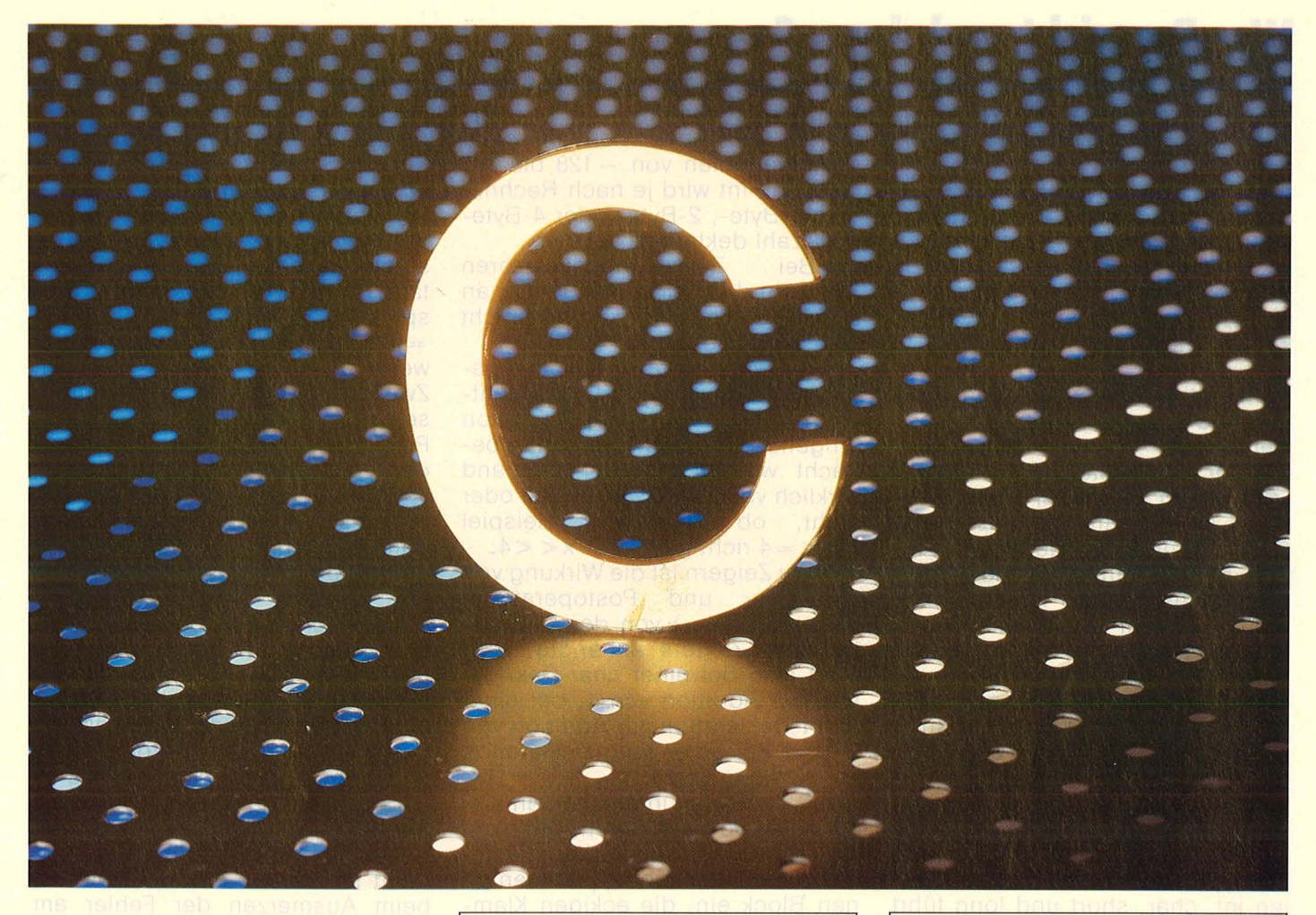

der Zeiger verweist. Der Zeiger selbst ist immer vom Typ long (4 Byte), da er ja in der Lage sein muß, den ganzen Adreßraum zu überstreichen.

Jeder Ausdruck in C hat einen Wert: das gilt nicht nur auch für Ausdrücke mit Präfix- oder Postfixoperatoren, sondern auch mit allen anderen Operatoren wie zum Beispiel Vergleiche (1 oder 0 bei wahr oder falsch) und sogar für Zuweisungen. Damit wird auf einfache Weise verständlich, daß in C Mehrfachzuweisungen möglich sind, denn wenn der ganze Ausdruck<br>y=3 selbst den Wert 3 hat, dann bekommt x durch  $x=y=3$  ebenfalls den Wert 3 zugewiesen.

Durch dieses Prinzip lassen sich manche Algorithmen dermaßen knapp formulieren, daß die Lesbarkeit des Programms stark darunter leiden kann. Nicht schlechter lesbar, sondern nur einfach kürzer als ein entsprechendes Pascal-Pro-<br>gramm ist C durch die Verwendung von geschweiften Klammern zur Kennzeichnung eines Blockbeginnes und eines Blockendes (Pascal verwendet dort BEGIN und END).

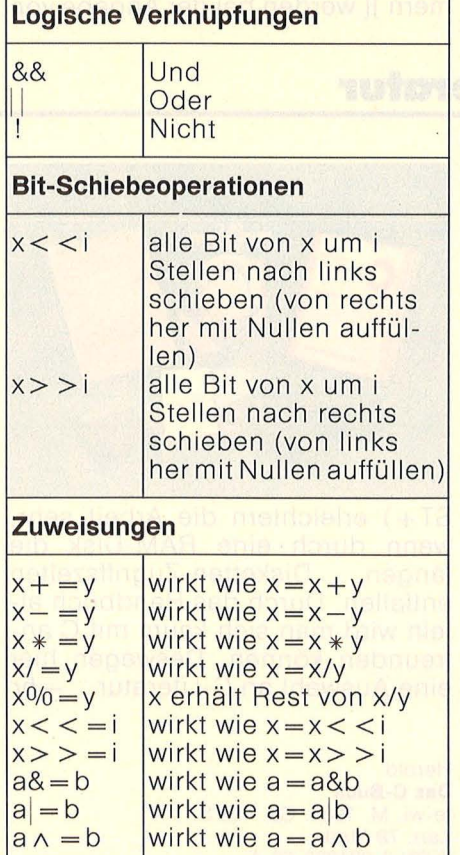

#### **Vergleiche William der Kongentinen**

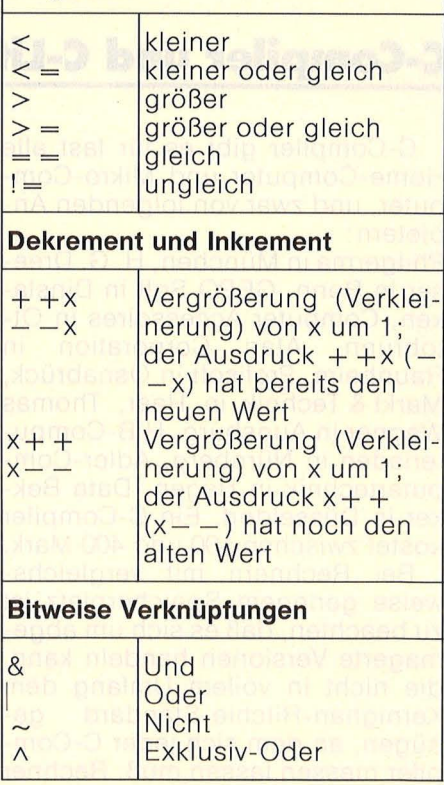

Operatoren: zahlreich und in ungewohnter Schreibweise

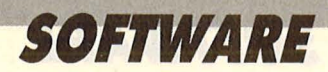

#### Wer **B** spricht und dann C...

**Da Compilieren und Linken**  sehr zeitaufwendig sein kön**nen, entstehen be1 iedem Fehler für C-Einsteiger am Anfang oft lange Wartezeiten. Deswegen ist es besonders wichtig, die typischen Einsleiger-Fehler zu kennen, um sie von Beginn an meiden zu können.** 

**1 Positive Zahlen müssen ohne**<br>Plus-Vorzeichen angegeben werden.

2 Der niedrigste Index von Fel-dern ist 0. Bei der Deklaration eines Feldes wird die Anzahl der Elemente und nicht der höchste Index angegeben. Der Index darf also höchstens um 1 kleiner sein als die Anzahl der Elemente. Bei int a[5] führt also zum Beispiel a[5] = 15 zu einem Fehler.

3 Ein Semikolon ist zum Ab-schluß fast jeder C-Anweisung erforderlich. Obwohl eigentlich leicht zu merken, wird dies gerade von Anfängern immer wieder vergessen.

**4 Ein sorgloser Umgang mit den** Typdeklarationen für Ganzzah len int, char, short und long führt leicht zu kaum auffindbaren Fehlern. Es wird zum Beispiel oft übersehen, daß der Bereich einer short-Variablen von - 128 bis 127 geht. Mit int wird je nach Rechner eine 1-Byte-, 2-Byte- oder 4-Byte-

Ganzzahl deklariert.<br>5 Steht des Zeichtschappenstoren 5 Bei Zuweisungsoperatoren<br>5 steht das Zeichen = immer an zweiter Stelle. Also  $+$  = und nicht = + schreiben.<br>
Es wird oft ein Zuweisungs-

6 Es wird oft ein Zuweisungs-operator verwendet, wo eigentlich nur die zugehörige Operation hingehört. Es muß also genau bedacht werden, ob der Operand wirklich verändert werden soll oder nicht, ob also zum Beispiel  $x < -4$  richtig ist oder  $x < -4$ .

7 Bei Ze igern ist die Wirkung von Präfix- und Postoperatoren  $(+ +$  und  $- -)$  von der Deklaration des Zeigers abhängig.  $++$ führt also bei einer char-Deklaration zur Addition von 1, bei einer short-Deklaration zur Addition von 2, und bei einer long-Deklaration zur Addition von 4.

8 C-Compiler unterscheiden drei Arten von Klammern, die nicht verwechselt werden dürfen: die geschweiften Klammern } { rahmen einen Block ein, die eckigen Klam mern][ werden bei der Angabe von

Feldindizes verwendet, und die runden Klammern )(dienen vor allem zur Schachtelung in arithmeti-

schen Ausdrücken.<br>**OD** Durch die zahlreichen Opera-**O** Durch die zahlreichen Opera-<br>tionen kommt es oft zu Mißverständnissen bezüglich ihrer Priorität. Ungewöhnlich ist zum Beispiel, daß der Test auf Gleichheit = = höhere Priorität hat als die bitweise Und-Verknüpfung &. Im Zweifelsfall sollte man Klammern setzen; schließlich kann man das Programm immer noch "bereinigen", wenn es ausgetestet ist.

10 Beim Linken vergißt man leicht die Angabe der Standard-Bibliothek, ohne die fast kein C-Programm auskommt.

Wegen der langen Compilier- und Linkzeiten und weil nach dem Auftreten von Fehlern nicht wie bei einer Interpretersprache mal schnell in einem Kommando der Inhalt von Variablen abgefragt werden kann, ist es in C noch wichtiger als in BASIC, ein Programm zunächst am Schreibtisch sorgfältig auszuarbeiten. Ein überhasteter Entwurf rächt sich meist durch Zeitverlust beim Ausmerzen der Fehler am Rechner.

#### **C-Compiler und C·Literatur**

C-Compiler gibt es für fast alle Home-Computer und Mikro-Computer, und zwar von folgenden Anbietern:

Philgerma in München, H. G. Dreeser in Bonn, GEPO Soft in Dinslaken, Computer Accessoires in Ottobrunn, Atari Corporation in Raunheim, Profisoft in Osnabrück, Markt & Technik in Haar, Thomas Wagner in Augsburg, HIB-Computerladen in Nürnberg, Adler-Computertechnik in Hagen, Data Bekker in Düsseldorf. Ein C-Compiler kostet zwischen 100 und 400 Mark.

Bei Rechnern mit vergleichsweise geringem Speicherplatz ist zu beachten, daß es sich um abgemagerte Versionen handeln kann, die nicht in vollem Umfang dem Kernighan-Ritchie-Standard genügen, an dem sich jeder C-Compiler messen lassen muß. Rechner mit großem RAM -Speicher (wie zum Beispiel der Mega-Atari 520

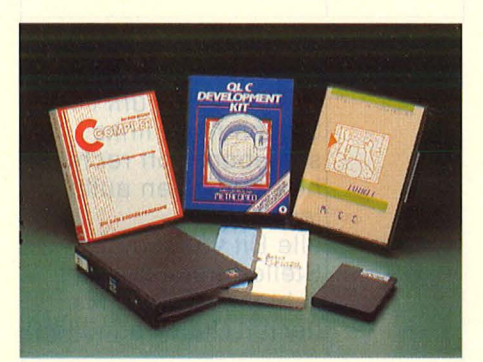

ST+) erleichtern die Arbeit sehr, wenn durch eine RAM-Disk die langen Disketten-Zugriffszeiten entfallen. Durch das Handbuch allein wird man sich kaum mit C an freunden können. Deswegen hier eine Auswahl an C-Literatur.  $-br$ 

**Herold Das C-Buch**  te -wi, M. 1986. Ca . 450 S. Kart. 79 Mark ISBN 3-921803-62-4

Hancock/Krieger/Daubach **C Programmierung eine Einführung**  IWT, V. 1984. 256 S. Geb. 56 Mark ISBN 3-88322-041-8

lllik, J. A. **Erfolgreich programmieren mit C**  Sybex, D. 1984. 408 S. Pb . 58 Mark ISBN 3-88745-055-8

Kernighan/Ritchie **Programmleren in C**  Mit dem C-Reference Manual in deutscher Sprache. Hanser, M. 1983. 262 S. Kart. 48 Mark ISBN 3-446-13878-1

Plum, T. **Das C Lernbuch**  Einführung in die Programm iersprache C. Hanser, M./Prentice Hall lnt. 1985. 373 S. Kart. 38 Mark ISBN 3-446-14165-0

Hartwig, O. **Von BASIC zu C**  Data Becker D. 1985. Ca. 250 S. 39 Mark ISBN 3-89011-147-5

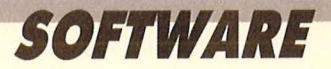

#### Lernen am praktischen Beispiel: ein typisches C-Listing

```
Kommentare stehen jedem Programm gut
/** APFELMANN **/
                                                zu Gesicht.
                                                Fast kein C-Programm kommt ohne
#include "stdio.h"
                                                Routinen aus einer
#include "osbind.h"
                                                Bibliothek aus.
                                                Jede Haupt-Routine beginnt
main()mit der Anweisung main.
                                                Blöcke werden mit geschweiften Klammern eingerahmt.
                                                Schleifen- und sonstige Zähler begnügen sich
 int kx,s,m,n,k,p;
                                                meist mit der int-Deklaration.
 double xu, xo, yu, yo, dx, dy;
                                                Bei extremer Ausschnittsvergrößerungen der
double xc,yc,xz,yz,xx,yy;<br>short f[5],ff,*vs,by[4];
                                                Fractals kann zur Bestimmung der Anzahl der
                                                Iterationsschritte die Rechengenauigkeit
                                                wichtig werden. Da bei niedriger Auflösung im
 kx = 200:
                                                Atari-Bildschirmspeicher die Farbe eines Pixels
 f[0] = 3;
                                                von übereinanderliegenden Bit aus vier Doppelbyte
 f[1] = 6;bestimmt wird, ist für Farbe und Bildschirmzeiger
 f[2] = 9die Deklaration short (2 Byte) erforderlich.
 f[3] = 12Felder haben als ersten Index immer eine Null;
 f[4] = 15;die Indizes werden in eckige Klammern gesetzt.
 s = 100;
                                                Ein Pluszeichen vor positiven Zahlen
 xu = 1.764ist in C nicht erlaubt.
 xo = 1.781;yu = -0.013;yo = 0.;
 dx = (x_0-x_1)/319.dy = (yo - yu)/199.;
                                                Physbase ist eine Bibliotheks-Routine und
 vs = Physbase();
                                                bestimmt die Startadresse des Atari ST-Bild-
                                                schirmspeichers.
 for (m=0; m\leq 200; +m)for-Anweisungen setzen sich aus einer
 \mathcal{L}Anfangsanweisung, einer Laufbedingung und
  for (n=0; n<20;++n)einer Schrittanweisung zusammen.
   for (p=0; p<16; ++p)xc = xu + (16*n+p) * dx;yc = yu + m * dy;Mehrfachanweisungen sind in C möglich. Sie
                                                bieten sich vor allem beim gemeinsamen Zurücksetzen
    k = xz = yz = xx = yy = 0;von Variablen auf Null an.
                                                while sorgt dafür, daß Anweisungen nur solange
    while (k!=kx && xx+yy<s)
                                                ausgeführt werden, wie die Bedingung erfüllt ist.
     \left\langle \right\ranglek wird inkrementiert (um Eins erhöht).
     ++k;
                                                Multiplikationen sind langsam und sollten an
     XX = XZ*XZ;yy = yzxyz;zeitkritischen Stellen des Programms möglichst
                                                vermieden werden.
     yz = 2*xz*yz-yc;xz = xx - yy - xc;\overline{\mathbf{z}}if (k == kx) k = 0;Die if-Anweisungen in C sind denen in BASIC
    if (k>60) k=1;
                                                sehr ähnlich.
    ff = f[k-(k/5)*5];
                                                Bei Divisionen von Ganzzahlen wird automatisch
    by[0] = by[0]<<1 :
                             (ff81)!=0;
                                                auf die nächst-niedrigere Ganzzahl abgerundet.
                                                Der Bit-Schiebeoperator << und der Ungleich-
    by[1] = by[1]\langle\langle 1|(ff(8,2)) = 0;by[2] = by[2]<<1 | (ff&4) != 0;Operator ! = haben beide höhere Priorität als das
                                                logische Oder |. Das bitweise Und & soll hier vor
    by[3] = by[3]<<1 | ( f f \& B ) !=0;
                                                != ausgeführt werden; es sind deshalb runde Klammern
   3
                                                erforderlich, da & keinen Vorrang hat.
   *(v=+1) = by[0];Verweisoperatoren * und Postfix- (oder Präfix-)
   *(v=+1) = by[1]Operatoren werden oft kombiniert, wenn ein Speicher-
   *(v=+1) = by[2];bereich (hier der Bildschirmspeicher) allmählich mit
   *(v+1) = by[3];Werten aufgefüllt wird.
  3
                                                Beim Fehlen der Laufbedingung einer for-Schleife
\overline{\phantom{a}}setzt der Compiler "wahr" ein, und es
for (jj);
                                                entsteht eine Endlosschleife.
```
Dieses Fractal-Programm läuft mit dem Lattice C-Compiler auf einem Atari ST bei niedriger Auflösung

# **Mit 16 hat man noch Träume**

**Commodore 16-Besitzer träumen von einer üppigen Software-Auswahl, wie sie für C64-Fans längst selbstverständlich ist. Die Wirklichkeit sieht anders aus: Karg, aber billig** 

zwischen Nudelkartons und<br>
dicken Rotweinflaschen sto-<br>
Ben Aldi-Kunden neuerdings<br>
auf ein fremdartiges Sonderange dicken Rotweinflaschen stoauf ein fremdartiges Sonderangebot. Über die Ladenkette des Billigheimers verramscht Commodore seine Ladenhüter zu Dumpingpreisen. So kostet der C16 samt Rekorder keine 150 Mark gerade für Einsteiger mit bescheidenen Ansprüchen ein äußerst attraktives Angebot. Die Freude über das gelungene Schnäppchen wäh ret freilich nur allzu kurz, wenn die Software zur Mangelware wird. Und da mußAidi gründlich passen.

Immerhin: Es gibt eine vergleichsweise geringe Auswahl an Spielen und Anwender-Programmen, die überdies auch auf C116 und Plus/4 laufen. Sie entsprechen vom Preisniveau her durchaus dem Rechner, der mit seinem mageren Speicher der Software enge Grenzen setzt. Besserung bringt erst die Aufrüstung auf 32 oder 64K RAM, eine Übung, die vor allem Text-, Kalkulations- und Karteiprogrammen gut bekommt. So nützliche Dinge bietet Kingsoft (Roetgen) an, zum Preis von jeweils rund 30 Mark. Natürlich fällt alles eine Schuhnummer kleiner aus als bei den "ausgewachsenen" Home-Computern der 64K-Klasse. So verdaut die Textverarbeitung, Micro Text" gerade 6000 Zeichen (bei Speicherausbau entsprechend mehr) und bietet kein allzu elegantes Handling. Alle Standardfunktionen stehen jedoch zur Verfügung, sogar so hilfreiche Features wie Blocksatz, Suchen, einfache Blockoperationen und halbautomatische Worttrennung .

Auch, Mikro Kalk" läßt eine vage Vorstellung von professioneller Software aufkommen, und mit leichteren Aufgaben - wie etwa dem Führen der Haushaltskasse wird das Kalkulationsprogramm locker fertig. Um Adressen oder Schallplatten-Sammlungen kümmert sich unterdessen die "Micro<br>Datei", ein Karteikarten-Proein Karteikarten-Programm, das einigen Komfort bietet (Sortieren, Suchen nach bestimmten Kriterien), wenn erst mal die  $Eingabe-Maske erstellt ist – eine$ recht umständliche Prozedur.

Echte Freude kommt bei der Paint Box" auf. Das Malprogramm wird per Joystick oder Tastatur bedient und offeriert fast alle üblichen Standard-Funktionen. Etwas gewöhnungsbedürftig wirkt das umfangreiche Menü, das quer über den unteren Bildschirmrand scrollt, eine Druckoperation fehlt völlig, ebenfalls ein "Radiergummi" für schnelle Korrekturen in Bilddetails.

Der "Musik Master" fördert die musikalischen Talente von C16 & Co. zutage. Obwohl jedes der Geräte nur über zwei Tongeneratoren verfügt, kann man mit dem Musikprogramm einiges anfangen. Es verfügt über zehn vorprogrammierte Rhythmen, die Hüllkurve eines Tons läßt sich auf einfache Weise verändern (Attack, Decay, Sustain). Mit Blockbefehlen bereitet sogar das Transponieren in andere Tonarten keine nennenswerten Schwierigkeiten.

Das Programm "Grafik Designer" hat seine Bewährungsprobe schon hinter sich. Mit ihm wurden sämtliche Spiele des Software-Herstellers gestaltet. Der komfortable Editor gestattet das Entwerfen eines individuellen Zeichensatzes, beziehungsweise das Modifizieren des Standard -Zeichensatzes. Spiegeln, Invertieren oder Füllen sowie die Animation mehrerer Zeichen empfehlen das Programm es kostet knapp 20 Mark - auch für anspruchsvollere Aufgaben.

Es darf gespielt werden: Von Schach bis Rodeln reicht die Palette. Den "Grandmaster" kann man zu den anspruchsvolleren Schachprogrammen zählen, er bietet überdies einen Hauch von Luxus - mit Zugvorschlag, Zurücknahme, Schachuhren und Wahl der Bildschirmfarben. Ansonsten wird kräftig geballert, mal im Weltraum (Space Pilot, Galaxy), mal im Busch (Legionnaire).

Mehr Spielwitz und bessere Grafik spendierten die Autoren ihrem .. Bongo Construction Set", einem Labyrinthspiel, dessen sechs Screens der Spieler nach eigenen

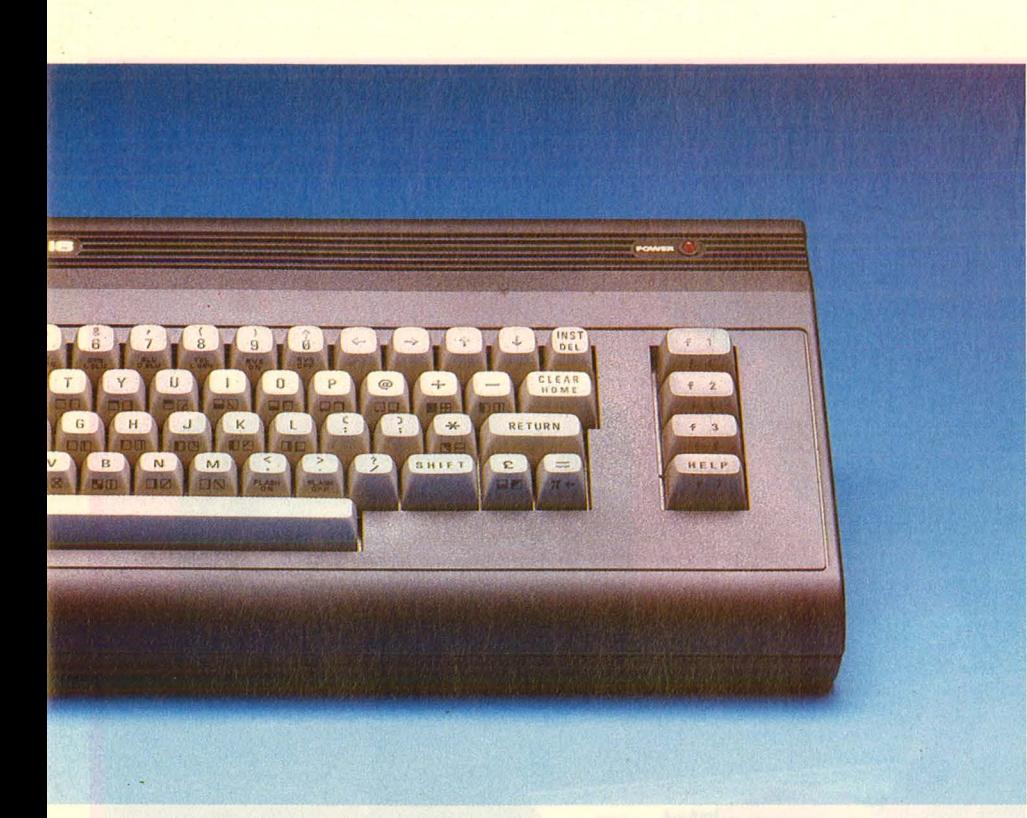

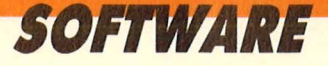

Vorstellungen gestalten darf. Ebenfalls durch verwinkeltes Gemäuer führen "Ghost Town" (19 Screens) und "Tom", eine Pyramiden-Expedition durch 178 Räume. Sowohl Grafik wie auch Animation dieser Spiele gerieten durchaus akzeptabel - vor allem angesichts der niedrigen Preislage von rund 20 bis knapp 30 Mark.

Geradezu als hitverdächtig erweisen sich zwei Sportspiele, .Wimbledon" und "Winterolympiade". Das Tennis-Spiel überzeugt durch flotte Animation, die freilich auch entsprechende Geschicklichkeit erfordert, das winterliche Spektakel wurde seinem berühmten Vorbild beachtlich gut nachempfunden. Vier Spieler können sich in insgesamt sechs Disziplinen bewähren.

Wer jetzt noch über ein zu knappes Software-Angebot meckert, muß zur Strafe C16-Listings aus der nächsten HC abtippen.  $-hs$ 

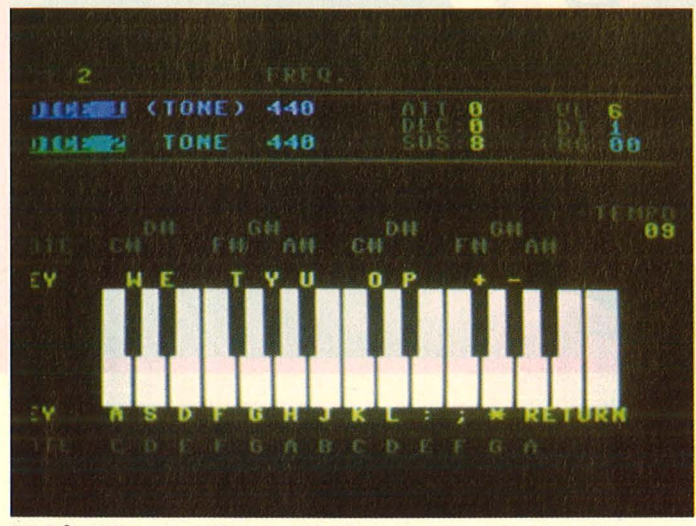

**Music Master:** C16 als Schmalspur-Synthesizer

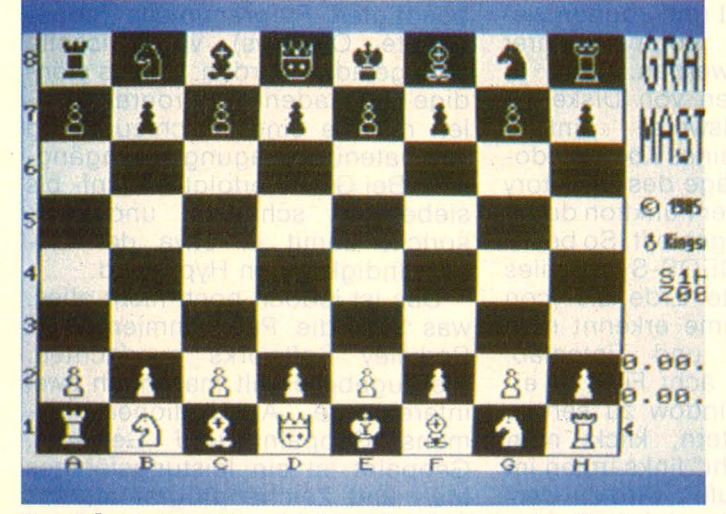

**Grandmaster:** Kein leichtes Spiel gegen den Rechner **Wimbledon:** Weißer Sport auf rotem Screen

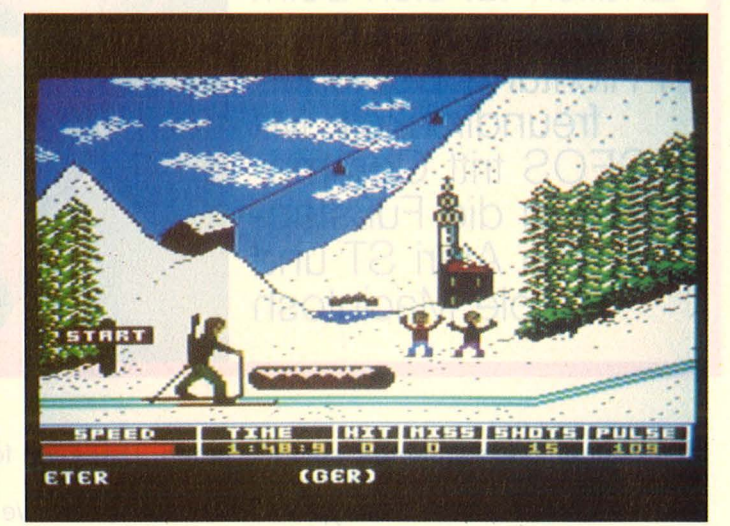

**Winter Olympiade:** Großes Vorbild fast erreicht

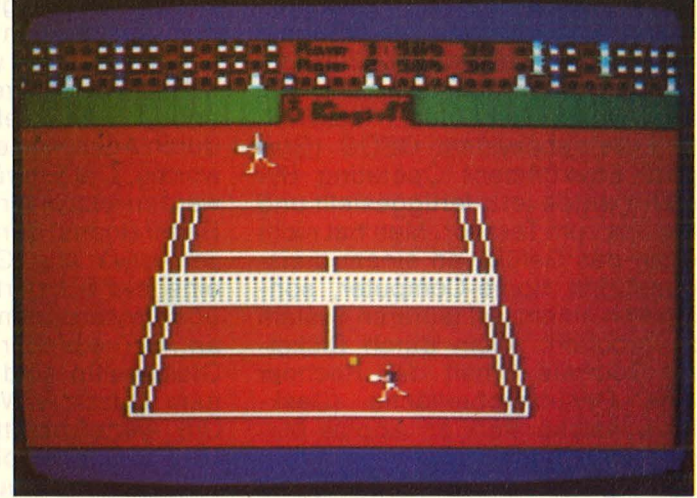

# **Blick durchs Fenster**

**Endlich tut sich beim Commdore 64 etwas in Richtung Bedienerfreundlichkeit: Mit GEOS tritt Commodore in die Fußstapfen von Atari ST und Apple Macintosh** 

Im Januar dieses Jahres stellte<br>die Firma Berkeley Softworks<br>aus Kalifornien den Prototyp eines neuen Betriebssystems für den m Januar dieses Jahres stellte die Firma Berkeley Softworks aus Kalifornien den Prototyp ei-Commodore 64 vor. Die von den 16-bit-Rechnern her bekannten Benutzeroberflächen wie GEM auf dem Atari ST oder Intuition auf dem Amiga wurden erstmals auf einem 8-bit-Home-Computer realisiert. Das Betriebssystem GEOS (Graphie Environment Operating System) wurde jetzt fertiggestellt und lag uns zum Test vor. Man hat nicht mehr das Gefühl, an einem preisgünstigen Home-Computer, sondern an einem viel teureren System zu arbeiten. Allein durch Disketten -Software erhält der Rechner eine Benutzeroberfläche (Desktop), welche stark an Apples Macintosh erinnert.

Es gibt Pull-Down-Menüs, die jede Funktion des C64 (Directory

laden, Disketten formatieren, Files kopieren usw.) abdecken und Windows, über welche Systemmeldungen ausgegeben werden. Leider sind die Windows fest auf dem Desktop angelegt und können weder verschoben noch in ihrer Größe verändert werden .

Das Formatieren von Disketten<br>folgt - beispielsweise - einfach erfolgt beispielsweise durch Anklicken eines Kommandowortes. Die Einträge des Directory werden jetzt in ihrer Funktion durch Bilder (lcons) dargestellt. So besitzen etwa alle GEOS-Systemfiles eine symbolisierte Erde als lcon und Textprogramme erkennt man an Schreibfeder und Tintenfaß. Gleichzeitig sind acht Files in einem Directory-Window zu sehen. Um weiterzublättern, klickt man kurz das "Eselsohr" links unten im Window an. Daraufhin wird die darunterliegende Seite sichtbar.

Der Diskettenzugriff erfolgt bei GEOS viel häufiger als gewohnt. Der Grund ist leicht verständlich: Da der C64 weiterhin nur über 64K RAM verfügt, müssen die gerade benötigten Programmteile (sogenannte Overlays) von Diskette nachgeladen werden. Dieses ständige Nachladen von Programmteilen machte eine Beschleunigung der Datenübertragung unumgänglich. Bei GEOS erfolgt sie fünf- bis siebenmal schneller und entspricht damit in etwa der Geschwindigkeit von Hypraload.

Das ist jedoch noch nicht alles, was sich die Programmierer von Berkeley Softworks ausdachten. Als Zugabe erhält man noch zwei interessante Applikationen na· mens Geopaint und Geowrite. Geopaint ist ein leistungsfähiges Mal- und Zeichenprogramm, das seine Verwandtschaft zu MacPaint

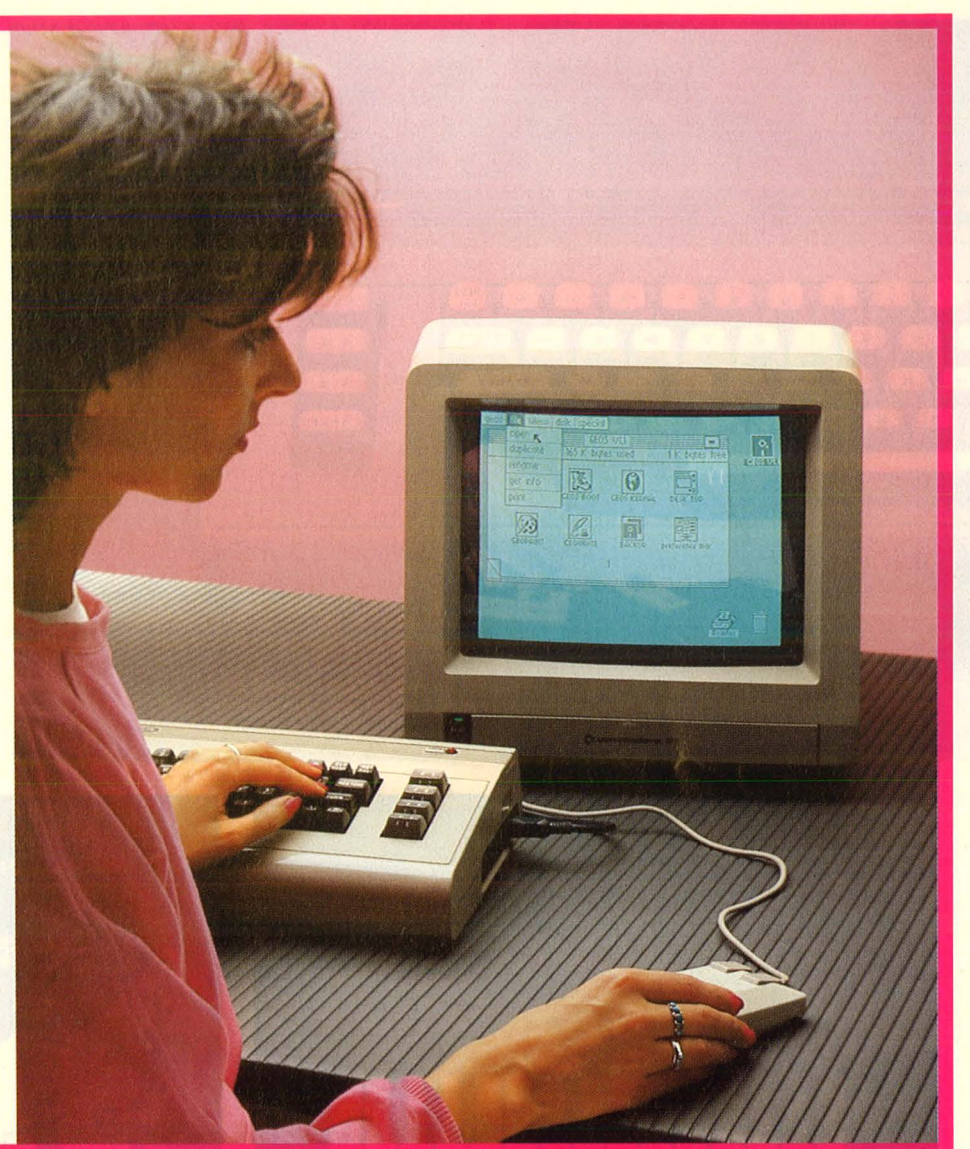

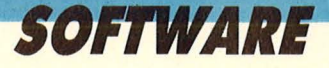

von Apple nicht verleugnen kann. Alle Funktionen, die man von einem guten Malprogramm erwartet, sind realisiert. So kann man mit verschiedenen Pinselstärken malen, beliebige Farben auswählen, Rechtecke und Kreise zeichnen. Auffällig ist, daß das Programm nur im 320 x 200 Pixel-Hires-Modus arbeitet. Ein Multi-Color- Modus ist nicht vorgesehen, weswegen Farben nur im 8 x 8-bit-Raster mög lich sind. Die Farboption läßt sich abschalten, was besonders Besitzer eines monochromen Monitors freuen dürfte. Ebenfalls neu ist, daß Flächen nicht mit Farben, sondern nur mit beliebigen einfarbigen Mustern gefüllt werden können. Eine sinnvolle Einschränübernehmen, wozu die Systemprogramme Foto- und Textmanager dienen. Sie sind quasi Zwischenablagen zum Datentransport zwi schen den Applikationen und werden über die jeweiligen Edit-Pull-Down -Menüs (Cut, Copy, Paste) angesprochen.

Als zweite Applikation erhält man das leistungsfähige Textprogramm Geowrite. Die Besonderheit dieses Programms ist, daß es nicht mit dem normalen Textbild schirm (wie alle bekannten Textprogramme) arbeitet, sondern direkt in die Bitmap zeichnet. Dadurch lassen sich viele verschiedene Schriftarten direkt auf dem Bildschirm darstellen, ohne erst einen Ausdruck auf dem Drucker absogar unnötig erfolgten (zweimaliges Einlesen der Directory usw.). Neben der Verlangsamung der Arbeitsgeschwindigkeit wurde die Floppy 1541 dermaßen heiß, daß beim Schreiben auf Diskette Fehler auftraten, die schließlich zum Systemabsturz führten. Häufig wurde dadurch die Directory-Spur in Mitleidenschaft gezogen, so daß man GEOS nicht mehr starten konnte. Sicherheitskopien sind also unabdingbar.

Daran wird man aber durch den Kopierschutz von GEOS gehindert, der sich auf den Tracks oberhalb Spur 35 befindet. Man ist also gezwungen, ständig die Originaldiskette zum Starten zu benutzen. Kopien der Systemdateien sind zwar

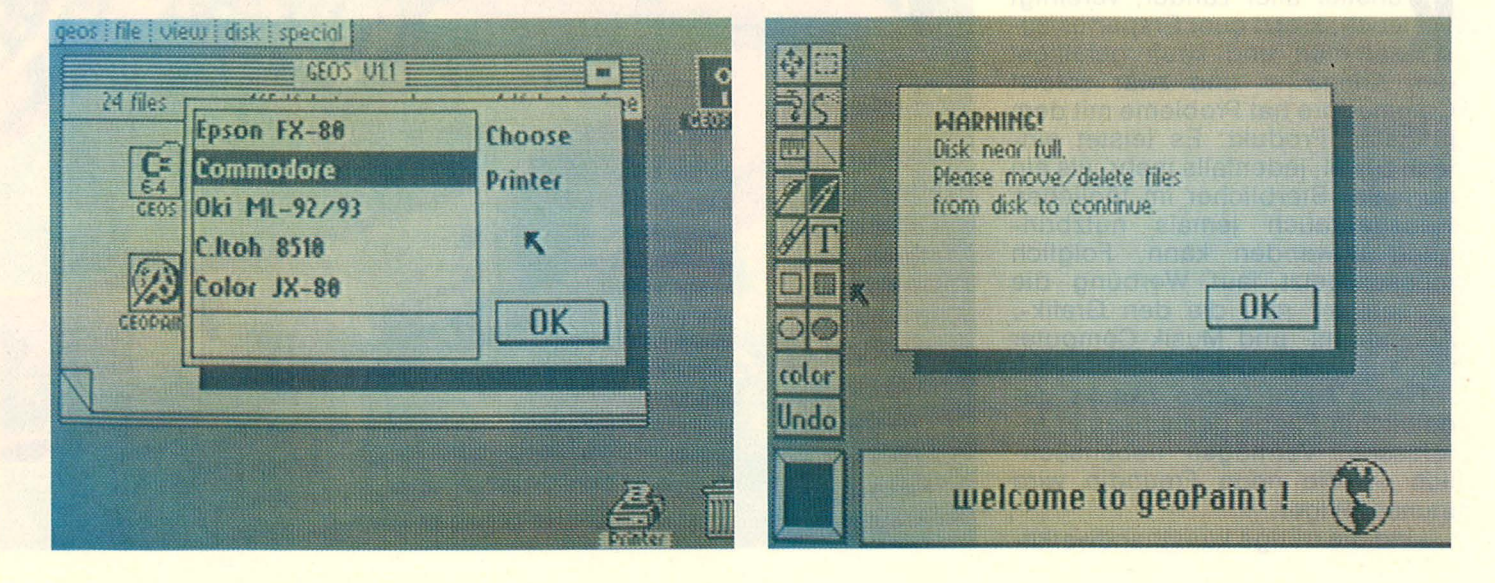

kung, da man seine Ausdrucke meist sowieso nur mit einem einfarbigen Drucker vornimmt. Einmalig ist auch die Möglichkeit, beliebige Füllmuster als Pinsel zu benutzen, was in dieser Form nur vom Macintosh bekannt ist.

Während der Malarbeit zeigt der Bildschirm jeweils nur einen Ausschnitt aus dem bis zu 13 x 28 Zentimeter großen Malbereich, dem sogenannten Dokument. Damit sind Druckauflösungen von 80 Dots pro Zoll möglich, weswegen eine einzelne Seite als File bis zu 70 KByte groß werden kann . Diese Bilder lassen sich dann über ein Druckmenü auf dem gewünschten Drucker (zahlreiche Druckerinstal lationen sind vorhanden) ausgeben. Der Clou dieser Anwendungen ist jedoch die Möglichkeit, Bilder aus Geopaint in das Textverarbeitungsprogramm Geowrite zu warten zu müssen. Ein unterstrichener Satz kann auf dem Bildschirm dargestellt werden.

Doch ist GEOS keinesfalls wie das alte Magicdesk von Commodore eine alleinstehende Entwicklung. Die GEOS-Programmierer waren weitsichtig genug, ihr neues Desktop als offenes System zu konzipieren. Software-Entwickler können sich beim Hersteller die System-Unterlagen zur Programmierung eigener Applikationen bestellen, womit für reichlich Programme vorgesorgt ist. Auch wollen die Kalifornier es nicht bei Geopaint und Geowrite bleiben lassen : Bereits jetzt sind viele neue Programme in der Entwicklung.

Leider gibt es auch weniger Erfreuliches über GEOS zu berichten. Als großer Nachteil während des Tests erwiesen sich die häufigen Diskettenzugriffe, die teilweise

möglich, doch sollte das Original durch die Überhitzung der Floppy zerstört werden, kommt man um den Neukauf der Systemdiskette wohl nicht herum.

Interessant wird GEOS erst, wenn eine Version im ROM vorliegt, so daß der Bedienungsvorteil gleich beim Einschalten des Rechners vorliegt. Reiner Kunz

#### **VOR- UND NACHTEILE**

- + Einfache Bedienung
- + Gute Anwender-Software im Preis enthalten
- Häufige Diskettenzugriffe
- können der Floppy schaden
- GEOS noch nicht im ROM verfügbarmstgen Redoktor

**Creativ Computing: Der Amiga dient sich bildenden Künstlern und Komponisten als Top-Werkzeug an. Jetzt kommt auch hochkarätige Software auf den Markt für Grafik, Anima tion und Musik** 

**Kunstler aller Länder, vereinigt<br>Experience Europe and Kauft gefälligst<br>Sammen und kauft gefälligst** ünstler aller Länder, vereinigt euch, kratzt euer Erspartes zuden Amiga - und zwar sofort! Commodore hat Probleme mit dem jüngsten Produkt. Es leistet einfach zuviel, jedenfalls mehr, als ein normaler Sterblicher im täglichen Hausgebrauch jemals nutzbringend anwenden kann . Folglich müssen jetzt laut Werbung die .. Kreativen" ran, die den Grafik-, Animations- und Musik-Computer voll ausreizen können.

Genie sucht Genie zwecks gedeihlicher Pflege gemeinsamer Interessen. Vermögen nebensächlich - die neue Freundin wird immer billiger.

Und die nötige kunsthandwerkli-

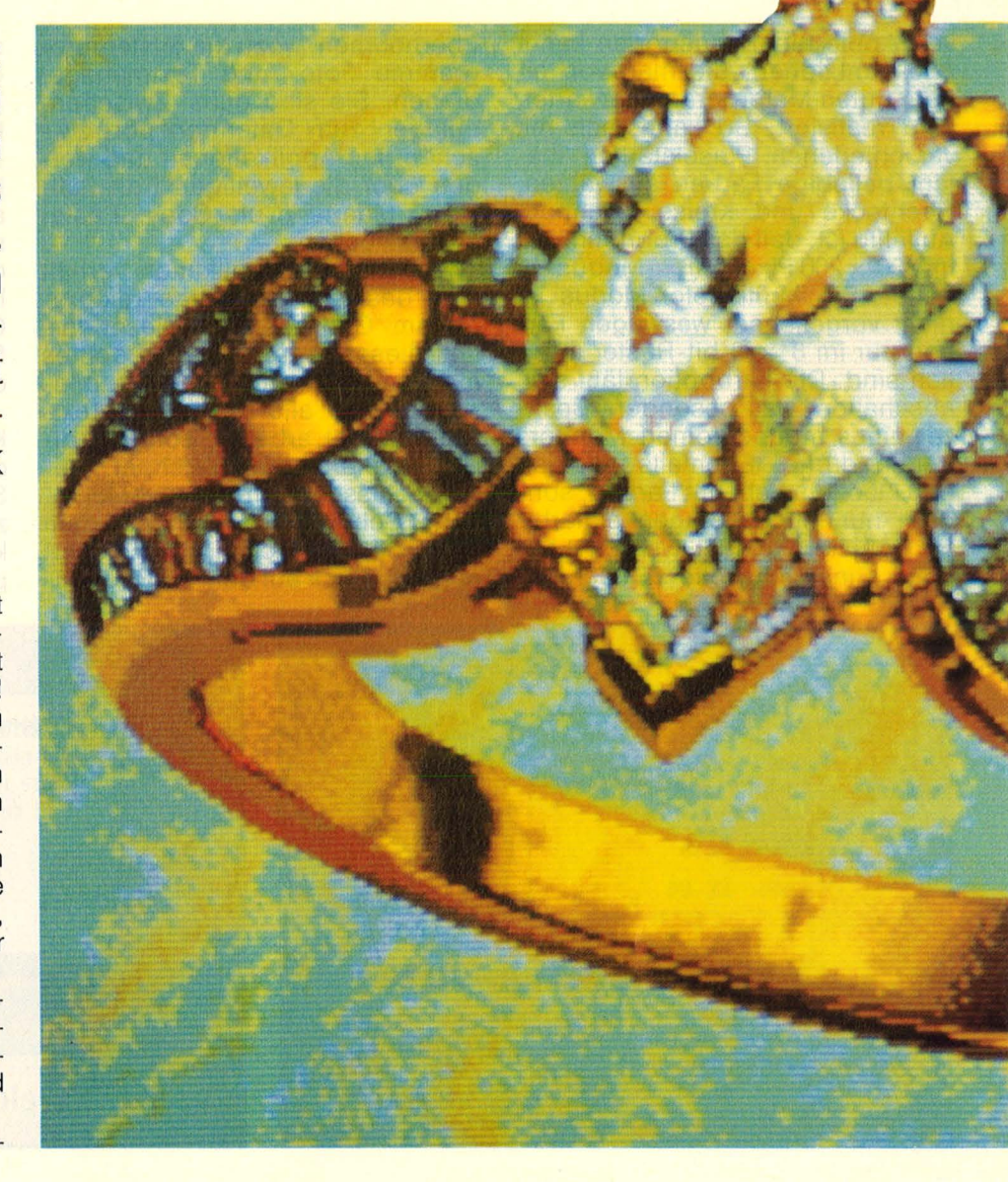

# **Genie sucht Genie**

ehe Vorbildung legt sich die höhere Tochter jetzt auch zu. Den Anfang machte sie mit dem famosen Malprogramm .,Paint Deluxe" (wir berichteten). wo sie mit einem Fünf-Sterne- Menü und gehobenen Ansprüchen an die Konversation überraschte. Die Ergebnisse selber blieben freilich so still und stumm wie konventionelle, in Öl oder Stein gemeißelte Bildwerke .

Für Bewegung sorgt nunmehr der "Aegis-Animator", ein faszinierender Zwitter zwischen Grafikund Animations-Programm. Die Bilder lernen mit diesem außergewöhnlichen Programm laufen, in jedem Tempo, in jede Richtung und mit wechselnden Farben. Aber zuerst müssen sie gezeichnet werden. Das Programm freilich bietet keinen allzu großen Malkomfort an: Die üblichen Linien-, Kreisund Rechteck-Funktionen, dazu mehrere Polygon-Optionen, Füllen und die Amiga-typische Farbauswahl. Bescheidenen Luxus wie verschiedene Strichstärken, das Einblenden von Schriften oder Sprühdosen -Malerei sucht der Anwender vergebens.

Er baut sich sein Bild deshalb zuerst aus Pünktchen, Vielecken (Polygonen) oder einzelnen Linien auf und kann dann jedem einzelnen Bildelement seinen individuellen Bewegungsablauf verpassen . Jede gelungene Eingabe quittiert er mit dem Anklicken des "Kamera-Symbols". Dabei entstehen Bewegungsabläufe nicht zwangsläufig wie bei der Herstellung eines Trickfilms, wo der schnelle Wechsel zwischen veränderten Einzelbildern die Illusion von kontinuierlicher Bewegung vorgaukelt (so geht's natürlich auch). Der "Animator" bringt auf Wunsch Zeichenvorgänge wie Rotation, Vergrößerung oder Verkleinerung (Zoom) sowie lineare Bildwanderungen in "Echtzeit" - gerade so, wie der Künstler per Maus auf dem Monitor arbeitet. Der gesamte Animations-

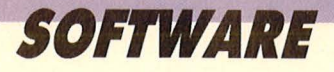

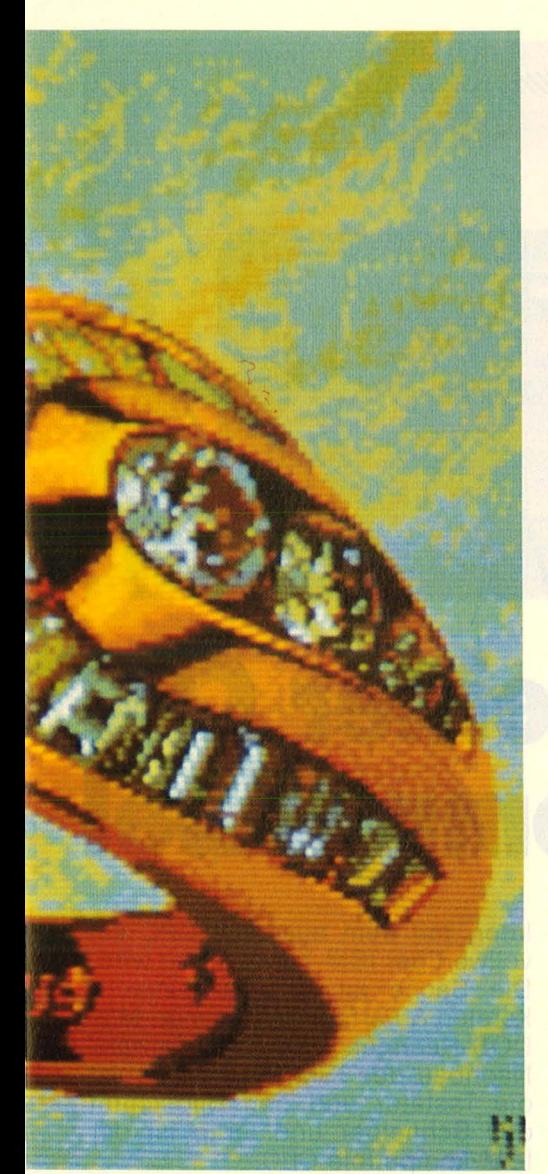

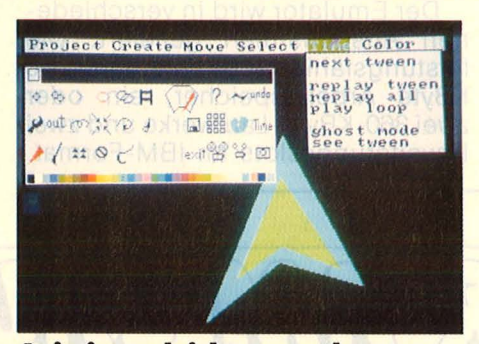

**Animieren leicht gemacht:** Jetzt kommt Bewegung ins Bild

prozeß läuft also viel unmittelbarer als auf herkömmliche Weise und vor allem ohne Rechenaufgaben ab. Schillernde Farbverläufe im festen oder sich bewegenden Objekt können äußerst einfach vorprogrammiert werden. Die richtige Eingabe von Rotationsmoment und Richtung erfordert allerdings einiges Experimentieren, auch wenn sich schon nach wenigen

Versuchen ungeahnte Effekte einstellen .

Als ausgesprochen schwierig erwies sich die Animation komplexer, etwa dreidimensionaler Gebilde. Da jedes Polygon bei Rotationen auf individuellen Befehlen besteht, geriet die Drehung eines schlichten Quaders bald zur Metamorphose eines Schuhkartons zur Schreckschraube. Mit etwas Übung müßten sich jedoch auch Ausflüge in die dritte Dimension meistern lassen.

Lust am Experimentieren verlangt auch die doppelte Menü-Auswahl - auf der oberen Leiste (jeder Maus-Kiick fördert ein Fensterchen zutage) und direkt auf dem Screen. Die ehrfurchtgebietende Zahl an Optionen reduziert sich bei näherer Betrachtung auf ein handliches Maß, da viele Befehle in beiden Menüs identisch sind. Ganz praktisch, wenn man <mark>,,Full-Screen" (nur mit Menü-Fen-</mark> stern) arbeiten will, aber dennoch etwas lästig bei der Suche nach einer entlegenen Funktion.

Dennoch: Ein Könner wird sich mit dem "Animator" in Gebiete vorwagen, die bisher Spezialisten und extrem teurer Hard- und Software vorbehalten waren. Und nicht nur, um eine schockierte Strand $schönheit zu entblättern - wie ein$ Demo des "Animator" in hoher Auflösung zeigt.

Ebenfalls von Aegis, aber ohne Fehl und Tadel: Das Programm

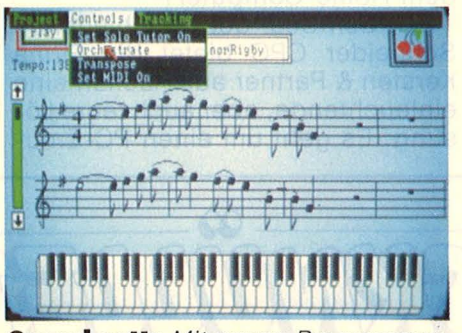

**Sound satt:** Mit neuen Programmen den Amiga zum Tönen gebracht

, Images". Noch opulenter ausgestattet und vielseitiger als selbst "Paint Deluxe", dürfte diese Malsoftware einen neuen Standard setzen. Zu den üblichen Features kommen nämlich umfangreiche, CAD-ähnliche Funktionen: So können Bild -Details in alle Richtungen gedreht und verschoben werden. Es lassen sich überdies fein abgestufte Farbverläufe und

Strukturen definieren, desgleichen Schatten, Konstruktions-, Raster-Wiederholungszyklen verschiedener Bilder. Damit können sogar echte Animationen in kürzester Zeit realisiert werden. Ein Programm für starke Effekte, das Profis wohl genauso begeistert wie blutige Anfänger. Das übersichtliche und unmißverständliche englische Menü macht dabei den Griff zum Handbuch auch bei den kompliziertesten Operationen überflüssig.

Wer sich mit weniger Komfort zufrieden gibt oder ein vergleichsweise karges Menü vorzieht, der ist auch mit "GrafikCraft" gut bedient. Das "klassische" Malprogramm gehört zum Lieferumfang und bietet so ziemlich alles, was konventionelle Pinselware auszeichnet, jedoch keine exotischen Funktionen.

Die musikalische Begabung des Amiga kommt mittlerweile ebenfalls voll zur Geltung, mit "Concertcraft" und "Musicraft", zwei starken Programmen, die den Rechner in einen leistungsfähigen Synthesizer verwandeln. Speziell auf diese reizvolle Software werden wir in der nächsten Ausgabe gründlich eingehen. Dennoch dürfte es für viele Ein- und Aufsteiger die erste Bekanntschaft mit der kunsthandwerklichen Begabung des Amiga bringen. Es gehört zusammen mit "TextCraft" - zu dem "Komplettpaket" (Hard- und Software), das seit einigen Wochen für knapp viertausend Mark unters Volk gebracht wird. Zum Einstand hätten die Vertreiber der Super-Maschine ihren Kunden ruhig ein Art-Programm der Oberklasse mitgeben können - statt der eher kargen Hausmannskost. Mit so schlichter Kost kommen die Qualitäten des Rechners kaum ans Licht.

Eine gesunde Skepsis gegenüber den zahllosen, oft allzu dick aufgetragenen Versprechungen der Computer-Branche war bisher mehr als angebracht. Der Amiga jedoch, in Verbindung mit so hochkarätiger Software, könnte sich in der Tat zum universellen Top-Werkzeug für Kreative entwikkeln. Und was machen die dann damit? Vermutlich Werbe-Clips für die Hard- und Software-Hersteller.

Durch ein Zusatzgerät ist der Schneider-User in der Lage, das Betriebssystem MS-008 zu benutzen und damit Programme des IBM PC zu verarbeiten

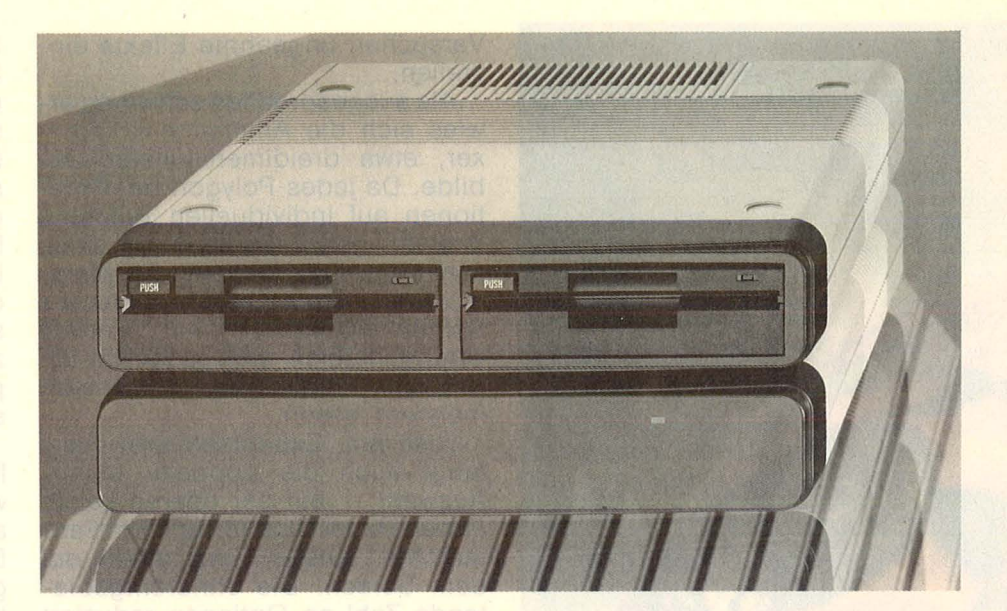

# **5o wird der Schneider CPC IBM-kompatibel**

**Der Trend aus den Büros hat<br>Sich inzwischen auch bei den<br>Home-Anwendern fortge-<br>Setzt. Es geht um die Benutzung** sich inzwischen auch bei den Home-Anwendern fortgesetzt. Es geht um die Benutzung des Personal-Computers. Und wenn von Personal-Computern die Rede ist, geht es fast ausnahmslos um den IBM PC. Zwei Dinge waren es, die diesen Rechner zum Standard in den Büroräumen machten: Zum einen läuft auf diesem PC, sprich auf dessen Betriebssystem MS-DOS, eine Menge professioneller Software und zum anderen läßt sich der Rechner hardware-

mäßig nahezu beliebig ausbauen. Was den Umstieg vom Home- zum Personal-Computer noch beschleunigt hat, sind etwa zwei Dutzend Nachbauten des IBM PC. Diese sogenannten Kompatiblen liegen im Preis wesentlich günstiger als das Original. Bleibt nur noch die Frage offen: Wohin mit dem Home-Computer?

Für den User der verschiedenen Schneider CPC bietet die Firma Kersten & Partner aus Aachen eine einleuchtende, aber auch teure Lösung. Es geht um einen PC-Emu-

lator, mit dem aus dem CPC ein vollwertiger IBM-Kompatibler wird . Die Sache ist denkbar einfach: Kersten & Partner liefert einen MS-DOS-Rechner, sprich Taiwan-Nachbau des IBM, dieser benutzt die Tastatur und den Bildschirm des Schneider und fertig ist der IBM-kompatible CPC.

Der Emulator wird in verschiedenen Ausbaustufen geliefert. Die leistungsfähigste Stufe enthält 640 KByte Arbeitsspeicher, ein oder zwei 360-KByte-Laufwerke und zwei Erweiterungsslots im IBM-Format.

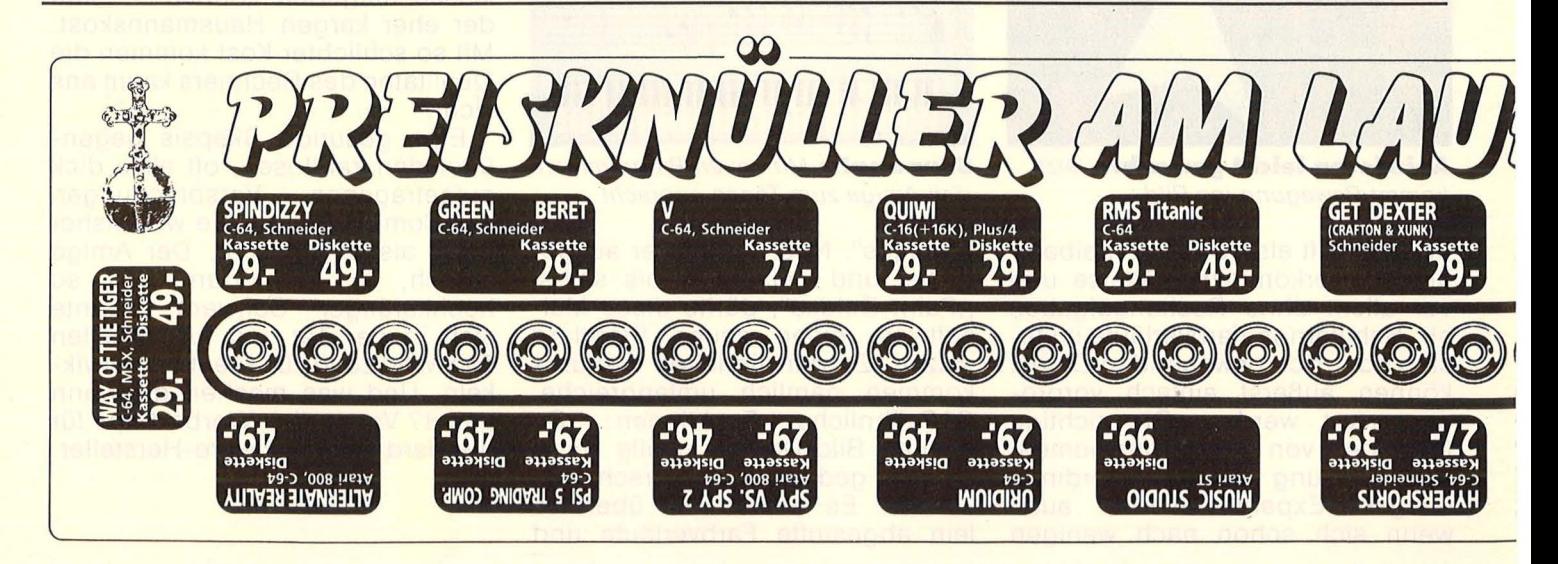
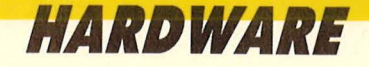

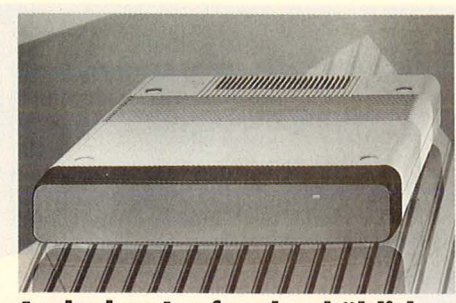

**Auch ohne Laufwerk erhältlich:**  Die Erweiterung von Kersten

#### **Was ist ein Emulator?**

Das Wort ..to emulate" stammt aus dem Englischen und heißt nachmachen. Emulator bedeutet also nichts anderes, als daß ein Rechnertyp auf einem anderen Computer nachgemacht wird. Für eine Emulation sind prinzipiell zwei Wege möglich.

**Die Software-Lösung:** Hier wird ein Betriebssystem, das für einen bestimmten Prozessortyp entwikkelt worden ist, auf einen anderen Typ angepaßt. So wurde etwa das Betriebssystem MS-DOS für die 8086-Serie von Intel entwickelt und anschließend von der amerikanischen Firma Simile Research auf den 68000 von Motorola übertragen. Praktische Beispiele für die Software-Lösung sind das Programm Transformer, mit dem der Commodore Amiga IBMkompatibel wird, oder der CP/M-Emulator für den Atari ST.

Der Vorteil der Software-Lösung liegt im günstigen Preis . Auf der anderen Seite sinkt allerdings die Arbeitsgeschwindigkeit bis zu 50 Prozent. Außerdem ist nur Eine Festplatte mit 10 oder 20 MByte soll ebenfalls verfügbar sein. Der Preis liegt je nach Ausbaustufe bei 1600 bis 1900 Mark.

Einen wesentlich preisgünstigeren Weg will die Firma Vortex einschlagen. Dort geht man bei der Entwicklung davon aus, Teile des CPC-System bei der Emulation mitzubenutzen. Dadurch soll der Preis irgendwo zwischen 500 und 700 Mark liegen. Das Produkt ist

ganz selten eine 100prozentige Kompatibilität zu erreichen.

Ursprünglich stammt die Software-Emulation aus dem Großrechnerbereich, wo eine hohe Rechnerleistung vorhanden ist. Von daher liegt nahe, daß auf dem Z80 des Schneider CPC keine MS-DOS-Emulation auf Software-Basis möglich ist.

**Die Hardware-Lösung:** Bei diesem Weg fügt man dem vorhandenen System einen zweiten Prozessor zu. Dies geschieht in Form einer Zusatzkarte. Sie besteht aus dem für das zu emulierende System notwendigen Prozessor, Ein-/ Ausgabe-Bausteinen und einem Arbeitsspeicher. Die Zusatzkarte wird am Systembus angeschlossen. So gibt es beispielsweise eine 8088-Karte für den Apple lle. Damit kann man auf dem Rechner mit MS-DOS-Programmen arbeiten, eine 100prozentige Kompatibilität mit dem IBM PC erreicht man jedoch nicht. Um diese zu erreichen, muß man dem Rechner einen abgemagerten IBM PC zur Seite stellen, wobei Teile der Hardware von beiden Rechnern

Schneider PC, um zu diesem Rechner voll kompatibel zu sein". lautet die Auskunft von Vortex. Es lohnt sich sicher, noch zu

iedoch noch nicht lieferfähig. "Wir warten noch auf den neuen

warten, denn beim Preis des Kersten-Emulators stellt sich die Frage, ob man sich nicht gleich einen kompletten IBM-kompatiblen Computer zulegen soll. Denn diese liegen im Preis kaum höher. *-wt* 

benutzt werden. DerVorteil dieser Lösung liegt in der vollen Arbeitsgeschwindigkeit und in der<br>100prozentigen Kompatibilität. 100prozentigen Auf der anderen Seite ist der Preis entsprechend hoch.

#### **Was ist MS-DOS?**

Das Zauberwort "MS-DOS" bezeichnet nichts anderes als ein Betriebssystem für Computer mit 8088-Hauptprozessoren. Es stellt dem Anwender eine Benutzeroberfläche zur Verfügung, mit der er Disketten verwalten, Programme laden und speichern sowie Ein- und Ausgaben steuern kann, ähnlich dem CP/M-Betriebssystem. Die Popularität, die MS-DOS in kurzer Zeit erlangen konnte, ist dem Erfolg des IBM PC zu verdanken, der sich als Standard bei Personal-Computern durchgesetzt hat. Struktur und Bedienung ähneln sehr dem CP/M, so daß für "Umsteiger" das System schnell zu beherrschen ist. Doch MS-DOS bietet mehr Komfort und bessere Feh lerbehandlungen.

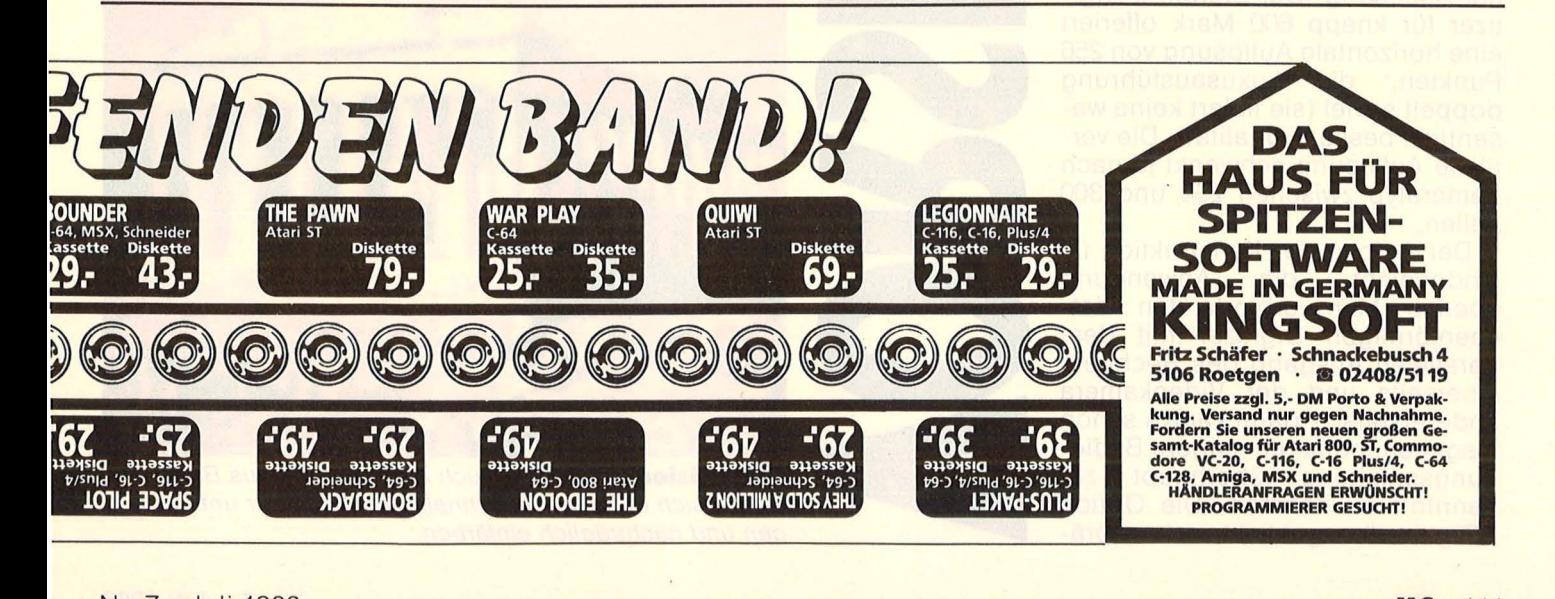

**Ein neuer Video-Digi-<br>Ein neuer Video-Digi-<br>Lizer für den Atari ST tizer für den Atari ST in professioneller Ausführung - mit hoher Bildauflösung und entsprechender Wirklichkeitsnähe** 

Schlachtfest! Bei uns wird alles<br>
Verhackstückt, was sich zum<br>
Redaktions-Portal hereinwagt<br>
- Frauen und Kinder zuerst, Mitverhackstückt, was sich zum - Frauen und Kinder zuerst. Mittels Atari 520ST+ und Digitizer. Absolut schmerzlos und sogar einigermaßen scharf. Jedenfalls ein eindrucksvoller Fortschritt gegenüber dem Digitizer " Modell Commodore 64", den wir vor etwa einem Jahr vorstellten

hr vorstellten.<br>Der neue Bildzerhacker arbeitet wesentlich präziser, aber nach demselben Prinzip - er verwandelt das analoge Signal, das eine Videoquelle (Kamera oder Rekorder) liefert, in ein digitales, wie es jeder Computer zu schätzen weiß. Und der Atari ST ganz besonders. Videoquelle (Kalilera oder Rekor-<br>Ider) liefert, in ein digitales, wie es<br>Jeder Computer zu schätzen weiß.<br>Und der Atari ST ganz besonders.<br>Innerhalb von fünf Sekunden baut er ein schwarzweißes Bild mit 16 er ein schwarzweißes Bild mit 16 feinen Grauabstufungen auf dem Monitor auf, in vergleichsweise hoher Auflösung: Der Standard Digitizer für knapp 600 Mark offeriert eine horizontale eine horizontale Auflösung von 256<br>Punkten, die Luxusausführung Rekor<br>
wie es<br>
n weiß.<br>
onders.<br>
an baut<br>
mit 16<br>
uf dem<br>
sise ho-<br>
rd Digi-<br>
offeriert<br>
von 256<br>
ührung<br>
ine wedoppelt soviel (sie liefert keine wesentlich bessere Qualität). Die vertikale Auflösung schwankt je nach Kameratyp zwischen 256 und 300 Zeilen.

Der Aufbau der Konstruktion ist<br>kinderleicht, die Anwendung Anwendung ebenso: Man verbinde den kästchenförmigen Digitizer mit dem parallelen Ausgang des Rechners einerseits und der Videokamera andererseits - dann kann's schon losgehen, ohne die magere Bedienungsanleitung überhaupt zur Kenntnis zu nehmen. Die Option "Digitizer" angeklickt, schon prä-

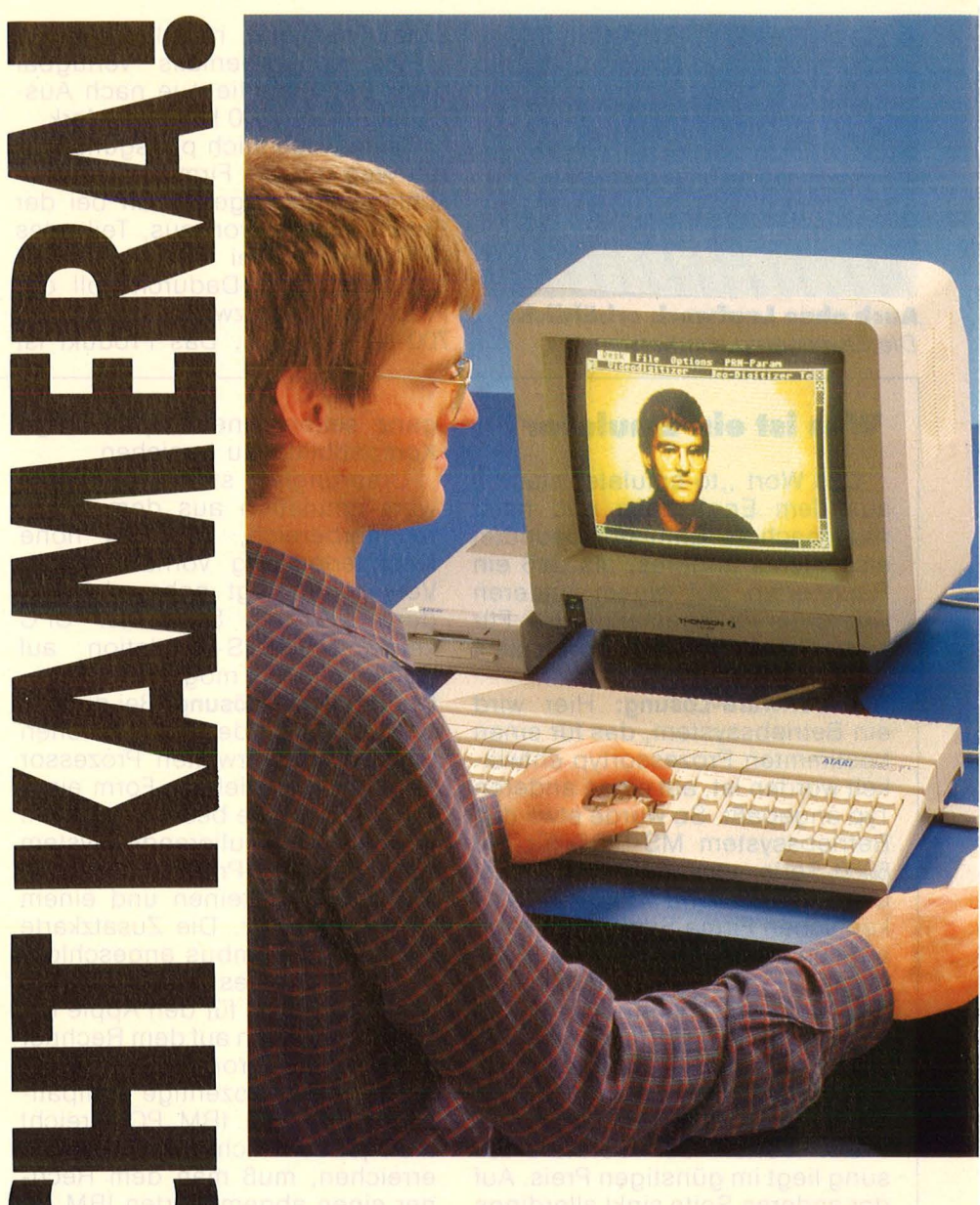

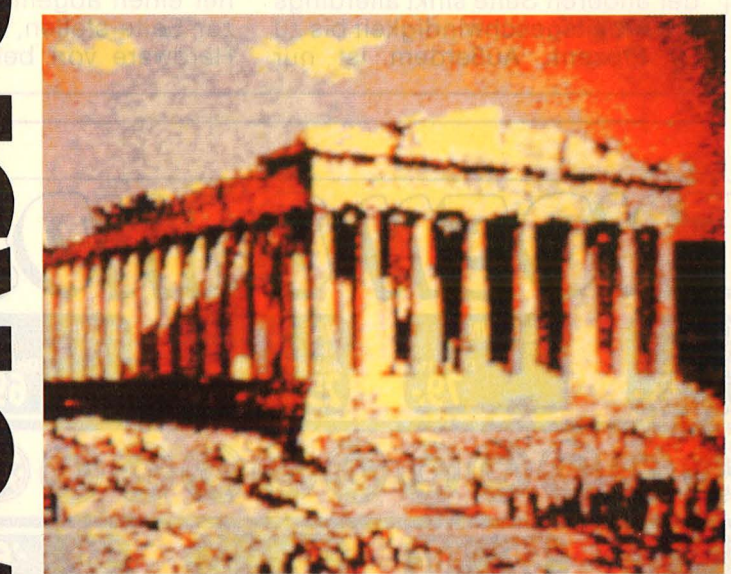

**Digitallsierte Antike:** Auch Abbildungen aus Büchern lassen sich in Sekundenschnelle im Computer unterbringen und nachträglich einfärben.

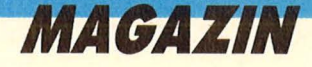

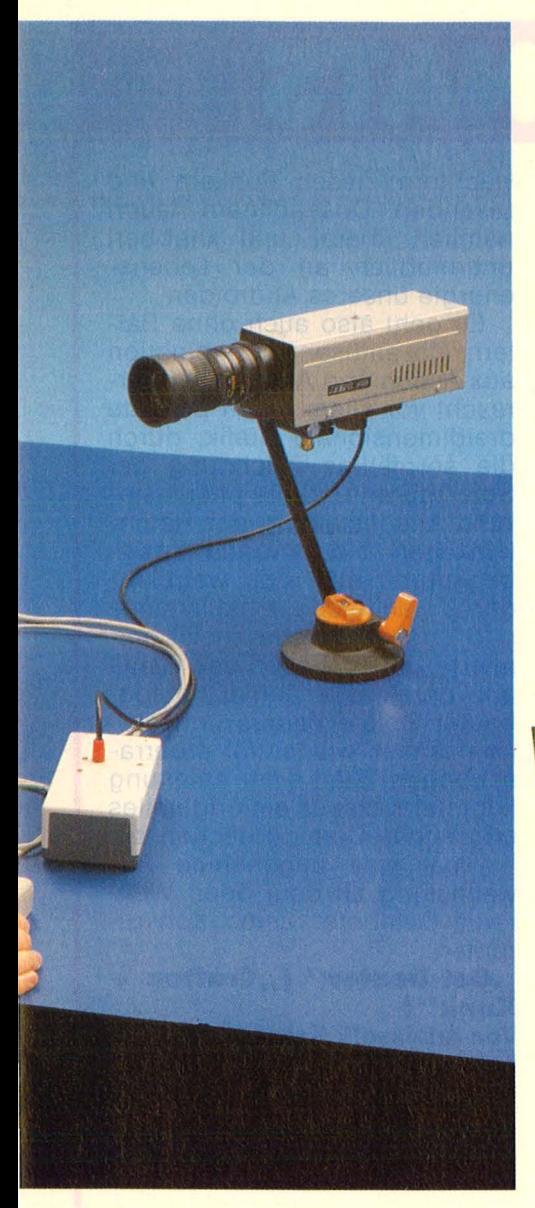

sentiert der Bildschirm genau den Gegenstand (oder die Person), die die Kamera vor der Linse hat. Das Bild baut sich vertikal von links nach rechts auf, während dieses Vorgangs sollte sich das Modell keinen Millimeter rühren, um Verzeichnungen zu vermeiden - ein Computer zum Beispiel ist deshalb wesentlich leichter zu digitalisieren als ein fröhliches Kleinkind.

Das Bild landet also im Atari und könnte jetzt in seiner ganzen schwarzweißen Tristesse auf Diskette abgespeichert werden. Doch das Programm sorgt für bunte Abhilfe: Der Anwender kann verschiedene Farbverläufe definieren, die der Rechner dann den diversen Graustufen zuordnet. Das Ergebnis hat zwar farblich nur entfernte Ähnlichkeit mit der Wirklichkeit, wirkt aber meist ungemein attraktiv. Auch monochrom läßt sich noch einiges verbessern, indem der Anwender auf den reichen Rasterfundus zurückgreift.

Die volle Freude freilich kommt erst unter Mitwirkung eines Malprogramms auf - und da verträgt sich die Digitizer-Software gleich mit drei Exemplaren, mit Degas, Neochrome und Doodle. Das bedeutet, daß per Kamera digitalisierte Bilder ohne weiteres nachbearbeitet werden können. Der Digitizer liefert in jedem Fall perspektivisch korrekte Vorlagen mit der richtigen Verteilung von Licht und Schatten.

Doch auch ohne kunsthandwerkliche Unterstützung gestattet der Digitizer Manipulationen am Bild. Per Maus und Klick invertiert liberal: Es gibt zwei Ausführungen - für Monochrom oder Farbmonitor, die beide notfalls mit den Speicherfähigkeiten des Atari 260ST zufrieden sind. Jede Kamera, die ein BAS- oder FBAS-Signal liefert, ist als Eingabemedium geeignet. Die Bilder nehmen nur Platz auf der Diskette weg, nicht jedoch auf der Wohnzimmerwand: Satte 64 KByte im Digitizer-Format und immer noch 32 KByte im Neochrome-Format.

Es kommt noch besser : Der Hersteller des Digitizers, Print Technik (München), hat ein zusätzliches Programm auf Lager, mit dem sich im Handumdrehen prächtige Collagen anfertigen lassen. Soll heißen, daß komplette Bilder oder be liebige Ausschnitte in andere Bil-

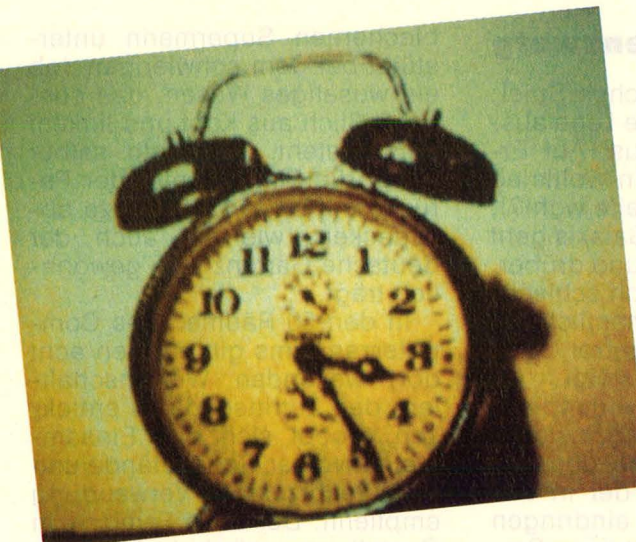

**Stummer Wecker:** Der Digitizer für den Atari ST (Version Pro") bringt beacht liche Schärfe ins Bild - bei einer Auflösung von 512 × 300 Punkten.

man die Darstellung auf dem Monitor (aus schwarz wird weiß und umgekehrt), die Funktion "Mirror" spiegelt das Objekt an der vertikalen Mittelachse, worauf es seitenverkehrt erscheint. Ausschnitte können beliebig gewählt werden, ebenso das Format für den Ausdruck - von Briefmarke bis an die Grenzen des Druckerpapiers. Die Printerauswahl beschränkt sich vorerst auf Epson, ltoh 8510A und Canon PJ 1080A. Etwas lästig fällt der Schichtwechsel am Parallelport, wenn man eine Hardcopy wünscht. Der ist ja schließlich schon vom Digitizerkabel besetzt. Schnell stellt sich auch das Makkaroni Syndrom ein, wenn die Kabel von Computer, Floppy, Netzteilen, Digitizer, Kamera und Drucker ein unentwirrbares Knäuel bilden.

Das Zubehör gibt sich erfreulich

der eingespiegelt werden können, in jedem Format und sogar in jede Richtuhg gedreht. Die gleichzeitige Bearbeitung zweier Bilder ist ebenfalls möglich. Die gewählte Farbpalette bleibt allerdings für das Gesamtgemälde verbindlich. Das Programm funktioniert auch ohne Digitizer, nur auf Degas und Neochrome Basis, kostet jedoch einiges, nämlich knapp 150 Mark.

Das nicht gerade billige Zubehör läßt sich recht vielseitig einsetzen, besonders im kreativen Bereich. Vorteil gegenüber traditionellen fotografischen Methoden: Jedes Bildnis läßt sich mit geringem Auf $w$ and verbessern - das kommt vielen videografierten Persönlichkeiten sehr zustatten. **Keiten** besteht

# SPIEL DES MONATS

Dexter in der **Klemme:** Mit der Krankenschwe ster ließe sich vielleicht reden, aber der Punker sucht Streit.

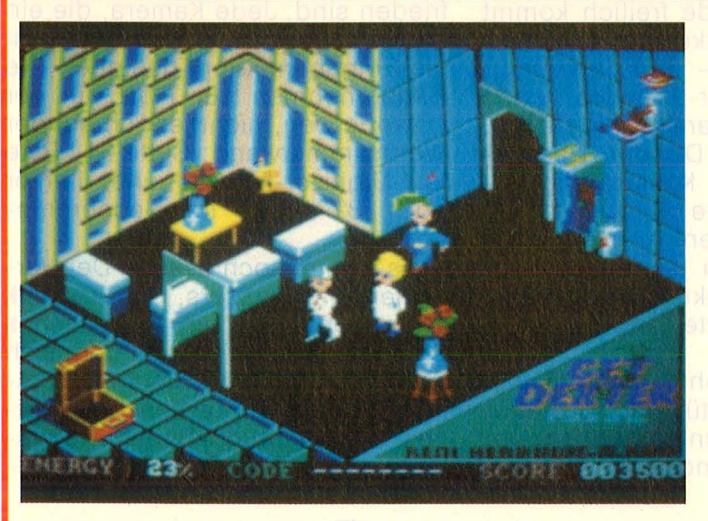

#### **Rasender Gartenzwerg**

Ein fürwahr realistisches Spiel: Im Jahr 2912 sieht die Lage ausgesprochen mies aus. Auf Erden ist wieder mal ein Weltkrieg im Gange (der wievielte wohl?), und draußen in der Galaxis geht es ebenfalls drunter und drüber. Es kann also nur noch schlechter werden - wenn nämlich der ..Central Galactic Control Computer" endgültig aussteigt.

Um dieses zu verhindern, schickt die letzte noch funktionsfähige Regierung den Androiden Dexter los, der in das Computerzentrum und das lebenswichtige Programm raubkopieren soll. Den

blechernen Supermann unterstützt bei dem schwierigen Job ein wuseliges Wesen, das ausschließlich aus Kopf und linkem Fuß besteht. Der Held selber pflegt die Platine unter der Perücke mit einer Zipfelmütze abzudecken, wie sie auch der deutsche Gartenzwerg gewöhnlich trägt.

In den 50 Räumen des Computerzentrums gilt es, den acht dort weilenden Wissenschaftlern den Zutrittscode zu entlokken, wobei sich das Einsammeln diverser Gegenstände und ihre rechtzeitige Verwendung empfiehlt. Der böse Feind - in Gestalt von mörderischen Robotern, dackelförmigen Nachtwächtern, fiesen Punkern und rasenden Dosenöffnern lauert nämlich überall und knabbert unermüdlich an der Lebensenergie unseres Androiden.

Es geht also auch ohne Ballern. Die amüsante Kombination aus Action und Adventure überrascht vor allem durch perfekte dreidimensionale Grafik, durch die sorgfältige Zeichnung der Spielfiguren und die phantasievolle Ausgestaltung der Räumlichkeiten (die nervende Musikbegleitung läßt sich wegblenden). Zahlreiche einfallsreiche und ungewöhnliche, meist animierte Details heben das Game aus der Masse ähnlich aufgebauter Spiele heraus und sorgen immer wieder für Überraschungen. Statt einer Anleitung liegt der Kassette ein originelles englisches Comic-Heftchen bei - mal eine angenehme Abwechslung zu dem öden Weitraum-Gelabere vieler Konkurrenten.

#### *.***,Get Dexter" (,,Crafton + Xunk11 )**

**Von Arioiasoft. Kassette und Diskette für Schneider CPC. Kaum zu glauben: Auch der Weltra um hat noch seine Reize.** 

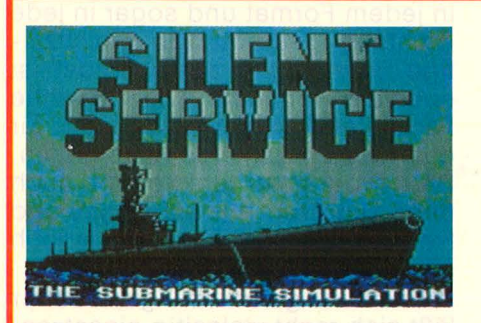

#### ' **Ab in die Tiefe**

Kriegspielen ist in, zu Wasser, zu Lande und in der Luft. Ein teures Vergnügen, das zudem mit schmerzhaften Verlusten verbunden ist. Kein Problem für Supermächte. Ganz im demokratischen Sinn aber darf jetzt auch jeder Commodore-User zur Personai-Bordkanone greifen und japanische Truppentransporter zur Hölle schicken.

Bei allem Widerwillen, sich mit War-Games überhaupt abzugeben, kann man der U-Boot-Simulation "Silent Service" einen gewissen Respekt nicht versagen - sie ist handwerklich zu perfekt gemacht. Sowohl das eigenwillige Fahrverhalten des martialischen Gefährts wie auch die komplizierte Zielvorgabe für die Torpedos entsprechen weitgehend der traurigen Realität. Der Kommandant hechtet zwischen Seerohr, Brücke, Turm und Maschinenraum hin und her, ständig bedroht von Untiefen und den Angriffen des bösen (gelben) Feindes. Das Vehikel selber verlangt nach komplizierter Bedienung per Joystick und Tastatur, die Navigation im weiten Atlantik wirft ebenfalls Probleme auf.

Die gekonnte Simulation von Instrumentarium, a Tag und Nacht, Feindschiffen, endloser Wasserwüste, Küstenlandschaften und ruhmreichem Untergang hätte freilich einem friedlicherem Game zugute kommen können.

#### **"SIIent Service11**

**Von US Gold. Kassette und Diskette für Commodore 64. Nasser Heldentod im Kinderzimmer.** 

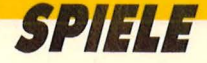

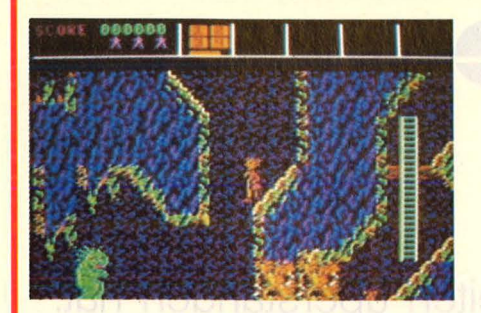

#### **Doktorarbeit**

Merke: Nichts ist so einfach, als daß man es nicht noch komplizierter machen könnte. Selbst ein so schlichtes Labyrinthspiel wie ..Doctor Who and the Mines of Terror", das normalerweise mit gehobener Joystick-Gymnastik mühelos zu bändigen wäre, verlangt jetzt den Bedienungsaufwand eines professionellen Textverarbeitungs- Programms. Dabei geht es nur darum, in den diversen Höhlengängen mit der "SS der Robotwelt" (sehr geschmackvoll!), mit bissigen Madrags samt Brut und spitzen Stalagmiten fertigzuwerden. Mit Hilfe einer ferngesteuerten Miezekatze, die nie da ist, wenn<br>man sie am dringendsten sie am dringendsten braucht. Natürlich soll der Doc im Laufe seiner sechs Leben noch diverse nützliche Gegenstände sammeln und rechtzeitig zur Explosion bringen. Die Verpackung des Games gibt sich geradezu bibliophil, der dazugehörige literarische Inhalt umständlich bis haarsträubend. Die aufwendige und appetitanregende Verpackung scheint allerdings etwas problematisch sie verheißt dem Interessenten ein außergewöhnlich anspruchsvolles Game - was keineswegs der Fall ist. Bezeichnenderweise fehlt eine Screen-Darstellung auf dem Cover, obwohl sie Enttäuschungen verhindern könnte.

**"Doctor Who and the Mlnes of Terror'' Von Ariolasoft. Kassette und Diskette für Commodore 64. Ein Leckerbissen für Kassenpatienten.** 

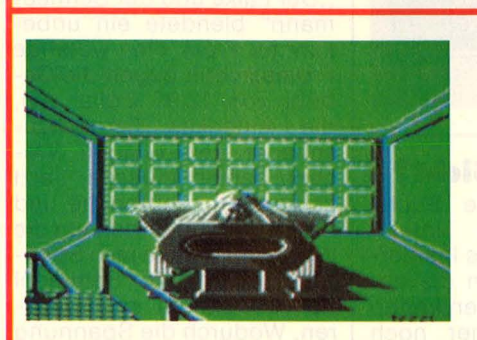

#### **Zauber- und andere Sprüche**

Wenn sich zwei Magier in den Bärten liegen, gibt's meistens Ärger, und falls dann auch noch ein Rudel Trolle mitmischt, dann weiß der Adventure-Fan, daß er einen längeren Urlaub einplanen sollte. "Eis und Feuer" erinnert von Ferne an den "Herrn der Ringe", obwohl in dieser Triologie nie von Stationscom putern, Kontroll-Codes und Raumschiffen die Rede war. Immerhin führen die diversen Abenteuer durch Wüsten, Sümpfe, Burgen, Wasserfälle und Höhlen, durch über 150verschiedene Räume, wo den Besucher mindestens , 70 Todesarten" erwarten (aber lediglich 30 Bilder) . Das Sild/Text-Adventure wurde mit ungewöhnlichem Bedienungskomfort ausgestattet: Jede Funktionstaste ist mit einem häufig benötigten Befehl belegt, es gibt 21 Systembefehle, darunter auf Abruf eine Liste mit den Wörtern, die der Computer versteht, Hilfestellungen in Notfällen und die Möglichkeit, die verwendeten Befehle auszudrucken. Auch komplexe Sätze führen zum Erfolg. Im Gegensatz zu den meisten Vertretern dieser Gattung können neun verschiedene Lösungen angesteuert werden . Dieses Riesen-Adventure (850 KByte) nimmt sechs Disketten-Seiten in Beschlag, die nur allzu oft gewechselt werden wollen.

**,,Eis und Feuer" Von Nightridersoft. Disketten für Commodore 64/128. Komfortabler Weg ins kühle Grab.** 

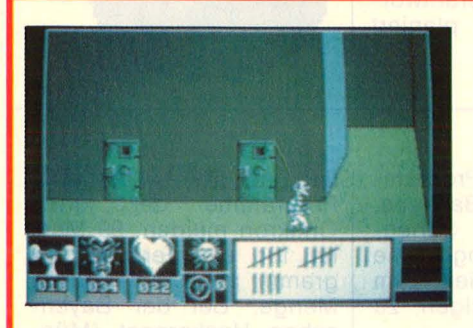

#### **Ich will raus!**

Eine triste, kahle Gefängniszelle in einem riesigen Betonkomplex. Draußen, auf den endlosen Fluren, lauern Wachroboter, die jeden Fluchtversuch vereiteln. Der einsame Knacki versucht es dennoch - über den

Gefängnishof, durch finstere Kellergänge, Türen öffnen sich erst nach heftigen, aber kräftezehrenden Fußtritten, der Mut verläßt den Gefangenen, die  $N$ acht kommt  $-$  und mit ihr das Ende.

Gäbe es einen Preis für das trostloseste Game des Jahres, der "Doomday Blues" hätte ihn mit Sicherheit gewonnen. Dabei ist das Spiel hervorragend gemacht- abwechslungsreich, intelligent, glänzend animiert und vertont. Die triste Grafik der ersten Bilder  $-$  grau in grau  $$ gewinnt im weiteren Spielverlauf an Farbe. Allenfalls eine größer dimensionierte Spielfläche wäre zu wünschen gewesen.

So eignet sich der lange Marsch durch den Knast am ehesten für Pessimisten, die das Leben ohnehin von der rabenschwarzen Seite zur Kenntnis nehmen. Oder für Leute, die eine wirklich neue Spielidee, die noch dazu hervorragend umgesetzt wurde, zu schätzen wissen .

**,,Doomsday Blues'' (,,Eden Blues") Von Ariolasoft. Kassette und Dis-**

**kette für Schneider CPC. Abenteuerurlaub lebenslänglich.** 

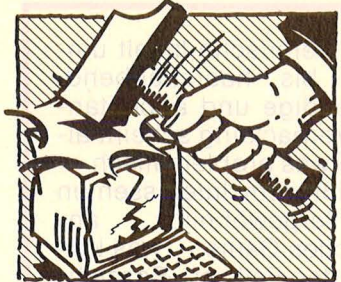

## Der letzte **Hammer**

**Die Seite für den Leser, der die letzten 115 Seiten überstanden hat.** 

geheuren Sound- und Ani-<br>mations-Qualitäten bisher

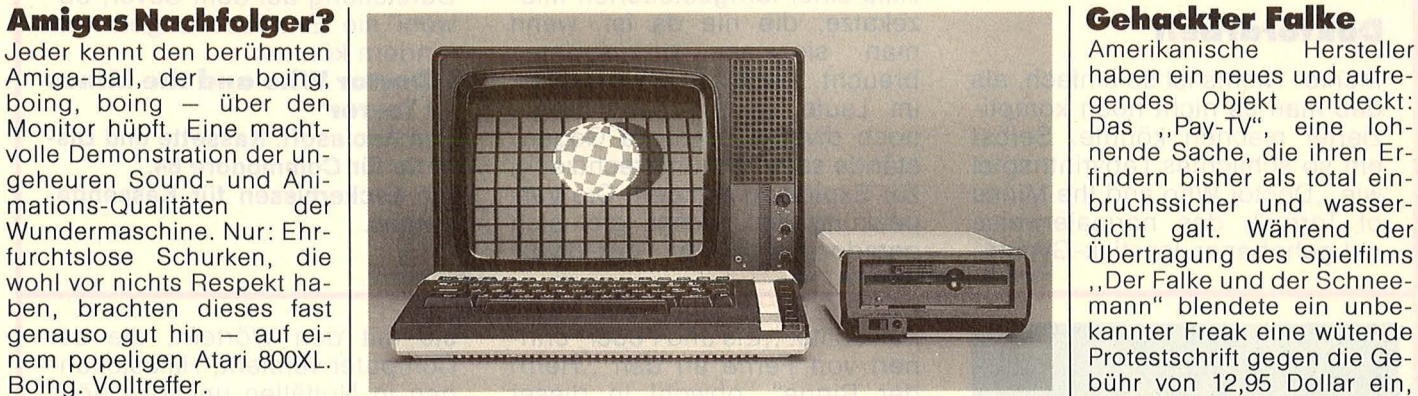

#### **Bildschirmtext - DFÜ von Herz zu Herz**

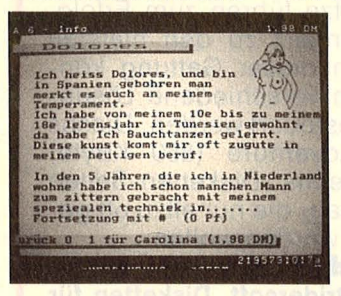

..Ich heiss Dolores und bin in Spanien gebohren man merkt es auch an meinem Temperament." Da soll noch einer sagen, daß moderne Technik die Menschen isoliert, vereinsamt, entfremdet. Nix da, im Gegenteil: Über Btx, das Medium der

#### **Floppymörder**

Welch seltsame Blüten der Versuch der Software-Häuser treibt, ihre Ware<br>vor. Raubkopierern zu Raubkopierern schützen, demonstriert die Firma Omikron aus Birkenfeld. "Mit freundlichen Grüßen" bittet der Inhaber der Firma die Redaktion von HC um eine Besprechung seines Terminalprogramms , Commic64" Und schon in der fünften Zeile der Gebrauchsanleitung kommt die Firma zur Sache: "Wir machen Sie hiermit

Zukunft, wendet sich die kluge Dolores an HC, die Zeitschrift mit Zukunft, um endlich mit gleichgesinnten Freunden mal so richtig fachsimpeln zu können. Und von Technik versteht die auf vielen Gebieten be wanderte Dame eine ganze Menge. Deshalb geben wir auch gerne ihre Btx-Nummer weiter: \* 2195731017a #. Mit Dank an Herrn<br>Schwarz-Schilling ohne Schwarz-Schilling, dessen Erfindung das arme Mädchen noch lange auf einen echten Freund warten müßte (damit erübrigt sich die Frage, wozu der ganze Btx-Krempel eigentlich gut sei).

#### **Hoffnung in Sicht?**

"Bonn fördert die Suche<br>nach künstlicher Intellikünstlicher genz", frohlockt das Insiderblatt "VWD". Wenn die natürlichen Ressourcen knapp werden, hilft immer noch das Bundesforschungsministerium mit einer Finanzspritze von 121 Millionen Mark. Möge es im Interesse der Allgemeinheit möglichst bald fündig werden. Es gäh nen ja schließlich jede Menge weiterer Marktlükken, die mit "künstlicher Unbestechlichkeit", "künstlicher Ehrlichkeit" oder , künstlichem Verantwor-<br>tungsbewußtsein" planiert tungsbewußtsein" werden könnten.

bühr von 12,95 Dollar ein, die Amerikas Fernsehzuschauer seit einigen Wochen zahlen müssen. Jetzt zittern Fernsehbranche und Sicherheitsbehörden um die Wette: Es könnte ja in Spannungszeiten ein Schlingel das Programm manipulieren. Wodurch die Spannung<br>erst richtig spannend spannend würde. **-hs** 

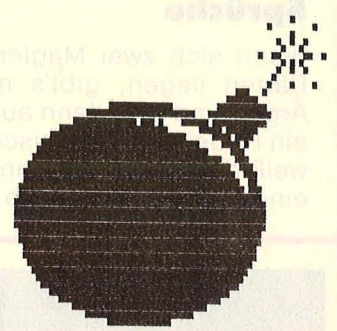

darauf aufmerksam, daß eine Raubkopie des Programms unter Umständen die CIA 2 der Floppy 1541 (65522 Complex Interface Adapter Sockel UC 3) zerstören kann. Die Floppy wird dadurch gebrauchsuntüchtig."

Abgesehen davon, daß sich für solche Machenschaften die Staatsanwaltschaft interessieren dürfte (Sachbeschädigung!), gibt es längst kundenfreundlichere Methoden des Software-Schutzes. Sämtliche großen Hersteller von IBM-Programmen ermöglichen Backups, bauen aber eine Seriennummer in die Programme ein, um Raubkopien zum Käufer zurückverfolgen zu können.

Außerdem versichert Omikron zwar, daß bei Originalen eine Zerstörung der Floppy "selbstverständlich nicht" auftreten kann, bietet aber gleichzeitig an, bei Schäden an der Originaldiskette diese kostenlos umzutauschen .. . Wem also seine Floppy

lieb ist, der sollte lieber Programme der Firma Omikron meiden. 99 Mark ist für ein Terminalprogramm auch eine ganze Menge. Bei der Bayerischen Hackerpost (Mün-<br>chen) beispielsweise beispielsweise gibt's eine ganze Diskette voll DFÜ-(Freeware-)Programme für zwanzig Mark - und bei denen bleibt die Floppy garantiert heil.

Joachim Graf

**Mein Home-Computer** 

#### **Impressum**

Redaktionsdirektor: Richard Kerler<br>Chefredakteur: Wolfgang Taschner (verantwortlich für den Inhalt)

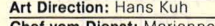

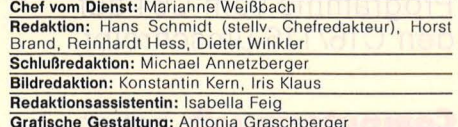

Grafische Gestaltung: Antonia Graschberger<br>Illustration: Alfred Brodmann, Arnold Melzinger<br>Fotografie: Ezio Geneletti, Franz-K: Hummel, Studio eins<br>Autoren dieser Ausgabe: Dr. Siegfried Bagdonat, Elmar J.<br>Dünßer, Joachim G

Verlagsdirektor: Dipl.-Kfm. Herbert Frese, Würzburg Anzelgenlefter: Harald Kempl, Würzburg (verantwortlich lür

Anzeigen)<br>**Anzeigenservice:** HC, Postfach 67 40, 8700 Würzburg, Tel.<br>(09 31) 41 02-1, Telex 6 8 883.<br>Michael Belgrad, Durchwahl 41 02-4 33.<br>USA: Jay Eisenberg, 6855 Santa Monica Blvd. Suite 202,<br>Los Angeles, CA 90038, Tel.

13134<br>**Anzeigenpreise:** z.Z. gültig Anzeigenpreisliste Nr. 2 v.<br>1.1.85

Vertriebsleiter: Axel Herbschleb, Würzburg<br>Vertriebs Handelsauflage: Inland (Groß-, Einzel- u. Bahn-<br>holsbuchhandel): Vereinigte Motor-Verlage GmbH & Co.<br>KG, Leuschnerstr. 1, 7000 Stuttgart 1, Flel. (07 11) 20 43-1,<br>Telex

**Example The Control Control Control Control Control Control Control Control Control Control Control Control Control Control Control Control Control Control Control Control Control Control Control Control Control Control C** 

besteht kein Anspruch auf Nachlieferung oder Erstattung<br>vorausbezahlter Bezugsgelder.<br>Bankverbindungen Vogel-Verlag: Dresdner Bank AG, Würz-<br>burg (BLZ 790 800 52) 314 889 000; Bayerische Vereins-<br>bank AG, Würzburg (BLZ 790

Satz, Litho, Druck, Verarbeitung und Versand: Vogel-Druck

Würzburg<br>
Für eingesandte Manuskripte wird keine Haftung über-<br>
Für eingesandte Manuskripte wird keine Haftung über-<br>
Für einemzeichneten Beiträge übernimmt die Redaktion<br>
des lediglich die presserechtliche Verantwortung :

Schadhaftwerden von Bauelementen führen, kann keine<br>Haftung übernommen werden.<br>Sämtliche Veröffentlichungen in HC erfolgen ohne<br>Berücksichtigung eines eventuellen Patentschut-<br>zes, auch werden Warennamen ohne Gewährlei-<br>st

€} VOGELWürzburg

### **Inserentenverzeichnis**

Scan: S. Höltgen

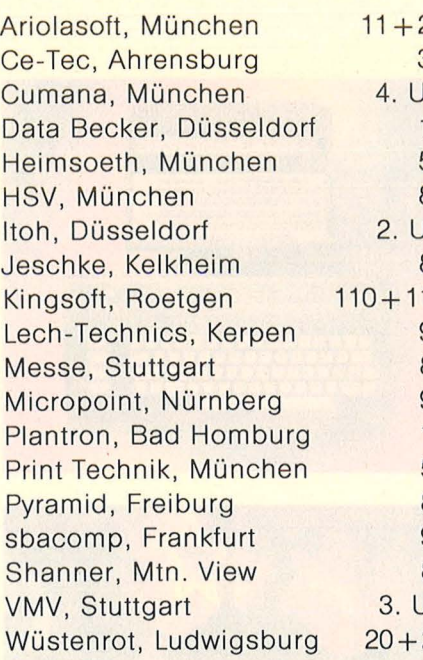

### **Für Programm-Entwickler**

die sich eine eigene Softwaremodul-Bibliothek für Turbo-Pascal aufbauen wollen, bieten wir pro Quartal ein **TURBO-SPE-CIAL** mit Diskette an. Sie finden dort:

- 
- 
- 
- \* Utilities \* Tools \* Updates \* Entwickler-Module
- \* und viele Tips und Tricks

#### Der Hammer

im TURBO-SPECIAL **1:** Mit dem Programmierwerk P-List, dem besten uns bekannten Ausdruckprogramm

Der Hammer

im TURBO-SPECIAL **2:** Mit dem ersten lnline-Makro-Assembler der Weit

TURBO-SPECIAL **3:** Ist in Vorbereitung. Lieferbar: 3. Quartal '86

Weitere Informationen und unser TP-Infoblatt für Turbo-Pascal-Programmentwickler fordern Sie an bei:

Vogel-Verlag, Frau Rath, Schillerstraße 23a, 8000 München 2, Telefon (0 89) 5 14 93-59, Stichwort: TP

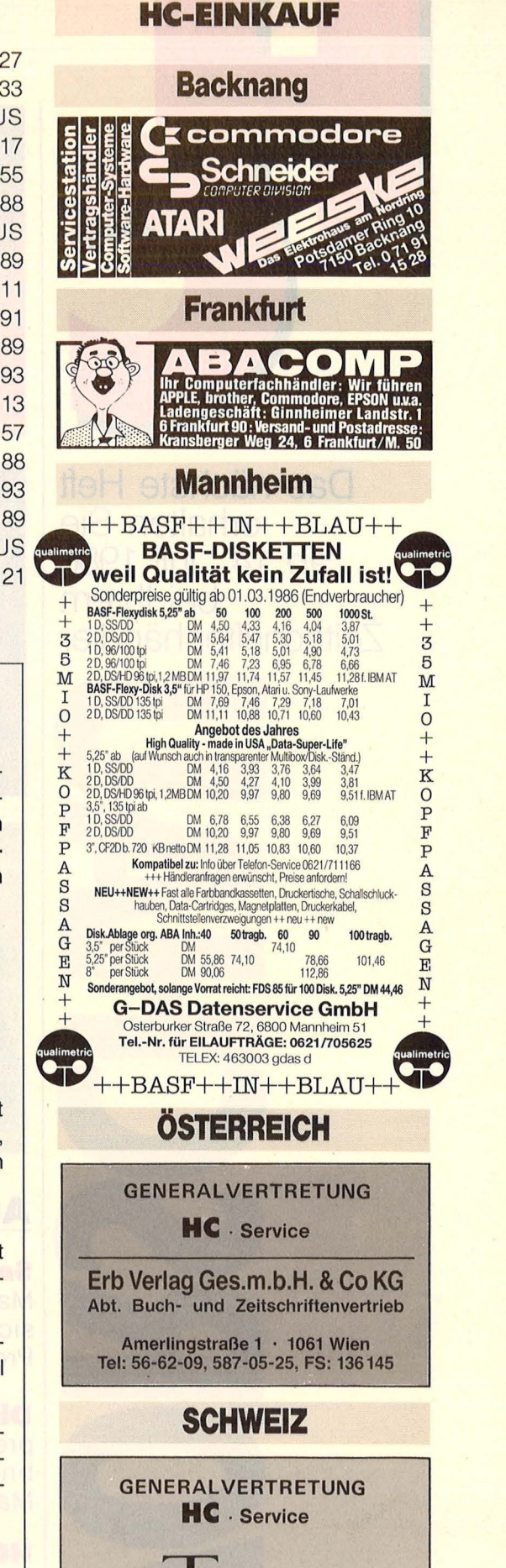

**THALI AG**  Fachliteratur. Bausätze, Bauteile 6285 Hitzkirch · Tel. 041/85 28 28

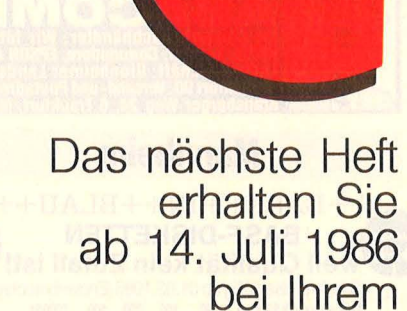

**Zeitschriftenhändler** 

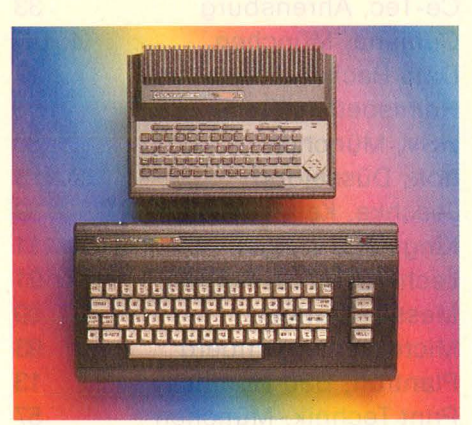

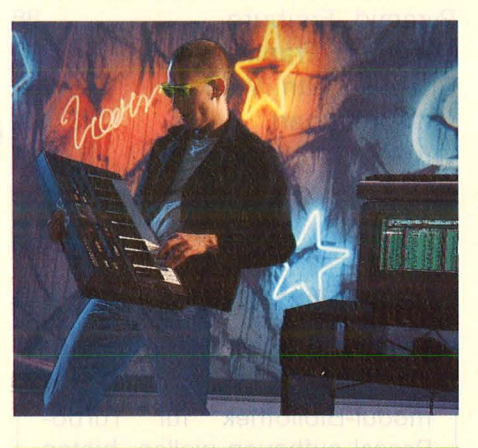

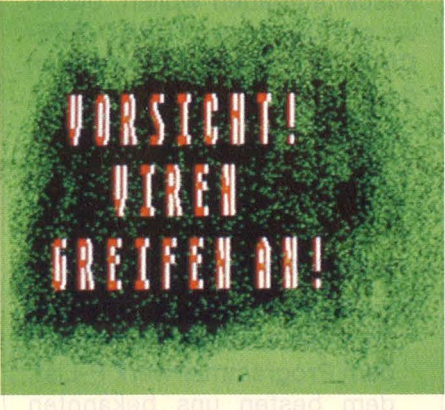

**Außerdem lesen Sie:** 

**Software für Atari ST** in Massen : Eine Marktübersicht mit über 100 aktuellen Programmen.

**Die neuen Drucker sind**  preiswerter geworden: HC bringt 30 Printer unter 2000 Mark.

**HC-Extra Pascal** kommt wie jeden Monat mit 16 Seiten Neuheiten, Kurs, Hotline. Test und Listings für diese Sprache.

**Spickzettel** heißt eine neue Rubrik: Jeden Monat eine Kurzbedienungsanleitung zum Sammeln.

**Der Commodore 16/116**  ist durch spektakuläre Verkaufsaktionen enorm verbreitet. Trotzdem fanden über 100 000 User kaum Beachtung. Wir bringen jede Menge Listings und Utilities zum Abtippen. Darüber hinaus erfahren Sie, wie man Programme vom C64 auf den C16/116 umschreibt.

**Computermusik** hat an Bedeutung gewonnen. Vorbei ist die Zeit, wo man Computersound am schwa -

chen Klang erkennen

sik zum Kinderspiel.

konnte. Mit Einführung des MIDI-Standard herrschen andere Töne. Und seit der Atari ST als erster Rechner diese Schnittstelle eingebaut hat, wird Computermu-

**Ein Computervirus ist in** der Lage, jedes Rechenzentrum in Angst und Schrekken zu versetzen. Neuerdings tauchen diese netten Progrämmchen auch für Home-Computer auf. Wie sie funktionieren und wie man sich vor Ihnen schützt, zeigen wir in der nächsten Ausgabe. Dazu exklusiv den Supervirus zum Abtippen.

**GEM-Paint und Writer**  Superprogramme für Atari ST, wurden unter die Lupe genommen.

**Profi-Programme** leicht erlernen oder risikolos testen kann jetzt jeder. Ohne Raubkopien und fast zum Nulltarif.

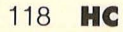

## **Von Bits und Bytes zu Kicks und Bikes.**

**lf es Sie reizt, statt des Joysticks mal einen Lenker in die Hand zu den Anlasser zu starten .. .** 

S

**lf es Sie anmacht, statt auf die Screen mal durchs Visier zu schauen, kurz: lf Sie von Bits und Bytes mal auf**  Kicks und Bikes umsteigen wollen... **Then go to MOTORRAD, Europas größter Zeitschrift für motorisierte Zweiräder. Read Monat für Monat, was voll auf Motorrad programmierte Journalisten an farbiger Hard- und Software auf die pages bringen. Interessiert? Then print following coupon:** 

CONTROL

**SETT** m lar Extrateil **Billig** in

#### ~, ----------------- -- <sup>1</sup>**MOTORRAD Kenneniern-Coupon**

ERECTED MANUSEUM DESCRIPTION OF A CONTRACT DESCRIPTION OF A CONTRACT DESCRIPTION OF A CONTRACT DESCRIPTION OF A CONTRACT DESCRIPTION OF A CONTRACT DESCRIPTION OF A CONTRACT DESCRIPTION OF A CONTRACT DESCRIPTION OF A CONTRA

 $\frac{36}{2}$ <br>Name, Vorname

Straße, Hausnummer

PLZ, Ort

;.;......, <sup>I</sup>

Datum, rechtsverbindliche Unterschrift

| Rechtliche Garantie: Mir ist bekannt, daß ich diesen Vertrag innerhalb von 10 Tagen widerrufen kann. Es I genügt eine schriftliche Mitteilung an den Verlag. Maßgebend für die Frist ist der Poststempel. Von dieser Garantie habe ich Kenntnis genommen und bestätige dies durch meine zweite Unterschrift. I

rechtsverbindliche Unterschrift

Vereinigte Motor-Verlage GmbH & Co. KG, Abonnement-Abteilung, Postfach 10 42, 7000 Stuttgart 1.

Scan: S. Höltgen

# **ZUM COMPUTER DES JAHRES DAS LAUFWERK...**

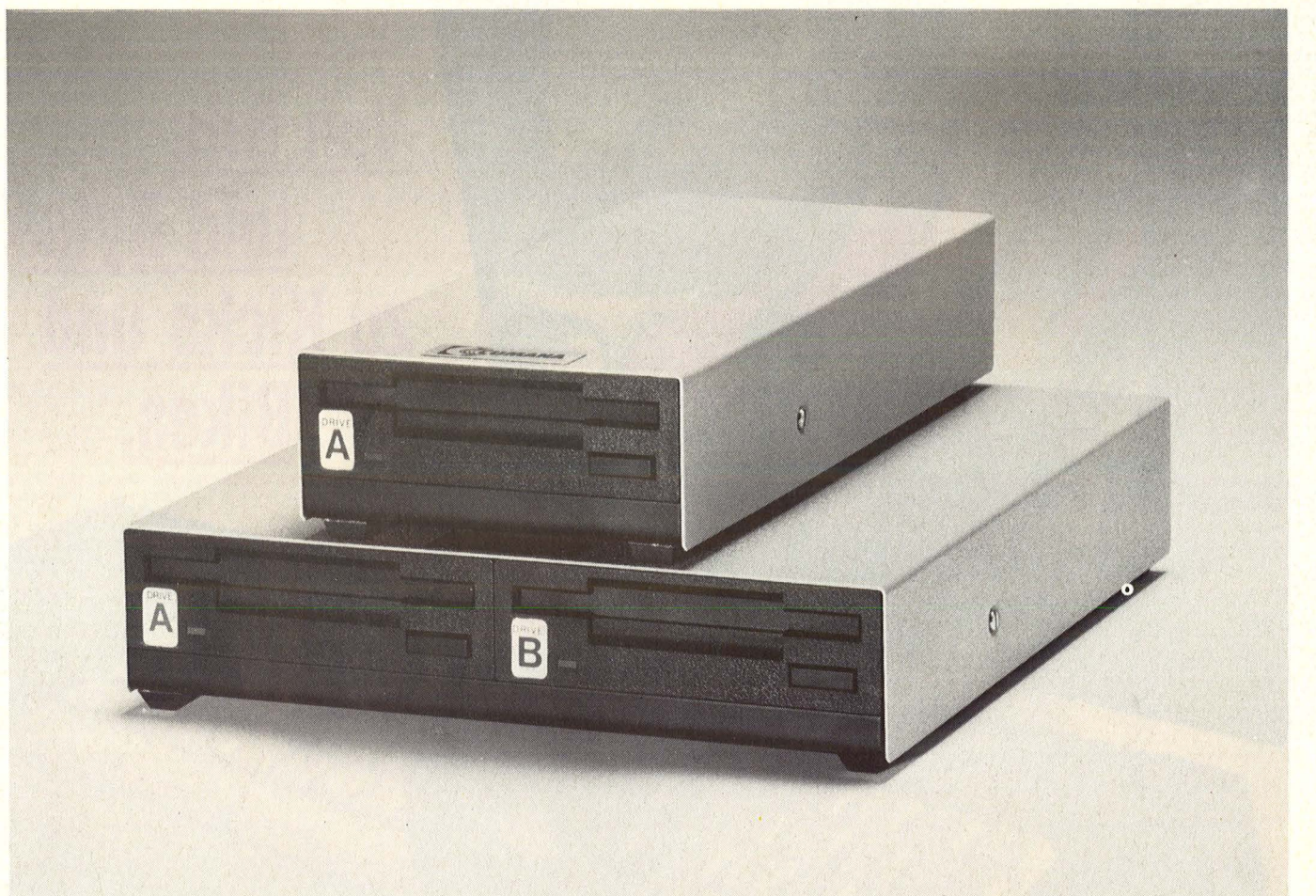

**Einzel- und Doppelstationen im** 3<sup>1</sup> /2"· **und 5<sup>1</sup> /4"-Format, anschlußfertig an ATARI ST.** 

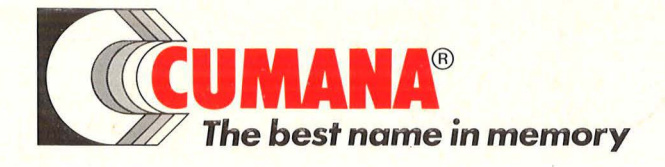

CUMANA GERMANY Microware GmbH, Am Birkicht 5a, D-8000 München 82, Tel.: (089) 4 3910 96, Telex: 522412 cuman d